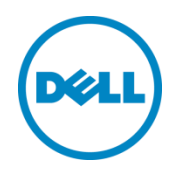

# **Dell Lifecycle Controller Web Services Interface Guide for Linux**

**A Dell Technical White Paper about the Best Practices to be followed for using the WS-Man based remote services provided by iDRAC and Lifecycle Controller**

Dell Engineering December 2013

# <span id="page-1-0"></span>**Revisions**

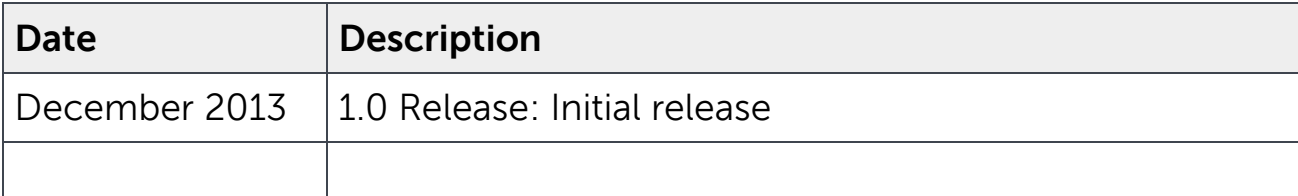

Dell, the DELL logo, and the DELL badge are trademarks of Dell Inc. Symantec, NetBackup, and Backup Exec are trademarks of Symantec Corporation in the U.S. and other countries. Microsoft, Windows, and Windows Server are registered trademarks of Microsoft Corporation in the United States and/or other countries. Other trademarks and trade names may be used in this document to refer to either the entities claiming the marks and names or their products. Dell disclaims any proprietary interest in the marks and names of others.

Dell™, the Dell logo, Dell Boomi™, Dell Precision™ ,OptiPlex™, Latitude™, PowerEdge™, PowerVault™, PowerConnect™, OpenManage™, EqualLogic™, Compellent™, KACE™, FlexAddress™, Force10™ and Vostro™ are trademarks of Dell Inc. Other Dell trademarks may be used in this document. Cisco Nexus®, Cisco MDS®, Cisco NX-0S®, and other Cisco Catalyst® are registered trademarks of Cisco System Inc. EMC VNX®, and EMC Unisphere® are registered trademarks of EMC Corporation. Intel®, Pentium®, Xeon®, Core® and Celeron® are registered trademarks of Intel Corporation in the U.S. and other countries. AMD $^\circ$  is a registered trademark and AMD Opteron™, AMD Phenom™ and AMD Sempron™ are trademarks of Advanced Micro Devices, Inc. Microsoft®, Windows®, Windows Server®, Internet Explorer®, MS-DOS®, Windows Vista® and Active Directory® are either trademarks or registered trademarks of Microsoft Corporation in the United States and/or other countries. Red Hat<sup>®</sup> and Red Hat<sup>®</sup> Enterprise Linux $^\circ$  are registered trademarks of Red Hat, Inc. in the United States and/or other countries. Novell $^\circ$  and SUSE $^\circ$  are registered trademarks of Novell Inc. in the United States and other countries. Oracle® is a registered trademark of Oracle Corporation and/or its affiliates. Citrix®, Xen®, XenServer® and XenMotion® are either registered trademarks or trademarks of Citrix Systems, Inc. in the United States and/or other countries. VMware®, Virtual SMP®, vMotion®, vCenter® and vSphere® are registered trademarks or trademarks of VMware, Inc. in the United States or other countries. IBM $^\circ$  is a registered trademark of International Business Machines Corporation. Broadcom $^\circ$  and NetXtreme® are registered trademarks of Broadcom Corporation. Qlogic is a registered trademark of QLogic Corporation. Other trademarks and trade names may be used in this document to refer to either the entities claiming

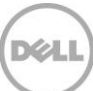

the marks and/or names or their products and are the property of their respective owners. Dell disclaims proprietary interest in the marks and names of others.

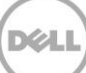

# **Contents**

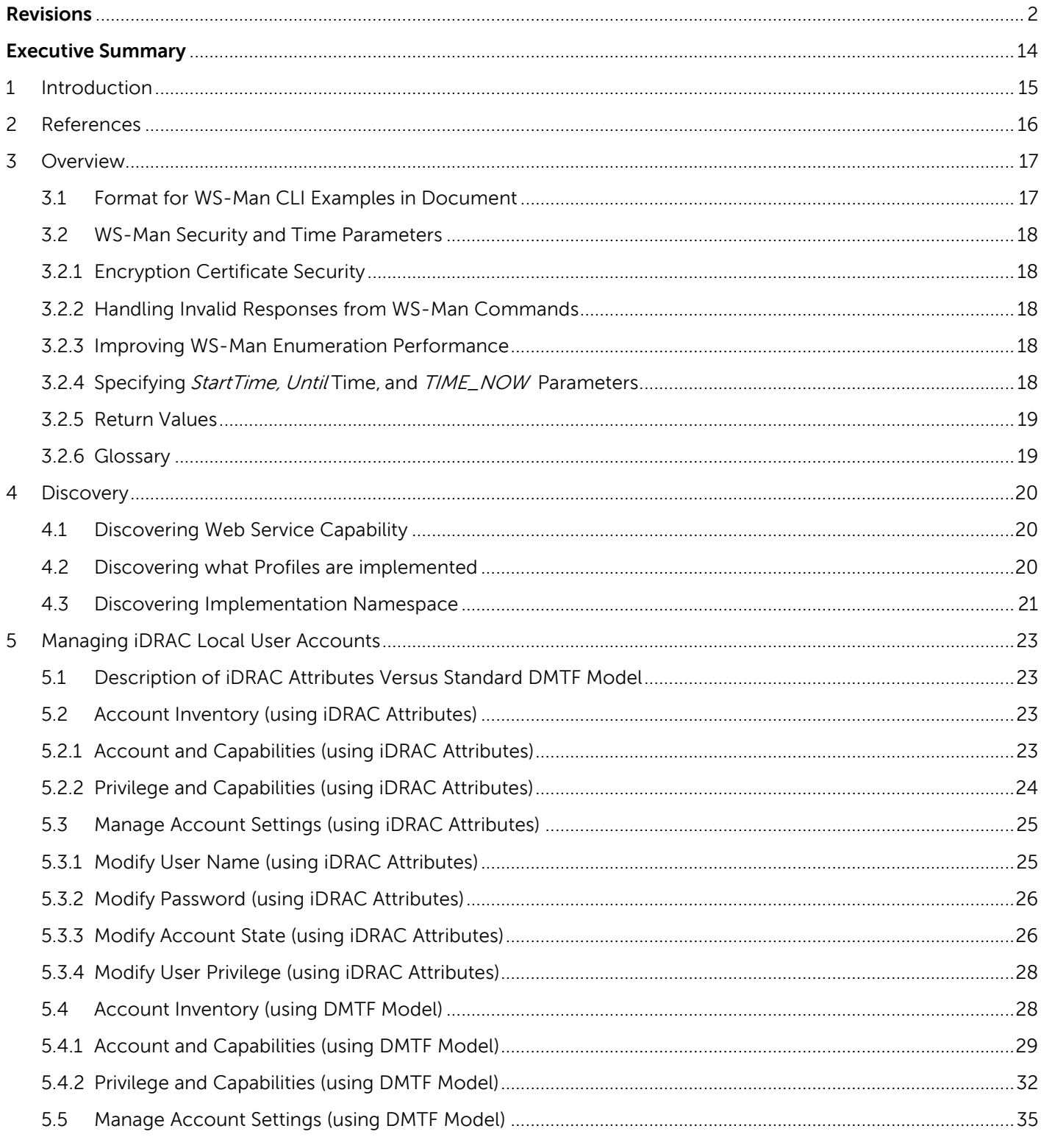

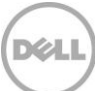

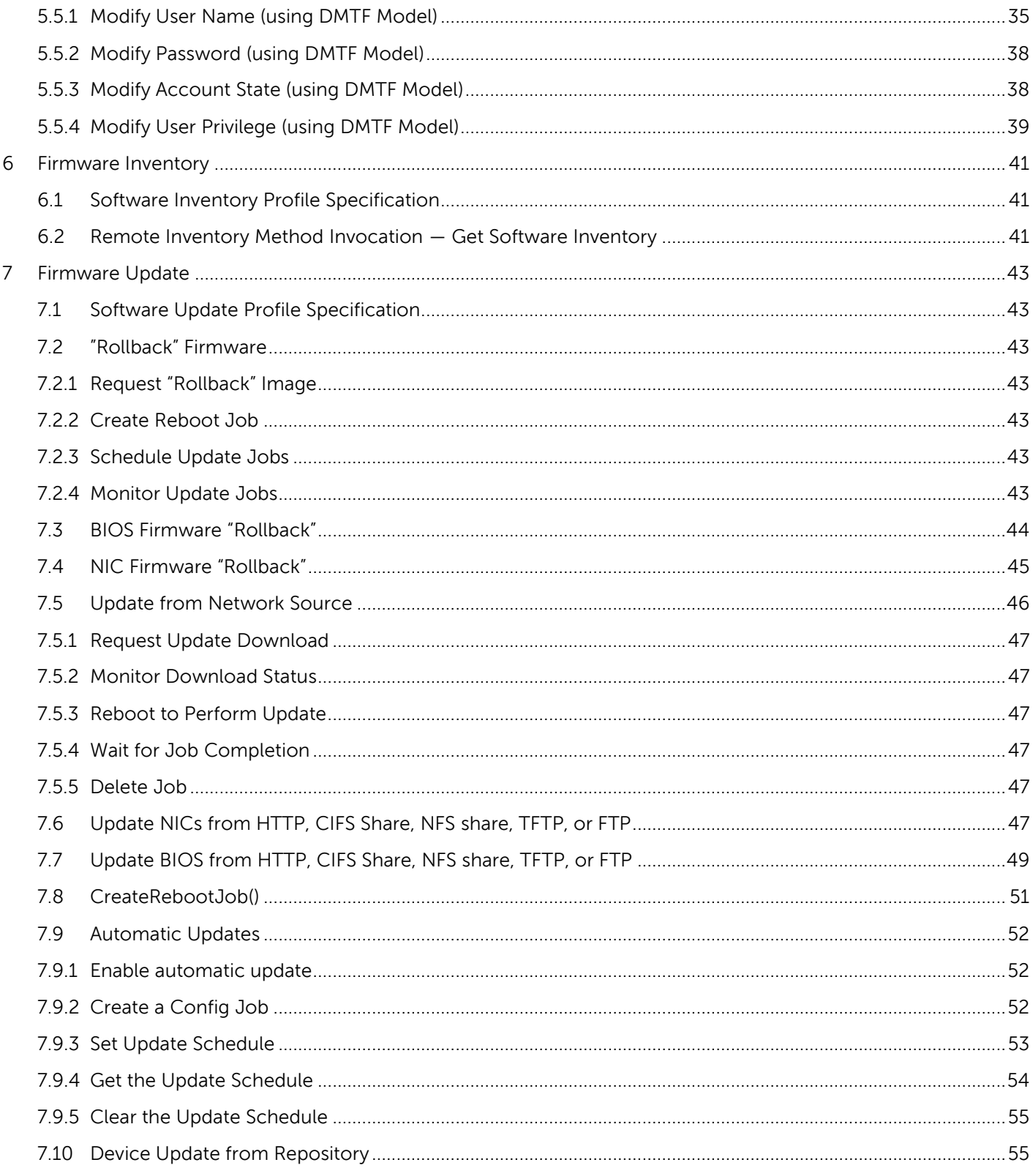

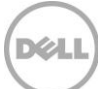

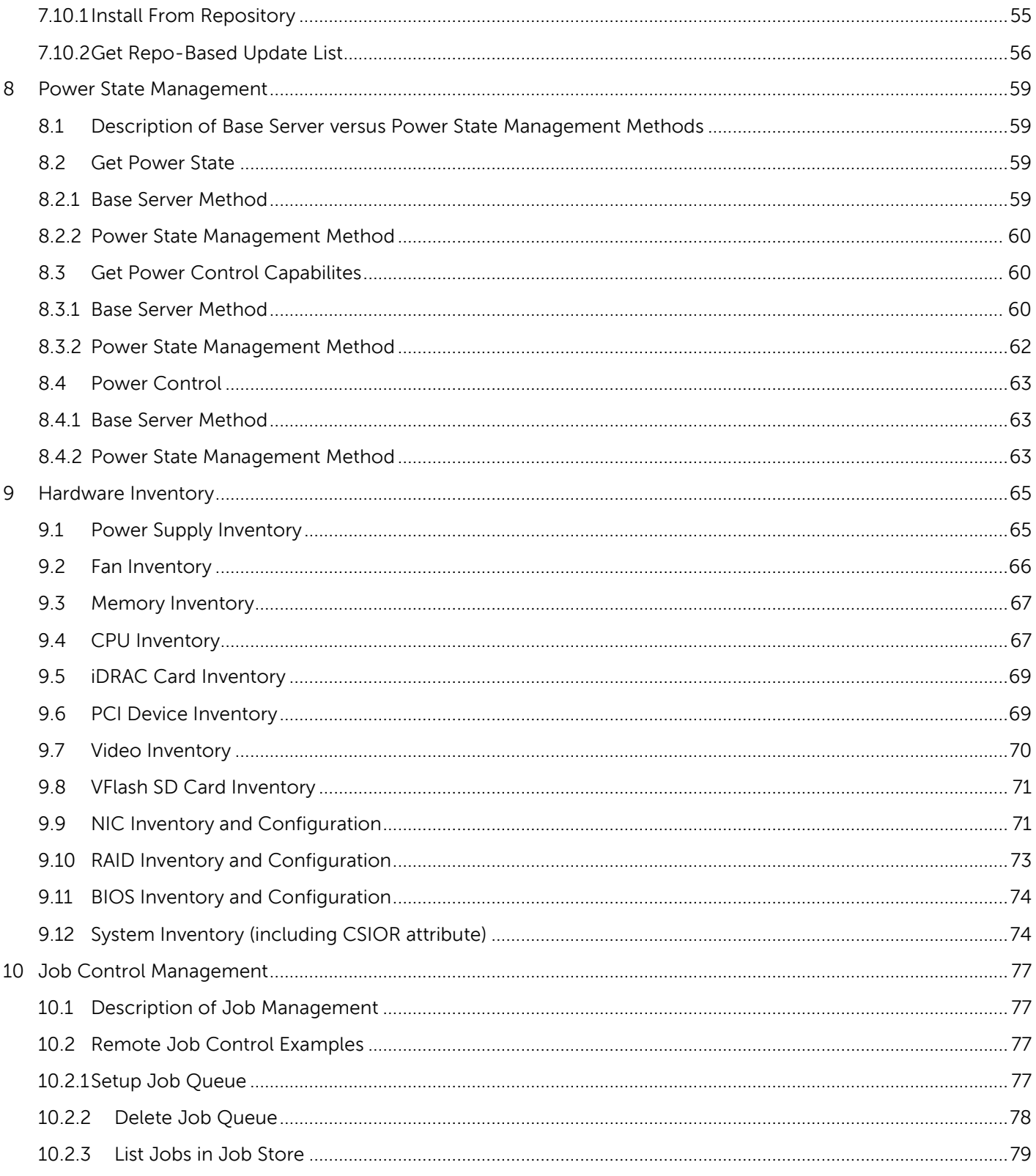

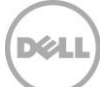

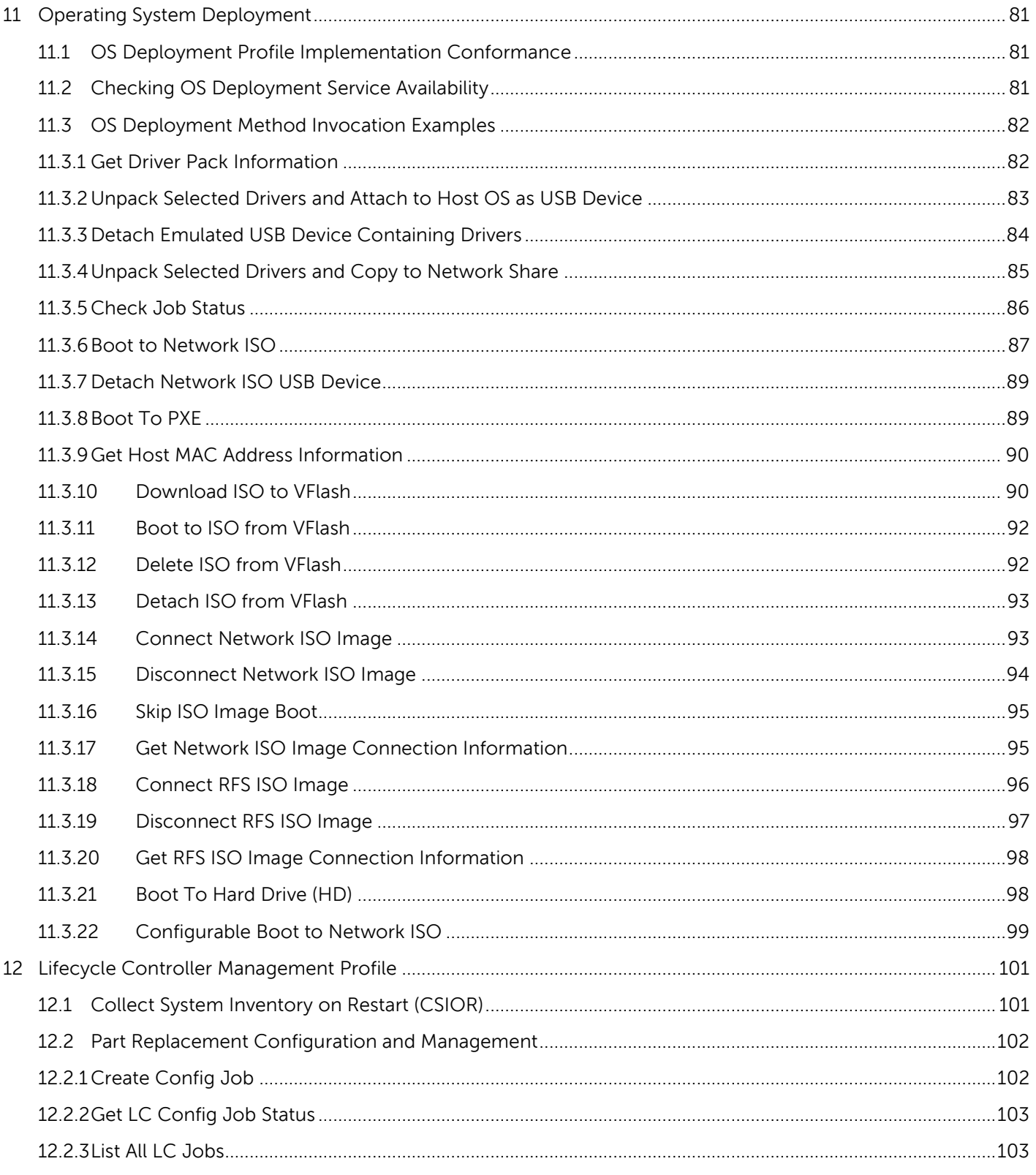

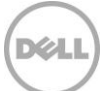

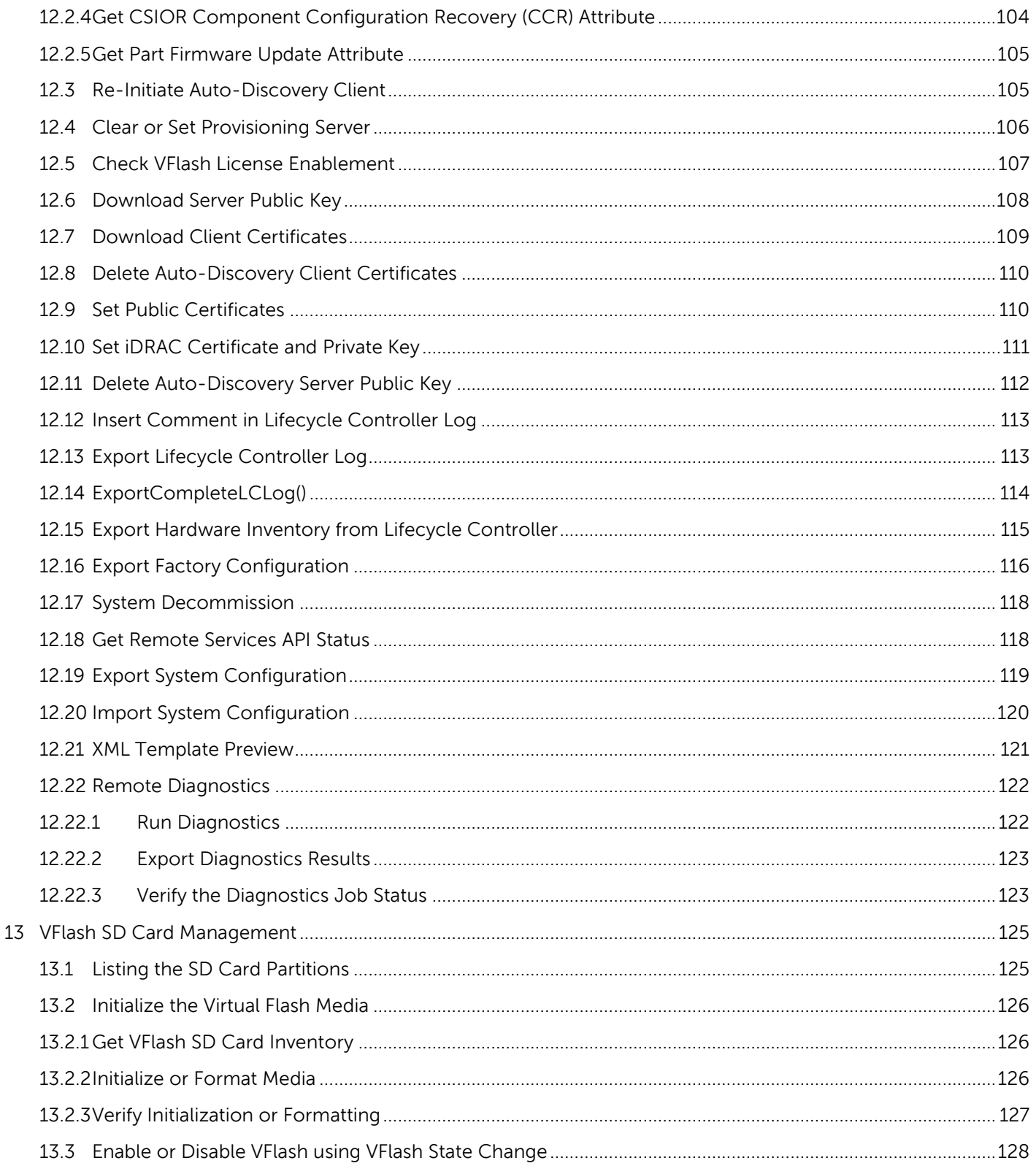

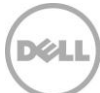

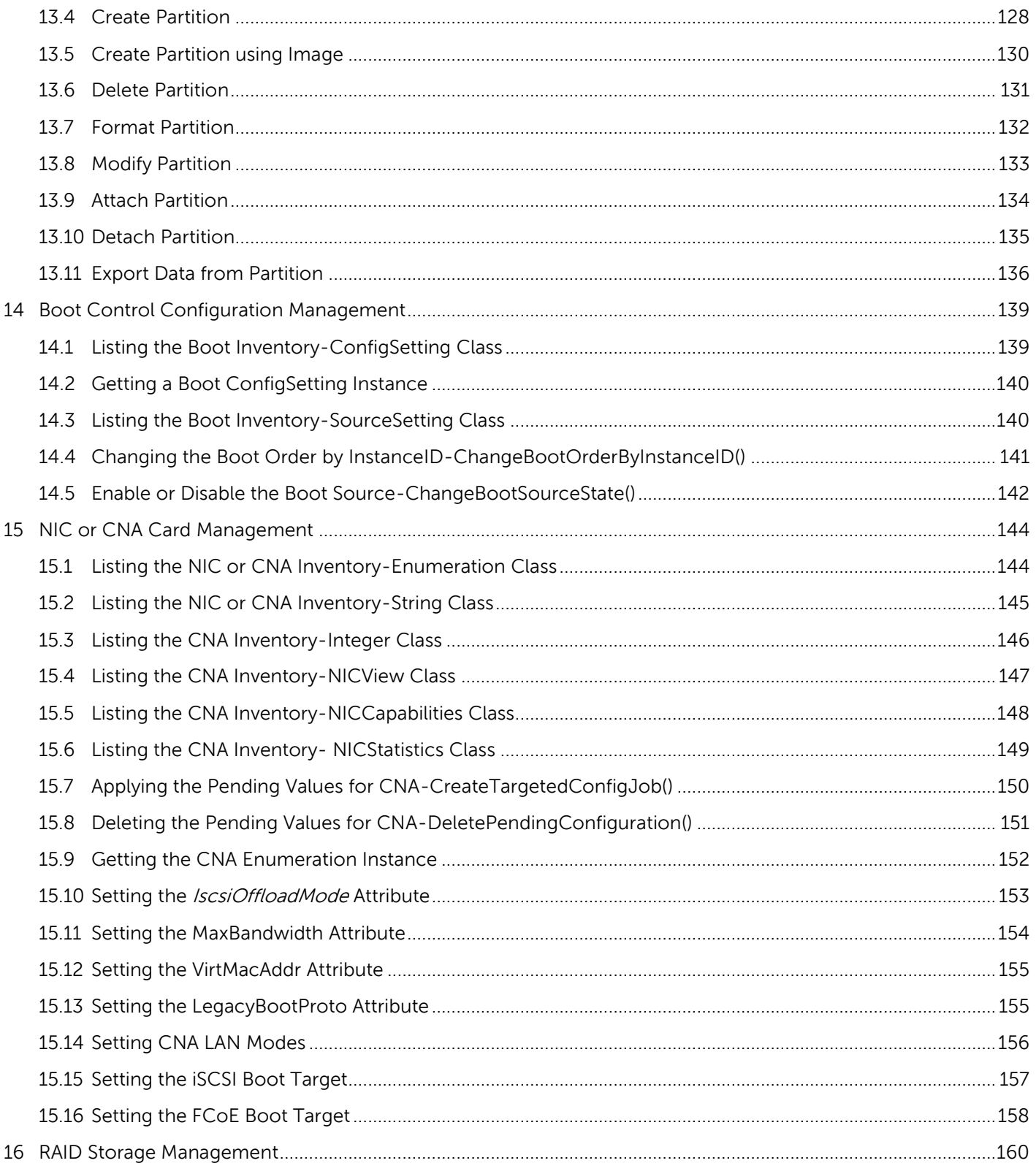

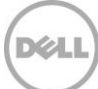

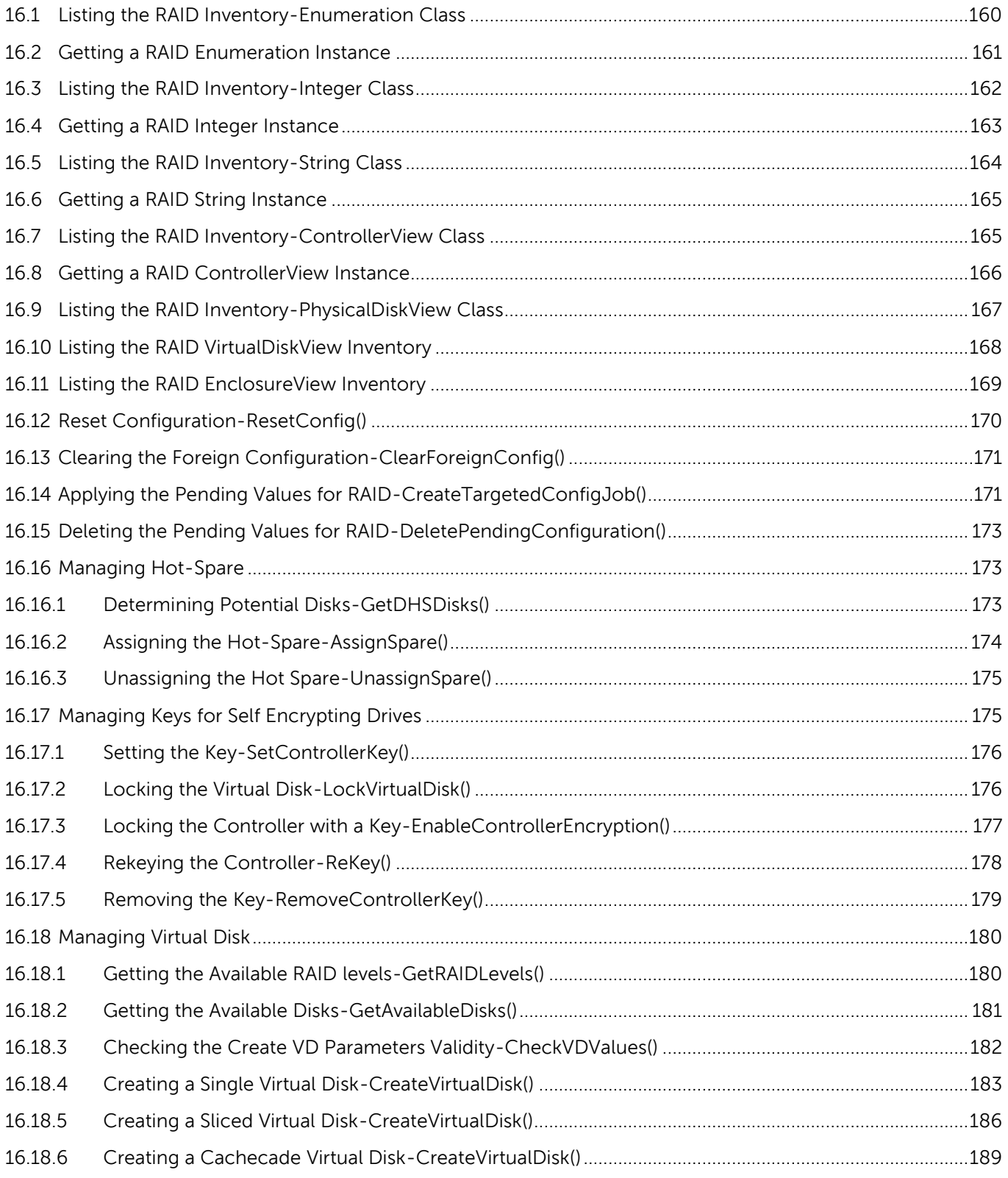

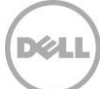

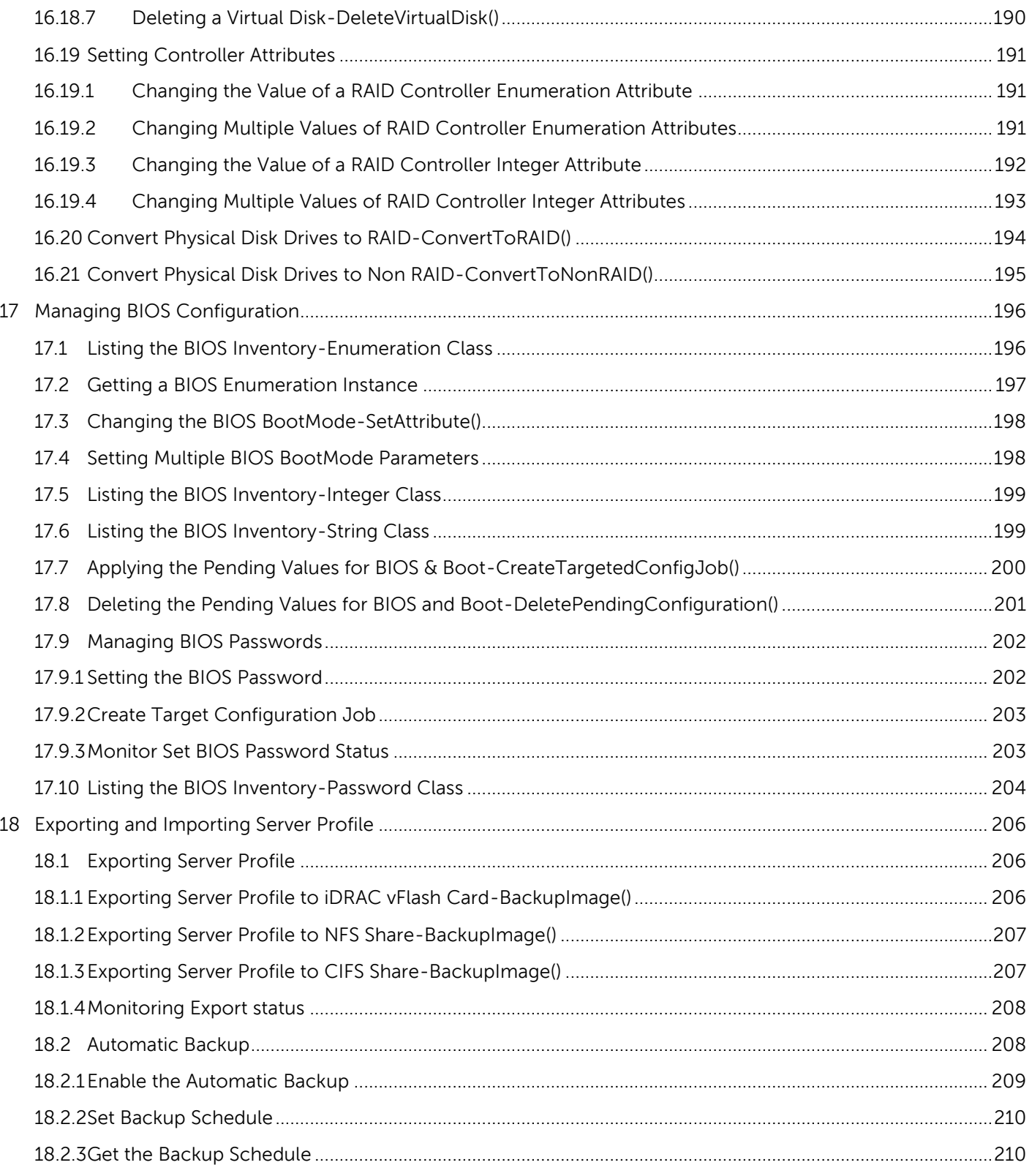

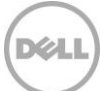

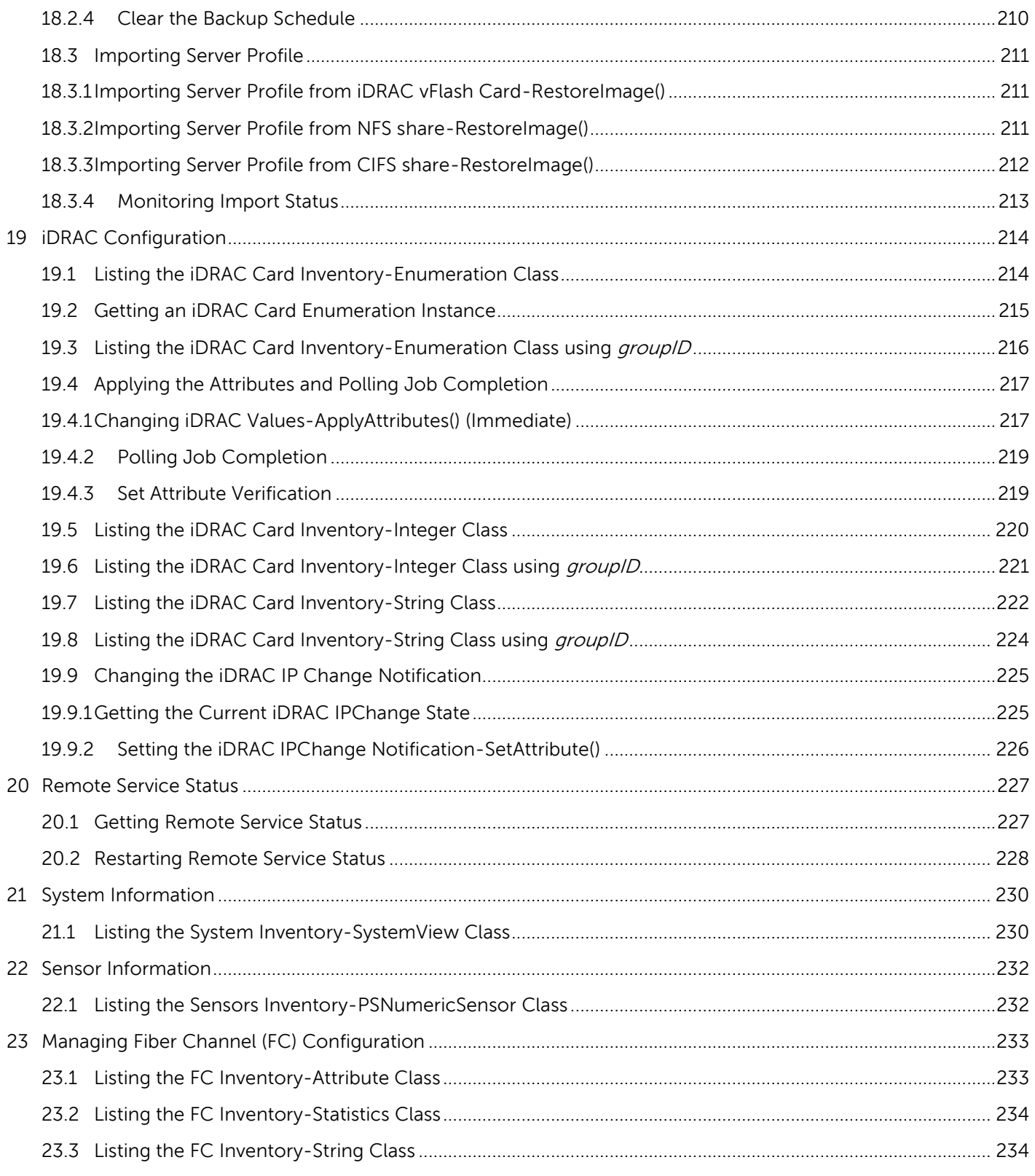

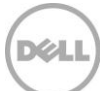

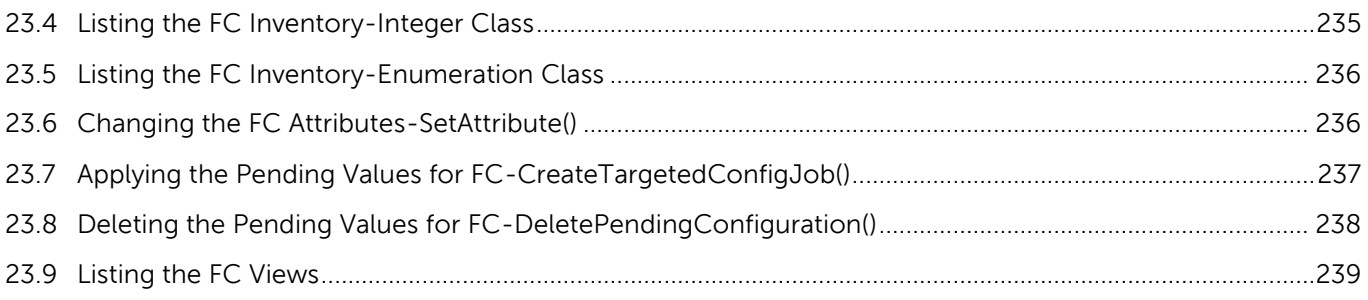

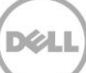

# <span id="page-13-0"></span>**Executive Summary**

Dell PowerEdge servers are equipped with the integrated Dell Remote Access Controller and the Lifecycle Controller solution for remote management – iDRAC6 on  $11<sup>th</sup>$  Generation servers and iDRAC7 on  $12<sup>th</sup>$ Generation servers. These servers can be remotely managed by using the WS-Man services for configuration, update, deployment, and maintenance. This whitepaper provides information about the various WS-Man interfaces with examples on how to use the interfaces in a Linux environment.

# <span id="page-14-0"></span>1 Introduction

This document serves as a guideline for utilizing the functionality available from embedded Lifecycle Controller Remote Enablement Web Services. The purpose of this document is to provide information and examples for utilizing the Web services for Management (WS-Man) protocol using Windows WinRM and open source WSMANCLI command line utilities. Examples and invocation information is provided for the following functionality:

- Inventory for BIOS, component firmware and embedded software
- Update of BIOS, component firmware and embedded software
- Job Control of update tasks
- Enhancement of Operating System Deployment using VFlash SD Card
- Enhancement of Discovery and Handshake from LifeCycle Controller 1.x
- Raid configuration management
- iDRAC Inventory and configuration features
- NIC configuration management
- Boot configuration management
- BIOS configuration management

The target audience for this document are script writers and the application that utilizes the remote management capabilities using WS-Man protocol available from Dell Lifecycle Controller.

# <span id="page-15-0"></span>2 References

Dell 12th Generation PowerEdge Server Resources: <http://www.delltechcenter.com/12thGen>

Dell CIM Profiles: <http://www.delltechcenter.com/page/DCIM.Library.Profile>

Managed Object Format (MOF) files: <http://www.delltechcenter.com/page/DCIM.Library.MOF>

WinRM Scripting API, MSDN: [http://msdn.microsoft.com/en-us/library/aa384469\(VS.85\).aspx](http://msdn.microsoft.com/en-us/library/aa384469(VS.85).aspx)

Openwsman CLI: <http://www.openwsman.org/project/wsmancli>

DMTF Common Information Model (CIM) Infrastructure Specification (DSP0004):

[http://www.dmtf.org/standards/published\\_documents/DSP0004\\_2.5.0.pdf](http://www.dmtf.org/standards/published_documents/DSP0004_2.5.0.pdf)

List of PCI IDs: <http://pciids.sourceforge.net/pci.ids>

# <span id="page-16-0"></span>3 Overview

The remote interface guidelines provided in this document are illustrated by command line examples of the WS-Man protocol Web services APIs that expose the remote management capabilities of the Dell Lifecycle Controller. The command line examples are from the Microsoft® Windows® and Linux environments using WinRM **<sup>4</sup>** and WSMANCLI **<sup>5</sup>** respectively. The Lifecycle Controller remote management capabilities are organized by management domain and documented in Dell CIM Profile specifications **<sup>2</sup>** . The remote enablement feature for Lifecycle Controller 2.0 provides the following capabilities:

- Remotely retrieve information about inventory of the BIOS, component firmware, and **M** embedded software including version information of both the installed as well as available cached versions
- Remote update of BIOS, component firmware, Diagnostic content, DRAC content, driver pack, power supplies from remotely located Dell Update Packages or cached images located in the Lifecycle Controller
- ⊠ Remotely schedule and track the status of update tasks (jobs)
- Remotely manage the Part Replacement feature by allowing retrieving and setting auto X update and auto system inventory sync
- Enable re-initiation of Lifecycle Controller Auto-Discovery feature ⊠
- Enhancement of Operation System Deployment capabilities by supporting the downloading of an ISO image to a Dell VFlash SD Card and booting to the ISO image on the VFlash SD Card
- NIC configuration enables the ability to get and set NIC attributes that are configurable using NIC Option ROM or NIC UEFI HII.
- Remote RAID configuration allows you to remotely query and configure the Hardware Raid of the system
- Multiple HW Inventory views allows you to remote query the inventory of Hardware

# <span id="page-16-1"></span>3.1 Format for WS-Man CLI Examples in Document

The examples of WinRM and WSMANCLI command line invocations in this document are formatted for readability and often span multiple lines in the document. In actual use, scripted or hand-typed invocations are incorporated in one line. The examples also use substitute values for the target iDRAC IP address, username (with ExecuteServerCommand privilege), password and other site specific information. Actual use of these examples would require using valid values for IP address, username, password, and so on. These values are represented in the examples as follows:

**Target iDRAC IP address = [IPADDRESS]**

**iDRAC Username = [USER]**

**iDRAC Password = [PASSWORD]**

Additional substitute values are used in some of the examples and are described in the specific example. The following example represents the format used in this document:

### EXAMPLE:

wsman enumerate http://schemas.dmtf.org/wbem/wscim/1/cimschema/2/root/dcim/DCIM\_OSDeploymentService-h \$IPADDRESS -V -v -c dummy.cert -P 443 -u \$USERNAME -p \$PASSWORD -j utf-8 -y basic

# <span id="page-17-0"></span>3.2 WS-Man Security and Time Parameters

### <span id="page-17-1"></span>3.2.1 Encryption Certificate Security

For the WS-Man examples provided in this document, the strict checks of certificates such as matching of CNs (Common Names) and verification with the actual CA (Certificate Authority) of the certificate of the WS-Management protocol HTTPS encryption certificate is assumed to be already configured and enabled. To disable the strict certificate checking, run the following command line options to all WS-Man examples:  $-v$  and  $-v$ .

For more information about directions on setting up encryption certificates and executing WS-Man invocations using full security capabilities for WS-Man, see the WS-Man documentation4 and related documents. For more information about directions on configuring different encryption certificates for the iDRAC Web server, see the Lifecycle Controller User Guide1. Dell recommends that the full security and encryption capabilities of the WS- Management protocol is used for production level utilization of the Lifecycle Controller Web services interfaces.

### <span id="page-17-2"></span>3.2.2 Handling Invalid Responses from WS-Man Commands

- $\boxtimes$  Check the network connection to make sure that the system is connected
- $\boxtimes$  Check the WS-Man syntax to ensure there are no typos in the command line
- Check if there are other WS-Man commands sent from other systems
- Wait for a few seconds and re-try running the WS-Man command

### <span id="page-17-3"></span>3.2.3 Improving WS-Man Enumeration Performance

Enumeration configuration only available for winRM.

# <span id="page-17-4"></span>3.2.4 Specifying *StartTime, Until* Time, and *TIME\_NOW* Parameters

The several methods that attach a virtual USB device to the target system accept a *StartTime* and *Until* parameter. The parameter data type is CIM date-time. If the *StartTime* parameter is null the action will not be started. If the *Until* parameter is null, the default value will be 17 hours. The date-time data type is defined in the CIM Infrastructure Specification**<sup>4</sup>** as:

ddddddddhhmmss.mmmmmm

Where:

dddddddd is the number of days

hh is the remaining number of hours

mm is the remaining number of minutes

ss is the remaining number of seconds

mmmmmm is the remaining number of microseconds

The Lifecycle controller 2.0 firmware update, and set attribute related methods that require a date time parameter, use the form YYYYMMDDhhmmss (Eg. 20090930112030). You are expected to enter the date and time in this format for all Lifecycle Controller 2.0 updates and set attribute tasks.

TIME\_NOW is a special value that represents "running the tasks immediately".

### <span id="page-18-0"></span>3.2.5 Return Values

Many of the methods in this document have the following possible return values. They are summarized here for convenience.

> **0 = Success 1 = Not Supported 2 = Failed 4096 = Job Created**

### <span id="page-18-1"></span>3.2.6 Glossary

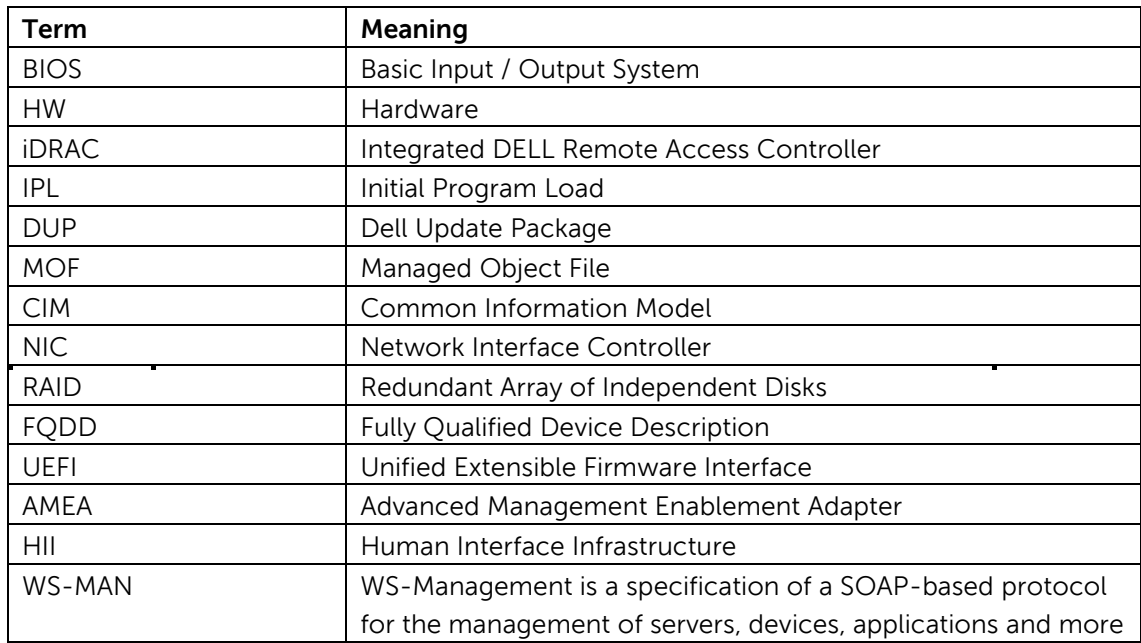

# <span id="page-19-0"></span>4 Discovery

# <span id="page-19-1"></span>4.1 Discovering Web Service Capability

Determine if the target system supports the Ws-Man interface using the 'identify' command.

Profiles: http://www.dmtf.org/sites/default/files/standards/documents/DSP0217\_2.0.0.pdf

### EXAMPLE:

wsman identify -h \$IPADDRESS -V -v -c dummy.cert -P 443 -u \$USERNAME -p \$PASSWORD -j utf-8 -y basic -u:[USER] -p:[PASSWORD]

### OUTPUT:

<wsmid:IdentifyResponse>

<wsmid:ProtocolVersion>http://schemas.dmtf.org/wbem/wsman/1/wsman

.xsd</wsmid:ProtocolVersion>

<wsmid:ProductVendor>Openwsman Project</wsmid:ProductVendor>

<wsmid:ProductVersion>2.2.4</wsmid:ProductVersion>

</wsmid:IdentifyResponse>

# <span id="page-19-2"></span>4.2 Discovering what Profiles are implemented

Implemented profiles are advertised using the class CIM\_RegisteredProfile. Enumerate this class in the "root/interop" CIM namespace.

### Profiles:

http://www.dmtf.org/sites/default/files/standards/documents/DSP1033\_1.0.0.pdf

### EXAMPLE:

wsman enumerate http://schemas.dmtf.org/wbem/wscim/1/cimschema/ 2/CIM\_RegisteredProfile?\_\_cimnamespace=root/interop  $-h$  \$IPADDRESS -V -v -c dummy.cert -P 443 -u \$USERNAME -p \$PASSWORD -j utf-8 -y basic

### OUTPUT:

<n1:DCIM\_LCRegisteredProfile> <n1:AdvertiseTypeDescriptions>WS-Identify </n1:AdvertiseTypeDescriptions> <n1:AdvertiseTypeDescriptions>Interop Namespace </n1:AdvertiseTypeDescriptions> <n1:AdvertiseTypes>1</n1:AdvertiseTypes> <n1:AdvertiseTypes>1</n1:AdvertiseTypes> <n1:InstanceID>DCIM:Memory:1.0.0</n1:InstanceID>

```
<n1:OtherRegisteredOrganization>DCIM</n1:OtherRegisteredOrganization>
<n1:RegisteredName>Memory</n1:RegisteredName>
<n1:RegisteredOrganization>1</n1:RegisteredOrganization>
<n1:RegisteredVersion>1.0.0</n1:RegisteredVersion>
</n1:DCIM_LCRegisteredProfile>
...
<n1:DCIM_RegisteredProfile>
<n1:AdvertiseTypeDescriptions>WS-Identify
</n1:AdvertiseTypeDescriptions>
<n1:AdvertiseTypes>1</n1:AdvertiseTypes>
<n1:Caption xsi:nil="true"/>
<n1:Description xsi:nil="true"/>
<n1:ElementName xsi:nil="true"/>
<n1:InstanceID>DCIM:CSRegisteredProfile:1</n1:InstanceID>
<n1:OtherRegisteredOrganization xsi:nil="true"/>
<n1:RegisteredName>Base Server</n1:RegisteredName>
<n1:RegisteredOrganization>2</n1:RegisteredOrganization>
<n1:RegisteredVersion>1.0.0</n1:RegisteredVersion>
</n1:DCIM_RegisteredProfile>DCIM_RegisteredProfile
.
.
.
```
<span id="page-20-0"></span>The example above shows that the DMTF Base Server profile version 1.0.0 is implemented.

# 4.3 Discovering Implementation Namespace

The implementation CIM namespace may be discovered from the interop (root/interop) CIM namespace using the class CIM\_ElementConformsToProfile that associates an instance of CIM\_RegisteredProfile class with an instance of CIM\_ComputerSystem class.

Profiles: n/a

### EXAMPLE:

```
wsman associators http://schemas.dmtf.org/wbem/wscim/1/* 
--filter "http://schemas.dell.com/wbem/wscim/1/cim-
schema/2/CIM_RegisteredProfile?InstanceID=DCIM:CSRegisteredProfile:1
" 
--dialect 
"http://schemas.dmtf.org/wbem/wsman/1/cimbinding/associationFilter" 
-h $IPADDRESS -P 443 -u $USERNAME -p $PASSWORD -V -v -c dummy.cert 
-j utf-8 -y basic -N root/interop
```
### OUTPUT:

<n1:DCIM\_ElementConformsToProfile> <n1:ConformantStandard> <wsa:Address[>http://schemas.xmlsoap.org/ws/2004/08/addressing/role/anon](http://schemas.xmlsoap.org/ws/2004/08/addressing/role/anonymous%3c/wsa:Address) [ymous</wsa:Address>](http://schemas.xmlsoap.org/ws/2004/08/addressing/role/anonymous%3c/wsa:Address) <wsa:ReferenceParameters> <wsman:ResourceURI>http://schemas.dell.com/wbem/wscim/1/cimschema/ 2/DCIM\_RegisteredProfile</wsman:ResourceURI> <wsman:SelectorSet> <wsman:Selector Name="InstanceID">DCIM:CSRegisteredProfile:1</wsman:Selector> <wsman:Selector Name="\_\_cimnamespace">root/interop</wsman:Selector> </wsman:SelectorSet> </wsa:ReferenceParameters> </n1:ConformantStandard>

```
<n1:ManagedElement>
<wsa:Address>http://schemas.xmlsoap.org/ws/2004/08/addressing/role/anon
ymous</wsa:Address>
<wsa:ReferenceParameters>
<wsman:ResourceURI>http://schemas.dell.com/wbem/wscim/1/cimschema/
2/DCIM_ComputerSystem</wsman:ResourceURI>
<wsman:SelectorSet>
<wsman:Selector Name="Name">srv:system</wsman:Selector>
<wsman:Selector 
Name="CreationClassName">DCIM_ComputerSystem</wsman:Selector>
<wsman:Selector Name="__cimnamespace">root/dcim</wsman:Selector>
</wsman:SelectorSet>
</wsa:ReferenceParameters>
</n1:ManagedElement>
</n1:DCIM_ElementConformsToProfile>
```
The example shows that implementation namespace is "root/dcim".

# <span id="page-22-0"></span>5 Managing iDRAC Local User Accounts

# <span id="page-22-1"></span>5.1 Description of iDRAC Attributes Versus Standard DMTF Model

The iDRAC user account management data model is represented by both DMTF and Dell Profiles. Both models are currently offered. The DMTF Profiles for Simple Identity Management and Role Based Authorization represent iDRAC user accounts and privileges. The DMTF data model is complex and typically requires multiple transactions to accomplish simple operations such as specifying a username and password or giving a user account admin privileges. For this reason, LC also offers a Dell data model for managing iDRAC user accounts that is based on an attribute model. The DCIM iDRAC Card Profile specifies the attributes for each user account name, password, and privilege. iDRAC has 15 local user accounts that can be managed.

# <span id="page-22-2"></span>5.2 Account Inventory (using iDRAC Attributes)

The list of user accounts may be retrieved by enumerating the DCIM\_iDRACCard classes. The class provides the user account name and enabled state properties.

Profile and Associated MOFs: <http://www.delltechcenter.com/page/DCIM.Library.Profile>

# <span id="page-22-3"></span>5.2.1 Account and Capabilities (using iDRAC Attributes)

Enumerating the DCIM\_iDRACCardEnumeration class, [Section 19.1,](#page-212-1) and parsing the output for the attribute AttributeDisplayName = User Admin Enable, will display all of the 16 possible user accounts and their respective status.

### EXAMPLE:

```
wsman enumerate "http://schemas.dmtf.org/wbem/wscim/1/cimschema/
2/root/dcim/DCIM_iDRACCardEnumeration"
-h $IPADDRESS -V -v -c dummy.cert -P 443
-u $USERNAME -p $PASSWORD
-j utf-8 -y basic
```
### OUTPUT:

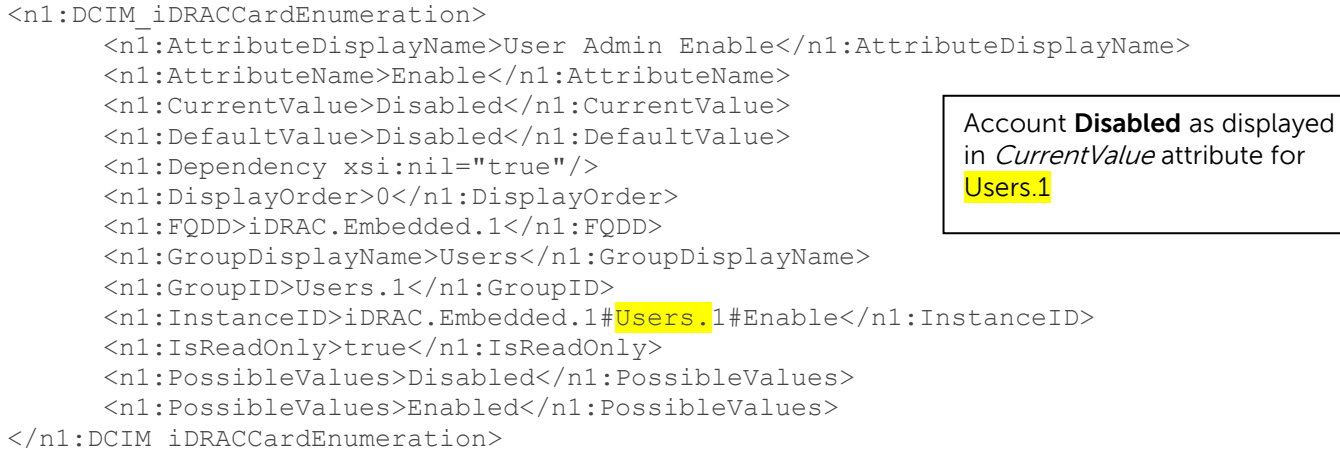

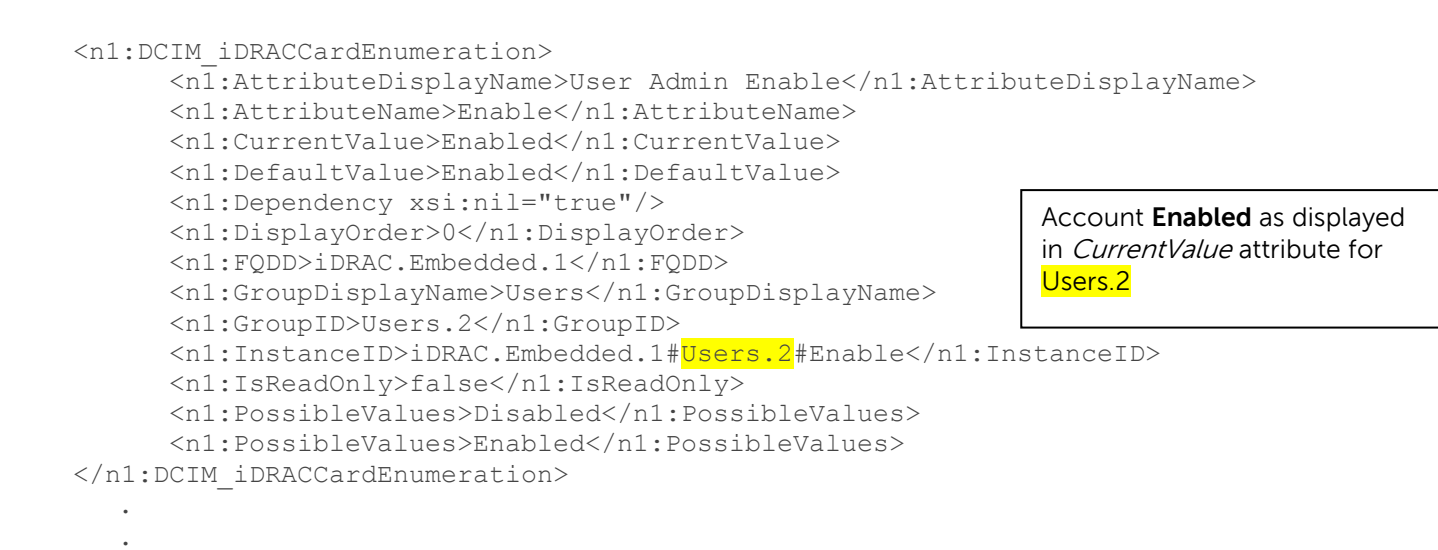

### <span id="page-23-0"></span>5.2.2 Privilege and Capabilities (using iDRAC Attributes)

Enumerating the DCIM\_iDRACCardEnumeration class, [Section 19.1,](#page-212-1) and parsing the output for the attribute AttributeDisplayName = User Admin IPMI LAN(or Serial) Privilege, will display all of the 16 possible user accounts and their respective status.

### EXAMPLE:

```
<n1:DCIM_iDRACCardEnumeration>
      <n1:AttributeDisplayName>User Admin IPMI LAN Privilege
      </n1:AttributeDisplayName>
      <n1:AttributeName>IpmiLanPrivilege</n1:AttributeName>
      <n1:CurrentValue>NoAccess</n1:CurrentValue>
      <n1:DefaultValue>NoAccess</n1:DefaultValue>
      <n1:Dependency xsi:nil="true"/>
      <n1:DisplayOrder>0</n1:DisplayOrder>
      <n1:FQDD>iDRAC.Embedded.1</n1:FQDD>
      <n1:GroupDisplayName>Users</n1:GroupDisplayName>
      <n1:GroupID>Users.1</n1:GroupID>
<n1:InstanceID>iDRAC.Embedded.1#Users.1#IpmiLanPrivilege
</n1:InstanceID>
      <n1:IsReadOnly>true</n1:IsReadOnly>
      <n1:PossibleValues>User</n1:PossibleValues>
      <n1:PossibleValues>Operator</n1:PossibleValues>
      <n1:PossibleValues>Administrator</n1:PossibleValues>
      <n1:PossibleValues>NoAccess</n1:PossibleValues>
      </n1:DCIM_iDRACCardEnumeration>
      <n1:DCIM_iDRACCardEnumeration>
      <n1:AttributeDisplayName>User Admin IPMI Serial
      Privilege</n1:AttributeDisplayName>
      <n1:AttributeName>IpmiSerialPrivilege</n1:AttributeName>
      <n1:CurrentValue>NoAccess</n1:CurrentValue>
      <n1:DefaultValue>NoAccess</n1:DefaultValue>
      <n1:Dependency xsi:nil="true"/>
      <n1:DisplayOrder>0</n1:DisplayOrder>
      <n1:FQDD>iDRAC.Embedded.1</n1:FQDD>
      <n1:GroupDisplayName>Users</n1:GroupDisplayName>
      <n1:GroupID>Users.1</n1:GroupID>
      <n1:InstanceID>iDRAC.Embedded.1#Users.1#IpmiSerialPrivilege
</n1:InstanceID>
<n1:IsReadOnly>true</n1:IsReadOnly>
<n1:PossibleValues>User</n1:PossibleValues>
<n1:PossibleValues>Operator</n1:PossibleValues>
```

```
<n1:PossibleValues>Administrator</n1:PossibleValues>
<n1:PossibleValues>NoAccess</n1:PossibleValues>
</n1:DCIM_iDRACCardEnumeration>
```
# <span id="page-24-0"></span>5.3 Manage Account Settings (using iDRAC Attributes)

When the account setting capability allows, the username of an account may be modified by invoking the **ApplyAttributes()** method on the UserName property. Confirmation of successful username or password verification can be obtained by enumerating the DCIM\_iDRACCardString class( [Section 19.6\)](#page-221-1).

### <span id="page-24-1"></span>5.3.1 Modify User Name (using iDRAC Attributes)

```
EXAMPLE:
wsman invoke -a ApplyAttributes 
http://schemas.dmtf.org/wbem/wscim/1/cimschema/
2/root/dcim/DCIM_
iDRACCardService
?SystemCreationClassName=DCIM_ComputerSystem,
CreationClassName=DCIM_iDRACCardService,SystemName=DCIM:ComputerSystem,Name=D
CIM:iDRACC
ardService
-h $IPADDRESS -V -v -c dummy.cert -P 443
-u $USERNAME -p $PASSWORD -j utf-8 -y basic -J DracCard_UserName.xml
The input file, DracCard UserName.xml, is shown below:
<p:ApplyAttributes_INPUT 
xmlns:p="http://schemas.dmtf.org/wbem/wscim/1/cimschema/
2/root/dcim/DCIM_iDRACCardService">
   <p:Target>iDRAC.Embedded.1</p:Target>
```

```
</p:ApplyAttributes_INPUT>
```
### OUTPUT:

When this method is executed, a *jobid* or a message is displayed indicating an error.

<p:AttributeName>Users.4#UserName</p:AttributeName>

<p:AttributeValue>HELLO</p:AttributeValue>

```
<n1:ApplyAttributes_OUTPUT>
      \langle n1:Job \rangle<wsa:Address>http://schemas.xmlsoap.org/ws/2004/08/addressing/role/anonymous<
/wsa:Address>
      <wsa:ReferenceParameters>
         <wsman:ResourceURI>http://schemas.dell.com/wbem/wscim/1/cimschema/
         2/DCIM_LifecycleJob</wsman:ResourceURI>
         <wsman:SelectorSet>
         <wsman:Selector Name="InstanceID">JID_001299682234</wsman:Selector>
         <wsman:Selector Name="__cimnamespace">root/dcim</wsman:Selector>
         </wsman:SelectorSet>
      </wsa:ReferenceParameters>
      \langle/n1:Job>
      <n1:ReturnValue>4096</n1:ReturnValue>
```
<span id="page-25-0"></span></n1:ApplyAttributes\_OUTPUT>

### 5.3.2 Modify Password (using iDRAC Attributes)

```
EXAMPLE:
```

```
wsman invoke -a ApplyAttributes 
"http://schemas.dmtf.org/wbem/wscim/1/cimschema/
2/root/dcim/DCIM_
iDRACCardService
?SystemCreationClassName=DCIM_ComputerSystem,
CreationClassName=DCIM_iDRACCardService,SystemName=DCIM:ComputerSystem,Name=D
CIM:iDRACC
ardService"
-h $IPADDRESS -V -v -c dummy.cert -P 443
-u $USERNAME -p $PASSWORD -j utf-8 -y basic -J DracCard_Password.xml
```
The input file, DracCard\_Password.xml, is shown here:

```
<p:ApplyAttributes_INPUT
xmlns:p="http://schemas.dmtf.org/wbem/wscim/1/cim-
schema/2/root/dcim/DCIM_iDRACCardService">
<p:Target>iDRAC.Embedded.1</p:Target> 
<p:AttributeName>Users.4#Enable</p:AttributeName> 
<p:AttributeValue>Enabled</p:AttributeValue> 
<p:AttributeName>Users.4#Password</p:AttributeName> 
<p:AttributeValue>PWORDHERE</p:AttributeValue>
</p:ApplyAttributes_INPUT>
```
### OUTPUT:

When this method is executed, a *jobid* or a message is displayed indicating an error.

```
<n1:ApplyAttributes_OUTPUT>
      \langle n1:Job \rangle<wsa:Address>http://schemas.xmlsoap.org/ws/2004/08/addressing/role/anon
      ymous</wsa:Address>
      <wsa:ReferenceParameters>
      <wsman:ResourceURI>http://schemas.dell.com/wbem/wscim/1/cimschema/
      2/DCIM_LifecycleJob</wsman:ResourceURI>
      <wsman:SelectorSet>
      <wsman:Selector Name="InstanceID">JID_001299683297</wsman:Selector>
      <wsman:Selector Name="__cimnamespace">root/dcim</wsman:Selector>
      </wsman:SelectorSet>
      </wsa:ReferenceParameters>
      \langle/n1\cdotJob>
      <n1:ReturnValue>4096</n1:ReturnValue>
</n1:ApplyAttributes_OUTPUT>
```
### <span id="page-25-1"></span>5.3.3 Modify Account State (using iDRAC Attributes)

When the account setting capability allows, the user account may be enabled or disabled by invoking the method **ApplyAttributes()** method on the Enable property. Confirmation of the change can be obtained by enumerating the DCIM\_iDRACCardString class([Section 19.6](#page-221-1)).

EXAMPLE:

wsman invoke -a ApplyAttributes "http://schemas.dmtf.org/wbem/wscim/1/cimschema/ 2/root/dcim/DCIM iDRACCardService ?SystemCreationClassName=DCIM ComputerSystem, CreationClassName=DCIM\_iDRACCardService, SystemName=DCIM: ComputerSystem, Name=D CIM: iDRACC ardService" -h \$IPADDRESS -V -v -c dummy.cert -P 443 -u \$USERNAME -p \$PASSWORD -j utf-8 -y basic -J DracCard AccountChange.xml

The input file, DracCard\_AccountChange.xml, is shown below:

```
<p:ApplyAttributes INPUT
xmlns:p="http://schemas.dmtf.org/wbem/wscim/1/cim-
schema/2/root/dcim/DCIM iDRACCardService">
      <p:Target>iDRAC.Embedded.1</p:Target>
      <p:AttributeName>Users.4#Enable</p:AttributeName>
      <p:AttributeValue>Enabled</p:AttributeValue>
      <p:AttributeName>Users.4#Password</p:AttributeName>
      <p:AttributeValue>PASSWORDHERE</p:AttributeValue>
</p:ApplyAttributes INPUT>
```
**OUTPUT:** 

When this method is executed, a jobid or a message is displayed indicating an error.

```
ApplyAttributes OUTPUT
<n1:ApplyAttributes OUTPUT>
      \langle n1:Job \rangle<wsa:Address>http://schemas.xmlsoap.org/ws/2004/08/addressing/role/anon
      ymous</wsa:Address>
      <wsa:ReferenceParameters>
      <wsman:ResourceURI>http://schemas.dell.com/wbem/wscim/1/cimschema/
      2/DCIM LifecycleJob</wsman:ResourceURI>
      <wsman:SelectorSet>
      <wsman:Selector Name="InstanceID">JID 001299683957</wsman:Selector>
               <wsman:Selector
               Name=" cimnamespace">root/dcim</wsman:Selector>
      </wsman:SelectorSet>
      </wsa:ReferenceParameters>
      \langle/n1·Joh>
      <n1:ReturnValue>4096</n1:ReturnValue>
</n1:ApplyAttributes OUTPUT>
```
The following error may result if the password has not initially been set to a value. The password may be set an initail value at the same time as the account is enabled by adding the Users. 4#Password attribute name and corresponding attribute value, as shown above.

```
<n1:ApplyAttributes OUTPUT>
      <n1:Message>The User Password is not configured so cannot Enable the
      User or set values for
      User Password IPMILan IPMISerial or User Admin Privilege</n1:Message>
      <n1:MessageArguments>NULL</n1:MessageArguments>
      <n1:MessageID>RAC023</n1:MessageID>
      <n1:ReturnValue>2</n1:ReturnValue>
</n1:ApplyAttributes OUTPUT>
```
# <span id="page-27-0"></span>5.3.4 Modify User Privilege (using iDRAC Attributes)

When the account setting capability allows, the user privileges may be enabled or disabled by invoking the method **ApplyAttributes()** method on the Enable property. Confirmation of the change can be obtained by enumerating the DCIM\_iDRACCardString class([Section 19.6](#page-221-1)).

```
EXAMPLE:
```

```
wsman invoke -a ApplyAttributes 
"http://schemas.dmtf.org/wbem/wscim/1/cimschema/
2/root/dcim/DCIM_
iDRACCardService
?SystemCreationClassName=DCIM_ComputerSystem,
CreationClassName=DCIM_iDRACCardService,SystemName=DCIM:ComputerSystem,Name=D
CIM:iDRACC
ardService"
-h $IPADDRESS -V -v -c dummy.cert -P 443
-u $USERNAME -p $PASSWORD -j utf-8 -y basic
-J DracCard_PrivilegeChange.xml
```
The input file, DracCard\_ PrivilegeChange.xml, is shown below:

```
<p:ApplyAttributes_INPUT
xmlns:p="http://schemas.dmtf.org/wbem/wscim/1/cim-
schema/2/root/dcim/DCIM_iDRACCardService">
   <p:Target>iDRAC.Embedded.1</p:Target> 
   <p:AttributeName>Users.4#IpmiLanPrivilege</p:AttributeName> 
   <p:AttributeValue>Operator</p:AttributeValue> 
</p:ApplyAttributes_INPUT>
```
### OUTPUT:

When this method is executed, a *jobid* or a message is displayed indicating an error. <n1:ApplyAttributes\_OUTPUT>

```
\langle n1:Job \rangle<wsa:Address>http://schemas.xmlsoap.org/ws/2004/08/addressing/role/anon
      ymous</wsa:Address>
      <wsa:ReferenceParameters>
      <wsman:ResourceURI>http://schemas.dell.com/wbem/wscim/1/cimschema/
      2/DCIM_LifecycleJob</wsman:ResourceURI>
      <wsman:SelectorSet>
      <wsman:Selector Name="InstanceID">JID_001299684480</wsman:Selector>
      <wsman:Selector Name="__cimnamespace">root/dcim</wsman:Selector>
      </wsman:SelectorSet>
      </wsa:ReferenceParameters>
      \langle n1:J_0\rangle<n1:ReturnValue>4096</n1:ReturnValue>
</n1:ApplyAttributes_OUTPUT>
```
# <span id="page-27-1"></span>5.4 Account Inventory (using DMTF Model)

The list of user accounts may be retrieved by enumerating the CIM\_Account class. The class provides the user account name and *EnabledState* properties. The user account password is also included but it is a write-only property.

Profiles:

```
http://www.dmtf.org/sites/default/files/standards/documents/DSP1034_1.0.1.pdf
http://www.dmtf.org/sites/default/files/standards/documents/DSP1039_1.0.0.pdf
```
#### <span id="page-28-0"></span> $5.4.1$ **Account and Capabilities (using DMTF Model)**

Example-A demonstrates standard ouput. Example-B demonstrates EPR mode output.

### EXAMPLE-A:

```
wsman enumerate "http://schemas.dmtf.org/wbem/wscim/1/cim-
schema/2/CIM Account"
-h $IPADDRESS -V -v -c dummy.cert -P 443
-u $USERNAME -p $PASSWORD
         -j utf-8 -y basic
```
### OUTPUT-A:

```
<n1:DCIM MFAAccount>
      <n1:AuthenticateMethod xsi:nil="true"/>
      <n1:AvailableRequestedStates xsi:nil="true"/>
      <n1:Caption xsi:nil="true"/>
      <n1:CommunicationStatus xsi:nil="true"/>
      <n1:ComplexPasswordRulesEnforced xsi:nil="true"/>
      <n1:CreationClassName>DCIM MFAAccount</n1:CreationClassName>
      <n1:Description xsi:nil="true"/>
      <n1:Descriptions xsi:nil="true"/>
      <n1:DetailedStatus xsi:nil="true"/>
      <n1:ElementName>MFA Account 13</n1:ElementName>
      <n1:EnabledDefault>2</n1:EnabledDefault>
      <n1:EnabledState>3</n1:EnabledState>
      <n1:HealthState xsi:nil="true"/>
      <n1:Host xsi:nil="true"/>
      <n1:InactivityTimeout xsi:nil="true"/>
      <n1:InstallDate xsi:nil="true"/>
      <n1:LastLogin xsi:nil="true"/>
      <n1:LocalityName xsi:nil="true"/>
      <n1:MaximumSuccessiveLoginFailures xsi:nil="true"/>
      <n1:Name>DCIM User 13</n1:Name>
      <n1:0U xsi:nil="true"/>
      <n1:ObjectClass xsi:nil="true"/>
      <n1:OperatingStatus xsi:nil="true"/>
      <n1:OperationalStatus xsi:nil="true"/>
      <n1:OrganizationName>DCIM</n1:OrganizationName>
      <n1:OtherEnabledState xsi:nil="true"/>
      <n1:PasswordExpiration xsi:nil="true"/>
      <n1:PasswordHistoryDepth xsi:nil="true"/>
      <n1:PrimaryStatus xsi:nil="true"/>
      <n1:RequestedState>0</n1:RequestedState>
      <n1:SeeAlso xsi:nil="true"/>
      <n1:Status xsi:nil="true"/>
      <n1:StatusDescriptions xsi:nil="true"/>
      <n1:SystemCreationClassName>DCIM SPComputerSystem
      </n1:SystemCreationClassName>
      <n1:SystemName>systemmc</n1:SystemName>
      <n1:TimeOfLastStateChange xsi:nil="true"/>
      <n1:TransitioningToState>12</n1:TransitioningToState>
      <n1:UserCertificate xsi:nil="true"/>
      \langlen1:UserID/>
      <n1:UserPassword xsi:nil="true"/>
</n1:DCIM MFAAccount>
```

```
<n1:DCIM_MFAAccount>
      \overline{1:}AuthenticateMethod xsi:nil="true"/>
      <n1:AvailableRequestedStates xsi:nil="true"/>
      <n1:Caption xsi:nil="true"/>
      <n1:CommunicationStatus xsi:nil="true"/>
      <n1:ComplexPasswordRulesEnforced xsi:nil="true"/>
      <n1:CreationClassName>DCIM_MFAAccount</n1:CreationClassName>
      <n1:Description xsi:nil="true"/>
      <n1:Descriptions xsi:nil="true"/>
     <n1:DetailedStatus xsi:nil="true"/>
      <n1:ElementName>MFA Account 2</n1:ElementName>
      <n1:EnabledDefault>2</n1:EnabledDefault>
      <n1:EnabledState>2</n1:EnabledState>
      <n1:HealthState xsi:nil="true"/>
      <n1:Host xsi:nil="true"/>
```
### EXAMPLE-B:

### wsman enumerate "http://schemas.dmtf.org/wbem/wscim/1/cim-schema/2/CIM\_Account" -h \$IPADDRESS -V -v -c dummy.cert -P 443 -u \$USERNAME -p \$PASSWORD

### OUTPUT-B:

.

```
<wsa:EndpointReference>
<wsa:Address>http://schemas.xmlsoap.org/ws/2004/08/addressing/role/anonymous<
/wsa:Address>
<wsa:ReferenceParameters>
<wsman:ResourceURI>http://schemas.dell.com/wbem/wscim/1/cimschema/
2/DCIM_MFAAccount</wsman:ResourceURI>
<wsman:SelectorSet>
<wsman:Selector
Name="SystemCreationClassName">DCIM_SPComputerSystem</wsman:Selector>
<wsman:Selector Name="SystemName">systemmc</wsman:Selector>
<wsman:Selector Name="CreationClassName">DCIM_MFAAccount</wsman:Selector>
<wsman:Selector Name="Name">DCIM User 1</wsman:Selector>
</wsman:SelectorSet>
</wsa:ReferenceParameters>
</wsa:EndpointReference>
<wsa:EndpointReference>
<wsa:Address>http://schemas.xmlsoap.org/ws/2004/08/addressing/role/anonymous<
/wsa:Address>
<wsa:ReferenceParameters>
<wsman:ResourceURI>http://schemas.dell.com/wbem/wscim/1/cimschema/
2/DCIM_MFAAccount</wsman:ResourceURI>
<wsman:SelectorSet>
<wsman:Selector
Name="SystemCreationClassName">DCIM_SPComputerSystem</wsman:Selector>
<wsman:Selector Name="SystemName">systemmc</wsman:Selector>
<wsman:Selector Name="CreationClassName">DCIM_MFAAccount</wsman:Selector>
         <wsman:Selector Name="Name">DCIM User 2</wsman:Selector>
</wsman:SelectorSet>
</wsa:ReferenceParameters>
</wsa:EndpointReference>
.
.
```
Account setting capability is defined in the class CIM\_AccountManagementCapabilities associated with the CIM\_Account class instance. The ability to enable and disable an account is defined in the capability class CIM\_EnabledLogicalElementCapabilities associated with the CIM\_Account class.

To determine account setting capabilities:

- 1. Get the CIM\_Account class instance of interest using EnumerateEPR mode.
- 2. Enumerate the associators of the CIM\_Account instance and search for CIM\_AccountManagementService class instance using EnumerateEPR mode.
- 3. Enumerate the associators of the CIM\_AccountManagementService instance and search for CIM\_AccountManagementCapabilities class instance.
- 4. One exception is account index 0. The first account is static and cannot be set.

OUTPUT-C:

```
<n1:DCIM_MFAManagementCapabilities>
     <n1:Caption xsi:nil="true"/>
      <n1:Description xsi:nil="true"/>
     <n1:ElementName>MFAManagementCapabilities</n1:ElementName>
     <n1:ElementNameEditSupported>false
     </n1:ElementNameEditSupported>
     <n1:ElementNameMask xsi:nil="true"/>
     <n1:InstanceID>DCIM:MFAManagementCapabilities:1
     </n1:InstanceID>
     <n1:MaxElementNameLen>0</n1:MaxElementNameLen>
     <n1:OperationsSupported>3</n1:OperationsSupported>
     <n1:RequestedStatesSupported xsi:nil="true"/>
     <n1:StateAwareness xsi:nil="true"/>
     <n1:SupportedAuthenticationMethod>0
     </n1:SupportedAuthenticationMethod>
      <n1:SupportedAuthenticationMethod>1
     </n1:SupportedAuthenticationMethod>
      <n1:SupportedAuthenticationMethod>2
      </n1:SupportedAuthenticationMethod>
</n1:DCIM_MFAManagementCapabilities>
<n1:DCIM_IPMICLPAccountManagementCapabilities>
     <n1:Caption xsi:nil="true"/>
      <n1:Description xsi:nil="true"/>
     <n1:ElementName>IPMICLPAccountManagementCapabilities
     </n1:ElementName>
     <n1:ElementNameEditSupported>false
     </n1:ElementNameEditSupported>
     <n1:ElementNameMask xsi:nil="true"/>
     <n1:InstanceID>DCIM:IPMICLPAccountManagementCapabilities:1
     </n1:InstanceID>
      <n1:MaxElementNameLen>0</n1:MaxElementNameLen>
     <n1:OperationsSupported>3</n1:OperationsSupported>
      <n1:RequestedStatesSupported xsi:nil="true"/>
      <n1:StateAwareness xsi:nil="true"/>
</n1:DCIM_IPMICLPAccountManagementCapabilities>
```
To determine account state setting capabilities:

- 1. Get the CIM\_Account class instance of interest using EnumerateEPR mode.
- 2. Enumerate the associators of the CIM\_Account instance and search for CIM\_EnabledLogicalElementCapabilities class instance.
- 3. The presence of "RequestedStatesSupported" determines which states could be set.
- 4. One exception is account index 0. The first account is static and cannot be set.

```
OUTPUT-D:
```

```
<n1:DCIM_MFAEnabledLogicalElementCapabilities>
      \sqrt{n1}: Caption xsi:nil="true"/>
      <n1:Description xsi:nil="true"/>
      <n1:ElementName>Account Capabilities</n1:ElementName>
      <n1:ElementNameEditSupported>false
      </n1:ElementNameEditSupported>
      <n1:ElementNameMask xsi:nil="true"/>
      <n1:InstanceID>DCIM:Account:Capabilities:1</n1:InstanceID>
      <n1:MaxElementNameLen>0</n1:MaxElementNameLen>
      <n1:RequestedStatesSupported>2</n1:RequestedStatesSupported>
      <n1:RequestedStatesSupported>3</n1:RequestedStatesSupported>
      <n1:StateAwareness xsi:nil="true"/>
</n1:DCIM_MFAEnabledLogicalElementCapabilities>
         .
         .
         .
```
### <span id="page-31-0"></span>5.4.2 Privilege and Capabilities (using DMTF Model)

The account privilege assigned to you is defined in the class CIM\_Privilege associated with the CIM\_Account class. The class contains a list of privileges granted to the user account.

Profiles:

[http://www.dmtf.org/sites/default/files/standards/documents/DSP1034\\_1.0.1.pdf](http://www.dmtf.org/sites/default/files/standards/documents/DSP1034_1.0.1.pdf) [http://www.dmtf.org/sites/default/files/standards/documents/DSP1039\\_1.0.0.pdf](http://www.dmtf.org/sites/default/files/standards/documents/DSP1039_1.0.0.pdf)

To get the instance of *CIM\_Privilege* for an account:

- 1. Get the CIM\_Account class instance of interest using EnumerateEPR mode.
- 2. Enumerate the associators of the CIM\_Account instance and search for CIM\_Identity class instance using EnumerateEPR mode.
- 3. Enumerate the associators of the CIM\_Identity instance and search for CIM\_Role class instance using EnumerateEPR mode.
- 4. Enumerate the associators of the CIM\_Role instance and search for CIM\_Privilege class instance.

An alternative to the above method, you can retrieve the specific CIM\_Privilege instance by enumerating the class directly with filter. This method is similar to the example used to retrieve CIM\_Account.

### EXAMPLE:

```
wsman enumerate http://schemas.dmtf.org/wbem/wscim/1/cimschema/
2/root/dcim/DCIM_LocalRolePrivilege
-h $IPADDRESS -V -v -c dummy.cert -P 443
-u $USERNAME -p $PASSWORD -j utf-8 -y basic
```
### OUTPUT:

```
<n1:DCIM_LocalRolePrivilege>
     <n1:Activities xsi:nil="true"/>
      <n1:ActivityQualifiers xsi:nil="true"/>
```

```
<n1:Caption xsi:nil="true"/>
     <n1:Description xsi:nil="true"/>
     <n1:ElementName xsi:nil="true"/>
     <n1:InstanceID>DCIM:Privilege:1</n1:InstanceID>
     <n1:PrivilegeGranted>true</n1:PrivilegeGranted>
     <n1:QualifierFormats xsi:nil="true"/>
     <n1:RepresentsAuthorizationRights>false
      </n1:RepresentsAuthorizationRights>
</n1:DCIM_LocalRolePrivilege>
<n1:DCIM_LocalRolePrivilege>
     <n1:Activities>7</n1:Activities>
     <n1:Activities>7</n1:Activities>
     <n1:Activities>7</n1:Activities>
     <n1:Activities>7</n1:Activities>
     <n1:Activities>7</n1:Activities>
     <n1:Activities>7</n1:Activities>
     <n1:Activities>7</n1:Activities>
     <n1:Activities>7</n1:Activities>
     <n1:Activities>7</n1:Activities>
     <n1:ActivityQualifiers>Login to DRAC</n1:ActivityQualifiers>
     <n1:ActivityQualifiers>Configure DRAC</n1:ActivityQualifiers>
     <n1:ActivityQualifiers>Configure Users
     </n1:ActivityQualifiers>
     <n1:ActivityQualifiers>Clear Logs</n1:ActivityQualifiers>
     <n1:ActivityQualifiers>Execute Server Control Commands
     </n1:ActivityQualifiers>
     <n1:ActivityQualifiers>Access Console Redirection
     </n1:ActivityQualifiers>
     <n1:ActivityQualifiers>Access Virtual Media
     </n1:ActivityQualifiers>
     <n1:ActivityQualifiers>Test Alerts</n1:ActivityQualifiers>
     <n1:ActivityQualifiers>Execute Diagnostic Commands
     </n1:ActivityQualifiers>
     <n1:Caption xsi:nil="true"/>
     <n1:Description xsi:nil="true"/>
     <n1:ElementName xsi:nil="true"/>
     <n1:InstanceID>DCIM:Privilege:2</n1:InstanceID>
     <n1:PrivilegeGranted>true</n1:PrivilegeGranted>
     <n1:QualifierFormats>9</n1:QualifierFormats>
     <n1:QualifierFormats>9</n1:QualifierFormats>
     <n1:QualifierFormats>9</n1:QualifierFormats>
     <n1:QualifierFormats>9</n1:QualifierFormats>
     <n1:QualifierFormats>9</n1:QualifierFormats>
     <n1:QualifierFormats>9</n1:QualifierFormats>
     <n1:QualifierFormats>9</n1:QualifierFormats>
     <n1:QualifierFormats>9</n1:QualifierFormats>
     <n1:QualifierFormats>9</n1:QualifierFormats>
     <n1:RepresentsAuthorizationRights>true
     </n1:RepresentsAuthorizationRights>
</n1:DCIM_LocalRolePrivilege>
<n1:DCIM_LocalRolePrivilege>
     <n1:Activities xsi:nil="true"/>
      <n1:ActivityQualifiers xsi:nil="true"/>
     <n1:Caption xsi:nil="true"/>
     <n1:Description xsi:nil="true"/>
     <n1:ElementName xsi:nil="true"/>
     <n1:InstanceID>DCIM:Privilege:3</n1:InstanceID>
     <n1:PrivilegeGranted>true</n1:PrivilegeGranted>
     <n1:QualifierFormats xsi:nil="true"/>
     <n1:RepresentsAuthorizationRights>false
      </n1:RepresentsAuthorizationRights>
```
**.**

Privilege setting capability is defined in the class CIM\_RoleBasedManagementCapabilities associated with the CIM\_Privilege class instance. This class contains the list of possible values used to assign privileges. Look for the property ActivityQualifiersSupported.

To determine privilege setting capabilities:

- 1. Acquire the class instance of CIM\_Privilege of interest.
- 2. Enumerate the associators of the CIM\_Privilege instance and search for CIM\_RoleBasedAuthorizationService class instance using EnumerateEPR mode.
- 3. Enumerate the associators of the CIM\_RoleBasedAuthorizationService instance and search for CIM\_RoleBasedManagementCapabilities class instance using EnumerateEPR mode.

```
OUTPUT:
```
. .

```
DCIM_LocalRoleBasedManagementCapabilities
      ActivitiesSupported = 7, 7, 7, 7, 7, 7, 7, 7ActivityQualifiersSupported = Login to DRAC, Configure DRAC, Configure 
      Users, Clear Logs, Execute
      Server Control Commands, Access Console Redirection, Access Virtual 
     Media, Test Alerts, Execute Di
      agnostic Commands
     Caption = null
      Description = null
      ElementName = Local Role Based Management Capabilities
      InstanceID = DCIM:LocalRoleBasedManagementCapabilities
      QualifierFormatsSupported = 9, 9, 9, 9, 9, 9, 9, 9SharedPrivilegeSupported = false
      SupportedMethods = 8
DCIM_CLPRoleBasedManagementCapabilities
     ActivitiesSupported = null
      ActivityQualifiersSupported = null
      Caption = null
      Description = null
      ElementName = CLP Role Based Management Capabilities
      InstanceID = DCIM:CLPRoleBasedManagementCapabilities
      QualifierFormatsSupported = null
      SharedPrivilegeSupported = false
      SupportedMethods = 6
DCIM_IPMIRoleBasedManagementCapabilities
     ActivitiesSupported = null
     ActivityQualifiersSupported = null
      Caption = null
      Description = null
      ElementName = IPMI Role Based Management Capabilities
      InstanceID = DCIM:IPMIRoleBasedManagementCapabilities
      QualifierFormatsSupported = null
      SharedPrivilegeSupported = false
      SupportedMethods = 6
```
# <span id="page-34-0"></span>5.5 Manage Account Settings (using DMTF Model)

### <span id="page-34-1"></span>5.5.1 Modify User Name (using DMTF Model)

When the account setting capability allows, the user name of an account may be modified by running a set operation on the UserID property of the CIM\_Account class instance. The set operation requires an instance reference. The instance reference may be retrieved by adding *EnumerateEPR* mode to enumerate or get of the class.

Profiles:

[http://www.dmtf.org/sites/default/files/standards/documents/DSP1034\\_1.0.1.pdf](http://www.dmtf.org/sites/default/files/standards/documents/DSP1034_1.0.1.pdf) [http://www.dmtf.org/sites/default/files/standards/documents/DSP1039\\_1.0.0.pdf](http://www.dmtf.org/sites/default/files/standards/documents/DSP1039_1.0.0.pdf)

To set the user name and password for local accounts:

A) Enumerate CIM\_Account with EPR to identify all possible instance information to be used in a subsequent put or set operations.

### EXAMPLE-A:

```
wsman enumerate "http://schemas.dmtf.org/wbem/wscim/1/cim-
schema/2/CIM_Account
?__cimnamespace=root/dcim"
-h $IPADDRESS -V -v -c dummy.cert -P 443
-u $USERNAME -p $PASSWORD
```
When this command is executed, a list of objects will be returned. Below is a snippet of the output.

### OUTPUT-A:

```
<wsa:EndpointReference>
<wsa:Address>http://schemas.xmlsoap.org/ws/2004/08/addressing/role/anonymous<
/wsa:Address>
<wsa:ReferenceParameters>
<wsman:ResourceURI>http://schemas.dell.com/wbem/wscim/1/cimschema/
2/DCIM_MFAAccount</wsman:ResourceURI>
<wsman:SelectorSet>
<wsman:Selector Name="SystemCreationClassName">
DCIM_SPComputerSystem
</wsman:Selector>
<wsman:Selector Name="SystemName">systemmc
</wsman:Selector>
<wsman:Selector Name="CreationClassName">
DCIM_MFAAccount</wsman:Selector>
<wsman:Selector Name="Name">DCIM User 1</wsman:Selector>
</wsman:SelectorSet>
</wsa:ReferenceParameters>
</wsa:EndpointReference>
<wsa:ReferenceParameters>
<wsman:ResourceURI>http://schemas.dell.com/wbem/wscim/1/
cim-schema/2/DCIM_MFAAccount</wsman:ResourceURI>
<wsman:SelectorSet>
<wsman:Selector Name="SystemCreationClassName">
DCIM SPComputerSystem</wsman:Selector>
<wsman:Selector Name="SystemName">systemmc
</wsman:Selector>
```

```
<wsman:Selector Name="CreationClassName">
DCIM MFAAccount</wsman:Selector>
<wsman:Selector Name="Name">DCIM User 2</wsman:Selector>
         </wsman:SelectorSet>
</wsa:ReferenceParameters>
</wsa:EndpointReference>
```
B) Perform a 'get' on any instance from A) to ensure correctness of the URI.

#### EXAMPLE-B:

```
wsman get "http://schemas.dmtf.org/wbem/wscim/1/cim-schema/2/DCIM MFAAccount
? cimnamespace=root/dcim, SystemCreationClassName=DCIM SPComputerSystem, Creat
ionClassNam
e=DCIM MFAAccount, SystemName=systemmc,
Name=DCIM User 1"
-h $IPADDRESS -V -v -c dummy.cert -P 443
-u $USERNAME -p $PASSWORD
-j utf-8 -y basic
```
When this method is executed, the particular object will be returned. Below is the output.

```
OUTPUT-B:
<n1:DCIM MFAAccount>
      <n1:AuthenticateMethod xsi:nil="true"/>
      <n1:AvailableRequestedStates xsi:nil="true"/>
      <n1:Caption xsi:nil="true"/>
      <n1:CommunicationStatus xsi:nil="true"/>
      <n1:ComplexPasswordRulesEnforced xsi:nil="true"/>
      <n1:CreationClassName>DCIM MFAAccount</n1:CreationClassName>
      <n1:Description xsi:nil="true"/>
      <n1:Descriptions xsi:nil="true"/>
      <n1:DetailedStatus xsi:nil="true"/>
      <n1:ElementName>MFA Account 1</n1:ElementName>
      <n1:EnabledDefault>2</n1:EnabledDefault>
      <n1:EnabledState>3</n1:EnabledState>
      <n1:HealthState xsi:nil="true"/>
      <n1:Host xsi:nil="true"/>
      <n1:InactivityTimeout xsi:nil="true"/>
      <n1:InstallDate xsi:nil="true"/>
      <n1:LastLogin xsi:nil="true"/>
      <n1:LocalityName xsi:nil="true"/>
      <n1:MaximumSuccessiveLoginFailures xsi:nil="true"/>
      <n1:Name>DCIM User 1</n1:Name>
               \langlen1:0U xsi:nil="true"/>
      <n1:ObjectClass xsi:nil="true"/>
      <n1:OperatingStatus xsi:nil="true"/>
      <n1:OperationalStatus xsi:nil="true"/>
      <n1:OrganizationName>DCIM</n1:OrganizationName>
      <n1:OtherEnabledState xsi:nil="true"/>
      <n1:PasswordExpiration xsi:nil="true"/>
      <n1:PasswordHistoryDepth xsi:nil="true"/>
      <n1:PrimaryStatus xsi:nil="true"/>
      <n1:RequestedState>0</n1:RequestedState>
      <n1:SeeAlso xsi:nil="true"/>
      <n1:Status xsi:nil="true"/>
      <n1:StatusDescriptions xsi:nil="true"/>
      <n1:SystemCreationClassName>DCIM SPComputerSystem
```
```
</n1:SystemCreationClassName>
      <n1:SystemName>systemmc</n1:SystemName>
      <n1:TimeOfLastStateChange xsi:nil="true"/>
      <n1:TransitioningToState>12</n1:TransitioningToState>
      <n1:UserCertificate xsi:nil="true"/>
      \langle n1:UserID\langle \rangle<n1:UserPassword xsi:nil="true"/>
</n1:DCIM_MFAAccount>
```
C) If B) is successful, set the new values for the specified instance. EXAMPLE-C:

```
wsman put "http://schemas.dmtf.org/wbem/wscim/1/cimschema/2/DCIM_MFAAccount
? cimnamespace=root/dcim,SystemCreationClassName=DCIM_SPComputerSyste,Creati
onClassName=
DCIM_MFAAccount, SystemName=systemmc, Name=DCIM_User 16"
-h $IPADDRESS -V -v -c dummy.cert -P 443
-u $USERNAME -p $PASSWORD
-k UserID=testuser4 -k UserPassword=testuserpss4
-j utf-8 -y basic
```
When this command is executed, the UserID will be displayed in the output. The UserPassword will be displayed as null when the account is disabled. After the account is enabled, it will be displayed as blank. The value of UserPassword will never be displayed.

#### OUTPUT-C:

```
<n1:DCIM_MFAAccount>
     <n1:AuthenticateMethod xsi:nil="true"/>
     <n1:AvailableRequestedStates xsi:nil="true"/>
     <n1:Caption xsi:nil="true"/>
     <n1:CommunicationStatus xsi:nil="true"/>
     <n1:ComplexPasswordRulesEnforced xsi:nil="true"/>
     <n1:CreationClassName>DCIM_MFAAccount</n1:CreationClassName>
     <n1:Description xsi:nil="true"/>
     <n1:Descriptions xsi:nil="true"/>
     <n1:DetailedStatus xsi:nil="true"/>
     <n1:ElementName>MFA Account 16</n1:ElementName>
     <n1:EnabledDefault>2</n1:EnabledDefault>
     <n1:EnabledState>2</n1:EnabledState>
     <n1:HealthState xsi:nil="true"/>
     <n1:Host xsi:nil="true"/>
     <n1:InactivityTimeout xsi:nil="true"/>
     <n1:InstallDate xsi:nil="true"/>
     <n1:LastLogin xsi:nil="true"/>
     <n1:LocalityName xsi:nil="true"/>
     <n1:MaximumSuccessiveLoginFailures xsi:nil="true"/>
     <n1:Name>DCIM User 16</n1:Name>
     <n1:OU xsi:nil="true"/>
     <n1:ObjectClass xsi:nil="true"/>
     <n1:OperatingStatus xsi:nil="true"/>
     <n1:OperationalStatus xsi:nil="true"/>
     <n1:OrganizationName>DCIM</n1:OrganizationName>
     <n1:OtherEnabledState xsi:nil="true"/>
     <n1:PasswordExpiration xsi:nil="true"/>
     <n1:PasswordHistoryDepth xsi:nil="true"/>
     <n1:PrimaryStatus xsi:nil="true"/>
     <n1:RequestedState>0</n1:RequestedState>
     <n1:SeeAlso xsi:nil="true"/>
```

```
<n1:Status xsi:nil="true"/>
<n1:StatusDescriptions xsi:nil="true"/>
<n1:SystemCreationClassName>DCIM_SPComputerSystem
</n1:SystemCreationClassName>
<n1:SystemName>systemmc</n1:SystemName>
<n1:TimeOfLastStateChange xsi:nil="true"/>
<n1:TransitioningToState>12</n1:TransitioningToState>
<n1:UserCertificate xsi:nil="true"/>
<n1:UserID>testuser4</n1:UserID>
<n1:UserPassword>testuserpss4</n1:UserPassword>
```

```
</n1:DCIM_MFAAccount>
```
D) If the account specified is new or not yet enabled, it will not be accessible. Login as root in the UI and verify the user name is set correctly and enable it.

E) Logout of the UI. Login with new user name and password.

Possible responses:

- 1. A fault is returned which suggests a possible error in the request payload.
- 2. An empty response which suggests an error occurred while processing the request.
- 3. An instance of the class is returned where the property value is unchanged.
- 4. An instance of the class is returned where the property value is modified. The set is successful.
- 5. The property value may be blank as intended by the implementation for security. To determine success, try logging in with the new password. Ensure the account is enabled.

### 5.5.2 Modify Password (using DMTF Model)

When the account setting capability allows, the user password of an account may be modified by running a set operation on the UserPassword property of the CIM\_Account class instance. The set operation requires an instance reference. The instance reference may be retrieved by adding *EnumerateEPR* mode to enumerate or get of the class.

NOTE: The profile defines this property as a string array of type octet string. In this implementation, the password is a string of type clear text. The security concern is resolved by transmission of this information only through secure HTTPS communication.

Profiles:

[http://www.dmtf.org/sites/default/files/standards/documents/DSP1034\\_1.0.1.pdf](http://www.dmtf.org/sites/default/files/standards/documents/DSP1034_1.0.1.pdf) [http://www.dmtf.org/sites/default/files/standards/documents/DSP1039\\_1.0.0.pdf](http://www.dmtf.org/sites/default/files/standards/documents/DSP1039_1.0.0.pdf)

See [Section 5.5.1](#page-33-0) for an implementation example.

### 5.5.3 Modify Account State (using DMTF Model)

When the account setting capability allows, the user account may be enabled or disabled by invoking the **RequestStateChange()** method of the CIM\_Account class instance. The invoke operation requires an instance reference. The instance reference may be retrieved by adding *EnumerateEPR* mode to enumerate or get of the class.

Profiles:

[http://www.dmtf.org/sites/default/files/standards/documents/DSP1034\\_1.0.1.pdf](http://www.dmtf.org/sites/default/files/standards/documents/DSP1034_1.0.1.pdf)

Replace "DCIM User 16" with the applicable user name and "2" with the desired request state.

Invoke **RequestStateChange()** with the following parameters and syntax:

#### EXAMPLE:

```
wsman invoke -a RequestStateChange 
"http://schemas.dmtf.org/wbem/wscim/1/cimschema/2/DCIM_MFAAccount
? cimnamespace=root/dcim,SystemCreationClassName=DCIM_SPComputerSyste,Creati
onClassName=
DCIM_MFAAccount,SystemName=systemmc,
Name=DCIM User 16"
-h $IPADDRESS -V -v -c dummy.cert -P 443
-u $USERNAME -p $PASSWORD
-k RequestedState=2
-j utf-8 -y basic
```
#### OUTPUT:

```
<n1:RequestStateChange_OUTPUT>
      <n1:Job xsi:nil="true"/>
      <n1:ReturnValue>0</n1:ReturnValue>
</n1:RequestStateChange_OUTPUT>
```
Response status other than zero indicates an error has occurred and a message may be displayed.

### 5.5.4 Modify User Privilege (using DMTF Model)

When the account setting capability allows, the user account privileges may be modified by running a **set()** operation on the ActivityQualifiers property of the CIM\_Privilege class instance associated with the CIM\_Account class instance. The **set()** operation requires an instance reference. The instance reference may be retrieved by adding *EnumerateEPR* mode to enumerate or get of the class.

The profile defines this property as string array containing all the privileges to be allowed for the account. Setting the list of privileges is a complete over-write of the earlier setting. This restriction is a limitation where the protocol does not define how to set a particular index in the list. The new list will replace the earlier list in its entirety.

Profiles:

<span id="page-38-0"></span>[http://www.dmtf.org/sites/default/files/standards/documents/DSP1034\\_1.0.1.pdf](http://www.dmtf.org/sites/default/files/standards/documents/DSP1034_1.0.1.pdf) http://www.dmtf.org/sites/default/files/standards/documents/DSP1039\_1.0.0.pf

Here is an example list of available privileges from an instance of the class CIM\_RoleBasedManagementCapabilities:

```
DCIM_LocalRoleBasedManagementCapabilities 
 ActivitiesSupported = 7, 7, 7, 7, 7, 7, 7, 7ActivityQualifiersSupported = Login to DRAC, Configure DRAC, Configure 
 Users, Clear Logs, Execute Server Control Commands, Access Console 
  Redirection, Access Virtual Media, Test Alerts, Execute Di agnostic 
 Commands
  ElementName = Local Role Based Management Capabilities
  InstanceID = DCIM:LocalRoleBasedManagementCapabilities
```

```
QualifierFormatsSupported = 9, 9, 9, 9, 9, 9, 9, 9, 9 
SharedPrivilegeSupported = false
SupportedMethods = 8
```
The privilege property ActivityQualifiers is an array of type string. To set more than one privilege, you need to provide the same key name more than once. The tool does not allow duplicate keys to be entered through the command line. Instead, you need to perform two operations.

- Get an instance of the CIM\_Privilege class of interest.
- Using the class instance, replace the property ActivityQualifiers with the new values.
- Use the new instance XML as input to the set operation.

To determine if the new password has been successfully set, try logging in with the new password. Make sure the account is enabled.

# 6 Firmware Inventory

### 6.1 Software Inventory Profile Specification

The Dell Common Information Model (CIM) class extensions for supporting remote firmware inventory are defined in the Dell OS Software Update **<sup>2</sup>** and related MOFs **<sup>3</sup>** . The diagrams representing the classes that are implemented by the Lifecycle Controller firmware can be found in Dell Software Inventory Profile.

# 6.2 Remote Inventory Method Invocation — Get Software Inventory

The SoftwareIdentity class contains information for the BIOS and component firmware installed on the target system as well as available firmware images cached in the Lifecycle Controller. The enumeration of the *SoftwareIdentity* class returns a list of *SoftwareIdentity* objects with properties such as firmware type and version.

Profile and Associated MOFs:

<http://www.delltechcenter.com/page/DCIM.Library.Profile>

#### EXAMPLE:

```
wsman enumerate
http://schemas.dmtf.org/wbem/wscim/1/cimschema/2/root/dcim/DCIM_SoftwareIdent
ity
-h $IPADDRESS -V -v -c dummy.cert -P 443
-u $USERNAME -p $PASSWORD
-j utf-8 -y basic
```
When this method is run, a list of software identity objects will be returned, including installed and available firmware. Below is a snippet of the output.

#### OUTPUT:

```
<n1:DCIM_SoftwareIdentity>
      <n1:BuildNumber>4846</n1:BuildNumber>
      <n1:Classifications>10</n1:Classifications>
      <n1:ComponentID>28897</n1:ComponentID>
      <n1:ComponentType>APAC</n1:ComponentType>
      <n1:DeviceID xsi:nil="true"/>
      <n1:ElementName>Dell Lifecycle Controller 2, 1.0.0.4846, X79
      </n1:ElementName>
      <n1:FQDD>USC.Embedded.1:LC.Embedded.1</n1:FQDD>
      <n1:IdentityInfoType>OrgID:ComponentType:ComponentID
      </n1:IdentityInfoType>
      <n1:IdentityInfoValue>DCIM:firmware:28897
      </n1:IdentityInfoValue>
      <n1:InstallationDate>2012-01-15T22:22:32Z
      </n1:InstallationDate>
      <n1:InstanceID>DCIM:INSTALLED#802__USC.Embedded.1:LC.Embedded.1
      \langle/n1:InstanceID>
      <n1:IsEntity>true</n1:IsEntity>
      <n1:MajorVersion>1</n1:MajorVersion>
      <n1:MinorVersion>0</n1:MinorVersion>
```

```
<n1:RevisionNumber>0</n1:RevisionNumber>
     <n1:RevisionString xsi:nil="true"/>
     <n1:Status>Installed</n1:Status>
     <n1:SubDeviceID xsi:nil="true"/>
     <n1:SubVendorID xsi:nil="true"/>
     <n1:Updateable>true</n1:Updateable>
     <n1:VendorID xsi:nil="true"/>
      <n1:VersionString>1.0.0.4846</n1:VersionString>
      <n1:impactsTPMmeasurements>false</n1:impactsTPMmeasurements>
</n1:DCIM_SoftwareIdentity>
```
The key properties in the above output include the following:

**InstanceID:** Normally identifies the firmware on a particular type of device. The substring right after DCIM: is the status of a payload or firmware on the system. This can be installed or available.

**ComponentID:** Uniquely identifies a unique type of device such as BIOS, NIC, Storage and Lifecycle controller firmware.

**InstallationDate:** The date when the payload was installed to the system. If the system time was not set when the firmware installation took place the install date will be 1970-01-01. Factory installed firmware will have the 1970-01-01 date.

**VersionString:** Displays the version of the firmware represented.

# 7 Firmware Update

# 7.1 Software Update Profile Specification

The Dell Common Information Model (CIM) class extensions for supporting BIOS, component firmware, and embedded software update are defined in the Dell Software Update Profile **<sup>2</sup>** and related MOF files **<sup>3</sup>** . The diagrams representing the classes that are implemented by the Lifecycle Controller firmware can be found in Dell Software Update Profile as well.

Profile and Associated MOFs: <http://www.delltechcenter.com/page/DCIM.Library.Profile>

# 7.2 "Rollback" Firmware

The **InstallFromSoftwareIdentity()** method is used for installation of a earlier version of a component firmware that is available on the Lifecycle Controller (that is "rollback" of component firmware). The general "Rollback" firmware steps are performed in several stages as described in the next sections. The tasks are demonstrated in examples in [Section 7.3](file:///C:/Users/steven_zessin/Documents/InterfaceGuide1.5/Rollback%23_BIOS_Firmware_) and [Section 7.4](file:///C:/Users/steven_zessin/Documents/InterfaceGuide1.5/Rollback%23_NIC_Firmware_).

### 7.2.1 Request "Rollback" Image

The first stage is a request to initiate and download the rollback image from the Lifecycle Controller by invoking the **InstallFromSoftwareIdentity()** method.

### 7.2.2 Create Reboot Job

The second stage is to create a reboot job as shown in [Section 7.8](#page-49-0).

### 7.2.3 Schedule Update Jobs

The third stage is to invoke the **SetupJobQueue()** method as shown in [Section 10.2.1](#page-76-0). Use the jobID(JID) from InstallFromSoftwareIdentity() and rebootID(RID) from the reboot job. The reboot may take several minutes as the UEFI performs the desired operation.

### 7.2.4 Monitor Update Jobs

The output of getting the job status during various steps, Section 10.2.3, is shown below.

### **Initial job status after invoking InstallFromSoftwareIdentity**

```
<n1:DCIM_LifecycleJob>
     <n1:InstanceID>JID_001299159345</n1:InstanceID>
     <n1:JobStartTime/>
     <n1:JobStatus>Downloaded</n1:JobStatus>
     <n1:JobUntilTime/>
     <n1:Message>Package successfully downloaded</n1:Message>
     <n1:MessageArguments xsi:nil="true"/>
      <n1:MessageID>RED002</n1:MessageID>
      <n1:Name>Rollback:DCIM:AVAILABLE:NONPCI:159:2.1.4</n1:Name>
```

```
</n1:DCIM_LifecycleJob>
```
### **Job status after invoking SetupJobQueue**

```
<n1:DCIM_LifecycleJob>
      <n1:InstanceID>JID_001299159345</n1:InstanceID>
```

```
<n1:JobStartTime>00000101000000</n1:JobStartTime>
     <n1:JobStatus>Scheduled</n1:JobStatus>
     <n1:JobUntilTime>20100730121500</n1:JobUntilTime>
     <n1:Message>Task successfully scheduled</n1:Message>
     <n1:MessageArguments xsi:nil="true"/>
     <n1:MessageID>JCP001</n1:MessageID>
      <n1:Name>Rollback:DCIM:AVAILABLE:NONPCI:159:2.1.4</n1:Name>
</n1:DCIM_LifecycleJob>
```
#### **Job status following reboot / install of operation**

```
<n1:DCIM_LifecycleJob>
      <n1:InstanceID>JID_001299159345</n1:InstanceID>
      <n1:JobStartTime>00000101000000</n1:JobStartTime>
      <n1:JobStatus>Completed</n1:JobStatus>
      <n1:JobUntilTime>20100730121500</n1:JobUntilTime>
      <n1:Message>Job finished successfully</n1:Message>
      <n1:MessageArguments xsi:nil="true"/>
      <n1:MessageID>USC1</n1:MessageID>
      <n1:Name>Rollback:DCIM:AVAILABLE:NONPCI:159:2.1.4</n1:Name>
</n1:DCIM_LifecycleJob>
```
## 7.3 BIOS Firmware "Rollback"

The **InstallFromSoftwareIdentity()** method is used for installation of a earlier version of a component firmware that is available on the Lifecycle Controller (that is "rollback" of component firmware).

All steps to complete a rollback successfully are listed below.

Invoke **InstallFromSoftwareIdentity()** with the following parameters and syntax:

**[InstanceID]**: This is the instanceID of the SoftwareIdentify that is to be used to rollback the firmware to a earlier version. The InstanceID can have the following values:

DCIM:AVAILABLE:NONPCI:159:2.1.4

- $\bullet$  It is available firmware on a NONPCI device.
- This refers BIOS version 2.1.4

#### EXAMPLE:

```
wsman invoke -a InstallFromSoftwareIdentity
http://schemas.dmtf.org/wbem/wscim/1/cimschema/2/root/dcim/DCIM_SoftwareInsta
llationService
?CreationClassName=DCIM_SoftwareInstallationService,
SystemCreationClassName=DCIM_ComputerSystem,
SystemName=IDRAC:ID,Name=SoftwareUpdate
-h $IPADDRESS -V –v -c dummy.cert -P 443
-u $USERNAME -p $PASSWORD
-J RollInputBIOS.xml -j utf-8 -y basic
```
The rollback input file, RollInputBIOS.xml, is shown below:

```
<p:InstallFromSoftwareIdentity_INPUT
xmlns:p="http://schemas.dmtf.org/wbem/wscim/1/cim-
schema/2/root/dcim/DCIM_SoftwareInstallationService">
         <p:Target
         xmlns:a="http://schemas.xmlsoap.org/ws/2004/08/addressing" 
         xmlns:w="http://schemas.dmtf.org/wbem/wsman/1/wsman.xsd">
         <a:Address>http://schemas.xmlsoap.org/ws/2004/08/addressing/ro
```

```
le/anonymous</a:Address>
         <a:ReferenceParameters> 
         <w:ResourceURI>http://schemas.dell.com/wbem/wscim/1/cim-
         schema/2/DCIM_SoftwareIdentity</w:ResourceURI>
         <w:SelectorSet>
         <w:Selector Name="InstanceID">[InstanceID]</w:Selector> 
         </w:SelectorSet>
          </a:ReferenceParameters> 
          \langle p:Target\rangle</p:InstallFromSoftwareIdentity_INPUT>
```
#### OUTPUT:

When this method is executed, a *jobid* or a message is displayed indicating an error.

```
<n1:InstallFromSoftwareIdentity_OUTPUT>
      <n1: Job>
      <wsa:Address>http://schemas.xmlsoap.org/ws/2004/08/addressing/role/anon
      ymous</wsa:Address>
      <wsa:ReferenceParameters>
            <wsman:ResourceURI>http://schemas.dell.com/wbem/wscim/1/cimschema
            /
            2/DCIM_SoftUpdateConcreteJob</wsman:ResourceURI>
            <wsman:SelectorSet>
            <wsman:Selector
            Name="InstanceID">JID_001299753229</wsman:Selector>
            <wsman:Selector Name="__cimnamespace">root/dcim</wsman:Selector>
            </wsman:SelectorSet>
      </wsa:ReferenceParameters>
      \langle/n1:Job>
      <n1:ReturnValue>4096</n1:ReturnValue>
</n1:InstallFromSoftwareIdentity_OUTPUT>
```
# 7.4 NIC Firmware "Rollback"

The **InstallFromSoftwareIdentity()** method is used for installation of a earlier version of a component firmware that is available on the Lifecycle Controller (that is "rollback" of component firmware).

Invoke InstallFromSoftwareIdentity with the following parameters and syntax:

**[InstanceID]**: This is the instanceID of the SoftwareIdentify that is to be used to rollback the firmware to a earlier version. The InstanceID can have the following value:

DCIM:PREVIOUS:PCI:14E4:1639:0237:1028

- It refers to a earlier firmware on a PCI device.
- $\bullet$  ID (Vendor ID) = 14E4
- $\bullet$  DID (Device ID) = 1639
- SSID (Subsystem ID) = 0237
- SVID (Subvendor ID) =  $1028$
- This refers to a Broadcom NetXtreme II BCM5709 network adaptor 7.

#### EXAMPLE:

wsman invoke -a InstallFromSoftwareIdentity http://schemas.dmtf.org/wbem/wscim/1/cimschema/ 2/root/dcim/DCIM\_SoftwareInstallationService

```
?CreationClassName=DCIM_SoftwareInstallationService,
SystemCreationClassName=DCIM_ComputerSystem,SystemName=IDRAC:ID,
Name=SoftwareUpdate
-h $IPADDRESS -V –v -c dummy.cert -P 443
-u $USERNAME -p $PASSWORD
-J RollInputNIC.xml -j utf-8 -y basic
```
The rollback input file, RollInputNIC.xml, is shown below:

```
<p:InstallFromSoftwareIdentity_INPUT
xmlns:p="http://schemas.dmtf.org/wbem/wscim/1/cim-
schema/2/root/dcim/DCIM_SoftwareInstallationService">
<p:Target xmlns:a="http://schemas.xmlsoap.org/ws/2004/08/addressing" 
xmlns:w="http://schemas.dmtf.org/wbem/wsman/1/wsman.xsd">
<a:Address>http://schemas.xmlsoap.org/ws/2004/08/addressing/role/anonymous</a:A
ddress>
<a:ReferenceParameters>
<w:ResourceURI>http://schemas.dell.com/wbem/wscim/1/cim-
schema/2/DCIM SoftwareIdentity
\langle/w:ResourceURI>
 <w:SelectorSet>
   <w:Selector Name="InstanceID">[InstanceID]</w:Selector> </w:SelectorSet>
 </a:ReferenceParameters> </p:Target> </p:InstallFromSoftwareIdentity_INPUT>
```
#### OUTPUT:

When this method is executed, a *jobid* or a message is displayed indicating an error.

```
<n1:InstallFromSoftwareIdentity_OUTPUT>
      <n1: Job>
      <wsa:Address>http://schemas.xmlsoap.org/ws/2004/08/addressing/role/anon
      ymous</wsa:Address>
      <wsa:ReferenceParameters>
      <wsman:ResourceURI>http://schemas.dell.com/wbem/wscim/1/cimschema/
      2/DCIM_SoftUpdateConcreteJob</wsman:ResourceURI>
      <wsman:SelectorSet>
      <wsman:Selector Name="InstanceID">JID_001299753238</wsman:Selector>
      <wsman:Selector Name="__cimnamespace">root/dcim</wsman:Selector>
      </wsman:SelectorSet>
      </wsa:ReferenceParameters>
      \langle n1:J_0\rangle<n1:ReturnValue>4096</n1:ReturnValue>
</n1:InstallFromSoftwareIdentity_OUTPUT>
```
Entering an invalid *instanceID* may yield the following error message:

```
<n1:InstallFromSoftwareIdentity_OUTPUT>
      <n1:Message>Invalid InstanceID </n1:Message>
      <n1:MessageID>SUP024</n1:MessageID>
      <n1:ReturnValue>2</n1:ReturnValue>
</n1:InstallFromSoftwareIdentity_OUTPUT>
```
### 7.5 Update from Network Source

A firmware update can be performed by invoking the **InstallFromURI()** method in the class DCIM\_SoftwareInstallationService. Firmware update is performed in several stages as described in the next sections. The tasks are demonstrated in examples in [Section 7.6](#page-46-0) and [Section](#page-48-0) 7.7.

Note: When running a WS-Man command to initiate update jobs, make sure to wait for two seconds before submitting a second job in order to avoid racing conditions.

### 7.5.1 Request Update Download

The first stage is a request to initiate and download the update image from a source defined by the user by invoking the **InstallFromURI()** method.

### 7.5.2 Monitor Download Status

Downloading the update package may take several minutes. The second stage is to monitor the download. The download status may be monitored by enumerating or getting the instance of the corresponding job.

### 7.5.3 Reboot to Perform Update

Once downloaded, the request needs to be scheduled. The third stage is to schedule the update. To schedule the update, use the **SetupJobQueue()** method of the class DCIM\_JobService i[n Section 10.2.1.](#page-76-0)

### 7.5.4 Wait for Job Completion

The fourth stage is to wait for the job to be completed, which may take several minutes. The job status can be monitored as shown in Section 10.2.3.

### <span id="page-46-0"></span>7.5.5 Delete Job

The fifth and final stage is to delete the completed job from the job store. Deleting the job queue is shown in Section 10.2.2.

# 7.6 Update NICs from HTTP, CIFS Share, NFS share, TFTP, or FTP

The **InstallFromURI()** method takes the following input and downloads the Dell Update Package to the Lifecycle Controller in the target system. The method returns a jobid for an instance of DCIM\_SoftwareUpdateJob that can be scheduled to run or queried for status at a later time. The following is the example of the method for updating a NIC firmware.

Invoke **InstallFromURI()** with the following parameters and syntax:

**[URI-IP-ADDRESS]**: This is the IP address of the location for Dell Update Package. The Dell Update Package will need to be the Windows type update package. The file share can be HTTP, CIFS, NFS, TFTP, or FTP type as shown below:

HTTP Format:

```
http://[IP ADDRESS]/[PATH TO FILE.exe]
```
CIFS Format:

cifs://WORKGROUP\_NAME\[USERNAME]:[PASSWORD]@[URI-IP-ADDRESS]/ [FILE.exe];mountpoint=[DIRECTORYNAME]

TFTP or FTP Format:

tftp://[IP ADDRESS]/[PATH TO FILE.exe] ftp://[IP ADDRESS]/[PATH TO FILE.exe]

**[InstanceID]**: The instanceID is the SoftwareIdentify instanceID that represents the firmware that is to be updated. This instanceID can be retrieved as described in [Section 6.2.](#page-38-0) For example, the instanceID can be:

DCIM:INSTALLED:PCI:14E4:1639:0237:1028

- $\boxtimes$  It is installed firmware on a PCI device.
- VID (Vendor ID)= 14E4
- $\boxtimes$  DID (Device ID) = 1636
- SSID (Subsystem ID) = 0237
- $\boxtimes$  SVID (Subvendor ID) = 1028
- This refers to a Broadcom NetXtreme II BCM5709 network adaptor **<sup>7</sup>** .

#### EXAMPLE:

```
wsman invoke -a InstallFromURI 
http://schemas.dmtf.org/wbem/wscim/1/cimschema/
2/root/dcim/DCIM_SoftwareInstallationService
?CreationClassName=DCIM_SoftwareInstallationService,
SystemCreationClassName=DCIM_ComputerSystem,SystemName=IDRAC:ID,
Name=SoftwareUpdate
-h $IPADDRESS -V -v -c dummy.cert -P 443
-u $USERNAME -p $PASSWORD
-J UpdateInputNIC.xml -j utf-8 -y basic
```
The above command takes in an input file named UpdateInputNic.xml to supply input parameters required for the **InstallFromURI()** method.

The syntax for UpdateInputNIC.xml is:

```
<p:InstallFromURI_INPUT 
xmlns:p="http://schemas.dmtf.org/wbem/wscim/1/cimschema/
2/root/dcim/DCIM_SoftwareInstallationService">
<p:URI>http://[URI-IP-ADDRESS]/[PATH-TO-EXE]/[FILE.exe]</p:URI>
<p:Target xmlns:a="http://schemas.xmlsoap.org/ws/2004/08/addressing"
xmlns:w="http://schemas.dmtf.org/wbem/wsman/1/wsman.xsd">
<a:Address>http://schemas.xmlsoap.org/ws/2004/08/addressing/role/anonymous</a
:Address>
<a:ReferenceParameters>
<w:ResourceURI>http://schemas.dell.com/wbem/wscim/1/cimschema/
2/DCIM_SoftwareIdentity</w:ResourceURI>
<w:SelectorSet>
<w:Selector Name="InstanceID">[INSTANCEID]</w:Selector>
</w:SelectorSet>
</a:ReferenceParameters>
\langle p:Target\rangle</p:InstallFromURI_INPUT>
```
In the above sample, the [URI-IP-ADDRESS] must be replaced with the actual value of the IP address of the server that stores update content, [PATH-TO-EXE] must be replaced with the applicable path to the executable, [FILE.exe] must be replaced with the executable name, and [INSTANCEID] should be

replaced with the actual InstanceID of the device to be updated.

#### OUTPUT:

<span id="page-48-0"></span>When this method is run, a **jobid** or a message is displayed indicating an error. This jobid can then be used for subsequent processing with job control provider in [Section 10](#page-76-0).

```
InstallFromURI_OUTPUT
Job
Address = http://schemas.xmlsoap.org/ws
ReferenceParameters
ResourceURI =
http://schemas.dell.com/wbem/wscim/1/cim-schema
/2/DCIM_SoftUpdateConcreteJob
SelectorSet
Selector: InstanceID = JID 001265810325,
         __cimnamespace = root/dcim
         ReturnValue = null
```
Missing XML parameters may yield the following error message:

```
<n1:InstallFromURI_OUTPUT>
      <n1:Message>Insufficient Method Parameters </n1:Message>
      <n1:MessageID>SUP001</n1:MessageID>
      <n1:ReturnValue>2</n1:ReturnValue>
</n1:InstallFromURI_OUTPUT>
```
# 7.7 Update BIOS from HTTP, CIFS Share, NFS share, TFTP, or FTP

The **InstallFromURI()** method takes the following input and downloads the Dell Update Package to the Lifecycle Controller in the target system. The method returns a jobid for an instance of DCIM\_SoftwareUpdateJob that can be scheduled to run or queried for status at a later time. The following is the example of the method for updating a BIOS firmware.

Invoke **InstallFromURI()** with the following parameters and syntax:

**[URI-IP-ADDRESS]**: This is the IP address of the location for Dell Update Package. The Dell Update Package will need to be the Windows type update package. The file share can be HTTP, CIFS, NFS, TFTP, or FTP type as shown below:

HTTP Format:

```
http://[IP ADDRESS]/[PATH TO FILE.exe]
```
CIFS Format:

```
cifs://[USERNAME]:[PASSWORD]@[URI-IP-ADDRESS]/ 
[FILE.exe];mountpoint=/[DIRECTORYNAME]
```
TFTP or FTP Format:

tftp://[IP ADDRESS]/[PATH TO FILE.exe]

ftp://[IP ADDRESS]/[PATH TO FILE.exe]

**[InstanceID]**: The *instanceID* is the *SoftwareIdentify instanceID* that represents the firmware that is to be updated. This *instanceID* can be retrieved as described in [Section 6.2.](#page-38-0) For example, the instanceID can be:

DCIM:AVAILABLE:NONPCI:159:2.1.4

- ⊠ It is available firmware on a NONPCI device.
- **X** This refers BIOS version 2.1.4

#### EXAMPLE:

```
wsman invoke -a InstallFromURI 
http://schemas.dmtf.org/wbem/wscim/1/cimschema/
2/root/dcim/DCIM_SoftwareInstallationService
?CreationClassName=DCIM_SoftwareInstallationService,
SystemCreationClassName=DCIM_ComputerSystem,SystemName=IDRAC:ID,
Name=SoftwareUpdate
-h $IPADDRESS -V -v -c dummy.cert -P 443
-u $USERNAME -p $PASSWORD
-J UpdateInputBIOS.xml -j utf-8 -y basic
```
The above command takes in an input file named UpdateInputBIOS.xml to supply input parameters required for the **InstallFromURI()** method.

The syntax for UpdateInputBIOS.xml is:

```
<p:InstallFromURI_INPUT 
xmlns:p="http://schemas.dmtf.org/wbem/wscim/1/cimschema/
2/root/dcim/DCIM_SoftwareInstallationService">
   <p:URI>http://[URI-IP-ADDRESS]/[PATH-TO-EXE]/[FILE.exe]</p:URI>
   <p:Target xmlns:a="http://schemas.xmlsoap.org/ws/2004/08/addressing"
   xmlns:w="http://schemas.dmtf.org/wbem/wsman/1/wsman.xsd">
   <a:Address>http://schemas.xmlsoap.org/ws/2004/08/addressing/role/anonymous
  </a:Address>
   <a:ReferenceParameters>
   <w:ResourceURI>http://schemas.dell.com/wbem/wscim/1/cimschema/
   2/DCIM_SoftwareIdentity</w:ResourceURI>
  <w:SelectorSet>
   <w:Selector Name="InstanceID">[INSTANCEID]</w:Selector>
   </w:SelectorSet>
   </a:ReferenceParameters>
   \langle p:Target\rangle</p:InstallFromURI_INPUT>
```
In the above sample, the [URI-IP-ADDRESS] must be replaced with the actual value of the IP address of the server that stores update content, [PATH-TO-EXE] must be replaced with the applicable path to the executable, [FILE.exe] must be replaced with the executable name, and [INSTANCEID] should be replaced with the actual *InstanceID* of the device to be updated.

#### OUTPUT:

<span id="page-49-0"></span>When this method is run, a **jobid** or a message is displayed indicating an error. This jobid can then be used for subsequent processing with job control provider in section [10.](#page-76-0)

```
Job
Address = http://schemas.xmlsoap.org/ws
ReferenceParameters
ResourceURI =
http://schemas.dell.com/wbem/wscim/1/cim-schema
/2/DCIM_SoftUpdateConcreteJob
SelectorSet
Selector: InstanceID = JID 001276741475,
__cimnamespace = root/dcim
        ReturnValue = null
```
# 7.8 CreateRebootJob()

The **CreateRebootJob()** method creates a reboot job that can be scheduled to reboot immediately or at a later time. When the reboot job is scheduled and then ran, using **SetupJobQueue()** [\(Section](#page-76-0) [10.2.1](#page-76-0)), the reboot will take several minutes depending on the system setup, including whether or not collecting system inventory (CSIOR) is enabled.

Invoke CreateRebootJob with the following parameters and syntax:

**RebootJobType**: There are three options for rebooting the system.

- 1 = PowerCycle
- 2 = Graceful Reboot without forced shutdown
- 3 = Graceful reboot with forced shutdown

#### EXAMPLE:

```
wsman invoke -a CreateRebootJob 
http://schemas.dmtf.org/wbem/wscim/1/cimschema/
2/root/dcim/DCIM_SoftwareInstallationService
?CreationClassName=DCIM_SoftwareInstallationService,
SystemCreationClassName=DCIM_ComputerSystem,SystemName=IDRAC:ID,
Name=SoftwareUpdate
-h $IPADDRESS -V -v -c dummy.cert -P 443
-u $USERNAME -p $PASSWORD
-J reboot.xml -j utf-8 -y basic
-SkipCNCheck -auth:basic -encoding:utf-8
```
#### The syntax for reboot.xml is:

```
<p:CreateRebootJob_INPUT 
xmlns:p="http://schemas.dmtf.org/wbem/wscim/1/cimschema/
2/root/dcim/DCIM_SoftwareInstallationService">
   <p:RebootJobType>2</p:RebootJobType>
```
</p:CreateRebootJob\_INPUT>

#### OUTPUT:

This method will return a reboot jobid that can be set to reboot the system immediately or at a later time.

```
<n1:CreateRebootJob_OUTPUT>
     <n1:RebootJobID>
     <wsa:Address>http://schemas.xmlsoap.org/ws/2004/08/addressing/role/anon
     ymous</wsa:Address>
     <wsa:ReferenceParameters>
```

```
<wsman:ResourceURI>http://schemas.dell.com/wbem/wscim/1/cimschema/
      2/DCIM_SoftUpdateConcreteJob</wsman:ResourceURI>
      <wsman:SelectorSet>
      <wsman:Selector Name="InstanceID">RID_001299756950</wsman:Selector>
      <wsman:Selector Name="__cimnamespace">root/dcim</wsman:Selector>
      </wsman:SelectorSet>
      </wsa:ReferenceParameters>
      </n1:RebootJobID>
      <n1:ReturnValue>4096</n1:ReturnValue>
</n1:CreateRebootJob_OUTPUT>
```
The jobid in the above output is the instanceID: Jobid = InstanceID = RID\_001265648530

## 7.9 Automatic Updates

Automatic Updates feature allows for periodic firmware updates at regular intervals as configured by the user.

### 7.9.1 Enable automatic update

This method enables or disables the "Automatic Update Feature " attribute.

Example:

**wsman invoke -a SetAttribute [http://schemas.dmtf.org/wbem/wscim/1/cim](http://schemas.dmtf.org/wbem/wscim/1/cim-schema/2/root/dcim/DCIM_LCService)[schema/2/root/dcim/DCIM\\_LCService](http://schemas.dmtf.org/wbem/wscim/1/cim-schema/2/root/dcim/DCIM_LCService)**

**?SystemCreationClassName=DCIM\_ComputerSystem,CreationClassName=DCIM\_LCService,SystemName =DCIM:ComputerSystem,Name=DCIM:LCService -h \$IPADDRESS -V -v -c dummy.cert -P 443**

**-u \$USERNAME -p \$PASSWORD -J SetAttribute\_LC.xml -j utf-8 -y basic**

The SetAttribute\_LC.xml file is as follows:

**<p:SetAttribute\_INPUT xmlns:p="http://schemas.dmtf.org/wbem/wscim/1/cimschema/2/root/dcim/DCIM\_LCService">**

**<p:AttributeName>Automatic Update Feature</p:AttributeName>** 

**<p:AttributeValue>Enabled</p:AttributeValue>**

**</p:SetAttribute\_INPUT>**

OUTPUT:

**<n1:SetAttribute\_OUTPUT>** 

**<n1:RebootRequired>No</n1:RebootRequired>** 

**<n1:ReturnValue>0</n1:ReturnValue>** 

**<n1:SetResult>Set PendingValue</n1:SetResult>**

**</n1:SetAttribute\_OUTPUT>**

### 7.9.2 Create a Config Job

CreateConfigJob sets the pending value set by SetAttribute() method.

Example:

```
wsman invoke -a CreateConfigJob http://schemas.dmtf.org/wbem/wscim/1/cim-
schema/2/root/dcim/DCIM_LCService
```
**?SystemCreationClassName=DCIM\_ComputerSystem, CreationClassName=DCIM\_LCService,SystemName=DCIM:ComputerSystem, Name=DCIM:LCService -h \$IPADDRESS -V -v -c dummy.cert -P 443 -u \$USERNAME -p \$PASSWORD -j utf-8 -y basic**

```
OUTPUT:
<n1:CreateConfigJob_OUTPUT> 
   <n1:Job>
```
**<wsa:Address>http://schemas.xmlsoap.org/ws/2004/08/addressing/role/anonymous</wsa:Address>**

**<wsa:ReferenceParameters>**

**<wsman:ResourceURI>http://schemas.dell.com/wbem/wscim/1/cimschema/2/DCIM\_LifecycleJob</wsman:ResourceURI>**

**<wsman:SelectorSet>**

**<wsman:Selector Name="InstanceID">JID\_001300726718</wsman:Selector>** 

**<wsman:Selector Name="\_\_cimnamespace">root/dcim</wsman:Selector>**

**</wsman:SelectorSet>**

**</wsa:ReferenceParameters>**

**</n1:Job>**

**<n1:ReturnValue>4096</n1:ReturnValue> </n1:CreateConfigJob\_OUTPUT>**

Verify the value of "Automatic Update Feature" attribute from DCIM\_iDRACCardEnumeration. It has to be "Enabled" to set Automatic update schedule.

### 7.9.3 Set Update Schedule

SetUpdateSchedule() method sets the schedule for the automatic updates and the source repository from where the updates are to be applied from.

Example:

wsman invoke -a SetUpdateSchedule http://schemas.dmtf.org/wbem/wscim/1/cimschema/2/root/dcim/DCIM\_SoftwareInstallationService?SystemCreationClassName=DCIM\_SoftwareInstal lationService,SystemName=IDRAC:ID,CreationClassName=DCIM\_SoftwareInstallationService,Name=Softw areUpdate -h \$IPADDRESS -V -v -c dummy.cert -P 443 -u \$USERNAME -p \$PASSWORD -J SetSchedule.xml -j utf-8 -y basic

The input file SetSchedule.xml is shown below:

<p:SetUpdateSchedule\_INPUT xmlns:p="http://schemas.dmtf.org/wbem/wscim/1/cimschema/2/root/dcim/DCIM\_SoftwareInstallationService">

<p:IPAddress>IPADDR</p:IPAddress>

<p:ShareName>Sharename/Repository</p:SharePath>

<p:ShareType>0</p:ShareType>

<p:Username>USER</p:Username>

<p:Password>PASS</p:Password>

 $< p$ : Time $>15:00$  $< p$ : Time $>$ 

<p:DayofWeek>mon,Tue,wed</p:DayofWeek>

<p:WeekofMonth>2</p:WeekofMonth>

<p:Repeat>5</p:Repeat>

</p:SetUpdateSchedule\_INPUT>

### 7.9.4 Get the Update Schedule

GetUpdateSchedule() lists the parameter set by SetUpdateSchedule()

#### Example:

wsman invoke -a GetUpdateSchedule http://schemas.dmtf.org/wbem/wscim/1/cimschema/2/root/dcim/DCIM\_SoftwareInstallationService?SystemCreationClassName=DCI M\_SoftwareInstallationService,SystemName=IDRAC:ID,CreationClassName=DCIM\_Softwa reInstallationService,Name=SoftwareUpdate -h \$IPADDRESS -V -v -c dummy.cert -P 443 -u \$USERNAME -p c\$PASSWORD -j utf-8 -y basic

#### OUTPUT:

```
<?xml version="1.0" encoding="UTF-8"?>
<s:Envelope xmlns:s="http://www.w3.org/2003/05/soap-envelope" 
xmlns:wsa="http://schemas.xmlsoap.org/ws/2004/08/addressing" 
xmlns:n1="http://schemas.dmtf.org/wbem/wscim/1/cim-
schema/2/root/dcim/DCIM_SoftwareInstallationService">
  <s:Header>
```
<wsa:To>http://schemas.xmlsoap.org/ws/2004/08/addressing/role/anonymous</wsa:To> <wsa:Action>http://schemas.dmtf.org/wbem/wscim/1/cim-

schema/2/root/dcim/DCIM\_SoftwareInstallationService/GetUpdateScheduleResponse</w sa:Action>

```
 <wsa:RelatesTo>uuid:4ecf5ed2-ecb2-1cb2-8002-5498f6b92600</wsa:RelatesTo>
  <wsa:MessageID>uuid:dc17b9a2-ecb8-1cb8-801e-2b831e1cb190</wsa:MessageID>
 </s:Header>
```

```
 <s:Body>
```
<n1:GetUpdateSchedule\_OUTPUT>

<n1:ApplyReboot>0</n1:ApplyReboot>

```
 <n1:CatalogName>Sample.xml</n1:CatalogName>
```
<n1:DayofMonth>\*</n1:DayofMonth>

<n1:IPAddress>10.94.192.100</n1:IPAddress>

<n1:Repeat>5</n1:Repeat>

<n1:ReturnValue>4096</n1:ReturnValue>

<n1:ShareName>Somepath</n1:ShareName>

<n1:ShareType>nfs</n1:ShareType>

```
 <n1:Time>16:00</n1:Time>
```
</n1:GetUpdateSchedule\_OUTPUT>

```
 </s:Body>
```
</s:Envelope>

### 7.9.5 Clear the Update Schedule

Clears the schedule for the automatic updates, that has been set by the SetUpdateSchedule() method.

#### Example:

wsman invoke -a ClearUpdateSchedule http://schemas.dmtf.org/wbem/wscim/1/cimschema/2/root/dcim/DCIM\_SoftwareInstallationService?SystemCreationClassName=DCI M\_SoftwareInstallationService,SystemName=IDRAC:ID,CreationClassName=DCIM\_Softwa reInstallationService,Name=SoftwareUpdate -h \$IPADDRESS -V -v -c dummy.cert -P 443 -u \$USERNAME -p \$PASSWORD -j utf-8 -y basic

# 7.10 Device Update from Repository

This feature allows multiple firmware updates by specifying a network repository which contains a catalog of available updates. All applicable updates contained in the repository are applied to the system.

Following two methods introduced as a part of DCIM\_SoftwareUpdate profile:

1. InstallFromRepository: Initiate a job for device updates and creates a comparison report.

2. GetRepoBasedUpdateList: Get the comparison report generated with InstallFromRepository

### 7.10.1 Install From Repository

The InstallFromRepository method applies the updates.

Options available for user to update devices from repositories using WS-Man

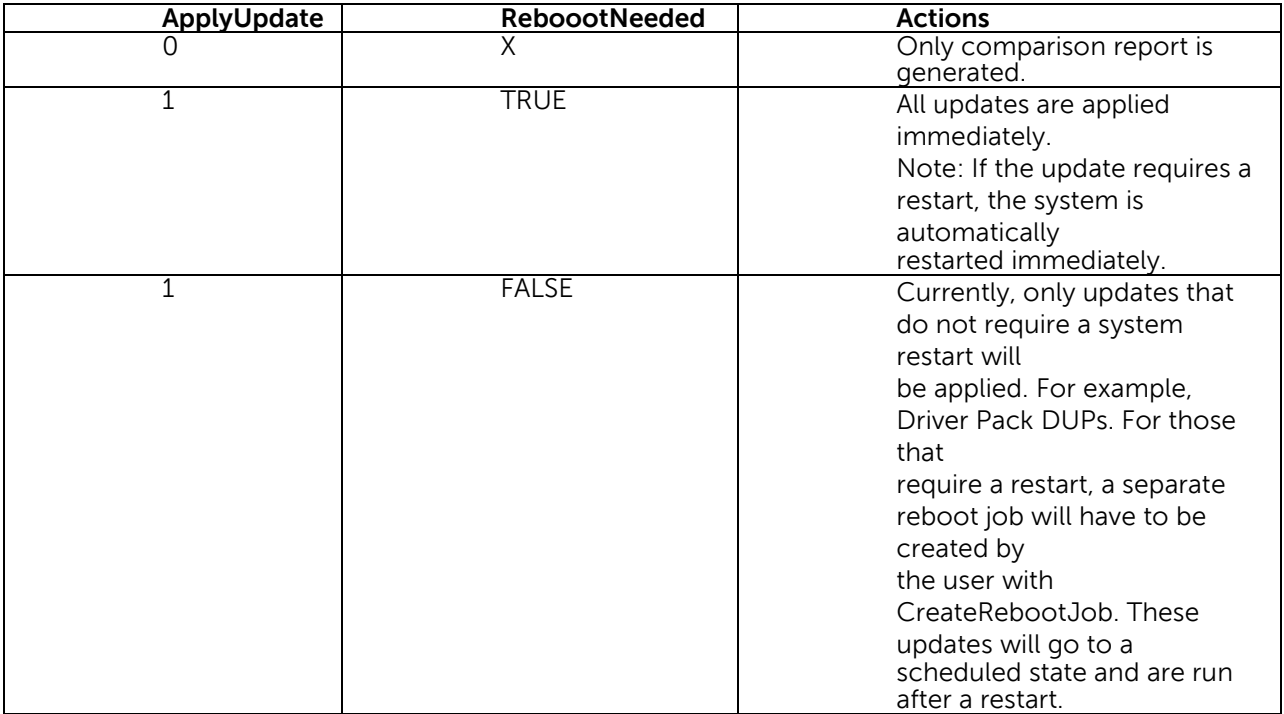

#### Example:

wsman invoke -a InstallFromRepository http://schemas.dmtf.org/wbem/wscim/1/cimschema/2/root/dcim/DCIM\_SoftwareInstallationService?SystemCreationCl

```
assName=DCIM_SoftwareInstallationService,SystemName=IDRAC:ID,Creatio
nClassName=DCIM_SoftwareInstallationService,Name=SoftwareUpdate -h 
$IPADDRESS -V -v -c dummy.cert -P 443 -u $USERNAME -p $PASSWORD -J 
InstallFromRepository.xml -j utf-8 -y basic
```
Syntax for InstallFromRepository.xml

```
<p:InstallFromRepository_INPUT 
xmlns:p="http://schemas.dmtf.org/wbem/wscim/1/cim-
schema/2/root/dcim/DCIM_SoftwareInstallationService">
```

```
<p:ipAddress></p:ipAddress> 
<p:ShareName></p:ShareName>
<p:ShareType></p:ShareType>
<p:UserName>E</p:UserName>
<p:Password></p:Password>
<p:RebootNeeded></p:RebootNeeded>
<p:CatalogFile></p:CatalogFile>
<p:ApplyUpdate></p:ApplyUpdate>
```
</p:InstallFromRepository\_INPUT>

#### OUTPUT:

```
InstallFromRepository_OUTPUT
Job
EndpointReference
Address =
http://schemas.xmlsoap.org/ws/2004/08/addressing/role/anonymous
ReferenceParameters
ResourceURI = http://schemas.dell.com/wbem/wscim/1/cimschema/
2/DCIM_LifecycleJob
SelectorSet
Selector: InstanceID = JID 776094296053, cimnamespace =
root/dcim
ReturnValue = 4096
```
### 7.10.2 Get Repo-Based Update List

A comparison XML between the inventory available on the system and the updates available on the repository can be obtained using the GetRepoBasedUpdateList() method.

Example:

```
wsman invoke -a GetRepoBasedUpdateList 
http://schemas.dmtf.org/wbem/wscim/1/cim-
schema/2/root/dcim/DCIM_SoftwareInstallationService?SystemCreationCl
assName=DCIM_SoftwareInstallationService,SystemName=IDRAC:ID,Creatio
nClassName=DCIM_SoftwareInstallationService,Name=SoftwareUpdate -h 
$IPADDRESS -V -v -c dummy.cert -P 443 -u $USERNAME -p $PASSWORD -j 
utf-8 -y basic
```

```
GetRepoBasedUpdateList_OUTPUT
PackageList = \langle ? \text{xml version} = "1.0" ? \rangle<CIM xmlns:fo="http://www.w3.org/1999/XSL/Format" CIMVERSION="2.0"
DTDVERSION="2.0">
<MESSAGE ID="4711" PROTOCOLVERSION="1.0">
<SIMPLEREQ>
<VALUE.NAMEDINSTANCE>
<INSTANCENAME CLASSNAME="DCIM_RepoUpdateSWID">
<PROPERTY NAME="Criticality" TYPE="string">
<VALUE>1</VALUE>
</PROPERTY>
<PROPERTY NAME="DisplayName" TYPE="string">
<VALUE>Intel(R) Ethernet 10G 4P X540/I350 rNDC -
BC:30:5B:ED:50:38</VALUE>
</PROPERTY>
<PROPERTY NAME="BaseLocation" TYPE="string">
<VALUE/>
</PROPERTY>
<PROPERTY NAME="PackagePath" TYPE="string">
<VALUE>Network_Firmware_KTT4W_WN64_14.5.5_X03.EXE</VALUE>
</PROPERTY>
<PROPERTY NAME="PackageName" TYPE="string">
<VALUE>Network_Firmware_KTT4W_WN64_14.5.5_X03.EXE</VALUE>
</PROPERTY>
<PROPERTY NAME="PackageVersion" TYPE="string">
<VALUE>14.5.5</VALUE>
</PROPERTY>
<PROPERTY NAME="RebootType" TYPE="string">
<VALUE>HOST</VALUE>
</PROPERTY>
<PROPERTY NAME="JobID" TYPE="string">
<VALUE/>
</PROPERTY>
<PROPERTY NAME="Target" TYPE="string">
<VALUE>DCIM:INSTALLED#701__NIC.Integrated.1-1-1</VALUE>
</PROPERTY>
<PROPERTY NAME="ComponentID" TYPE="string">
<VALUE/>
</PROPERTY>
<PROPERTY NAME="ComponentType" TYPE="string">
<VALUE>FRMW</VALUE>
</PROPERTY>
<PROPERTY.ARRAY NAME="ComponentInfoValue" TYPE="string">
<VALUE.ARRAY>
<VALUE>8086:1528:1028:1F61</VALUE>
<VALUE>8086:1521:1028:1F62</VALUE>
</VALUE.ARRAY>
</PROPERTY.ARRAY>
<PROPERTY.ARRAY NAME="ComponentInfoName" TYPE="string">
<VALUE.ARRAY>
<VALUE>VendorID:DeviceID:SubVendorID:SubDeviceID</VALUE>
<VALUE>VendorID:DeviceID:SubVendorID:SubDeviceID</VALUE>
</VALUE.ARRAY>
</PROPERTY.ARRAY>
<PROPERTY.ARRAY NAME="ComponentInfoTarget" TYPE="string">
<VALUE.ARRAY>
<VALUE>DCIM:INSTALLED#701__NIC.Integrated.1-1-1</VALUE>
<VALUE>DCIM:INSTALLED#701__NIC.Integrated.1-3-1</VALUE>
```

```
</VALUE.ARRAY>
</PROPERTY.ARRAY>
<PROPERTY.ARRAY NAME="ComponentInstalledVersion" TYPE="string">
<VALUE.ARRAY>
<VALUE>13.1.10</VALUE>
<VALUE>13.1.10</VALUE>
```

```
</VALUE.ARRAY>
</PROPERTY.ARRAY>
</INSTANCENAME>
\texttt{<}/\texttt{VALUE} . NAMEDINSTANCE>
</SIMPLEREQ>
</MESSAGE>
\langle/CIM>ReturnValue = 0
```
# 8 Power State Management

# 8.1 Description of Base Server versus Power State Management Methods

The remote control of a server power state (On, Off) and methodology for cycling power is available through data models specified in both the DMTF Base Server Profile and the DMTF Power State Management Profile. The Base Server Profile offers the RequestStateChange() method on the instance of the CIM\_ComputerSystem class representing the server platform. The Power State Management Profile offers the RequestPowerStateChange() method available on the instance of the PowerStateManagmentService associated with the instance of CIM\_ComputerSystem representing the server platform.

Base Server Profile: [http://www.dmtf.org/sites/default/files/standards/documents/DSP1004\\_1.0.1.pdf](http://www.dmtf.org/sites/default/files/standards/documents/DSP1004_1.0.1.pdf)

Power State Management Profile: [http://www.dmtf.org/sites/default/files/standards/documents/DSP1027\\_2.0.0.pdf](http://www.dmtf.org/sites/default/files/standards/documents/DSP1027_2.0.0.pdf)

### 8.2 Get Power State

### 8.2.1 Base Server Method

The power state of the system is reported by the *EnabledState* property of the DCIM\_ComputerSystem class.

### EXAMPLE:

```
wsman enumerate http://schemas.dmtf.org/wbem/wscim/1/cim-
schema/2/DCIM_ComputerSystem
-h $IPADDRESS -V -v -c dummy.cert -P 443
-u $USERNAME -p $PASSWORD
-j utf-8 -y basic
```
### OUTPUT:

```
<n1:DCIM_ComputerSystem>
      <n1:CreationClassName>DCIM_ComputerSystem
      </n1:CreationClassName>
      <n1:Dedicated>0</n1:Dedicated>
      \langle n1:ElementName \rangle<n1:EnabledState>2</n1:EnabledState>
      <n1:HealthState>25</n1:HealthState>
      <n1:IdentifyingDescriptions>CIM:GUID
      </n1:IdentifyingDescriptions>
      <n1:IdentifyingDescriptions>CIM:Tag
      </n1:IdentifyingDescriptions>
      <n1:IdentifyingDescriptions>DCIM:ServiceTag
      </n1:IdentifyingDescriptions>
      <n1:Name>srv:system</n1:Name>
      <n1:OperationalStatus>6</n1:OperationalStatus>
      <n1:OtherIdentifyingInfo>4c4c4544-0036-3510-8034-b7c04f333231
      </n1:OtherIdentifyingInfo>
```

```
<n1:OtherIdentifyingInfo>mainsystemchassis
      </n1:OtherIdentifyingInfo>
      <n1:OtherIdentifyingInfo>7654321</n1:OtherIdentifyingInfo>
      <n1:PrimaryStatus>3</n1:PrimaryStatus>
      <n1:RequestedState>0</n1:RequestedState>
</n1:DCIM_ComputerSystem>
```
### 8.2.2 Power State Management Method

The power state of the system is also reported by the *PowerState* property of the DCIM\_CSAssociatedPowerManagementService class.

Power State Management Profile: [http://www.dmtf.org/sites/default/files/standards/documents/DSP1027\\_2.0.0.pdf](http://www.dmtf.org/sites/default/files/standards/documents/DSP1027_2.0.0.pdf)

#### EXAMPLE:

```
wsman enumerate http://schemas.dmtf.org/wbem/wscim/1/cimschema/
2/DCIM_CSAssociatedPowerManagementService
-h $IPADDRESS -V -v -c dummy.cert -P 443
-u $USERNAME -p $PASSWORD
-j utf-8 -y basic
```
#### OUTPUT:

#### **PowerState:**

2 (On): System is fully on

13 (Off): System is powered off **<n1:DCIM\_CSAssociatedPowerManagementService>**

### 8.3 Get Power Control Capabilites

### 8.3.1 Base Server Method

The power control capabilities are reported by the RequestedStatesSupported property of the CIM\_EnabledLogicalElementCapabilities class associated with the main system CIM\_ComputerSystem class.

Base Server Profile:

[http://www.dmtf.org/sites/default/files/standards/documents/DSP1004\\_1.0.1.pdf](http://www.dmtf.org/sites/default/files/standards/documents/DSP1004_1.0.1.pd)

In "Part A" enumerate the CIM\_ElementCapabilities class and search for the DCIM\_CSElementCapabilities reference. Use the resulting InstanceID in "Part B" to obtain the RequestedStatesSupported property.

EXAMPLE (Part A):

```
wsman enumerate 
http://schemas.dmtf.org/wbem/wscim/1/cimschema/2/CIM_ElementCapabilities
-h $IPADDRESS -V -v -c dummy.cert -P 443
-u $USERNAME -p $PASSWORD
-j utf-8 -y basic
```
OUTPUT (Part A):

```
<n1:DCIM_CSElementCapabilities>
      \langle n1:Capabilities>
      <wsa:Address>http://schemas.xmlsoap.org/ws/2004/08/addressing/role/anon
      ymous</wsa:Address>
      <wsa:ReferenceParameters>
      <wsman:ResourceURI>http://schemas.dell.com/wbem/wscim/1/cimschema/
      2/DCIM_CSEnabledLogicalElementCapabilities</wsman:ResourceURI>
      <wsman:SelectorSet>
      <wsman:Selector Name="InstanceID">DCIM:ComputerCap:1</wsman:Selector>
      <wsman:Selector Name="__cimnamespace">root/dcim</wsman:Selector>
      </wsman:SelectorSet>
      </wsa:ReferenceParameters>
      </n1:Capabilities>
      <n1:Characteristics xsi:nil="true"/>
      <n1:ManagedElement>
      <wsa:Address>http://schemas.xmlsoap.org/ws/2004/08/addressing/role/anon
      ymous</wsa:Address>
      <wsa:ReferenceParameters>
      <wsman:ResourceURI>http://schemas.dell.com/wbem/wscim/1/cimschema/
      2/DCIM_ComputerSystem</wsman:ResourceURI>
      <wsman:SelectorSet>
      <wsman:Selector Name="Name">srv:system</wsman:Selector>
      <wsman:Selector
     Name="CreationClassName">DCIM_ComputerSystem</wsman:Selector>
      <wsman:Selector Name="__cimnamespace">root/dcim</wsman:Selector>
      </wsman:SelectorSet>
      </wsa:ReferenceParameters>
      </n1:ManagedElement>
</n1:DCIM_CSElementCapabilities>
.
```
#### EXAMPLE (Part B):

.

```
wsman get
http://schemas.dell.com/wbem/wscim/1/cimschema/2/DCIM_CSEnabledLogicalElement
Capabilities
? cimnamespace=root/dcim, InstanceID= DCIM:ComputerCap:1
-h $IPADDRESS -V -v -c dummy.cert -P 443
-u $USERNAME -p $PASSWORD
-j utf-8 -y basic
```
#### OUTPUT (Part B):

#### **RequestedStatesSupported:**

- A Enabled
- B Disabled

```
11: Reset
```

```
<n1:DCIM_CSEnabledLogicalElementCapabilities>
  <n1:Caption xsi:nil="true"/>
  <n1:Description xsi:nil="true"/>
  <n1:ElementName>Computer System Capabilities</n1:ElementName>
  <n1:ElementNameEditSupported>false</n1:ElementNameEditSupported>
  <n1:ElementNameMask xsi:nil="true"/>
  <n1:InstanceID>DCIM:ComputerCap:1</n1:InstanceID>
  <n1:MaxElementNameLen xsi:nil="true"/>
  <n1:RequestedStatesSupported>2</n1:RequestedStatesSupported>
```

```
<n1:RequestedStatesSupported>3</n1:RequestedStatesSupported>
<n1:RequestedStatesSupported>11</n1:RequestedStatesSupported>
<n1:StateAwareness xsi:nil="true"/>
```

```
</n1:DCIM_CSEnabledLogicalElementCapabilities>
```
### 8.3.2 Power State Management Method

The power control capabilities are also reported by the PowerStatesSupported property of the CIM\_PowerManagementCapabilities (PMC) class associated with the CIM\_PowerManagementService

(PMS) class. Getting the instance of PMC is a two step process. First, enumerate the instance of PMS with EPR. Second, enumerate the associated PMC class. When there is only one instance of PMC class as in the case of iDRAC, the first step may be skipped and the PMC class may be enumerated directly.

Power State Management Profile:

[http://www.dmtf.org/sites/default/files/standards/documents/DSP1027\\_2.0.0.pdf](http://www.dmtf.org/sites/default/files/standards/documents/DSP1027_2.0.0.pdf)

EXAMPLE (iDRAC case):

```
wsman enumerate http://schemas.dmtf.org/wbem/wscim/1/cimschema/
2/CIM_PowerManagementCapabilities
?__cimnamespace=root/dcim
-\overline{h} $IPADDRESS -V -v -c dummy.cert -P 443
-u $USERNAME -p $PASSWORD
-j utf-8 -y basic
```
#### OUTPUT:

When the PowerStatesSupported property contains the value in the "PowerStatesSupported Value" column, the PowerChangeCapabilities property shall contain the value specified in the "PowerChangeCapabilities Value" column.

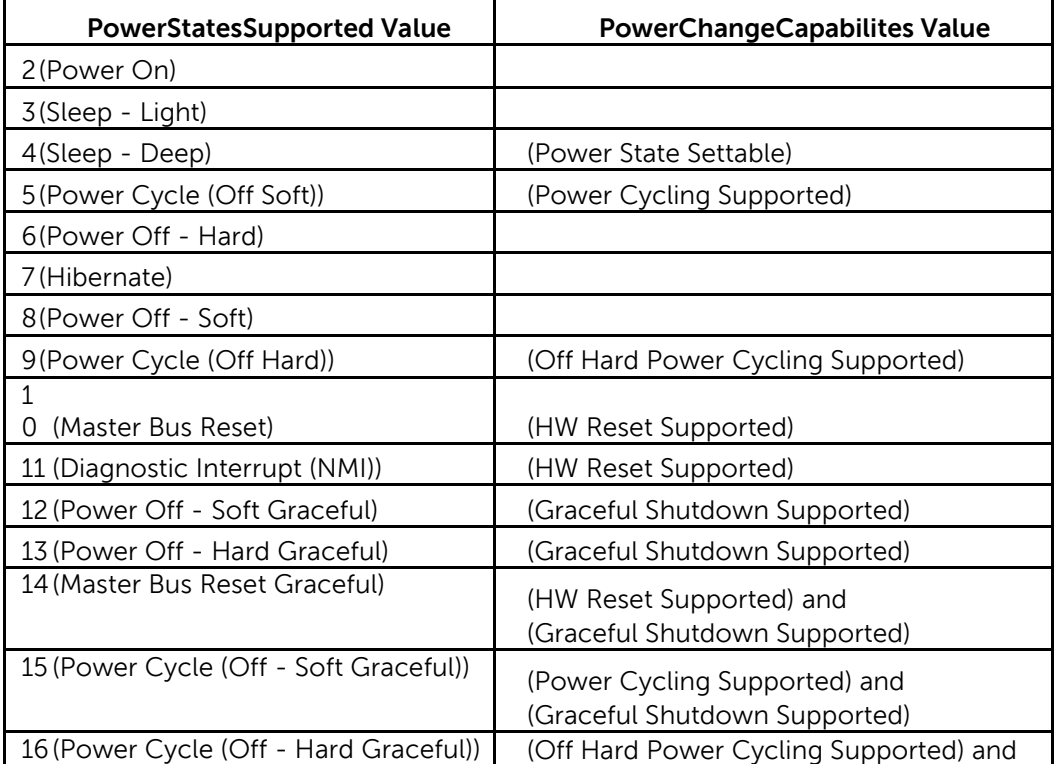

```
<n1:DCIM_CSPowerManagementCapabilities>
      <n1:Caption xsi:nil="true"/>
      <n1:Description xsi:nil="true"/>
      <n1:ElementName>Power ManagementCapabilities</n1:ElementName>
      <n1:InstanceID>DCIM:pwrmgtcap1</n1:InstanceID>
      <n1:OtherPowerCapabilitiesDescriptions xsi:nil="true"/>
      <n1:OtherPowerChangeCapabilities xsi:nil="true"/>
      <n1:PowerCapabilities xsi:nil="true"/>
      <n1:PowerChangeCapabilities>3</n1:PowerChangeCapabilities>
      <n1:PowerChangeCapabilities>4</n1:PowerChangeCapabilities>
      <n1:PowerChangeCapabilities>8</n1:PowerChangeCapabilities>
      <n1:PowerStatesSupported>2</n1:PowerStatesSupported>
      <n1:PowerStatesSupported>5</n1:PowerStatesSupported>
      <n1:PowerStatesSupported>8</n1:PowerStatesSupported>
      <n1:PowerStatesSupported>11</n1:PowerStatesSupported>
      <n1:PowerStatesSupported>12</n1:PowerStatesSupported>
</n1:DCIM_CSPowerManagementCapabilities>
```
# 8.4 Power Control

### 8.4.1 Base Server Method

Changing the power state, such as cycling the power, is performed by invoking the **RequestStateChange()** method of the CIM\_ComputerSystem class instance. For iDRAC, there is one instance for the main system and another for iDRAC. Use the main system instance. The method requires you to specify the Requested State argument. Refer to Section 8.3 to get the possible values for this argument.

Base Server Profile:

[http://www.dmtf.org/sites/default/files/standards/documents/DSP1004\\_1.0.1.pdf](http://www.dmtf.org/sites/default/files/standards/documents/DSP1004_1.0.1.pdf)

EXAMPLE:

```
wsman invoke -a RequestStateChange 
http://schemas.dell.com/wbem/wscim/1/cimschema/
2/DCIM_ComputerSystem
?CreationClassName=DCIM_ComputerSystem,Name=srv:system
-h $IPADDRESS -V -v -c dummy.cert -P 443
-u $USERNAME -p $PASSWORD
-j utf-8 -y basic -k RequestedState="2"
```
#### OUTPUT:

<n1:RequestStateChange\_OUTPUT> <n1:ReturnValue>0</n1:ReturnValue> </n1:RequestStateChange\_OUTPUT>

If the value returned is zero then it implies that the command is successfully run. Else, other values indicate failure and may display a message indicating an error.

### 8.4.2 Power State Management Method

Changing the power state is performed by invoking the **RequestPowerStateChange()** method of the DCIM\_PowerManagementService (PMS) class instance. It is a three task process shown below:

1) Enumerate the DCIM\_PowerManagementService with EPR

- 2) Enumerate the DCIM\_ComputerSystem class and search for the Host instance
- 3) Use the EPR on steps 1) and 2) to invoke RequestPowerStateChange()

#### Power State Management Profile:

http://www.dmtf.org/sites/default/files/standards/documents/DSP1027\_2.0.0.pd f

#### EXAMPLE:

```
wsman invoke -a RequestPowerStateChange 
"http://schemas.dell.com/wbem/wscim/1/cimschema/
2/DCIM_CSPowerManagementService?CreationClassName=DCIM_CSPowerManagementServi
ce,
SystemCreationClassName=DCIM_SPComputerSystem,SystemName=systemmc,Name=pwrmgt
svc:1"
-k PowerState="2"
-h $IPADDRESS -V -v -c dummy.cert -P 443
-u $USERNAME -p $PASSWORD -j utf-8 -y basic
```
# 9 Hardware Inventory

The Dell Common Information Model (CIM) class extensions for supporting remote hardware inventories are defined in the various Dell profiles and related MOFs **<sup>3</sup>** . The Hardware Inventory allows you to remote query the inventory of hardware.

Each of the hardware inventory classes return the attribute LastSystemInventoryTime, which is when the last time 'collect system inventory on restart' or CSIOR was run. For more information about CSIOR, see Section 12.1. It is an important attribute as it shows how recently the inventory was updated.

# 9.1 Power Supply Inventory

This section describes the implementation for the DCIM\_PowerSupplyView class. The Dell Power Supply Profile describes power supply information of each platform. Each platform power supply is represented by an instance of DCIM\_PowerSupplyView class.

Profile and Associated MOFs: [http://www.delltechcenter.com/page/DCIM.Library.Profile](http://www.delltechcenter.com/page/DCIM.Library.Profil)

Enumerate DCIM\_PowerSupplyView with the following parameters and syntax:

#### EXAMPLE:

```
wsman enumerate http://schemas.dmtf.org/wbem/wscim/1/cimschema/
2/root/dcim/DCIM_PowerSupplyView
-h $IPADDRESS -v -v -c dummy.cert -P 443
-u $USERNAME -p $PASSWORD
-j utf-8 -y basic
```
#### OUTPUT:

```
<n1:DCIM_PowerSupplyView>
      <n1:DetailedState>Presence Detected</n1:DetailedState>
      <n1:FQDD>PSU.Slot.1</n1:FQDD>
      <n1:FirmwareVersion>04.09.00</n1:FirmwareVersion>
      <n1:InputVoltage>122</n1:InputVoltage>
      <n1:InstanceID>PSU.Slot.1</n1:InstanceID>
      <n1:LastSystemInventoryTime>20110307121906.000000+000
      </n1:LastSystemInventoryTime>
      <n1:LastUpdateTime>20110119144251.000000+000
      </n1:LastUpdateTime>
      <n1:Manufacturer>Dell</n1:Manufacturer>
      <n1:Model>PWR SPLY,502W,RDNT </n1:Model>
      <n1:PartNumber>0KY091A02</n1:PartNumber>
      <n1:PrimaryStatus>1</n1:PrimaryStatus>
      <n1:RedundancyStatus>0</n1:RedundancyStatus>
      <n1:SerialNumber>PH1629894U001C</n1:SerialNumber>
      <n1:TotalOutputPower>502</n1:TotalOutputPower>
      <n1:Type>0</n1:Type>
</n1:DCIM_PowerSupplyView>
<n1:DCIM_PowerSupplyView>
      <n1:DetailedState>Absent</n1:DetailedState>
      <n1:FQDD>PSU.Slot.2</n1:FQDD>
      <n1:FirmwareVersion/>
      <n1:InputVoltage>0</n1:InputVoltage>
      <n1:InstanceID>PSU.Slot.2</n1:InstanceID>
      <n1:LastSystemInventoryTime>20110307121906.000000+000
```

```
</n1:LastSystemInventoryTime>
      <n1:LastUpdateTime>20110119144252.000000+000
      </n1:LastUpdateTime>
      <n1:Manufacturer/>
      <n1:Model/>
      <n1:PartNumber/>
      <n1:PrimaryStatus>3</n1:PrimaryStatus>
      <n1:RedundancyStatus>0</n1:RedundancyStatus>
      <n1:SerialNumber/>
      <n1:TotalOutputPower>0</n1:TotalOutputPower>
      <n1:Type>0</n1:Type>
</n1:DCIM_PowerSupplyView>
```
### 9.2 Fan Inventory

This section describes the requirements and guidelines for implementing Dell Fan Profile. The Dell Fan Profile describes the fans of each platform including the fan speed sensor information. Each platform fan is represented by an instance of DCIM\_FanView class.

Profile and Associated MOFs:

<http://www.delltechcenter.com/page/DCIM.Library.Profile>

Enumerate DCIM\_FanView with the following parameters and syntax:

#### EXAMPLE:

```
wsman enumerate http://schemas.dmtf.org/wbem/wscim/1/cim-
schema/2/root/dcim/DCIM_FanView
-h $IPADDRESS -V -v -c dummy.cert -P 443
-u $USERNAME -p $PASSWORD
-j utf-8 -y basic
OUTPUT:
<n1:DCIM_FanView>
      <n1:ActiveCooling>true</n1:ActiveCooling>
      <n1:BaseUnits>19</n1:BaseUnits>
     <n1:CurrentReading>4920</n1:CurrentReading>
     <n1:FQDD>Fan.Embedded.1A</n1:FQDD>
     <n1:InstanceID>Fan.Embedded.1A</n1:InstanceID>
      <n1:LastSystemInventoryTime>20110307121906.000000+000
      </n1:LastSystemInventoryTime>
      <n1:LastUpdateTime>20110316091932.000000+000
     </n1:LastUpdateTime>
     <n1:PrimaryStatus>1</n1:PrimaryStatus>
     <n1:RateUnits>0</n1:RateUnits>
      <n1:RedundancyStatus>2</n1:RedundancyStatus>
      <n1:UnitModifier>0</n1:UnitModifier>
      <n1:VariableSpeed>true</n1:VariableSpeed>
</n1:DCIM_FanView>
<n1:DCIM_FanView>
      <n1:ActiveCooling>true</n1:ActiveCooling>
      <n1:BaseUnits>19</n1:BaseUnits>
     <n1:CurrentReading>5160</n1:CurrentReading>
      <n1:FQDD>Fan.Embedded.2A</n1:FQDD>
      <n1:InstanceID>Fan.Embedded.2A</n1:InstanceID>
      <n1:LastSystemInventoryTime>20110307121906.000000+000
      </n1:LastSystemInventoryTime>
```

```
<n1:LastUpdateTime>20110316091932.000000+000
      </n1:LastUpdateTime>
      <n1:PrimaryStatus>1</n1:PrimaryStatus>
     <n1:RateUnits>0</n1:RateUnits>
     <n1:RedundancyStatus>2</n1:RedundancyStatus>
      <n1:UnitModifier>0</n1:UnitModifier>
      <n1:VariableSpeed>true</n1:VariableSpeed>
</n1:DCIM_FanView>
.
.
```
### 9.3 Memory Inventory

This section describes the implementation for the DCIM\_MemoryView class. The Dell Memory Profile describes physical memory of each platform. Each DIMM's information is represented by an instance of DCIM\_MemoryView class.

Profile and Associated MOFs:

<http://www.delltechcenter.com/page/DCIM.Library.Profile>

Enumerate DCIM\_MemoryView with the following parameters and syntax:

EXAMPLE:

```
wsman enumerate http://schemas.dmtf.org/wbem/wscim/1/cimschema/
2/root/dcim/DCIM_MemoryView
-h $IPADDRESS -v -v -c dummy.cert -P 443
-u $USERNAME -p $PASSWORD
-j utf-8 -y basic
   OUTPUT:
<n1:DCIM_MemoryView>
      <n1:BankLabel>A</n1:BankLabel>
      <n1:CurrentOperatingSpeed>1333</n1:CurrentOperatingSpeed>
      <n1:FQDD>DIMM.Socket.A1</n1:FQDD>
      <n1:InstanceID>DIMM.Socket.A1</n1:InstanceID>
      <n1:LastSystemInventoryTime>20120106113848.000000+000
      </n1:LastSystemInventoryTime>
      <n1:LastUpdateTime>20111214060202.000000+000
      </n1:LastUpdateTime>
      <n1:ManufactureDate>N/A</n1:ManufactureDate>
     <n1:Manufacturer>Hynix Semiconductor</n1:Manufacturer>
     <n1:MemoryType>24</n1:MemoryType>
      <n1:Model>DDR3 DIMM</n1:Model>
      <n1:PartNumber>HMT325R7BFR8A-H9</n1:PartNumber>
      <n1:PrimaryStatus>1</n1:PrimaryStatus>
      <n1:Rank>1</n1:Rank>
      <n1:SerialNumber>1DC1FA2E</n1:SerialNumber>
      <n1:Size>2048</n1:Size>
      <n1:Speed>1333</n1:Speed>
</n1:DCIM_MemoryView>
.
```
.

.

This section describes the implementation for the DCIM\_CPUView class. The Dell CPU Profile describes CPUs of each platform. Each CPU's information is represented by an instance of DCIM\_CPUView class.

Profile and Associated MOFs:

<http://www.delltechcenter.com/page/DCIM.Library.Profile>

Enumerate DCIM\_CPUView with the following parameters and syntax:

#### EXAMPLE:

```
wsman enumerate http://schemas.dmtf.org/wbem/wscim/1/cim-
schema/2/root/dcim/DCIM_CPUView
-h $IPADDRESS -V -v -c dummy.cert -P 443
-u $USERNAME -p $PASSWORD
-j utf-8 -y basic
OUTPUT:
<n1:DCIM_CPUView>
      <n1:CPUFamily>B3</n1:CPUFamily>
      <n1:CPUStatus>1</n1:CPUStatus>
      <n1:Cache1Associativity>7</n1:Cache1Associativity>
      <n1:Cache1ErrorMethodology>5</n1:Cache1ErrorMethodology>
     <n1:Cache1Level>0</n1:Cache1Level>
     <n1:Cache1PrimaryStatus>1</n1:Cache1PrimaryStatus>
     <n1:Cache1SRAMType>2</n1:Cache1SRAMType>
      <n1:Cache1Size>256</n1:Cache1Size>
     <n1:Cache1Type>4</n1:Cache1Type>
      <n1:Cache1WritePolicy>0</n1:Cache1WritePolicy>
      <n1:Cache2Associativity>7</n1:Cache2Associativity>
      <n1:Cache2ErrorMethodology>5</n1:Cache2ErrorMethodology>
      <n1:Cache2Level>1</n1:Cache2Level>
      <n1:Cache2PrimaryStatus>1</n1:Cache2PrimaryStatus>
      <n1:Cache2SRAMType>2</n1:Cache2SRAMType>
      <n1:Cache2Size>2048</n1:Cache2Size>
      <n1:Cache2Type>5</n1:Cache2Type>
      <n1:Cache2WritePolicy>0</n1:Cache2WritePolicy>
      <n1:Cache3Associativity>14</n1:Cache3Associativity>
      <n1:Cache3ErrorMethodology>5</n1:Cache3ErrorMethodology>
      <n1:Cache3Level>2</n1:Cache3Level>
      <n1:Cache3PrimaryStatus>1</n1:Cache3PrimaryStatus>
     <n1:Cache3SRAMType>2</n1:Cache3SRAMType>
      <n1:Cache3Size>20480</n1:Cache3Size>
      <n1:Cache3Type>5</n1:Cache3Type>
      <n1:Cache3WritePolicy>1</n1:Cache3WritePolicy>
      <n1:Characteristics>4</n1:Characteristics>
      <n1:CurrentClockSpeed>2900</n1:CurrentClockSpeed>
      <n1:ExternalBusClockSpeed>6400</n1:ExternalBusClockSpeed>
      <n1:FQDD>CPU.Socket.1</n1:FQDD>
      <n1:InstanceID>CPU.Socket.1</n1:InstanceID>
      <n1:LastSystemInventoryTime>20120106113848.000000+000
      </n1:LastSystemInventoryTime>
      <n1:LastUpdateTime>20111214060202.000000+000
      </n1:LastUpdateTime>
      <n1:Manufacturer>Intel</n1:Manufacturer>
      <n1:MaxClockSpeed>3600</n1:MaxClockSpeed>
      <n1:Model>Genuine Intel(R) CPU @ 2.90GHz</n1:Model>
      <n1:NumberOfEnabledCores>8</n1:NumberOfEnabledCores>
      <n1:NumberOfEnabledThreads>16</n1:NumberOfEnabledThreads>
      <n1:NumberOfProcessorCores>8</n1:NumberOfProcessorCores>
```

```
<n1:PrimaryStatus>1</n1:PrimaryStatus>
      <n1:Voltage>1.2</n1:Voltage>
</n1:DCIM_CPUView>
```
# 9.5 iDRAC Card Inventory

This section describes the implementation for the DCIM\_iDRACCardView class. The Dell iDrac Profile describes the iDrac remote access card of each platform. Each remote access card's information is represented by an instance of DCIM\_iDRACCARDView class.

Profile and Associated MOFs: [http://www.delltechcenter.com/page/DCIM.Library.Profile](http://www.delltechcenter.com/page/DCIM.Library.Profil)

Enumerate DCIM\_iDRACCardView with the following parameters and syntax:

EXAMPLE:

```
wsman enumerate http://schemas.dmtf.org/wbem/wscim/1/cimschema/
2/root/dcim/DCIM_iDRACCardView
-h $IPADDRESS -V -v -c dummy.cert -P 443
-u $USERNAME -p $PASSWORD
-j utf-8 -y basic
OUTPUT:
<n1:DCIM_iDRACCardView>
     <n1:FQDD>iDRAC.Embedded.1-1</n1:FQDD>
      <n1:FirmwareVersion>1.00.00</n1:FirmwareVersion>
     <n1:GUID>3132334f-c0b7-3480-3510-00364c4c454</n1:GUID>
      <n1:IPMIVersion>2.0</n1:IPMIVersion>
      <n1:InstanceID>iDRAC.Embedded.1-1#IDRACinfo</n1:InstanceID>
      <n1:LANEnabledState>1</n1:LANEnabledState>
      <n1:LastSystemInventoryTime>20120106113848.000000+000
      </n1:LastSystemInventoryTime>
      <n1:LastUpdateTime>20120110193815.000000+000
     </n1:LastUpdateTime>
     <n1:Model>Enterprise</n1:Model>
      <n1:PermanentMACAddress>78:2b:cb:54:54:11
      </n1:PermanentMACAddress>
     <n1:ProductDescription>This system component provides a complete set of 
     remote
     management functions for Dell PowerEdge servers</n1:ProductDescription>
      <n1:SOLEnabledState>1</n1:SOLEnabledState>
      <n1:URLString>https://10.36.1.223:443</n1:URLString>
</n1:DCIM_iDRACCardView>
```
### 9.6 PCI Device Inventory

This section describes the implementation for the DCIM\_PCIDeviceView class. The Dell PCI Profile describes PCI devices of each platform. Each PCI device's information is represented by an instance of DCIM\_PCIDeviceView class.

Profile and Associated MOFs:

[http://www.delltechcenter.com/page/DCIM.Library.Profile](http://www.delltechcenter.com/page/DCIM.Library.Profil)

Enumerate DCIM\_PCIDeviceView with the following parameters and syntax:

EXAMPLE:

```
wsman enumerate http://schemas.dmtf.org/wbem/wscim/1/cimschema/
2/root/dcim/DCIM_PCIDeviceView
-h $IPADDRESS -V -v -c dummy.cert -P 443
-u $USERNAME -p $PASSWORD
-j utf-8 -y basic
```
#### OUTPUT:

```
<n1:DCIM_PCIDeviceView>
     <n1:BusNumber>1</n1:BusNumber>
     <n1:DataBusWidth>0002</n1:DataBusWidth>
     <n1:Description>PERC H310 Adapter</n1:Description>
     <n1:DeviceNumber>0</n1:DeviceNumber>
     <n1:FQDD>RAID.Slot.1-1</n1:FQDD>
     <n1:FunctionNumber>0</n1:FunctionNumber>
     <n1:InstanceID>RAID.Slot.1-1</n1:InstanceID>
     <n1:LastSystemInventoryTime>20120106113848.000000+000
     </n1:LastSystemInventoryTime>
     <n1:LastUpdateTime>20120106113829.000000+000
     </n1:LastUpdateTime>
     <n1:Manufacturer>LSI Logic / Symbios Logic</n1:Manufacturer>
     <n1:PCIDeviceID>0073</n1:PCIDeviceID>
     <n1:PCISubDeviceID>1F4E</n1:PCISubDeviceID>
     <n1:PCISubVendorID>1028</n1:PCISubVendorID>
     <n1:PCIVendorID>1000</n1:PCIVendorID>
     <n1:SlotLength>0002</n1:SlotLength>
     <n1:SlotType>0002</n1:SlotType>
</n1:DCIM_PCIDeviceView>
```
### 9.7 Video Inventory

This section describes the implementation for the DCIM\_VideoView class. The Dell Video Profile describes videos of each platform. Each video controller's information is represented by an instance of DCIM\_VideoView class.

Profile and Associated MOFs: <http://www.delltechcenter.com/page/DCIM.Library.Profile>

Enumerate DCIM\_VideoView with the following parameters and syntax:

#### EXAMPLE:

```
wsman enumerate http://schemas.dmtf.org/wbem/wscim/1/cim-
schema/2/root/dcim/DCIM_VideoView
-h $IPADDRESS -V -v -c dummy.cert -P 443
-u $USERNAME -p $PASSWORD
-j utf-8 -y basic
```
#### OUTPUT:

```
<n1:DCIM_VideoView>
      <n1:BusNumber>10</n1:BusNumber>
      <n1:DataBusWidth>0002</n1:DataBusWidth>
      <n1:Description> G200eR2</n1:Description>
      <n1:DeviceNumber>0</n1:DeviceNumber>
      <n1:FQDD>Video.Embedded.1-1</n1:FQDD>
      <n1:FunctionNumber>0</n1:FunctionNumber>
      <n1:InstanceID>Video.Embedded.1-1</n1:InstanceID>
      <n1:LastSystemInventoryTime>20120106113848.000000+000
```

```
</n1:LastSystemInventoryTime>
      <n1:LastUpdateTime>20111214060202.000000+000
      </n1:LastUpdateTime>
      <n1:Manufacturer>Matrox Graphics, Inc.</n1:Manufacturer>
      <n1:PCIDeviceID>0534</n1:PCIDeviceID>
      <n1:PCISubDeviceID>04CF</n1:PCISubDeviceID>
      <n1:PCISubVendorID>1028</n1:PCISubVendorID>
      <n1:PCIVendorID>102B</n1:PCIVendorID>
      <n1:SlotLength>0002</n1:SlotLength>
      <n1:SlotType>0002</n1:SlotType>
</n1:DCIM_VideoView>
```
# 9.8 VFlash SD Card Inventory

Each SD card partition is represented by an instance of DCIM\_VFlashView that is used to represent the physical attributes of the virtual flash media, such as total size, available size, category, on which the partitions will reside. For more information, see [Section 13.](#page-119-0)

Profile and Associated MOFs: <http://www.delltechcenter.com/page/DCIM.Library.Profile>

Enumerate the DCIM\_VFlashView with the following parameters and syntax:

#### EXAMPLE:

```
wsman enumerate http://schemas.dmtf.org/wbem/wscim/1/cimschema/
2/root/dcim/DCIM_VFlashView
-h $IPADDRESS -V -v -c dummy.cert -P 443
-u $USERNAME -p $PASSWORD
-j utf-8 -y basic
```
#### OUTPUT:

```
<n1:DCIM_VFlashView>
      <n1:AvailableSize>1874</n1:AvailableSize>
      <n1:Capacity>1882</n1:Capacity>
      <n1:ComponentName>vFlash SD Card</n1:ComponentName>
      <n1:FQDD>Disk.vFlashCard.1</n1:FQDD>
      <n1:HealthStatus>OK</n1:HealthStatus>
      <n1:InitializedState>Initialized</n1:InitializedState>
      <n1:InstanceID>Disk.vFlashCard.1</n1:InstanceID>
      <n1:LastSystemInventoryTime>20120110194751.000000+000
      </n1:LastSystemInventoryTime>
      <n1:LastUpdateTime>20120110194751.000000+000
      </n1:LastUpdateTime>
      <n1:Licensed>true</n1:Licensed>
      <n1:VFlashEnabledState>true</n1:VFlashEnabledState>
      <n1:WriteProtected>false</n1:WriteProtected>
</n1:DCIM_VFlashView>
```
# 9.9 NIC Inventory and Configuration

The NIC Profile describes representation and configuration of NIC controller. The profile also describes the relationship of the NIC classes to the DMTF or Dell profile version information. For more information, see [Section 15,](#page-141-0) including inventories for NICString, NICInteger, and NICEnumeration.

Profile and Associated MOFs: <http://www.delltechcenter.com/page/DCIM.Library.Profile> Enumerate NICView with the following parameters and syntax:

#### EXAMPLE:

```
wsman enumerate http://schemas.dmtf.org/wbem/wscim/1/cim-
schema/2/root/dcim/DCIM_NICView
-h $IPADDRESS -V -v -c dummy.cert -P 443
-u $USERNAME -p $PASSWORD
-j utf-8 -y basic
OUTPUT:
<n1:DCIM_NICView>
      <n1:AutoNegotiation>2</n1:AutoNegotiation>
      <n1:BusNumber>6</n1:BusNumber>
      <n1:ControllerBIOSVersion xsi:nil="true"/>
      <n1:CurrentMACAddress>78:2B:CB:54:54:13
      </n1:CurrentMACAddress>
      <n1:DataBusWidth>0002</n1:DataBusWidth>
     <n1:DeviceNumber>0</n1:DeviceNumber>
     <n1:EFIVersion xsi:nil="true"/>
     <n1:FCoEOffloadMode>3</n1:FCoEOffloadMode>
      <n1:FCoEWWNN xsi:nil="true"/>
     <n1:FQDD>NIC.Embedded.1-1-1</n1:FQDD>
     <n1:FamilyVersion>13.1.4</n1:FamilyVersion>
      <n1:FunctionNumber>0</n1:FunctionNumber>
      <n1:InstanceID>NIC.Embedded.1-1-1</n1:InstanceID>
      <n1:LastSystemInventoryTime>20120106113848.000000+000
      </n1:LastSystemInventoryTime>
      <n1:LastUpdateTime>20111215170314.000000+000
      </n1:LastUpdateTime>
      <n1:LinkDuplex>0</n1:LinkDuplex>
      <n1:LinkSpeed>0</n1:LinkSpeed>
      <n1:MaxBandwidth>0</n1:MaxBandwidth>
      <n1:MediaType>1</n1:MediaType>
      <n1:MinBandwidth>0</n1:MinBandwidth>
      <n1:NicMode>3</n1:NicMode>
      <n1:PCIDeviceID>1521</n1:PCIDeviceID>
      <n1:PCISubDeviceID>04cf</n1:PCISubDeviceID>
     <n1:PCISubVendorID>1028</n1:PCISubVendorID>
     <n1:PCIVendorID>8086</n1:PCIVendorID>
     <n1:PermanentFCOEMACAddress/>
      <n1:PermanentMACAddress>78:2B:CB:54:54:13
      </n1:PermanentMACAddress>
      <n1:PermanentiSCSIMACAddress/>
     <n1:ProductName>Intel(R) Gigabit 2P I350-t LOM - 78:2B:CB:54:54:13
     </n1:ProductName>
      <n1:ReceiveFlowControl>3</n1:ReceiveFlowControl>
     <n1:SlotLength>0002</n1:SlotLength>
      <n1:SlotType>0002</n1:SlotType>
      <n1:TransmitFlowControl>3</n1:TransmitFlowControl>
      <n1:VendorName>Intel Corp</n1:VendorName>
      <n1:WWPN xsi:nil="true"/>
      <n1:iScsiOffloadMode>3</n1:iScsiOffloadMode>
</n1:DCIM_NICView>
```
# 9.10 RAID Inventory and Configuration

The RAID profile extends the management capabilities of referencing profiles by adding the capability to represent the configuration of RAID storage. The RAID storage is modeled as collections of attributes where there are collections for the storage adaptors, physical disk drives, logical disks, end enclosures and parent-child relationships between the collections. Additionally, there is a configuration service that contains all the methods used to configure the RAID storage. For more information, see Section 16, including inventories for PhysicalDiskView, VirtualDiskView, and EnclosureView.

Profile and Associated MOFs: <http://www.delltechcenter.com/page/DCIM.Library.Profile>

Enumerate ControllerView with the following parameters and syntax:

#### EXAMPLE:

```
wsman enumerate http://schemas.dmtf.org/wbem/wscim/1/cimschema/
2/root/dcim/DCIM_ControllerView
-h $IPADDRESS -V -v -c dummy.cert -P 443
-u $USERNAME -p $PASSWORD
-j utf-8 -y basic
```
#### OUTPUT:

```
<n1:DCIM_ControllerView>
     \overline{<}n\overline{1}:Bus&gt;1&lt;/n1:Bus&gt;<n1:CacheSizeInMB>0</n1:CacheSizeInMB>
     <n1:CachecadeCapability>0</n1:CachecadeCapability>
      <n1:ControllerFirmwareVersion>20.10.1-0066
      </n1:ControllerFirmwareVersion>
      <n1:Device>0</n1:Device>
      <n1:DeviceCardDataBusWidth>1</n1:DeviceCardDataBusWidth>
      <n1:DeviceCardManufacturer>DELL</n1:DeviceCardManufacturer>
     <n1:DeviceCardSlotLength>4</n1:DeviceCardSlotLength>
     <n1:DeviceCardSlotType>PCI Express x8</n1:DeviceCardSlotType>
      <n1:DriverVersion xsi:nil="true"/>
      <n1:EncryptionCapability>0</n1:EncryptionCapability>
      <n1:EncryptionMode>0</n1:EncryptionMode>
      <n1:FQDD>RAID.Slot.1-1</n1:FQDD>
      <n1:Function>0</n1:Function>
      <n1:InstanceID>RAID.Slot.1-1</n1:InstanceID>
      <n1:KeyID xsi:nil="true"/>
      <n1:LastSystemInventoryTime>20120108174237.000000+000
      </n1:LastSystemInventoryTime>
      <n1:LastUpdateTime>20120108174237.000000+000
               </n1:LastUpdateTime>
      <n1:PCIDeviceID>73</n1:PCIDeviceID>
      <n1:PCISlot>1</n1:PCISlot>
      <n1:PCISubDeviceID>1F4E</n1:PCISubDeviceID>
      <n1:PCISubVendorID>1028</n1:PCISubVendorID>
      <n1:PCIVendorID>1000</n1:PCIVendorID>
     <n1:PatrolReadState>1</n1:PatrolReadState>
      <n1:PrimaryStatus>1</n1:PrimaryStatus>
     <n1:ProductName>PERC H310 Adapter</n1:ProductName>
      <n1:RollupStatus>1</n1:RollupStatus>
      <n1:SASAddress>5782BCB00C577600</n1:SASAddress>
      <n1:SecurityStatus>0</n1:SecurityStatus>
      <n1:SlicedVDCapability>1</n1:SlicedVDCapability>
```
# 9.11 BIOS Inventory and Configuration

The BIOS Management Profile extends the management capabilities of referencing profiles by adding the capability to represent and configure BIOS attributes, such as a Network Controller or IDE Controller. The relationship between an individual BIOS attribute and a respective device is also described. Additionally, the registration of a profile for the schema implementation version information is described. For more information, see [Section 17,](#page-191-0) including inventories for BIOSString, and BIOSInteger.

Profile and Associated MOFs: <http://www.delltechcenter.com/page/DCIM.Library.Profile>

Enumerate *BIOSEnumeration* with the following parameters and syntax:

EXAMPLE:

```
wsman enumerate http://schemas.dmtf.org/wbem/wscim/1/cimschema/
2/root/dcim/DCIM_BIOSEnumeration
-h $IPADDRESS -V -v -c dummy.cert -P 443
-u $USERNAME -p $PASSWORD
-j utf-8 -y basic
OUTPUT:
<n1:DCIM_BIOSEnumeration>
      <n1:AttributeDisplayName>System Memory Testing
      </n1:AttributeDisplayName>
      <n1:AttributeName>MemTest</n1:AttributeName>
     <n1:CurrentValue>Disabled</n1:CurrentValue>
     <n1:Dependency xsi:nil="true"/>
      <n1:DisplayOrder>306</n1:DisplayOrder>
      <n1:FQDD>BIOS.Setup.1-1</n1:FQDD>
     <n1:GroupDisplayName>Memory Settings</n1:GroupDisplayName>
      <n1:GroupID>MemSettings</n1:GroupID>
     <n1:InstanceID>BIOS.Setup.1-1:MemTest</n1:InstanceID>
     <n1:IsReadOnly>false</n1:IsReadOnly>
     <n1:PendingValue xsi:nil="true"/>
      <n1:PossibleValues>Enabled</n1:PossibleValues>
      <n1:PossibleValues>Disabled</n1:PossibleValues>
      <n1:PossibleValuesDescription>Enabled
      </n1:PossibleValuesDescription>
      <n1:PossibleValuesDescription>Disabled
      </n1:PossibleValuesDescription>
</n1:DCIM_BIOSEnumeration>
.
```
### .

## 9.12 System Inventory (including CSIOR attribute)

This section describes the implementation for the DCIM\_SystemView class which is used to represent the higher level attributes of the system, such as asset tag, model, server manufacturer.

Profile and Associated MOFs:

<http://www.delltechcenter.com/page/DCIM.Library.Profile>

Enumerate SystemView with the following parameters and syntax:

```
wsman enumerate http://schemas.dmtf.org/wbem/wscim/1/cimschema/
2/root/dcim/DCIM_SystemView
-h $IPADDRESS -V -v -c dummy.cert -P 443
-u $USERNAME -p $PASSWORD
-j utf-8 -y basic
         OUTPUT:
<n1:DCIM_SystemView>
      \langle n1:AssetTag \rangle<n1:BIOSReleaseDate>12/05/2011</n1:BIOSReleaseDate>
      <n1:BIOSVersionString>0.3.33</n1:BIOSVersionString>
      <n1:BaseBoardChassisSlot>NA</n1:BaseBoardChassisSlot>
      <n1:BatteryRollupStatus>1</n1:BatteryRollupStatus>
      <n1:BladeGeometry>4</n1:BladeGeometry>
      <n1:BoardPartNumber>0MX4YFX04</n1:BoardPartNumber>
      <n1:BoardSerialNumber>CN13740184000Q</n1:BoardSerialNumber>
      <n1:CMCIP xsi:nil="true"/>
      <n1:CPLDVersion>0.5.0</n1:CPLDVersion>
      <n1:CPURollupStatus>1</n1:CPURollupStatus>
      <n1:ChassisName>Main System Chassis</n1:ChassisName>
      <n1:ChassisServiceTag>7654321</n1:ChassisServiceTag>
      <n1:ChassisSystemHeight>5</n1:ChassisSystemHeight>
      <n1:ExpressServiceCode>15608862073</n1:ExpressServiceCode>
      <n1:FQDD>System.Embedded.1</n1:FQDD>
      <n1:FanRollupStatus>3</n1:FanRollupStatus>
      \langle n1:HostName \rangle<n1:InstanceID>System.Embedded.1</n1:InstanceID>
      <n1:LastSystemInventoryTime>20120106113848.000000+000
      </n1:LastSystemInventoryTime>
      <n1:LastUpdateTime>20111214060202.000000+000
      </n1:LastUpdateTime>
      <n1:LicensingRollupStatus>1
      </n1:LicensingRollupStatus>
      <n1:LifecycleControllerVersion>2.0.0
      </n1:LifecycleControllerVersion>
      <n1:Manufacturer>Dell Inc.</n1:Manufacturer>
      <n1:MaxCPUSockets>2</n1:MaxCPUSockets>
      <n1:MaxDIMMSlots>24</n1:MaxDIMMSlots>
      <n1:MaxPCIeSlots>7</n1:MaxPCIeSlots>
      <n1:MemoryOperationMode>OptimizerMode
      </n1:MemoryOperationMode>
      <n1:Model>PowerEdge T620</n1:Model>
      <n1:PSRollupStatus>1</n1:PSRollupStatus>
      <n1:PlatformGUID>3132334f-c0b7-3480-3510-00364c4c4544
      </n1:PlatformGUID>
      <n1:PopulatedCPUSockets>1</n1:PopulatedCPUSockets>
      <n1:PopulatedDIMMSlots>1</n1:PopulatedDIMMSlots>
      <n1:PopulatedPCIeSlots>1</n1:PopulatedPCIeSlots>
      <n1:PowerCap>336</n1:PowerCap>
      <n1:PowerCapEnabledState>3</n1:PowerCapEnabledState>
      <n1:PowerState>2</n1:PowerState>
      <n1:PrimaryStatus>3</n1:PrimaryStatus>
      <n1:RollupStatus>3</n1:RollupStatus>
      <n1:ServerAllocation xsi:nil="true"/>
      <n1:ServiceTag>7654321</n1:ServiceTag>
      <n1:StorageRollupStatus>1</n1:StorageRollupStatus>
      <n1:SysMemErrorMethodology>6</n1:SysMemErrorMethodology>
```

```
<n1:SysMemFailOverState>NotInUse</n1:SysMemFailOverState>
      <n1:SysMemLocation>3</n1:SysMemLocation>
      <n1:SysMemPrimaryStatus>1</n1:SysMemPrimaryStatus>
     <n1:SysMemTotalSize>2048</n1:SysMemTotalSize>
     <n1:SystemGeneration>12G Monolithic</n1:SystemGeneration>
     <n1:SystemID>1231</n1:SystemID>
     <n1:SystemRevision>0</n1:SystemRevision>
     <n1:TempRollupStatus>1</n1:TempRollupStatus>
     <n1:UUID>4c4c4544-0036-3510-8034-b7c04f333231</n1:UUID>
     <n1:VoltRollupStatus>1</n1:VoltRollupStatus>
     <n1:smbiosGUID>44454c4c-3600-1035-8034-b7c04f333231
      </n1:smbiosGUID>
</n1:DCIM_SystemView>
```
# 10 Job Control Management

## 10.1 Description of Job Management

The Dell Common Information Model (CIM) class extensions for supporting update and attribute configuration job control are defined in the Dell Job Control Profile **<sup>2</sup>** and related MOF files **<sup>3</sup>** . The diagrams representing the classes that are implemented by the Lifecycle Controller firmware can also be found in Dell Job Control Profile.

Profile and Associated MOFs: <http://www.delltechcenter.com/page/DCIM.Library.Profile>

# 10.2 Remote Job Control Examples

### 10.2.1 Setup Job Queue

The **SetupJobQueue()** method takes in an array of jobids and schedules them to run immediately or at a later time. The jobids are acquired using enumerating DCIM\_LifecycleJob as described in Section 10.2.3. When there is a *Reboot Job*, in a job array that contains multiple jobs, the system will reboot the UEFI (Unified Extensible Firmware Interface) at the scheduled time.

Invoke **SetupJobQueue()** with the following parameters and syntax:

**JobArray**: The *jobids* are listed in the *JobArray* element. Multiple jobs are listed in the order of job execution sequence. If a system is to reboot at the scheduled start time, a reboot job will need to be added to the list. This reboot job has a prefix of RID\_ for its jobid.

Note: Scheduling a job that is already scheduled will display a message indicating an error.

If there is no reboot job in the job array, the system will schedule the jobs for execution at the specified start time. The jobs will not be executed until the system is rebooted by something other than Lifecycle Controller. At the specified UntilTime, any jobs that have not been executed are failed with an error indicating that the job was not executed in the specified maintenance window. For some component updates such as Diagnostics, USC, and iDRAC firmware, a system reboot is not needed.

### EXAMPLE:

```
wsman invoke -a SetupJobQueue 
http://schemas.dmtf.org/wbem/wscim/1/cimschema/
2/root/dcim/DCIM_JobService
?SystemCreationClassName=DCIM_ComputerSystem,
CreationClassName=DCIM_JobService,SystemName=Idrac,Name=JobService
-h $IPADDRESS -V -v -c dummy.cert -P 443
-u $USERNAME -p $PASSWORD -J SetupJobQueue.xml
-j utf-8 -y basic
```
The syntax for SetupJobQueue.xml is: <p:SetupJobQueue\_INPUT xmlns:p="http://schemas.dmtf.org/wbem/wscim/1/cimschema/ 2/root/dcim/DCIM\_JobService">  $\langle p:JobArray>JID \overline{0}01249463339 \langle p:JobArray>$ <p:JobArray>RID\_001265817718</p:JobArray> <p:StartTimeInterval>TIME\_NOW</p:StartTimeInterval>  $\langle p:$ UntilTime>20100730121500</p:UntilTime>

</p:SetupJobQueue\_INPUT>

Here the *JobArray* element shows a list of *Jobids* that are to be scheduled to run. **TIME\_NOW** is a special value that represents "running the tasks immediately". The UntilTime value specifies the "maintenance windows". Once a task is not run after passing UntilTime, it should not be run again.

Upon successfully invocation of the **SetupJobQueue()** method, the aforementioned times will be listed when enumerated in Section 10.2.3**.**

#### OUTPUT:

Returns 0 for success or non-zero for error with *messageID* and message description.

```
<n1:SetupJobQueue_OUTPUT>
<n1:ReturnValue>0</n1:ReturnValue>
</n1:SetupJobQueue_OUTPUT>
```

```
Entering an invalid jobid or XML syntax error can yield one of the following error messages:
      <n1:SetupJobQueue_OUTPUT>
            <n1:Message> Job Cannot be Scheduled </n1:Message>
            <n1:MessageID>SUP016</n1:MessageID>
            <n1:ReturnValue>2</n1:ReturnValue>
      </n1:SetupJobQueue_OUTPUT>
      <n1:SetupJobQueue_OUTPUT>
            <n1:Message>Invalid Job Id </n1:Message>
            <n1:MessageID>SUP011</n1:MessageID>
             <n1:ReturnValue>2</n1:ReturnValue>
      </n1:SetupJobQueue_OUTPUT>
```
### 10.2.2 Delete Job Queue

The **DeleteJobQueue()** method takes in a jobID and then deletes it from the job store.

Note: When clearing all jobs and pending data using the keyword JID\_CLEARALL, as shown in example 2, the remote services instrumention is restarted to clear the cache [LC 1.x ONLY]. Users should allow two minutes for this process to complete.

Invoke **DeleteJobQueue()** with the following parameters and syntax:

[JobID]: The jobID of a particular job instance to be deleted from a jobqueue

#### EXAMPLE 1:

```
wsman invoke -a DeleteJobQueue 
http://schemas.dmtf.org/wbem/wscim/1/cimschema/
2/root/dcim/DCIM_JobService
?SystemCreationClassName=DCIM_ComputerSystem,
CreationClassName=DCIM_JobService,SystemName=Idrac,Name=JobService
-h $IPADDRESS -V -v -c dummy.cert -P 443
-u $USERNAME -p $PASSWORD -k JobID="JobID"
-j utf-8 -y basic
```
The example below uses **JID\_CLEARALL** for the *jobID*, which is a predefined value that represents "deleting all jobs in the jobstore".

### EXAMPLE 2:

```
wsman invoke -a DeleteJobQueue 
http://schemas.dmtf.org/wbem/wscim/1/cimschema/
2/root/dcim/DCIM_JobService
?SystemCreationClassName=DCIM_ComputerSystem,
CreationClassName=DCIM_JobService,SystemName=Idrac,Name=JobService
-h $IPADDRESS -V -v -c dummy.cert -P 443
-u $USERNAME -p $PASSWORD -k JobID="JID CLEARALL"
-j utf-8 -y basic
```
### OUTPUT:

Return 0 for success or non-zero for error with *messageID* and message description.

```
<n1:DeleteJobQueue_OUTPUT>
<n1:Message>The specified job was deleted</n1:Message>
<n1:MessageID>SUP020</n1:MessageID>
<n1:ReturnValue>0</n1:ReturnValue>
</n1:DeleteJobQueue_OUTPUT>
```
An XML syntax error could display the following message:

Syntax Error: input must be of the form

{KEY="VALUE"[;KEY="VALUE"]}

### 10.2.3 List Jobs in Job Store

The instances of this class will enumerate jobs in the job store along with status information.

Invoke *enumerate job status* with the following parameters and syntax:

**[JobID]**: The JobID of a particular job instance to be queried

To get the status of one particular job, use the following:

#### EXAMPLE 1:

```
wsman get http://schemas.dmtf.org/wbem/wscim/1/cim-
schema/2/root/dcim/DCIM_LifecycleJob
?InstanceID=JobID -h $IPADDRESS -V -v -c dummy.cert -P 443
-u $USERNAME -p $PASSWORD -j utf-8 -y basic
```
To get the status of all jobs, use the following:

```
EXAMPLE 2:
wsman enumerate http://schemas.dmtf.org/wbem/wscim/1/cimschema/
2/root/dcim/DCIM_LifecycleJob
-h $IPADDRESS -V -v -c dummy.cert -P 443
-u $USERNAME -p $PASSWORD
-j utf-8 -y basic
```
#### OUTPUT 1 & 2:

The method either returns a list of Concrete job objects or a message indicating an error. After job  $instanceID$  is returned through these status queries, they can be used for job scheduling and setup. Several examples of job objects are shown below.

```
<n1:DCIM_LifecycleJob>
      \langle n\overline{1}:InstanceID>JID_001299159055</n1:InstanceID>
      <n1:JobStartTime/>
      <n1:JobStatus>Completed</n1:JobStatus>
      \langle n1:JobUnitiline \rangle<n1:Message>Initialize media successful</n1:Message>
      <n1:MessageArguments xsi:nil="true"/>
      <n1:MessageID>VF048</n1:MessageID>
      <n1:Name>VFlashInitialize:Media</n1:Name>
</n1:DCIM_LifecycleJob>
<n1:DCIM_LifecycleJob>
      <n1:InstanceID>RID_001299247671</n1:InstanceID>
      <n1:JobStartTime>00000101000000</n1:JobStartTime>
      <n1:JobStatus>Reboot Completed</n1:JobStatus>
      \langle n1:JobUnit1Time>201111111111111 /n1:JobUntilTime>
      <n1:Message/>
      <n1:MessageArguments xsi:nil="true"/>
      <n1:MessageID/>
      <n1:Name>Reboot1</n1:Name>
</n1:DCIM_LifecycleJob>
<n1:DCIM_LifecycleJob>
      <n1:InstanceID>JID_001299499853</n1:InstanceID>
      \langle n1:J\text{obStartTime}\rangle000001010000000\langle n1:J\text{obStartTime}\rangle<n1:JobStatus>Completed</n1:JobStatus>
      <n1:JobUntilTime>20111111111111</n1:JobUntilTime>
      <n1:Message>Job completed successfully</n1:Message>
      <n1:MessageArguments xsi:nil="true"/>
      <n1:MessageID>PR19</n1:MessageID>
      <n1:Name>ConfigBIOS:BIOS.Setup.1-1</n1:Name>
</n1:DCIM_LifecycleJob>
```
A message indicating an error similar to the following can occur if an invalid JobID is entered:

```
<s:Fault>
     <s:Code>
      <s:Value>s:Sender</s:Value>
      <s:Subcode>
      <s:Value>wsa:DestinationUnreachable</s:Value>
      </s:Subcode>
      </s:Code>
     <s:Reason>
     <s:Text xml:lang="en">No route can be determined to reach the destination 
     role defined by the
     WS-Addressing To.</s:Text>
     \langles:Reason>
      <s:Detail>
      <wsman:FaultDetail>
      http://schemas.dmtf.org/wbem/wsman/1/wsman/faultDetail/InvalidResourceURI
      </wsman:FaultDetail>
      </s:Detail>
```

```
\langles:Fault>
```
# 11 Operating System Deployment

The Dell Common Information Model (CIM) class extensions for supporting remote operating system (OS) deployment are defined in the Dell OS Deployment Profile  $\frac{2}{2}$  and the DCIM\_OSDeploymentService MOF file 3. The diagrams representing the classes that are implemented by the Lifecycle Controller firmware can be found in Dell OS Deployment Profile as well.

Profile and Associated MOFs: <http://www.delltechcenter.com/page/DCIM.Library.Profile>

# 11.1 OS Deployment Profile Implementation Conformance

Use the following algorithm to test the instrumentation for OS Deployment Profile version conformance and to discover the implementation namespace:

- 1. Enumerate (namespace='root/interop', classname="CIM\_RegisteredProfile").
- 2. Filter the returned enumeration using property filter (RegisteredName="OS Deployment").
- 3. Result shall contain one instance of CIM\_RegisteredProfile containing property RegisteredVersion="1.1.0".
- 4. Associators (objectpath= "instance returned from step 3", AssociationClass = "CIM\_ElementConformsToProfile").
- 5. Result shall contain one instance of DCIM\_OSDeploymentService.

# 11.2 Checking OS Deployment Service Availability

Invoke *enumerate* with the following syntax:

```
wsman enumerate http://schemas.dmtf.org/wbem/wscim/1/cimschema/
   2/root/dcim/DCIM_OSDeploymentService
   -h $IPADDRESS -V -v -c dummy.cert -P 443
   -u $USERNAME -p $PASSWORD
  -j utf-8 -y basic
  OUTPUT:
<n1:DCIM_OSDeploymentService>
     <n1:AvailableRequestedStates xsi:nil="true"/>
     <n1:Caption xsi:nil="true"/>
     <n1:CommunicationStatus xsi:nil="true"/>
     <n1:CreationClassName>
     DCIM_OSDeploymentService</n1:CreationClassName>
     <n1:Description xsi:nil="true"/>
     <n1:DetailedStatus xsi:nil="true"/>
     <n1:ElementName>
     Operating System Deployment Service</n1:ElementName>
     <n1:EnabledDefault>2</n1:EnabledDefault>
     <n1:EnabledState>5</n1:EnabledState>
     <n1:HealthState xsi:nil="true"/>
     <n1:InstallDate xsi:nil="true"/>
     <n1:Name>DCIM:OSDeploymentService</n1:Name>
      <n1:OperatingStatus xsi:nil="true"/>
```

```
<n1:OperationalStatus xsi:nil="true"/>
      <n1:OtherEnabledState xsi:nil="true"/>
      <n1:PrimaryOwnerContact xsi:nil="true"/>
      <n1:PrimaryOwnerName xsi:nil="true"/>
      <n1:PrimaryStatus xsi:nil="true"/>
      <n1:RequestedState>12</n1:RequestedState>
      <n1:StartMode xsi:nil="true"/>
     <n1:Started xsi:nil="true"/>
     <n1:Status xsi:nil="true"/>
     <n1:StatusDescriptions xsi:nil="true"/>
      <n1:SystemCreationClassName>
      DCIM ComputerSystem</n1:SystemCreationClassName>
      <n1:SystemName>DCIM:ComputerSystem</n1:SystemName>
      <n1:TimeOfLastStateChange xsi:nil="true"/>
      <n1:TransitioningToState>12</n1:TransitioningToState>
</n1:DCIM_OSDeploymentService>
```
# 11.3 OS Deployment Method Invocation Examples

### 11.3.1 Get Driver Pack Information

The **GetDriverPackInfo()** method returns the embedded driver pack version and list of supported OSs for OS deployment that can be installed on the server using the embedded device drivers present in the Lifecycle Controller.

- 1. Follow the tasks listed in **Section 11.1** to test for profile conformance.
- 2. Invoke extrinsic method using the following parameters:
	- a. object path = object path returned from  $Section 11.1$  (profile conformance)
	- b. Method name = "GetDriverPackInfo"
- 3. Invoke method returns the following output parameters:
	- a. Version = String version
	- b. SupportedOperatingSystems = String array of OS names
- 4. If the Job output parameter from Step 2 contains a non-null value, then both Version and OSList contain null values. The next call to **GetDriverPackInfo()** after the Job is completed will return non-null values for output parameters Version and OSList. Invoke **GetDriverPackInfo()** with the following syntax:

```
wsman invoke -a GetDriverPackInfo 
http://schemas.dmtf.org/wbem/wscim/1/cimschema/
2/root/dcim/DCIM_OSDeploymentService
?CreationClassName=DCIM_OSDeploymentService,
Name=DCIM:OSDeploymentService,
SystemCreationClassName=DCIM_ComputerSystem,
SystemName=DCIM:ComputerSystem
-h $IPADDRESS -V -v -c dummy.cert -P 443
-u $USERNAME -p $PASSWORD
-j utf-8 -y basic
```

```
OUTPUT:
```

```
<n1:GetDriverPackInfo_OUTPUT>
      <n1:OSList>Windows Server(R) 2003 R2 with SP2
      </n1:OSList>
      <n1:OSList>Windows(R) Small Business Server 2003 R2 with SP2
      </n1:OSList>
      <n1:OSList>Windows Server(R) 2003, x64
      </n1:OSList>
      <n1:OSList>Windows Server(R) 2008
      </n1:OSList>
      <n1:OSList>Windows Server(R) 2008, x64
      </n1:OSList>
      <n1:OSList>Windows(R) Small Business Server 2008
      </n1:OSList>
      <n1:OSList>Windows(R) Essential Business Server 2008
      </n1:OSList>
      <n1:OSList>Windows Server(R) 2008, x64 R2
      </n1:OSList>
      <n1:OSList>Red Hat Enterprise Linux 4.7 32-bit
      \langle/n1:OSList>
      <n1:OSList>Red Hat Linux Enterprise 4.7 64-bit
      \langlen1:OSList>
      <n1:OSList>Red Hat Enterprise Linux 5.3 32-bit
      \langle/n1:OSList>
      <n1:OSList>Red Hat Enterprise Linux 5.3 64-bit
      \langle/n1:OSList>
      <n1:OSList>SUSE Linux Enterprise Server 10 SP2 64-bit
      </n1:OSList>
      <n1:OSList>SUSE Linux Enterprise Server 11 64-bit
      </n1:OSList>
      <n1:OSList>ESX 3.5 U4
      </n1:OSList>
      <n1:OSList>ESX 4.0
      </n1:OSList>
      <n1:ReturnValue>0</n1:ReturnValue>
      <n1:Version>6.1.0.7</n1:Version>
</n1:GetDriverPackInfo_OUTPUT>
```
## 11.3.2 Unpack Selected Drivers and Attach to Host OS as USB Device

This method is used to unpack the drivers for the selected OS to a virtual storage partition, and to then attach this partition to the host OS as an emulated USB storage device.

- 1. Invoke extrinsic method using the following parameters section:
	- a. object path = object path returned from  $Section 11.1$  (profile conformance)
	- b. Method name = "UnpackAndAttach"
	- c. OSName = "" (Has to be a valid value from the list returned by GetDriverPackInfo)
	- d. ExposureStartTime = "" (for this release the value is NULL)
	- e. ExposureDuration = "" (a string formatted as an interval in CIM\_DateTime format)

This parameter denotes the interval of time after which the partition containing OS drivers with label OEMDRV is to be detached from the Host OS

2. Invoke method shall return the following output parameters:

- a. Job = object path to CIM\_ConcreteJob (reports the status of unpack and attach)
- b. Enumerating this instance of CIM\_ConcreteJob will display the status of the current operation.

Invoke **UnpackAndAttach()** with the following syntax:

#### EXAMPLE:

```
wsman invoke -a UnpackAndAttach 
http://schemas.dmtf.org/wbem/wscim/1/cimschema/
2/root/dcim/DCIM_OSDeploymentService 
?CreationClassName=DCIM_OSDeploymentService,
Name=DCIM:OSDeploymentService,
SystemCreationClassName=DCIM_ComputerSystem,
SystemName=DCIM:ComputerSystem
-h $IPADDRESS -V -v -c dummy.cert -P 443
-u $USERNAME -p $PASSWORD
-k OSName="OSName" -k ExposeDuration="00000000002200.000000:000"
-j utf-8 -y basic
```
Above example uses Microsoft Windows Server 2008 with SP2 for OSName.

#### OUTPUT:

```
<n1:UnpackAndAttach_OUTPUT>
      <n1:Job><wsa:Address>http://schemas.xmlsoap.org/ws/2004/08/addressing/role/anon
      ymous</wsa:Address>
      <wsa:ReferenceParameters>
      <wsman:ResourceURI>http://schemas.dell.com/wbem/wscim/1/cimschema/
      2/DCIM_OSDConcreteJob</wsman:ResourceURI>
      <wsman:SelectorSet>
      <wsman:Selector 
      Name="InstanceID">DCIM_OSDConcreteJob:1</wsman:Selector>
      <wsman:Selector Name="__cimnamespace">root/dcim</wsman:Selector>
      </wsman:SelectorSet>
      </wsa:ReferenceParameters>
      \langle n1:J_0\rangle<n1:ReturnValue>4096</n1:ReturnValue>
</n1:UnpackAndAttach_OUTPUT>
```
### 11.3.3 Detach Emulated USB Device Containing Drivers

This method is used to detach the USB device attached to the system by a prior invocation of the **UnpackAndAttach()** method.

Invoke **DetachDrivers()** with the following syntax:

```
wsman invoke -a DetachDrivers http://schemas.dmtf.org/wbem/wscim/1/cimschema/
2/root/dcim/DCIM_OSDeploymentService
?CreationClassName=DCIM_OSDeploymentService,Name=DCIM:OSDeploymentService,Sys
temCreationC
lassName=DCIM_ComputerSystem,
SystemName=DCIM:ComputerSystem
-h $IPADDRESS -V -v -c dummy.cert -P 443
-u $USERNAME -p $PASSWORD
```
### -j utf-8 -y basic

### OUTPUT:

Returns 0 for success or an integer for error or job in execution. A message indicating an error, contains a MessageID and Message similar to the following is displayed if the system is waiting to complete an earlier invoked method:

```
<n1:DetachDrivers_OUTPUT>
      <n1:Message>Unable to retrieve Lifecycle Controller handle
      </n1:Message>
            <n1:MessageID>OSD7</n1:MessageID>
      <n1:ReturnValue>2</n1:ReturnValue>
</n1:DetachDrivers_OUTPUT>
```
### 11.3.4 Unpack Selected Drivers and Copy to Network Share

The **UnpackAndShare()** method is used to unpack the drivers for the selected OS and copy them to a specified network share; CIFS and NFS network share technologies are supported.

Note: The values for the CIFSUSER and CIFSPASSWORD must be alphanumeric characters, and must not contain special characters.

Invoke **UnpackAndShare()** with the following syntax:

**[CIFS\_IPADDRESS]**: This is the IP address of the file server.

**[DRIVESHARE]**: This is the directory path to the drivers.

**[CIFS\_USERNAME]**: This is the username to the file share.

**[CIFS\_PASSWORD]**: This is the password to the file share.

**[OSName]**: This example uses Windows Server® 2003 SP2.

**[NFS\_Password]**: This is the corresponding password to the username containing the ISO.

#### EXAMPLE:

```
wsman invoke -a UnpackAndShare 
http://schemas.dmtf.org/wbem/wscim/1/cimschema/
2/root/dcim/DCIM_OSDeploymentService
?CreationClassName=DCIM_OSDeploymentService,
Name=DCIM:OSDeploymentService,
SystemCreationClassName=DCIM_ComputerSystem,
SystemName=DCIM:ComputerSystem
-h $IPADDRESS -V -v -c dummy.cert -P 443
-u $USERNAME -p $PASSWORD
-k IPAddress="[CIFS_IPADDRESS]" -k ShareName="/[DRIVERSHARE]" -k 
ShareType="2" -k Username="
[CIFS USERNAME]" -k Password="[CIFS PASSWORD]" -k OSName="Windows Server(R)
2003 sp2"
-j utf-8 -y basic
```
### OUTPUT:

Returns 0 for success or 1 if an error occurred in starting the processing of input parameters. The MessageID and Message output parameters will further contain method invocation information if an error occurred.

```
<n1:UnpackAndShare_OUTPUT>
      \langle n1:Job \rangle<wsa:Address>http://schemas.xmlsoap.org/ws/2004/08/addressing/role/anon
      ymous</wsa:Address>
      <wsa:ReferenceParameters>
      <wsman:ResourceURI>http://schemas.dell.com/wbem/wscim/1/cimschema/
      2/DCIM_OSDConcreteJob</wsman:ResourceURI>
      <wsman:SelectorSet>
      <wsman:Selector
      Name="InstanceID">DCIM_OSDConcreteJob:1</wsman:Selector>
      <wsman:Selector Name="__cimnamespace">root/dcim</wsman:Selector>
      </wsman:SelectorSet>
      </wsa:ReferenceParameters>
      \langlen1:Job>
      <n1:ReturnValue>4096</n1:ReturnValue>
</n1:UnpackAndShare_OUTPUT>
```

```
A missing command line character, such as a "{", could result in the following syntax error:
       Connection failed. response code = 0
       Couldn't connect to server
```
### 11.3.5 Check Job Status

The following methodology is used to determine the status of the jobs generated by the invocation of the **UnpackAndAttach()** and **UnpackAndShare()** methods. The methodology involves enumerating the DCIM\_OSDConcreteJob instances, and checking the JobStatus property value.

When the jobs are complete, the *JobStatus* property value will be "Successful" if the job completed successfully or "Failed" if an error occurred while executing the request. If the job failed, the Message property on the returned DCIM\_OSDConcreteJob instance will contain more detailed error information on the cause of the failure.

For the Lifecycle Controller version of the OS Deployment Profile there is only one instance of a job generated by various method invocations, and it will persist until the next method that generates a job is invoked. The job must complete before another method that generates a job can be called successfully. This is unchanged from the Lifecycle Controller 1.2 for OS Deployment.

Invoke enumerate DCIM\_OSDConcreteJob instance with the following syntax:

### EXAMPLE:

```
wsman enumerate http://schemas.dmtf.org/wbem/wscim/1/cimschema/
2/root/dcim/DCIM_OSDConcreteJob
-h $IPADDRESS -V -v -c dummy.cert -P 443
-u $USERNAME -p $PASSWORD
-j utf-8 -y basic
```
### OUTPUT:

The enumeration will return the instances of *OSDConcreteJob* as shown:

```
<n1:DCIM_OSDConcreteJob>
      <n1:Caption xsi:nil="true"/>
      <n1:CommunicationStatus xsi:nil="true"/>
      <n1:DeleteOnCompletion>false</n1:DeleteOnCompletion>
      <n1:Description xsi:nil="true"/>
```

```
<n1:DetailedStatus xsi:nil="true"/>
      <n1:ElapsedTime xsi:nil="true"/>
      <n1:ElementName xsi:nil="true"/>
     <n1:ErrorCode xsi:nil="true"/>
     <n1:ErrorDescription xsi:nil="true"/>
      <n1:HealthState xsi:nil="true"/>
     <n1:InstallDate xsi:nil="true"/>
     <n1:InstanceID>DCIM_OSDConcreteJob:1</n1:InstanceID>
     <n1:JobName>UnpackAndShare</n1:JobName>
     <n1:JobRunTimes>1</n1:JobRunTimes>
     <n1:JobState xsi:nil="true"/>
     <n1:JobStatus>Failed</n1:JobStatus>
     <n1:LocalOrUtcTime xsi:nil="true"/>
     <n1:Message>Installation not supported for the selected
     operating system</n1:Message>
     <n1:MessageArguments xsi:nil="true"/>
     <n1:MessageID>OSD10</n1:MessageID>
     <n1:Name xsi:nil="true"/>
      <n1:Notify xsi:nil="true"/>
      <n1:OperatingStatus xsi:nil="true"/>
      <n1:OperationalStatus xsi:nil="true"/>
     <n1:OtherRecoveryAction xsi:nil="true"/>
     <n1:Owner xsi:nil="true"/>
     <n1:PercentComplete xsi:nil="true"/>
     <n1:PrimaryStatus xsi:nil="true"/>
      <n1:Priority xsi:nil="true"/>
     <n1:RecoveryAction xsi:nil="true"/>
     <n1:RunDay xsi:nil="true"/>
     <n1:RunDayOfWeek xsi:nil="true"/>
     <n1:RunMonth xsi:nil="true"/>
     <n1:RunStartInterval xsi:nil="true"/>
     <n1:ScheduledStartTime xsi:nil="true"/>
      <n1:StartTime xsi:nil="true"/>
     <n1:Status xsi:nil="true"/>
     <n1:StatusDescriptions xsi:nil="true"/>
     <n1:TimeBeforeRemoval>00000000000500.000000:000
     </n1:TimeBeforeRemoval>
      <n1:TimeOfLastStateChange xsi:nil="true"/>
      <n1:TimeSubmitted xsi:nil="true"/>
      <n1:UntilTime xsi:nil="true"/>
</n1:DCIM_OSDConcreteJob>
```
### 11.3.6 Boot to Network ISO

The **BootToNetworkISO()** method can be used to boot the target system to a bootable ISO image located on a CIFS or NFS share. The ISO image is attached to the host system as an emulated USB CD-ROM storage device. By default the ISO will be attached for around 18 hours after which it will be detached automatically. An optional parameter *ExposeDuration* can be used to specify a time less than 18 hours if the ISO needs to be detached sooner.

Invoke **BootToNetworkISO()** using NFS share with the following syntax:

**[NFS\_IPADDRESS]**: This is the IP address of the location of the ISO image.

**[/NFS/OSISO]**: This is the directory path to the ISO image.

**[NFS\_Username]**: This is the username to the IP address of the ISO image.

**[NFS\_Password]**: This is the corresponding password to the username containing the ISO image.

**[OS.ISO]**: This is to be replaced by the actual name of the ISO image.

### EXAMPLE:

```
wsman invoke -a BootToNetworkISO 
http://schemas.dmtf.org/wbem/wscim/1/cimschema/
2/root/dcim/DCIM_OSDeploymentService
?CreationClassName=DCIM_OSDeploymentService,
Name=DCIM:OSDeploymentService,
SystemCreationClassName=DCIM_ComputerSystem,
SystemName=DCIM:ComputerSystem
-h $IPADDRESS -V -v -c dummy.cert -P 443
-u $USERNAME -p $PASSWORD -k IPAddress="[NFS_IPADDRESS]" -k 
ShareName="[/NFS/OSISO]" -k
ShareType="0" -k Username="[NFS_USERNAME]" -k Password="[NFS_PASSWORD]" -k
Workgroup="WORKGROUP"
-k ImageName="[OS.ISO]"
-j utf-8 -y basic
```
### OUTPUT:

Returns 0 for success or 1 if an error occurred in starting the processing of input parameters. The MessageID and Message output parameters will further contain method invocation information if an error occurred.

```
<n1:BootToNetworkISO_OUTPUT>
      <n1: Job>
      <wsa:Address>http://schemas.xmlsoap.org/ws/2004/08/addressing/role/anon
     ymous</wsa:Address>
      <wsa:ReferenceParameters>
      <wsman:ResourceURI>http://schemas.dell.com/wbem/wscim/1/cimschema/
      2/DCIM_OSDConcreteJob</wsman:ResourceURI>
      <wsman:SelectorSet>
      <wsman:Selector 
      Name="InstanceID">DCIM_OSDConcreteJob:1</wsman:Selector>
               <wsman:Selector 
               Name=" cimnamespace">root/dcim</wsman:Selector>
      </wsman:SelectorSet>
      </wsa:ReferenceParameters>
      \langlen1:Job>
      <n1:ReturnValue>4096</n1:ReturnValue>
</n1:BootToNetworkISO_OUTPUT>
```
The following error message is caused by a typo in the wsman input. Careful attention must be paid to the input capitalization of the attributes.

```
<s:Fault>
<s:Code>
<s:Value>s:Sender</s:Value>
<s:Subcode>
<s:Value>wsman:InvalidParameter</s:Value>
</s:Subcode>
</s:Code>
<s:Reason>
<s:Text xml:lang="en">An operation parameter is not valid.</s:Text>
</s:Reason>
<s:Detail>
<wsman:FaultDetail>http://schemas.dmtf.org/wbem/wsman/1/wsman/faultDetail/MissingValues</wsm
an:FaultDetail>
```
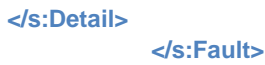

### 11.3.7 Detach Network ISO USB Device

This method is used to detach the emulated USB device that had been attached by calling the earlier **BootToNetworkISO()** method.

Invoke **DetachISOImage()** with the following syntax:

### EXAMPLE:

```
wsman invoke -a DetachDrivers http://schemas.dmtf.org/wbem/wscim/1/cimschema/
2/root/dcim/DCIM_OSDeploymentService
?CreationClassName=DCIM_OSDeploymentService,
Name=DCIM:OSDeploymentService,
SystemCreationClassName=DCIM_ComputerSystem,
SystemName=DCIM:ComputerSystem
-h $IPADDRESS -V -v -c dummy.cert -P 443
-u $USERNAME -p $PASSWORD -j utf-8 -y basic
```
### OUTPUT:

Returns 0 for success or an integer for error or job in execution. An error such as the following can occur if an ISO image is not attached.

```
<n1:DetachDrivers_OUTPUT>
```

```
<n1:Message>Unable to retrieve Lifecycle Controller handle
      \langle/n1:Message>
      <n1:MessageID>OSD7</n1:MessageID>
      <n1:ReturnValue>2</n1:ReturnValue>
</n1:DetachDrivers_OUTPUT>
```
### 11.3.8 Boot To PXE

The **BootToPXE()** method is used to boot to server using the PXE mechanism, which is to reboot the host server and boot to PXE.

Invoke to boot target system to PXE with the following syntax:

### EXAMPLE:

```
wsman invoke -a BootToPXE http://schemas.dmtf.org/wbem/wscim/1/cimschema/
2/root/dcim/DCIM_OSDeploymentService
?CreationClassName=DCIM_OSDeploymentService,
Name=DCIM:OSDeploymentService,
SystemCreationClassName=DCIM_ComputerSystem,
SystemName=DCIM:ComputerSystem
-h $IPADDRESS -V -v -c dummy.cert -P 443
-u $USERNAME -p $PASSWORD -j utf-8 -y basic
```
Returns 0 for success or 1 if an error occurred in starting the processing of input parameters. The MessageID and Message output parameters will further contain method invocation information if an error occurred.

#### OUTPUT:

```
<n1:BootToPXE_OUTPUT>
<n1:ReturnValue>0</n1:ReturnValue>
```
</n1:BootToPXE\_OUTPUT>

### 11.3.9 Get Host MAC Address Information

Invoke **GethostMACInfo()** with the following syntax:

### EXAMPLE:

```
wsman invoke -a GetHostMACInfo 
http://schemas.dmtf.org/wbem/wscim/1/cimschema/
2/root/dcim/DCIM_OSDeploymentService
?CreationClassName=DCIM_OSDeploymentService,
Name=DCIM:OSDeploymentService,
SystemCreationClassName=DCIM_ComputerSystem,
SystemName=DCIM:ComputerSystem
-h $IPADDRESS -V -v -c dummy.cert -P 443
-u $USERNAME -p $PASSWORD
-j utf-8 -y basic
```
#### OUTPUT:

Returns 0 for success and a list of MAC addresses or an integer for error or job in execution. The MessageID and Message output parameters will further contain method invocation information if an error occurred.

```
<n1:GetHostMACInfo_OUTPUT>
<n1:MACList>00221959b21f</n1:MACList>
<n1:MACList>00221959b221</n1:MACList>
<n1:MACList>00221959b223</n1:MACList>
<n1:MACList>00221959b225</n1:MACList>
<n1:ReturnValue>0</n1:ReturnValue>
</n1:GetHostMACInfo_OUTPUT>
```
### 11.3.10 Download ISO to VFlash

The **DownloadISOToVFlash()** method allows using remote command to download an ISO image to VFlash. The image needs to be an ISO image. After you download this image to VFlash, it can be booted by running another WS-Man command.

Invoke **DownloadISOToVFlash()** with the following parameters and syntax:

**[IPADDRESS-ISO]**: The IP address of the server that stores ISO images.

**[DRIVESHARE]**: This is the directory path to the ISO image.

**[SHARETYPE]**: The type of the remote storage. 0: NFS, 1: TFTP, 2: CIFS

**[SHAREUSER]:** User account for the ISO share location

**[SHAREPASSWORD]**: Password of the share account

**[WORKGROUP]**: Applicable workgroup

**[IMAGENAME]**: Image name of the iso image, such as boot.iso.

**[Port]**: Port number for connecting to the share, such as 2049.

```
wsman invoke -a DownloadISOToVFlash 
http://schemas.dmtf.org/wbem/wscim/1/cimschema/
2/root/dcim/DCIM_OSDeploymentService
?CreationClassName=DCIM_OSDeploymentService,
Name=DCIM:OSDeploymentService,
SystemCreationClassName=DCIM_ComputerSystem,
SystemName=DCIM:ComputerSystem
-h $IPADDRESS -V -v –c dummy.cert -P 443
-u $USERNAME -p $PASSWORD
-k IPAddress="[IPADDRESS-ISO]"
-k ShareName="/[DIVESHARE]" -k ShareType="[SHARETYPE]" -k 
Username="[SHAREUSER]" -k
Password="[SHAREPASSWORD]" -k ImageName="[IMAGENAME]" –k PORT="[PORT]" -j 
utf-8 -y basic
```
### OUTPUT:

Returns 0 for success or 1 if an error occurred in starting the processing of input parameters. The MessageID and Message output parameters will further contain method invocation information if an error occurred.

```
<n1:DownloadISOToVFlash_OUTPUT>
      \langle n1:Job \rangle<wsa:Address>http://schemas.xmlsoap.org/ws/2004/08/addressing/role/anon
      ymous</wsa:Address>
      <wsa:ReferenceParameters>
      <wsman:ResourceURI>http://schemas.dell.com/wbem/wscim/1/cimschema/
      2/DCIM_OSDConcreteJob</wsman:ResourceURI>
      <wsman:SelectorSet>
      <wsman:Selector 
      Name="InstanceID">DCIM_OSDConcreteJob:1</wsman:Selector>
      <wsman:Selector Name="__cimnamespace">root/dcim</wsman:Selector>
      </wsman:SelectorSet>
      </wsa:ReferenceParameters>
      \langlen1:Job>
      <n1:ReturnValue>4096</n1:ReturnValue>
```
</n1:DownloadISOToVFlash\_OUTPUT>

The following error message is a direct result of a typo in the wsman input. Careful consideration must be applied to capitalization.

```
<s:Fault>
<s:Code>
<s:Value>s:Sender</s:Value>
<s:Subcode>
<s:Value>wsman:InvalidParameter</s:Value>
</s:Subcode>
</s:Code>
<s:Reason>
<s:Text xml:lang="en">An operation parameter is not valid.</s:Text>
</s:Reason>
<s:Detail>
<wsman:FaultDetail>http://schemas.dmtf.org/wbem/wsman/1/wsman/faultDetail/MissingValues</wsm
            an:FaultDetail>
</s:Detail>
           </s:Fault>
```
### 11.3.11 Boot to ISO from VFlash

This method will display the ISO Image available on *VFlash* as a CD-ROM device to the host server and boots to it.

Invoke **BootToISOFromVFlash()** with the following syntax:

### EXAMPLE:

```
wsman invoke -a BootToISOFromVFlash 
http://schemas.dmtf.org/wbem/wscim/1/cimschema/
2/root/dcim/DCIM_OSDeploymentService
?CreationClassName=DCIM_OSDeploymentService,Name=DCIM:OSDeploymentService,Sys
temCreationC
lassName=DCIM_ComputerSystem,
SystemName=DCIM:ComputerSystem
-h $IPADDRESS -V -v –c dummy.cert -P 443
-u $USERNAME -p $PASSWORD
-j utf-8 -y basic
```
#### OUTPUT:

After running this command, a status or a message will be displayed indicating an error.

```
<n1:BootToISOFromVFlash_OUTPUT>
     \langle n1:Job \rangle<wsa:Address>http://schemas.xmlsoap.org/ws/2004/08/addressing/role/anon
      ymous</wsa:Address>
      <wsa:ReferenceParameters>
      <wsman:ResourceURI>http://schemas.dell.com/wbem/wscim/1/cimschema/
      2/DCIM_OSDConcreteJob</wsman:ResourceURI>
      <wsman:SelectorSet>
      <wsman:Selector 
      Name="InstanceID">DCIM_OSDConcreteJob:1</wsman:Selector>
      <wsman:Selector Name="__cimnamespace">root/dcim</wsman:Selector>
      </wsman:SelectorSet>
      </wsa:ReferenceParameters>
      \langlen1:Job>
      <n1:ReturnValue>4096</n1:ReturnValue>
</n1:BootToISOFromVFlash_OUTPUT>
```
### 11.3.12 Delete ISO from VFlash

The **DeleteISOFromVFlash()** method will delete the ISO image that was downloaded to the VFlash.

Invoke **DeleteISOFromVFlash()** with the following syntax:

```
wsman invoke -a DeleteISOFromVFlash 
http://schemas.dmtf.org/wbem/wscim/1/cimschema/
2/root/dcim/DCIM_OSDeploymentService
?CreationClassName=DCIM_OSDeploymentService,Name=DCIM:OSDeploymentService,Sys
temCreationC
lassName=DCIM_ComputerSystem,
SystemName=DCIM:ComputerSystem
-h $IPADDRESS -V -v –c dummy.cert -P 443
-u $USERNAME -p $PASSWORD
-j utf-8 -y basic
```
### OUTPUT:

After running this command, a status or a message will be displayed indicating an error. If an image is not found the following message will be displayed:

```
<n1:DeleteISOFromVFlash_OUTPUT>
<n1:Message>ISO Image not found on VFlash</n1:Message>
<n1:MessageID>OSD41</n1:MessageID>
<n1:ReturnValue>2</n1:ReturnValue>
</n1:DeleteISOFromVFlash_OUTPUT>
```
### 11.3.13 Detach ISO from VFlash

The **DetachISOFromVFlash()** method will detach the ISO image in the VFlash from the system.

Invoke **DetachISOFromVFlash()** with the following syntax:

EXAMPLE:

```
wsman invoke -a DetachISOFromVFlash 
http://schemas.dmtf.org/wbem/wscim/1/cimschema/
2/root/dcim/DCIM_OSDeploymentService
?CreationClassName=DCIM_OSDeploymentService,Name=DCIM:OSDeploymentService,Sys
temCreationC
lassName=DCIM_ComputerSystem,
SystemName=DCIM:ComputerSystem
-h $IPADDRESS -V -v –c dummy.cert -P 443
-u $USERNAME -p $PASSWORD
-j utf-8 -y basic
```
### OUTPUT:

After running this command, a status or a message will be displayed indicating an error. If an image is not found the following message will be displayed:

```
<n1:DetachISOFromVFlash_OUTPUT>
      <n1:Message>ISO Image not found on VFlash</n1:Message>
      <n1:MessageID>OSD41</n1:MessageID>
      <n1:ReturnValue>2</n1:ReturnValue>
</n1:DetachISOFromVFlash_OUTPUT>
```
### 11.3.14 Connect Network ISO Image

This method can be used to connect to a bootable ISO image located on a CIFS or an NFS share. The ISO image is attached to the host system as an emulated USB CD-ROM storage device. Whenever the host system reboots it will boot to this ISO Image every single time until DisconnectNetworkISOImage is called. The ISO will be reattached after iDRAC reset.

Invoke **ConnectNetworkISOImage()** using a CIFS or an NFS share with the following syntax:

**[CIFS\_or\_NFS\_IPADDRESS]**: This is the IP address of the location of the ISO image.

**[/CIFS\_or\_NFS/OSISO]**: This is the sharename directory path to the ISO image.

**[2\_or\_0]**: 2=CIFS, 0=NFS

**[CIFS\_or\_NFS\_Username]**: This is the username to the IP address of the ISO image.

**[CIFS\_or\_NFS\_Password]**: This is the corresponding password to the username containing the ISO image.

**[OS.ISO]**: This is to be replaced by the actual name of the ISO image.

#### EXAMPLE:

```
wsman invoke -a ConnectNetworkISOImage 
http://schemas.dmtf.org/wbem/wscim/1/cimschema/
2/root/dcim/DCIM_OSDeploymentService
?CreationClassName=DCIM_OSDeploymentService,Name=DCIM:OSDeploymentService,Sys
temCreationClassName=DCIM_ComputerSystem,
SystemName=DCIM:ComputerSystem
-h $IPADDRESS -V –v -c dummy.cert -P 443
-u $USERNAME -p $PASSWORD
-k IPAddress="[CIFS or NFS IPaddress]" -k ShareName="/[CIFS or NFS]"
-k ShareType="[2 \text{ or } 0]^{\overline{n}} -k Username="[CIFS or NFS Username]"
-k Password="[CIFS_or_NFS_Password]" -k Workgroup="WORKGROUP"
-k ImageName="[OS.TSO]" -\frac{1}{1} utf-8 -y basic
```
### OUTPUT:

Returns 0 for success or 1 if an error occurred in starting the processing of input parameters. The MessageID and Message output parameters will further contain method invocation information if an error occurred.

```
<n1:ConnectNetworkISOImage_OUTPUT>
      <n1: Job>
      <wsa:Address>http://schemas.xmlsoap.org/ws/2004/08/addressing/role/anon
     ymous</wsa:Address>
     <wsa:ReferenceParameters>
      <wsman:ResourceURI>http://schemas.dell.com/wbem/wscim/1/cimschema/
      2/DCIM_OSDConcreteJob</wsman:ResourceURI>
      <wsman:SelectorSet>
      <wsman:Selector 
     Name="InstanceID">DCIM_OSDConcreteJob:1</wsman:Selector>
     <wsman:Selector Name="__cimnamespace">root/dcim</wsman:Selector>
      </wsman:SelectorSet>
      </wsa:ReferenceParameters>
      \langle/n1:Job>
      <n1:ReturnValue>4096</n1:ReturnValue>
</n1:ConnectNetworkISOImage_OUTPUT>
```
### 11.3.15 Disconnect Network ISO Image

This method can be used to disconnect the target system from a bootable ISO image located on a CIFS or an NFS share.

Invoke **DisconnectNetworkISOImage()** with the following syntax:

```
wsman invoke -a DisconnectNetworkISOImage 
http://schemas.dmtf.org/wbem/wscim/1/cimschema/
2/root/dcim/DCIM_OSDeploymentService
?CreationClassName=DCIM_OSDeploymentService,
Name=DCIM:OSDeploymentService,
```

```
SystemCreationClassName=DCIM_ComputerSystem,
SystemName=DCIM:ComputerSystem
-h $IPADDRESS –V -v -c dummy.cert -P 443
-u $USERNAME -p $PASSWORD
-j utf-8 -y basic
```
### OUTPUT:

Returns 0 for success or 1 if an error occurred in starting the processing of input parameters. The MessageID and Message output parameters will further contain method invocation information if an error occurred.

```
<n1:DisconnectNetworkISOImage_OUTPUT>
<n1:ReturnValue>0</n1:ReturnValue>
</n1:DisconnectNetworkISOImage_OUTPUT>
```
### 11.3.16 Skip ISO Image Boot

This method can be used to skip the target system from booting to a bootable ISO image (connected using ConnectNetworkISOImage method) one time only for next immediate host reboot. After that host server will continue to boot to the ISO image.

Invoke **SkipISOImageBoot()** using an NFS share with the following syntax:

#### EXAMPLE:

```
wsman invoke -a SkipISOImageBoot 
http://schemas.dmtf.org/wbem/wscim/1/cimschema/
2/root/dcim/DCIM_OSDeploymentService
?CreationClassName=DCIM_OSDeploymentService,
Name=DCIM:OSDeploymentService,
SystemCreationClassName=DCIM_ComputerSystem,
SystemName=DCIM:ComputerSystem
-h $IPADDRESS -V -v -c dummy.cert -P 443
-u $USERNAME -p $PASSWORD -j utf-8 -y basic
```
### OUTPUT:

The return messages displayed here indicates the failure and success, 2 and 0, respectively. The MessageID and Message output parameters will further contain method invocation information if an error occurred.

#### **Failure**:

```
<n1:SkipISOImageBoot_OUTPUT>
<n1:Message>ISO image is not attached</n1:Message>
<n1:MessageID>OSD32</n1:MessageID>
<n1:ReturnValue>2</n1:ReturnValue>
</n1:SkipISOImageBoot_OUTPUT>
```
#### **Success**:

```
<n1:SkipISOImageBoot_OUTPUT>
<n1:ReturnValue>0</n1:ReturnValue>
</n1:SkipISOImageBoot_OUTPUT>
```
### 11.3.17 Get Network ISO Image Connection Information

This method outputs the ISO connection status of the image that has been made available to the host.

Invoke **GetNetworkISOImageConnectionInfo()** with the following syntax:

### EXAMPLE:

```
wsman invoke -a GetNetworkISOImageConnectionInfo 
http://schemas.dmtf.org/wbem/wscim/1/cimschema/2/root/dcim/DCIM_OSDeploymentS
ervice
?CreationClassName=DCIM_OSDeploymentService,
Name=DCIM:OSDeploymentService,
SystemCreationClassName=DCIM_ComputerSystem,
SystemName=DCIM:ComputerSystem
-h $IPADDRESS -V -v -c dummy.cert -P 443
-u $USERNAME -p $PASSWORD -j utf-8 -y basic
```
### OUTPUT:

```
<n1:GetNetworkISOImageConnectionInfo_OUTPUT>
<n1:Message>ISO image is not attached</n1:Message>
<n1:MessageID>OSD32</n1:MessageID>
<n1:ReturnValue>2</n1:ReturnValue>
</n1:GetNetworkISOImageConnectionInfo_OUTPUT>
```
### 11.3.18 Connect RFS ISO Image

The ConnectRFSISOImage() method is used to connect the ISO image that is mounted through Remote File Share (RFS) and is made available to the host system as a USB-based CD-ROM device. The successful execution of this method shall connect to the ISO located on NFS/CIFS share to the host server and expose it as a virtual CD-ROM device using RFS USB endpoint. The successful execution of the method shall not change the boot order of that device. In order to boot to the CD-ROM, the CD-ROM shall be configured in the boot order in a separate step (using BIOS and Boot Management Profile), and the host server shall boot to the CD-ROM. Unlike the ConnectNetworkISOImage() method, the Lifecycle Controller is not locked and may perform other management tasks.

Invoke **ConnectRFSISOImage()** with the following syntax:

**[IPADDRESS-ISO]**: The IP address of the server that stores ISO images.

**[DRIVESHARE]**: This is the directory path to the ISO image.

**[SHARETYPE]**: The type of the remote storage. 0: NFS, 2: CIFS

**[SHAREUSER]:** User account for the ISO share location

**[SHAREPASSWORD]**: Password of the share account

**[WORKGROUP]**: Applicable workgroup

**[IMAGENAME]**: Image name of the iso image, such as boot.iso.

```
wsman invoke -a ConnectRFSISOImage 
http://schemas.dmtf.org/wbem/wscim/1/cimschema/
2/root/dcim/DCIM_OSDeploymentService
?CreationClassName=DCIM_OSDeploymentService,
Name=DCIM:OSDeploymentService,
SystemCreationClassName=DCIM_ComputerSystem,
```

```
SystemName=DCIM:ComputerSystem
-h $IPADDRESS -V -v –c dummy.cert -P 443
-u $USERNAME -p $PASSWORD
-k IPAddress="[IPADDRESS-ISO]"
-k ShareName="/[DIVESHARE]" -k ShareType="[SHARETYPE]" -k 
Username="[SHAREUSER]" -k
Password="[SHAREPASSWORD]" -k ImageName="[IMAGENAME]" –k PORT="[PORT]" -j 
utf-8 -y basic
```
OUTPUT:

```
<n1: ConnectRFSISOImage_OUTPUT>
\langle n1:Job \rangle<wsa:Address>http://schemas.xmlsoap.org/ws/2004/08/addressing/role/anonymous<
/wsa:Address>
<wsa:ReferenceParameters>
<wsman:ResourceURI>http://schemas.dell.com/wbem/wscim/1/cimschema/
2/DCIM_OSDConcreteJob</wsman:ResourceURI>
<wsman:SelectorSet>
<wsman:Selector Name="InstanceID">DCIM_OSDConcreteJob:1</wsman:Selector>
<wsman:Selector Name="__cimnamespace">root/dcim</wsman:Selector>
</wsman:SelectorSet>
</wsa:ReferenceParameters>
\langle/n1:Job>
<n1:ReturnValue>4096</n1:ReturnValue>
</n1: ConnectRFSISOImage_OUTPUT>
```
Concrete jobs return 4096 upon successful invocation. Poll for the concrete job "JobStatus = Success".

### 11.3.19 Disconnect RFS ISO Image

The DisconnectRFSISOImage() method is used to disconnect and detach the ISO Image that is mounted through Remote File Share (RFS) and is made available to the host system as a USB-based CD-ROM device.

Invoke **DisconnectRFSISOImage()** with the following syntax:

### EXAMPLE:

```
wsman invoke -a DisconnectRFSISOImage 
http://schemas.dmtf.org/wbem/wscim/1/cimschema/
2/root/dcim/DCIM_OSDeploymentService
?CreationClassName=DCIM_OSDeploymentService,
Name=DCIM:OSDeploymentService,
SystemCreationClassName=DCIM_ComputerSystem,
SystemName=DCIM:ComputerSystem
-h $IPADDRESS -V -v -c dummy.cert -P 443
-u $USERNAME -p $PASSWORD -j utf-8 -y basic
```
#### OUTPUT:

```
<n1:DisconnectRFSISOImage_OUTPUT>
<n1:Message>Unable to connect to ISO using RFS.</n1:Message>
<n1:MessageID>OSD60</n1:MessageID>
<n1:ReturnValue>2</n1:ReturnValue>
</n1:DisconnectRFSISOImage_OUTPUT>
```
### 11.3.20 Get RFS ISO Image Connection Information

The GetRFSISOImageConnectionInfo() method is used to provide the status of the ISO Image connection that has been made available to the host system.

Invoke **GetRFSISOImageConnectionInfo()** with the following syntax:

### EXAMPLE:

```
wsman invoke -a GetRFSISOImageConnectionInfo 
http://schemas.dmtf.org/wbem/wscim/1/cimschema/
2/root/dcim/DCIM_OSDeploymentService
?CreationClassName=DCIM_OSDeploymentService,
Name=DCIM:OSDeploymentService,
SystemCreationClassName=DCIM_ComputerSystem,
SystemName=DCIM:ComputerSystem
-h $IPADDRESS -V -v -c dummy.cert -P 443
-u $USERNAME -p $PASSWORD -j utf-8 -y basic
```
### OUTPUT:

```
<n1:GetRFSISOImageConnectionInfo_OUTPUT>
<n1:Message>Unable to connect to ISO using RFS.</n1:Message>
<n1:MessageID>OSD60</n1:MessageID>
<n1:ReturnValue>2</n1:ReturnValue>
</n1:GetRFSISOImageConnectionInfo_OUTPUT>
```
A return value 0 indicates success, the above output indicates an image was not present to retrieve the connection information from.

### 11.3.21 Boot To Hard Drive (HD)

The BootToHD() method is used for one time boot to hard disk drive of the host server. After this method is ran, the host is rebooted immediately and will boot to the first configured hard disk drive irrespective of its boot order.

Invoke **BootToHD()** with the following syntax:

### EXAMPLE:

```
wsman invoke -a BootToHD http://schemas.dmtf.org/wbem/wscim/1/cimschema/
2/root/dcim/DCIM_OSDeploymentService
?CreationClassName=DCIM_OSDeploymentService,
Name=DCIM:OSDeploymentService,
SystemCreationClassName=DCIM_ComputerSystem,
SystemName=DCIM:ComputerSystem
-h $IPADDRESS -V -v -c dummy.cert -P 443
-u $USERNAME -p $PASSWORD -j utf-8 -y basic
```
#### OUTPUT:

```
<n1:BootToPXE_OUTPUT>
<n1:ReturnValue>0</n1:ReturnValue>
</n1:BootToPXE_OUTPUT>
```
### 11.3.22 Configurable Boot to Network ISO

This method was added during the LC2 Version 1.1 release.

The **ConfigurableBootToNetworkISO()** works similar to BootToNetworkISO() except that the immediate boot to the ISO is not automatic and controlled by an input parameter called ResetType which will enable you to do a warm reset or cold reset or no immediate reset.

Invoke **ConfigurableBootToNetworkISO ()** through an NFS share with the following syntax:

**[NFS\_IPADDRESS]**: This is the IP address of the location of the ISO image.

**[/NFS/OSISO]**: This is the directory path to the ISO image.

**[NFS\_Username]**: This is the username to the IP address of the ISO image.

**[NFS\_Password]**: This is the corresponding password to the username containing the ISO image.

**[OS.ISO]**: This is to be replaced by the actual name of the ISO image.

**[RESET\_TYPE]**: 0=No reset, 1=warm reset 2=cold reset

### EXAMPLE:

```
wsman invoke -a BootToNetworkISO 
http://schemas.dmtf.org/wbem/wscim/1/cimschema/
2/root/dcim/DCIM_OSDeploymentService
?CreationClassName=DCIM_OSDeploymentService,
Name=DCIM:OSDeploymentService,
SystemCreationClassName=DCIM_ComputerSystem,
SystemName=DCIM:ComputerSystem
-h $IPADDRESS -V -v -c dummy.cert -P 443
-u $USERNAME -p $PASSWORD -k IPAddress="[NFS_IPADDRESS]" -k 
ShareName="[/NFS/OSISO]" -k
ShareType="0" -k Username="[NFS_USERNAME]" -k Password="[NFS_PASSWORD]" -k
Workgroup="WORKGROUP" -k ResetType="[RESET_TYPE]"
-k ImageName="[OS.ISO]"
-j utf-8 -y basic
```
### OUTPUT:

Returns 0 for success or 1 if an error occurred in starting the processing of input parameters. The MessageID and Message output parameters will further contain method invocation information if an error occurred.

```
<n1:ConfigurableBootToNetworkISO_OUTPUT>
     <n1:Job><wsa:Address>http://schemas.xmlsoap.org/ws/2004/08/addressing/role/anon
     ymous</wsa:Address>
      <wsa:ReferenceParameters>
      <wsman:ResourceURI>http://schemas.dell.com/wbem/wscim/1/cimschema/
      2/DCIM_OSDConcreteJob</wsman:ResourceURI>
      <wsman:SelectorSet>
      <wsman:Selector 
      Name="InstanceID">DCIM_OSDConcreteJob:1</wsman:Selector>
      <wsman:Selector Name="__cimnamespace">root/dcim</wsman:Selector>
      </wsman:SelectorSet>
      </wsa:ReferenceParameters>
      \langle/n1:Job>
      <n1:ReturnValue>4096</n1:ReturnValue>
```
</n1:ConfigurableBootToNetworkISO\_OUTPUT>

# 12 Lifecycle Controller Management Profile

The LC Management Profile describes the LC attribute configuration service and the collections and attributes instances that the service manages. The profile also describes the relationship of the LC attribute service to the DMTF/Dell profile version information and Dell Job Control profile.

The Dell Common Information Model (CIM) class extensions for supporting Lifecycle Controller feature management are defined in the Dell LC Management  $\frac{2}{3}$  and related MOF files  $\frac{3}{3}$ . The diagrams representing the classes that are implemented by the Lifecycle Controller firmware can be found in Dell LC Management Profile.

Profile and Associated MOFs: <http://www.delltechcenter.com/page/DCIM.Library.Profile>

# 12.1 Collect System Inventory on Restart (CSIOR)

By default, 'collect system inventory on restart' is disabled. To enable this feature, utilize the **SetAttribute()** method in the following example.

NOTE: To query the system to determine when the last CSIOR event occurred, list system inventory and examine the LastSystemInventoryTime attribute.

The **Collect System Inventory on Restart** attribute flags whether or not the system should do an automatic inventory. To get the current status of this attribute, see [Section 12.3.](#page-102-0) The values can be:

- **Disabled** (default) = Disallow collecting inventory on restart X
- **Enabled** = Allow collecting system inventory on restart ⊠

The **Part Firmware Update** attribute flags whether or not the Part Replacement automatic firmware update is performed. The values can be:

- **Disable** (default) = firmware update is not allowed
- **Allow version upgrade only** = Allow firmware update only on up-revision
- **Match firmware of replaced part** = Always update firmware

The example below configures the Part Replacement feature to allow upgrade only and for the automatic synchronization to be on.

Invoke **SetAttribute()** with the following parameters and syntax:

### EXAMPLE 1:

```
wsman invoke -a SetAttribute http://schemas.dmtf.org/wbem/wscim/1/cimschema/
2/root/dcim/DCIM_LCService
?SystemCreationClassName=DCIM_ComputerSystem,CreationClassName=DCIM_LCService
,SystemName
=DCIM:ComputerSystem,Name=DCIM:LCService -h $IPADDRESS -V -v -c dummy.cert -P 
443
-u $USERNAME -p $PASSWORD -J SetAttribute_LC.xml -j utf-8 -y basic
```
The input file SetAttribute\_LC.xml is shown below:

```
<p:SetAttribute_INPUT
xmlns:p="http://schemas.dmtf.org/wbem/wscim/1/cim-
schema/2/root/dcim/DCIM_LCService">
```
<p:AttributeName>Part Firmware Update</p:AttributeName> <p:AttributeValue>Allow version upgrade only</p:AttributeValue> </p:SetAttribute\_INPUT>

This method is used to set the values of multiple attributes.

Invoke **SetAttributes()** with the following parameters and syntax:

### EXAMPLE 2:

```
wsman invoke -a SetAttributes http://schemas.dmtf.org/wbem/wscim/1/cimschema/
2/root/dcim/DCIM_LCService
?SystemCreationClassName=DCIM_ComputerSystem,
CreationClassName=DCIM_LCService,SystemName=DCIM:ComputerSystem,
Name=DCIM:LCService -h $IPADDRESS -V -v -c dummy.cert -P 443
-u $USERNAME -p $PASSWORD -J SetAttributes_LC.xml -j utf-8 -y basic
```
The input file SetAttributes\_LC.xml is shown below:

```
<p:SetAttributes_INPUT xmlns:p="http://schemas.dmtf.org/wbem/wscim/1/cim-
schema/2/root/dcim/DCIM_LCService">
<p:AttributeName>Part Firmware Update</p:AttributeName> 
<p:AttributeValue>Allow version upgrade only</p:AttributeValue> 
<p:AttributeName>Collect System Inventory on Restart </p:AttributeName> 
<p:AttributeValue>Enabled</p:AttributeValue>
</p:SetAttributes_INPUT>
```
### OUTPUT:

```
<n1:SetAttribute_OUTPUT>
      <n1:RebootRequired>No</n1:RebootRequired>
      <n1:ReturnValue>0</n1:ReturnValue>
      <n1:SetResult>Set PendingValue</n1:SetResult>
</n1:SetAttribute_OUTPUT>
```
# 12.2 Part Replacement Configuration and Management

If the **SetAttribute[s]()** method has been invoked, the pending values must be applied by creating a configuration job. The **CreateConfigJob()** method in the DCIM\_LCService class creates a configuration job and runs it at the specified time.

### 12.2.1 Create Config Job

Invoke **CreateConfigJob()** with the following parameters and syntax:

### EXAMPLE:

```
wsman invoke -a CreateConfigJob 
http://schemas.dmtf.org/wbem/wscim/1/cimschema/
2/root/dcim/DCIM_LCService
?SystemCreationClassName=DCIM_ComputerSystem,
CreationClassName=DCIM_LCService,SystemName=DCIM:ComputerSystem,
Name=DCIM:LCService -h $IPADDRESS -V -v -c dummy.cert -P 443
-u $USERNAME -p $PASSWORD -J CreateConfigJob.xml -j utf-8 -y basic
```
The input file CreateConfigJob.xml is shown below:

<p:CreateConfigJob\_INPUT xmlns:p="http://schemas.dmtf.org/wbem/wscim/1/cim-

```
schema/2/root/dcim/DCIM_LCService"> 
<p:ScheduledStartTime>00000000002200.000000:000</p:ScheduledStartTime>
<p:RebootIfRequired>false</p:RebootIfRequired> 
</p:CreateConfigJob_INPUT>
```
<span id="page-102-1"></span>The above command will schedule the job at 10pm. To poll for job completion, enumerate the DCIM\_LifecycleJob job instance.

### OUTPUT:

```
<n1:CreateConfigJob_OUTPUT>
      <n1:Job><wsa:Address>http://schemas.xmlsoap.org/ws/2004/08/addressing/role/anon
      ymous</wsa:Address>
      <wsa:ReferenceParameters>
      <wsman:ResourceURI>http://schemas.dell.com/wbem/wscim/1/cimschema/
      2/DCIM_LifecycleJob</wsman:ResourceURI>
      <wsman:SelectorSet>
      <wsman:Selector Name="InstanceID">JID_001300726718</wsman:Selector>
      <wsman:Selector Name="__cimnamespace">root/dcim</wsman:Selector>
      </wsman:SelectorSet>
      </wsa:ReferenceParameters>
      \langle/n1:Job>
      <n1:ReturnValue>4096</n1:ReturnValue>
</n1:CreateConfigJob_OUTPUT>
```
To get the status of the above *jobID* or list all *jobIDs*, see [12.2.2](#page-102-1) and [12.2.3,](#page-102-1) respectively.

### 12.2.2 Get LC Config Job Status

EXAMPLE:

```
wsman get http://schemas.dell.com/wbem/wscim/1/cim-schema/2/DCIM_LifecycleJob
? cimnamespace=root/dcim, InstanceID=JID 001300726718
-\overline{h} $IPADDRESS -V -v -c dummy.cert -P 443
-u $USERNAME -p $PASSWORD -j utf-8 -y basic
```
The method either returns a list of Concrete job objects or a message is displayed indicating an error. Check for the *JobStatus* property equal to *Completed* (shown below) to know the set has been completed.

```
OUTPUT:
<n1:DCIM_LifecycleJob>
      <n1:InstanceID>JID_001300726718</n1:InstanceID>
      \langlen1:JobStartTime>20191010101010</n1:JobStartTime>
      <n1:JobStatus>COMPLETED</n1:JobStatus>
      <n1:JobUntilTime>2009:8:11</n1:JobUntilTime>
      <n1:Message>The command was successful</n1:Message>
      <n1:MessageID>LC001</n1:MessageID>
      <n1:Name>LC Config</n1:Name>
      <n1:PercentComplete>NA</n1:PercentComplete>
```

```
</n1:DCIM_LifecycleJob>
```
### 12.2.3 List All LC Jobs

```
wsman enumerate http://schemas.dell.com/wbem/wscim/1/cim-schema/2/DCIM_LifecycleJob
?__cimnamespace=root/dcim -h $IPADDRESS -V -v -c dummy.cert -P 443
-u $USERNAME -p $PASSWORD -j utf-8 -y basic
```
### OUTPUT:

```
DCIM_LifecycleJob
 InstanceID = JID_001272324322
  JobStartTime
 JobStatus = Completed
  JobUntilTime
 Message = Detach partition successful
 MessageArguments = null
 MessageID = VF038
 Name = VFlashDetach:Partition1
DCIM_LifecycleJob
 InstanceID = JID 001273099184JobStartTime = 
 20191010101010 JobStatus 
  = COMPLETED JobUntilTime 
 = 2009:8:11Message = The command was 
 successful MessageArguments = 
 null
 MessageID = LC001
 Name = LC Config
         .
         .
         .
```
### 12.2.4 Get CSIOR Component Configuration Recovery (CCR) Attribute

The Component Configuration Recovery (CCR) attributes are**:**

- Licensed
- Part Firmware Update
- Collect System Inventory on Restart (CSIOR)
- Part Configuration Update

Get the current *CSIOR* attribute setting as follows:

#### EXAMPLE 1:

```
wsman get http://schemas.dell.com/wbem/wscim/1/cim-
schema/2/root/dcim/DCIM_LCEnumeration
?InstanceID=LifecycleController.Embedded.1#LCAttributes.1#CollectSystemInvent
oryOnRestart
-h $IPADDRESS -V -v -c dummy.cert -P 443
-u $USERNAME -p $PASSWORD -j utf-8 -y basic
```
NOTE: For 11G, InstanceID=DCIM\_LCEnumeration:CCR5

#### OUTPUT:

```
<n1:DCIM_LCEnumeration>
     <n1:AttributeName>Collect System Inventory on Restart
      </n1:AttributeName>
     <n1:Caption xsi:nil="true"/>
     <n1:CurrentValue>Enabled</n1:CurrentValue>
      <n1:DefaultValue>Disabled</n1:DefaultValue>
```

```
<n1:Description xsi:nil="true"/>
     <n1:ElementName>LC.emb.1</n1:ElementName>
     <n1:InstanceID>LifecycleController.Embedded.1#LCAttributes.1#CollectSys
     temInventoryOnRestart
     </n1:InstanceID>
      <n1:IsOrderedList xsi:nil="true"/>
     <n1:IsReadOnly>false</n1:IsReadOnly>
     <n1:PendingValue xsi:nil="true"/>
     <n1:PossibleValues>Enabled</n1:PossibleValues>
      <n1:PossibleValues>Disabled</n1:PossibleValues>
      <n1:PossibleValuesDescription xsi:nil="true"/>
</n1:DCIM_LCEnumeration>
```
### 12.2.5 Get Part Firmware Update Attribute

Get the current Part Replacement firmware update mode as follows:

### EXAMPLE:

```
wsman get http://schemas.dell.com/wbem/wscim/1/cim-
schema/2/root/dcim/DCIM_LCEnumeration
?InstanceID=LifecycleController.Embedded.1#LCAttributes.1#PartFirmwareUpdate
-h $IPADDRESS -V -v -c dummy.cert -P 443
-u $USERNAME -p $PASSWORD -j utf-8 -y basic
```
NOTE: For 11G, InstanceID=DCIM\_LCEnumeration:CCR4

#### OUTPUT:

```
<n1:DCIM_LCEnumeration>
     <n1:AttributeName>Part Firmware Update</n1:AttributeName>
     <n1:Caption xsi:nil="true"/>
     <n1:CurrentValue>Allow version upgrade only</n1:CurrentValue>
     <n1:DefaultValue>Disable</n1:DefaultValue>
     <n1:Description xsi:nil="true"/>
     <n1:ElementName>LC.emb.1</n1:ElementName>
     <n1:InstanceID>LifecycleController.Embedded.1#LCAttributes.1#PartFirmwa
     reUpdate</n1:InstanceID>
     <n1:IsOrderedList xsi:nil="true"/>
     <n1:IsReadOnly>false</n1:IsReadOnly>
     <n1:PendingValue xsi:nil="true"/>
     <n1:PossibleValues>Disable</n1:PossibleValues>
      <n1:PossibleValues>Allow version upgrade only</n1:PossibleValues>
      <n1:PossibleValues>Match firmware of replaced part
      </n1:PossibleValues>
      <n1:PossibleValuesDescription xsi:nil="true"/>
</n1:DCIM_LCEnumeration>
```
See [Section 12.5](#page-106-0) to get the status on whether or not there is a valid VFlash license on the system.

## 12.3 Re-Initiate Auto-Discovery Client

Invoke the **ReInitiateDHS()** method to reinitialize and restart the Auto-Discovery client. All configuration information is replaced with the auto discovery factory defaults. Auto discovery can be disabled, enabled and initiated immediately, or delayed until next power cycle.

Invoke **ReInitiateDHS()** with the following parameters and syntax:

**[PS\_IP\_ADDRESS]:** Substitution will need to be replaced with the actual IP address(s) or DNS name(s) of the Provisioning Server(s).

#### **PerformAutoDiscovery:**

 $1 =$  off (disables auto discovery)

- 2 = Now (enables and initiates auto discovery immediately )
- 3 = NextBoot (delay reconfiguration & auto discovery until next power cycle)

#### EXAMPLE:

```
wsman invoke -a ReInitiateDHS http://schemas.dmtf.org/wbem/wscim/1/cimschema/
2/root/dcim/DCIM_LCService
?SystemCreationClassName=DCIM_ComputerSystem,
CreationClassName=DCIM_LCService,SystemName=DCIM:ComputerSystem,
Name=DCIM:LCService -h $IPADDRESS -V -v -c dummy.cert -P 443
-u $USERNAME -p $PASSWORD -J ReInitiateDHS.xml -j utf-8 -y basic
```
The input file ReInitiateDHS.xml containing the parameters for the ReInitiateDHS method is shown below:

```
<p:ReInitiateDHS_INPUT
xmlns:p="http://schemas.dmtf.org/wbem/wscim/1/cim-
schema/2/root/dcim/DCIM_LCService">
<p:ProvisioningServer>[PS_IP_ADDRESS]</p:ProvisioningServer> 
<p:ResetToFactoryDefaults>TRUE</p:ResetToFactoryDefaults> 
<p:PerformAutoDiscovery>3</p:PerformAutoDiscovery>
</p:ReInitiateDHS_INPUT>
```
### OUTPUT:

The output is status 0 for successfully set or a message is displayed indicating an error.

```
<n1:ReInitiateDHS_OUTPUT>
      <n1:ReturnValue>0</n1:ReturnValue>
</n1:ReInitiateDHS_OUTPUT>
```
### 12.4 Clear or Set Provisioning Server

The Provisioning Server name (or a group names) can be cleared by invoking the **ClearProvisioningServer()** method on the DCIM\_LCService class.

**Configuring the Provisioning Server name(s)**

### EXAMPLE-A:

```
wsman invoke -a ClearProvisioningServer 
http://schemas.dmtf.org/wbem/wscim/1/cimschema/
2/root/dcim/DCIM_LCService
?SystemCreationClassName=DCIM_ComputerSystem,
CreationClassName=DCIM_LCService,SystemName=DCIM:ComputerSystem,
Name=DCIM:LCService -h $IPADDRESS -V -v –c dummy.cert -P 443
-u $USERNAME -p $PASSWORD -j utf-8 -y basic
```
### OUTPUT-A:

This method will return status 0 or a message is displayed indicating an error.

```
<n1:ClearProvisioningServer_OUTPUT>
<n1:ReturnValue>0</n1:ReturnValue>
</n1:ClearProvisioningServer_OUTPUT>
```
#### **Setting the Provisioning Server name or IP address for the provisioning service**

The Provisioning Server name and/or IP Addresses can be set by invoking the **SetAttribute()** method of the DCIM\_LCService class.

**[PS\_IP\_ADDRESS]:** Substitution will need to be replaced with the actual IP address(s) or DNS name(s) of the Provisioning Server(s).

#### EXAMPLE-B:

```
wsman invoke -a SetAttribute http://schemas.dmtf.org/wbem/wscim/1/cimschema/
2/root/dcim/DCIM_LCService
?SystemCreationClassName=DCIM_ComputerSystem,CreationClassName=DCIM_LCService
,SystemName
=DCIM:ComputerSystem,Name=DCIM:LCService
-h $IPADDRESS -V -v -c dummy.cert -P 443
-u $USERNAME -p $PASSWORD
-J SetProvisioningServer.xml -j utf-8 -y basic
```
The input file SetProvisioningServer.xml is shown below:

```
<p:SetAttribute_INPUT xmlns:p="http://schemas.dmtf.org/wbem/wscim/1/cim-
schema/2/root/dcim/DCIM_LCService">
<p:AttributeName>Provisioning Server</p:AttributeName> 
<p:AttributeValue>[PS_IP_ADDRESS]</p:AttributeValue>
</p:SetAttribute_INPUT>
```
### OUTPUT-B:

This method will return status 0 or a message is displayed indicating an error.

```
<n1:SetAttribute_OUTPUT>
<n1:RebootRequired>No</n1:RebootRequired>
<n1:ReturnValue>0</n1:ReturnValue>
<n1:SetResult>Set CurrentValue</n1:SetResult>
</n1:SetAttribute_OUTPUT>
```
### <span id="page-106-0"></span>12.5 Check VFlash License Enablement

The following command can be used to check VFlash License enablement. Features such as Part Replacement, downloading ISO image to VFlash, or booting from VFlash are licensed features and require Dell VFlash SD Card to be inserted in order to function.

```
wsman get http://schemas.dell.com/wbem/wscim/1/cim-
schema/2/root/dcim/DCIM_LCEnumeration
?InstanceID=LifecycleController.Embedded.1#LCAttributes.1#Licensed
```

```
-h $IPADDRESS -V -v -c dummy.cert -P 443
-u $USERNAME -p $PASSWORD -j utf-8 -y basic
```
NOTE: For 11G, InstanceID=DCIM\_LCEnumeration:CCR1

### OUTPUT:

This 'get' command will return the instance of the DCIM\_LCEnumeration attribute class. The **CurrentValue** property will contain "True" (yes) or "False" (no) indicating whether or not the features dependent on the presence of the VFlash SD card are enabled.

```
<n1:DCIM_LCEnumeration>
<n1:AttributeName>Licensed</n1:AttributeName>
<n1:CurrentValue>No</n1:CurrentValue>
<n1:DefaultValue xsi:nil="true"/>
<n1:ElementName>LC.emb.1</n1:ElementName>
<n1:InstanceID> 
LifecycleController.Embedded.1#LCAttributes.1#Licensed</n1:InstanceID>
<n1:IsReadOnly>true</n1:IsReadOnly>
<n1:PendingValue xsi:nil="true"/>
<n1:PossibleValues>Yes</n1:PossibleValues>
<n1:PossibleValues>No</n1:PossibleValues>
</n1:DCIM_LCEnumeration>
```
# 12.6 Download Server Public Key

This method is used to download the server public key to the Lifecycle Controller. A base64 encoded string containing the certificate authentication (CA) content is required as the input.

Invoke **DownloadServerPublicKey()** with the following parameters and syntax:

### EXAMPLE:

```
wsman invoke -a DownloadServerPublicKey 
http://schemas.dmtf.org/wbem/wscim/1/cimschema/
2/root/dcim/DCIM_LCService
?SystemCreationClassName=DCIM_ComputerSystem,
CreationClassName=DCIM_LCService,SystemName=DCIM:ComputerSystem,
Name=DCIM:LCService -h $IPADDRESS -V -v -c dummy.cert -P 443
-u $USERNAME -p $PASSWORD
-j DownloadServerPublicKey.xml -j utf-8 -y basic
```
The input file DownloadServerPublicKey.xml is shown below:

```
<p:DownloadServerPublicKey_INPUT
xmlns:p="http://schemas.dmtf.org/wbem/wscim/1/cim-
schema/2/root/dcim/DCIM_LCService">
<p:KeyContent>
-----BEGIN CERTIFICATE-----
MIIEQjCCA6ugAwIBAgIBADANBgkqhkiG9w0BAQQFADCBzTELMAkGA1UEBhMCVVMx
CzAJBgNVBAgTAlRYMRQwEgYDVQQHEwtNYWluIFN0cmVldDEVMBMGA1UEChMMSm9l
.
.
.
qvoMCKtoqLnGBByj/H2vyN7Fe/zMKXD5pO6XwYddGfA66w3HGUaR0+fIKD40NDi9
bKFEMxbRxZysUUzuKZ9c+RAlZUiLrqzemfX3fn1Yp7k05KU9vHY=
-----END CERTIFICATE-----
</p:KeyContent>
```
```
</p:DownloadServerPublicKey_INPUT
>
```
#### OUTPUT:

When this method is ran, a **jobid** or a message is displayed indicating an error is displayed. This jobid can then be used for subsequent processing with job control provider in [Section 10](#page-76-0). <n1:DownloadServerPublicKey\_OUTPUT>

```
<n1: Job>
      <wsa:Address>http://schemas.xmlsoap.org/ws/2004/08/addressing/role/anon
      ymous</wsa:Address>
      <wsa:ReferenceParameters>
      <wsman:ResourceURI>http://schemas.dell.com/wbem/wscim/1/cimschema/
      2/DCIM_LifecycleJob</wsman:ResourceURI>
      <wsman:SelectorSet>
      <wsman:Selector Name="InstanceID">JID_001300730066</wsman:Selector>
      <wsman:Selector Name="__cimnamespace">root/dcim</wsman:Selector>
      </wsman:SelectorSet>
      </wsa:ReferenceParameters>
      \langle/n1:Job>
      <n1:ReturnValue>4096</n1:ReturnValue>
</n1:DownloadServerPublicKey_OUTPUT>
```
# 12.7 Download Client Certificates

This method is used to download the client private certificate, password, and root certificate to Lifecycle Controller. A base64 encoded string containing the certificate authentication (CA) private key content is required as input.

Invoke **DownloadClientCerts()** with the following parameters and syntax:

#### EXAMPLE:

```
wsman invoke -a DownloadClientCerts 
http://schemas.dmtf.org/wbem/wscim/1/cimschema/
2/root/dcim/DCIM_LCService
?SystemCreationClassName=DCIM_ComputerSystem,
CreationClassName=DCIM_LCService,SystemName=DCIM:ComputerSystem,
Name=DCIM:LCService -h $IPADDRESS -V -v -c dummy.cert -P 443
-u $USERNAME -p $PASSWORD -J DownloadClientCerts.xml -j utf-8 -y basic
```
The input file DownloadClientCerts.xml is shown below:

```
<p:DownloadClientCerts_INPUT xmlns:p="http://schemas.dmtf.org/wbem/wscim/1/cim-
schema/2/root/dcim/DCIM LCService">
<p:KeyContent>-----BEGIN RSA PRIVATE KEY-----
Proc-Type: 4,ENCRYPTED
DEK-Info: DES-EDE3-CBC,5FD6D6131DFA5A86 
ulG9hRgOIkoJJkMBk95Zi8H5KnZkNUnPnqPHQlNco9WzKyINR1FbcIIAU9ToUJOM 
SnSSlA8fRBtJXZZVBA+KAt+34lvO/FEAijSOzKMW1nA+CUuzCFM7t3P+3kmD+o6a
.
.
.
DfcwL1vaburBpaOmj5HIBvGLzcWEz5iTuzc1AiU09dacT8/UyrO8KAVp5zu0b8bP
BGUQbNBUqKsCPTKnNSNaDb+j0sQYB66B+9yZtaLPfdWkvob93oUUwj+CxTlxLGqe
-----END RSA PRIVATE KEY-----
</p:KeyContent>
<p:Password>[PASSWORD HERE]</p:Password>
```

```
<p:CAContent>-----BEGIN CERTIFICATE-----
MIIE2zCCA8OgAwIBAgIBADANBgkqhkiG9w0BAQQFADCBqTELMAkGA1UEBhMCVVMx
CzAJBgNVBAgTAlRYMRQwEgYDVQQHEwtNYWluIFN0cmVldDEVMBMGA1UEChMMSm9l
.
.
.
8o5kZK8xCaSQ9UQKdH5z6sUasj8DYk6pXndgWIV5Wc9JfsN3+dratX3lrpoPJPhk
N1hTdXHYiDjLwSg79yIkIJP1qZ5gdaeJ1jUYJBehRDQ+X7HxWN2VNk+ZlNvYyZc=
-----END CERTIFICATE-----
</p:CAContent> </p:DownloadClientCerts_INPUT>
```
#### OUTPUT:

When this method is ran, a **jobid** or an error message is returned. This *jobid* can then be used for subsequent processing with job control provider in [Section 10](#page-76-0).

```
<n1:DownloadClientCerts_OUTPUT>
     \langle n1:Job \rangle<wsa:Address>http://schemas.xmlsoap.org/ws/2004/08/addressing/role/anon
      ymous</wsa:Address>
       <wsa:ReferenceParameters>
      <wsman:ResourceURI>http://schemas.dell.com/wbem/wscim/1/cimschema/
      2/DCIM_LifecycleJob</wsman:ResourceURI>
      <wsman:SelectorSet>
      <wsman:Selector Name="InstanceID">JID_001300790057</wsman:Selector>
      <wsman:Selector Name="__cimnamespace">root/dcim</wsman:Selector>
      </wsman:SelectorSet>
      </wsa:ReferenceParameters>
      \langle/n1:Job>
      <n1:ReturnValue>4096</n1:ReturnValue>
</n1:DownloadClientCerts_OUTPUT>
```
### 12.8 Delete Auto-Discovery Client Certificates

This method is used to delete the client certificates set earlier by the auto discovery method.

Invoke **DeleteAutoDiscoveryClientCerts()** with the following parameters and syntax:

```
EXAMPLE:
wsman invoke -a DeleteAutoDiscoveryClientCerts 
http://schemas.dmtf.org/wbem/wscim/1/cimschema/
2/root/dcim/DCIM_LCService
?SystemCreationClassName=DCIM_ComputerSystem,
CreationClassName=DCIM_LCService,SystemName=DCIM:ComputerSystem,
Name=DCIM:LCService -h $IPADDRESS -V -v -c dummy.cert -P 443
-u $USERNAME -p $PASSWORD -j utf-8 -y basic
```

```
OUTPUT:
```

```
<n1:DeleteAutoDiscoveryClientCerts_OUTPUT>
      <n1:ReturnValue>0</n1:ReturnValue>
</n1:DeleteAutoDiscoveryClientCerts_OUTPUT>
```
# 12.9 Set Public Certificates

This method is used to update a public SSL Certificate on the iDRAC.

Invoke **SetPublicCertificate()** with the following parameters and syntax:

**Type:** Specifies certificate service

directoryCA = certificate for Active Directory or LDAP server

#### EXAMPLE:

```
wsman invoke -a SetPublicCertificate 
http://schemas.dmtf.org/wbem/wscim/1/cimschema/
2/root/dcim/DCIM_LCService
?SystemCreationClassName=DCIM_ComputerSystem,
CreationClassName=DCIM_LCService,SystemName=DCIM:ComputerSystem,
Name=DCIM:LCService -h $IPADDRESS -V -v -c dummy.cert -P 443
-u $USERNAME -p $PASSWORD -J SetPublicCertificate.xml -j utf-8 -y basic
```
The input file SetPublicCertificate.xml is shown below:

```
<p:SetPublicCertificate_INPUT
xmlns:p="http://schemas.dmtf.org/wbem/wscim/1/cim-
schema/2/root/dcim/DCIM_LCService">
<p:Type>directoryCA</p:Type> <p:Certificate>
-----BEGIN CERTIFICATE-----
MIID9DCCA12gAwIBAgIBADANBgkqhkiG9w0BAQQFADCBszELMAkGA1UEBhMCVVMx
CzAJBgNVBAgTAlRYMQ8wDQYDVQQHEwZBdXN0aW4xDTALBgNVBAoTBERlbGwxFjAU
.
.
.
H/ea71Ltbr/Au2QFhqcHkeUEbQ4qXSXTmDEgeKAImKjoCAaWHcDqEwvUcxGI4ekG
LaUEGQhQIcLe+03RDp05j+YPoIv/N10OGMflhWg/lJ3EoV1Zba2tXnCp8XvCukJC
ROncFRPIp7c=
-----END CERTIFICATE-----
</p:Certificate>
</p:SetPublicCertificate_INPUT>
```
#### OUTPUT:

```
<n1:SetPublicCertificate_OUTPUT>
<n1:ReturnValue>0</n1:ReturnValue>
</n1:SetPublicCertificate_OUTPUT>
```
### 12.10 Set iDRAC Certificate and Private Key

This method is used to update an iDRAC certificate and private key pairs using the contents of a PKCS#12 file.

Invoke **SetCertificateAndPrivateKey()** with the following parameters and syntax:

**Type**: Specifies the service the certificate is for: server = web server

**PKCS12**: Represents the base64 encoded contents of PKCS#12 file to upload. Note: This is the contents of the file and not a filename.

**PKCS12pin**: Password to decode the PKCS12

#### EXAMPLE:

```
wsman invoke -a SetCertificateAndPrivateKey 
http://schemas.dmtf.org/wbem/wscim/1/cimschema/
2/root/dcim/DCIM_LCService
?SystemCreationClassName=DCIM_ComputerSystem,CreationClassName=DCIM_LCService
,SystemName
=DCIM:ComputerSystem,Name=DCIM:LCService
-h $IPADDRESS -V -v -c dummy.cert -P 443
-u $USERNAME -p $PASSWORD
-J SetCertificateAndPrivateKey.xml -j utf-8 -y basic
```
The input file SetCertificateAndPrivateKey.xml is shown below:

```
<p:SetCertificateAndPrivateKey_INPUT
xmlns:p="http://schemas.dmtf.org/wbem/wscim/1/cim-schema/2/root/dcim/DCIM_LCService">
<p:Type>server</p:Type> <p:PKCS12>
MIIPUQIBAzCCDxcGCSqGSIb3DQEHAaCCDwgEgg8EMIIPADCCBTcGCSqGSIb3DQEH
BqCCBSgwggUkAgEAMIIFHQYJKoZIhvcNAQcBMBwGCiqGSIb3DQEMAQYwDgQIySf0
.
.
.
CSqGSIb3DQEJFTEWBBQQycEruoYBo9ayA3csqSZO6x70NTAxMCEwCQYFKw4DAhoF
AAQU+yOoD76JK1t4yzDgnOE562Cv9AQECM9hIXYFEgiLAgIIAA==
</p:PKCS12> <p:PKCS12pin>1234567</p:PKCS12pin> </p:SetCertificateAndPrivateKey_INPUT>
OUTPUT:
<n1:SetCertificateAndPrivateKey_OUTPUT>
      <n1:Message> Server certificate successfully modified,
      iDRAC will now reset and be unavailable for a few minutes
      \langlen1:Message>
```

```
<n1:ReturnValue>0</n1:ReturnValue>
</n1:SetCertificateAndPrivateKey_OUTPUT>
```
<n1:MessageID>LC018</n1:MessageID>

# 12.11 Delete Auto-Discovery Server Public Key

This method is used to delete the public server key set earlier by the set auto discovery method.

Invoke **DeleteAutoDiscoveryServerPublicKey()** with the following parameters and syntax:

#### EXAMPLE:

```
wsman invoke -a DeleteAutoDiscoveryServerPublicKey 
http://schemas.dmtf.org/wbem/wscim/1/cimschema/
2/root/dcim/DCIM_LCService
?SystemCreationClassName=DCIM_ComputerSystem,
CreationClassName=DCIM_LCService,SystemName=DCIM:ComputerSystem,
Name=DCIM:LCService -h $IPADDRESS -V -v -c dummy.cert -P 443
-u $USERNAME -p $PASSWORD -j utf-8 -y basic
```
#### OUTPUT:

```
<n1:DeleteAutoDiscoveryServerPublicKey_OUTPUT>
<n1:ReturnValue>0</n1:ReturnValue>
```
</n1:DeleteAutoDiscoveryServerPublicKey\_OUTPUT>

# 12.12 Insert Comment in Lifecycle Controller Log

This method is used to insert your additional comments into the Lifecycle Controller log.

Invoke **InsertCommentInLCLog()** with the following parameters and syntax:

**Comment**: Replace **INSERT COMMENT HERE** with desired comment in this location.

#### EXAMPLE:

```
wsman invoke -a InsertCommentInLCLog 
http://schemas.dmtf.org/wbem/wscim/1/cimschema/
2/root/dcim/DCIM_LCService
?SystemCreationClassName=DCIM_ComputerSystem,
CreationClassName=DCIM_LCService,SystemName=DCIM:ComputerSystem,
Name=DCIM:LCService -h $IPADDRESS -V -v -c dummy.cert -P 443
-u $USERNAME -p $PASSWORD -J InsertCommentInLCLog.xml -j utf-8 -y basic
```
The input file InsertCommentInLCLog.xml is shown below:

```
<p:InsertCommentInLCLog_INPUT
xmlns:p="http://schemas.dmtf.org/wbem/wscim/1/cim-
schema/2/root/dcim/DCIM_LCService">
 <p:Comment>INSERT COMMENT HERE</p:Comment> 
 </p:InsertCommentInLCLog_INPUT>
```
OUTPUT:

```
InsertCommentInLCLog_OUTPUT
 ReturnValue = 0
```
# 12.13 Export Lifecycle Controller Log

This method is used to export the log from the Lifecycle Controller after processing jobs.

Invoke **ExportLCLog()** with the following parameters and syntax:

**IPAddress**: This is the IP address of the target export server.

**ShareName**: This is the directory path to the mount point.

**FileName**: This is the target output file.

**ShareType**: Type of share

NFS=0, CIFS=2

**Username**: This is the username to the target export server.

**Password**: This is the password to the target export server.

**Workgroup**: This is the applicable workgroup.

EXAMPLE:

```
wsman invoke -a ExportLCLog http://schemas.dmtf.org/wbem/wscim/1/cimschema/
2/root/dcim/DCIM_LCService
?SystemCreationClassName=DCIM_ComputerSystem,
CreationClassName=DCIM_LCService,SystemName=DCIM:ComputerSystem,
Name=DCIM:LCService -h $IPADDRESS -V -v -c dummy.cert -P 443
-u $USERNAME -p $PASSWORD -J ExportLCLog.xml -j utf-8 -y basic
```
The input file ExportLCLog. xml is shown below:

```
<p:ExportLCLog_INPUT xmlns:p="http://schemas.dmtf.org/wbem/wscim/1/cim-
schema/2/root/dcim/DCIM_LCService">
<p:IPAddress>123.456.7.8</p:IPAddress>
```

```
<p:ShareName>sharename</p:ShareName> <p:FileName>filename.txt</p:FileName> 
<p:ShareType>0</p:ShareType> <p:Username>admin</p:Username> 
<p:Password>password</p:Password> 
<p:Workgroup>workgroup</p:Workgroup>
</p:ExportLCLog_INPUT>
```
#### OUTPUT:

After this methaod is ran, a jobid or a message is displayed indicating an error.  $\langle n1:JD$ 

```
<wsa:Address>http://schemas.xmlsoap.org/ws/2004/08/addressing/role/anon
     ymous</wsa:Address>
     <wsa:ReferenceParameters>
     <wsman:ResourceURI>http://schemas.dell.com/wbem/wscim/1/cimschema/
      2/DCIM_LifecycleJob</wsman:ResourceURI>
     <wsman:SelectorSet>
      <wsman:Selector Name="InstanceID">JID_001300792091</wsman:Selector>
      <wsman:Selector Name="__cimnamespace">root/dcim</wsman:Selector>
      </wsman:SelectorSet>
      </wsa:ReferenceParameters>
      \langlen1:Job>
      <n1:ReturnValue>4096</n1:ReturnValue>
</n1:ExportLCLog_OUTPUT>
```
### 12.14 ExportCompleteLCLog()

The ExportCompleteLCLog() method is used to export the log from the Lifecycle Controller to a remote share.

Invoke **ExportCompleteLCLog()** with the following parameters and syntax:

**IPAddress**: This is the IP address of the target export server.

**ShareName**: This is the directory path to the mount point.

**FileName**: This is the target output file.

**ShareType**: Type of share

NFS=0, CIFS=2

**Username**: This is the username to the target export server.

**Password**: This is the password to the target export server.

**Workgroup**: This is the applicable workgroup.

#### Example:

OUTPUT:

```
wsman invoke -a ExportCompleteLCLog 
http://schemas.dmtf.org/wbem/wscim/1/cim-
schema/2/root/dcim/DCIM_LCService?SystemCreationClassName=DCIM_Compu
terSystem,CreationClassName=DCIM_LCService,SystemName 
=DCIM:ComputerSystem,Name=DCIM:LCService -h $IPADDRESS -V -v -c 
dummy.cert -P 443 -u $USERNAME -p $PASSWORD -J 
ExportCompleteLCLog.xml -j utf-8 -y basic
Format for ExportCompleteLCLog.xml
<p:ExportCompleteLCLog_INPUT 
xmlns:p="http://schemas.dmtf.org/wbem/wscim/1/cim-
schema/2/root/dcim/DCIM_LCService">
<p:ipAddress></p:ipAddress> 
<p:ShareName></p:ShareName>
<p:ShareType></p:ShareType>
<p:UserName>E</p:UserName>
<p:Password></p:Password>
<p:FileName></p:FileName>
</p:ExportCompleteLCLog_INPUT>
```

```
ExportCompleteLCLog_OUTPUT
     Job
         EndpointReference
             Address = http://schemas.xmlsoap.org/ws/2004/08/addressing/role/anon
ymous
             ReferenceParameters
                 ResourceURI = http://schemas.dell.com/wbem/wscim/1/cim-schema/2/
DCIM_LifecycleJob
                 SelectorSet
                    Selector: InstanceID = JID 671027850472, cimnamespace = root/dcim ReturnValue = 4096
```
### 12.15 Export Hardware Inventory from Lifecycle Controller

This method is used to export the hardware inventory from the Lifecycle Controller to a text file on a remote share.

Invoke **ExportHWInventory()** with the following parameters and syntax:

**IPAddress**: This is the IP address of the target export server.

**ShareName**: This is the directory path to the mount point.

**FileName**: This is the target output file.

**ShareType**: Type of share

NFS=0, CIFS=2

**Username**: This is the username to the target export server.

**Password**: This is the password to the target export server.

**Workgroup**: This is the applicable workgroup.

#### EXAMPLE:

```
wsman invoke -a ExportHWInventory 
http://schemas.dmtf.org/wbem/wscim/1/cimschema/
2/root/dcim/DCIM_LCService
?SystemCreationClassName=DCIM_ComputerSystem,CreationClassName=DCIM_LCService
,SystemName
=DCIM:ComputerSystem,Name=DCIM:LCService
-h $IPADDRESS -V -v -c dummy.cert -P 443
-u $USERNAME -p $PASSWORD -J ExportHWInventory.xml -j utf-8 -y basic
```
The input file ExportHWInventory.xml is shown below:

```
<p:ExportHWInventory_INPUT
xmlns:p="http://schemas.dmtf.org/wbem/wscim/1/cim-
schema/2/root/dcim/DCIM_LCService">
<p:IPAddress>123.456.7.8</p:IPAddress> 
<p:ShareName>sharename</p:ShareName> 
<p:FileName>filename.txt</p:FileName> 
<p:ShareType>0</p:ShareType> 
<p:Username>admin</p:Username> 
<p:Password>password</p:Password> 
<p:Workgroup>workgroup</p:Workgroup>
</p:ExportHWInventory_INPUT>
```
#### OUTPUT:

After running this method, a jobid or a message is displayed indicating an error.

```
<n1:ExportHWInventory_OUTPUT>
      \langle n1:Job \rangle<wsa:Address>http://schemas.xmlsoap.org/ws/2004/08/addressing/role/anon
      ymous</wsa:Address>
      <wsa:ReferenceParameters>
      <wsman:ResourceURI>http://schemas.dell.com/wbem/wscim/1/cimschema/
      2/DCIM_LifecycleJob</wsman:ResourceURI>
      <wsman:SelectorSet>
      <wsman:Selector Name="InstanceID">JID_001300792435</wsman:Selector>
               <wsman:Selector 
               Name="__cimnamespace">root/dcim</wsman:Selector>
      </wsman:SelectorSet>
      </wsa:ReferenceParameters>
      \langlen1:Job>
      <n1:ReturnValue>4096</n1:ReturnValue>
</n1:ExportHWInventory_OUTPUT>
```
### 12.16 Export Factory Configuration

This method is used to export the factory configuration from the Lifecycle Controller to a text file on a remote share.

Invoke **ExportFactoryConfiguration()** with the following parameters and syntax:

**IPAddress**: This is the IP address of the target export server.

**ShareName**: This is the directory path to the mount point.

**FileName**: This is the target output file.

**ShareType**: Type of share

NFS=0, CIFS=2

**Username**: This is the username to the target export server.

**Password**: This is the password to the target export server.

**Workgroup**: This is the applicable workgroup.

#### EXAMPLE:

```
wsman invoke -a ExportFactoryConfiguration 
http://schemas.dmtf.org/wbem/wscim/1/cimschema/
2/root/dcim/DCIM_LCService
?SystemCreationClassName=DCIM_ComputerSystem,
CreationClassName=DCIM_LCService,SystemName=DCIM:ComputerSystem,
Name=DCIM:LCService -h $IPADDRESS -V -v -c dummy.cert -P 443
-u $USERNAME -p $PASSWORD
-J ExportFactoryConfiguration.xml -j utf-8 -y basic
```
The input file ExportFactoryConfiguration.xml is shown below:

```
<p:ExportFactoryConfiguration_INPUT xmlns:p="http://schemas.dmtf.org/wbem/wscim/1/cim-
schema/2/root/dcim/DCIM_LCService">
<p:IPAddress>123.456.7.8</p:IPAddress> 
<p:ShareName>sharename</p:ShareName> 
<p:FileName>filename.txt</p:FileName>
<p:ShareType>0</p:ShareType> 
<p:Username>admin</p:Username>
<p:Password>password</p:Password> 
<p:Workgroup>workgroup</p:Workgroup> 
</p: ExportFactoryConfiguration_INPUT>
```
#### OUTPUT:

After running this method, a *jobid* or a message is displayed indicating an error.

```
<n1:ExportFactoryConfiguration_OUTPUT>
      \langle n1:Job \rangle<wsa:Address>http://schemas.xmlsoap.org/ws/2004/08/addressing/role/anon
      ymous</wsa:Address>
      <wsa:ReferenceParameters>
      <wsman:ResourceURI>http://schemas.dell.com/wbem/wscim/1/cimschema/
      2/DCIM_LifecycleJob</wsman:ResourceURI>
      <wsman:SelectorSet>
      <wsman:Selector Name="InstanceID">JID_001300792773</wsman:Selector>
      <wsman:Selector Name="__cimnamespace">root/dcim</wsman:Selector>
```

```
</wsman:SelectorSet>
      </wsa:ReferenceParameters>
      \langlen1:Job>
      <n1:ReturnValue>4096</n1:ReturnValue>
</n1:ExportFactoryConfiguration_OUTPUT>
```
# 12.17 System Decommission

This method is called to delete all configurations from the Lifecycle controller before the system is retired.

Invoke **LCWipe()** with the following parameters and syntax:

EXAMPLE:

```
wsman invoke -a LCWipe http://schemas.dmtf.org/wbem/wscim/1/cimschema/
2/root/dcim/DCIM_LCService
?SystemCreationClassName=DCIM_ComputerSystem,
CreationClassName=DCIM_LCService,SystemName=DCIM:ComputerSystem,
Name=DCIM:LCService -h $IPADDRESS -V -v -c dummy.cert -P 443
-u $USERNAME -p $PASSWORD -j utf-8 -y basic
```
#### OUTPUT:

```
<n1:LCWipe_OUTPUT>
<n1:ReturnValue>0</n1:ReturnValue>
</n1:LCWipe_OUTPUT>
```
### 12.18 Get Remote Services API Status

The **GetRemoteServicesAPIStatus()** method is used to obtain the overall remote services API status that includes both the host system status as well as the remote services (Data Manager) status. The overall rolled up status shall be reflected in the Status output parameter.

NOTE: The LCStatus output parameter value includes the status reported by the DMStatus output parameter in the GetRSStatus() method. Thus, GetRSStatus() method invocation is redundant.

Invoke **GetRemoteServicesAPIStatus()** with the following parameters and syntax:

```
EXAMPLE:
wsman invoke -a GetRemoteServicesAPIStatus 
http://schemas.dmtf.org/wbem/wscim/1/cimschema/
2/root/dcim/DCIM_LCService
?SystemCreationClassName=DCIM_ComputerSystem,
CreationClassName=DCIM_LCService,SystemName=DCIM:ComputerSystem,
Name=DCIM:LCService -h $IPADDRESS -V -v -c dummy.cert -P 443
-u $USERNAME -p $PASSWORD -j utf-8 -y basic
```
OUTPUT:

```
<n1:GetRemoteServicesAPIStatus_OUTPUT>
     <n1:LCStatus>0</n1:LCStatus>
      <n1:Message>Lifecycle Controller Remote Services is ready.</n1:Message>
      <n1:MessageID>LC061</n1:MessageID>
```

```
<n1:ReturnValue>0</n1:ReturnValue>
      <n1:ServerStatus>2</n1:ServerStatus>
      <n1:Status>0</n1:Status>
</n1:GetRemoteServicesAPIStatus_OUTPUT>
```
# 12.19 Export System Configuration

This method is used to export the system configuration from the Lifecycle Controller to a file on a remote share.

Invoke **ExportSystemConfiguration()** with the following parameters and syntax:

**IPAddress**: This is the IP address of the target export server.

**ShareName**: This is the directory path to the mount point.

**FileName**: This is the target output file.

**ShareType**: Type of share

NFS=0, CIFS=2

**Username**: This is the username to the target export server.

**Password**: This is the password to the target export server.

#### EXAMPLE:

```
wsman invoke -a ExportSystemConfiguration 
http://schemas.dmtf.org/wbem/wscim/1/cimschema/
2/root/dcim/DCIM_LCService
?SystemCreationClassName=DCIM_ComputerSystem,CreationClassName=DCIM_LCService
,SystemName
=DCIM:ComputerSystem,Name=DCIM:LCService
-h $IPADDRESS -V -v -c dummy.cert -P 443
-u $USERNAME -p $PASSWORD -J ExportSystemConfiguration.xml -j utf-8 -y basic
```
The input file ExportSystemConfiguration.xml is shown below:

```
<p:ExportSystemConfiguration _INPUT 
xmlns:p="http://schemas.dmtf.org/wbem/wscim/1/cimschema/
2/root/dcim/DCIM_LCService">
<p:IPAddress>123.456.7.8</p:IPAddress>
<p:ShareName>sharename</p:ShareName>
<p:FileName>filename.xml</p:FileName>
<p:ShareType>0</p:ShareType>
<p:Username>admin</p:Username>
<p:Password>password</p:Password>
</p:ExportSystemConfiguration_INPUT>
```
#### OUTPUT:

After running this method, a jobid or a message is displayed indicating an error.

```
<n1:ExportSystemConfiguration_OUTPUT>
      <n1: Job>
```

```
<wsa:Address>http://schemas.xmlsoap.org/ws/2004/08/addressing/role/anon
      ymous</wsa:Address>
      <wsa:ReferenceParameters>
      <wsman:ResourceURI>http://schemas.dell.com/wbem/wscim/1/cimschema/
      2/DCIM_LifecycleJob</wsman:ResourceURI>
      <wsman:SelectorSet>
      <wsman:Selector Name="InstanceID">JID_001300792435</wsman:Selector>
      <wsman:Selector Name="__cimnamespace">root/dcim</wsman:Selector>
      </wsman:SelectorSet>
      </wsa:ReferenceParameters>
      \langle/n1·Job>
      <n1:ReturnValue>4096</n1:ReturnValue>
</n1:ExportSystemConfiguration _OUTPUT>
```
# 12.20 Import System Configuration

This method is used to import the system configuration from the Lifecycle Controller from a file on a remote share.

Invoke **ImportSystemConfiguration()** with the following parameters and syntax:

**IPAddress**: This is the IP address of the target export server.

**ShareName**: This is the directory path to the mount point.

**FileName**: This is the target output file.

**ShareType**: Type of share

NFS=0, CIFS=2

**Username**: This is the username to the target export server.

**Password**: This is the password to the target export server.

EXAMPLE:

```
wsman invoke -a ImportSystemConfiguration 
http://schemas.dmtf.org/wbem/wscim/1/cimschema/
2/root/dcim/DCIM_LCService
?SystemCreationClassName=DCIM_ComputerSystem,CreationClassName=DCIM_LCService
,SystemName
=DCIM:ComputerSystem,Name=DCIM:LCService
-h $IPADDRESS -V -v -c dummy.cert -P 443
-u $USERNAME -p $PASSWORD -J ImportSystemConfiguration.xml -j utf-8 -y basic
```
The input file ImportSystemConfiguration.xml is shown below:

```
<p:ImportSystemConfiguration _INPUT 
xmlns:p="http://schemas.dmtf.org/wbem/wscim/1/cimschema/
2/root/dcim/DCIM_LCService">
<p:IPAddress>123.456.7.8</p:IPAddress>
<p:ShareName>sharename</p:ShareName>
<p:FileName>filename.xml</p:FileName>
<p:ShareType>0</p:ShareType>
<p:Username>admin</p:Username>
<p:Password>password</p:Password>
```
#### </p:ImportSystemConfiguration\_INPUT>

#### OUTPUT:

After running this method, a jobid or a message is displayed indicating an error.

```
<n1:ImportSystemConfiguration_OUTPUT>
      <n1: Job>
      <wsa:Address>http://schemas.xmlsoap.org/ws/2004/08/addressing/role/anon
      ymous</wsa:Address>
      <wsa:ReferenceParameters>
      <wsman:ResourceURI>http://schemas.dell.com/wbem/wscim/1/cimschema/
      2/DCIM_LifecycleJob</wsman:ResourceURI>
      <wsman:SelectorSet>
      <wsman:Selector Name="InstanceID">JID_001300792435</wsman:Selector>
      <wsman:Selector Name="__cimnamespace">root/dcim</wsman:Selector>
      </wsman:SelectorSet>
      </wsa:ReferenceParameters>
      \langle/n1:Job>
      <n1:ReturnValue>4096</n1:ReturnValue>
</n1:ImportSystemConfiguration _OUTPUT>
```
### 12.21 XML Template Preview

This method is used to preview the XML template ahead of the actual application. ImportSystemConfiguration() is implemented on DCIM\_LCService class.

**IPAddress**: This is the IP address of the target export server.

**ShareName**: This is the directory path to the mount point.

**FileName**: This is the target input file.

**ShareType**: Type of share

NFS=0, CIFS=2

**Username**: This is the username to the target server.

**Password**: This is the password to the target server.

#### EXAMPLE:

wsman invoke -a ImportSystemConfigurationPreview http://schemas.dmtf.org/wbem/wscim/1/cimschema/2/root/dcim/DCIM\_LCService?SystemCreationClassName=DCIM\_ComputerSyste m,CreationClassName=DCIM\_LCService,SystemName =DCIM:ComputerSystem,Name=DCIM:LCService -h \$IPADDRESS -V -v -c dummy.cert - P 443 -u \$USERNAME -p \$PASSWORD -J ImportSystemConfigurationPreview .xml -j utf-8 -y basic

Format for ImportSystemConfigurationPreview.xml <p:ImportSystemConfigurationPreview\_INPUT xmlns:p="http://schemas.dmtf.org/wbem/wscim/1/cimschema/2/root/dcim/DCIM\_LCService">

<p:ipAddress></p:ipAddress> <p:ShareName></p:ShareName> <p:ShareType></p:ShareType> <p:UserName>E</p:UserName> <p:Password></p:Password> <p:FileName></p:FileName>

</p:ImportSystemConfigurationPreview\_INPUT>

#### OUTPUT:

```
ImportSystemConfigurationPreview_OUTPUT
     Job
         EndpointReference
             Address = http://schemas.xmlsoap.org/ws/2004/08/addressing/role/anonymous
             ReferenceParameters
                 ResourceURI = http://schemas.dell.com/wbem/wscim/1/cim-
schema/2/DCIM_LifeCycleJob
                SelectorSet
                   Selector: InstanceID = JID 656038536587, cimnamespace =
root/dcim
    ReturnValue = 4096
```
#### To view the job

```
DCIM_LifecycleJob
    ElapsedTimeSinceCompletion = 1
     InstanceID = JID_656038536587
     JobStartTime = NA
     JobStatus = Completed
     JobUntilTime = NA
     Message = No changes occurred. Current component configuration 
matched the requested configuration.
     MessageArguments = NA
     MessageID = SYS069
     Name = Preview Configuration
     PercentComplete = 100
```
### 12.22 Remote Diagnostics

This feature will allow you to remotely run hardware diagnostics through console application or remote scripts and collect results from tool execution.

### 12.22.1 Run Diagnostics

**DCIM\_LCService.RunePSADiagnostics:** The method is used to run the diagnostics on basis of the runmode switch and save the report in the internal storage area. The diagnostics can be run in either express or extended mode or as a long run which encompasses all diagnostic tests.

#### Example:

```
WSMAN i RunePSADiagnostics http://schemas.dmtf.org/wbem/wscim/1/cim-
schema/2/root/dcim/DCIM_LCService?SystemCreationClassName=DCIM_ComputerSystem
+CreationClassName=DCIM_LCService+SystemName=DCIM:ComputerSystem+Name=DCIM:LC
```

```
Service -u:%Username% -p:%Password% -r:https://%IPAddress%/wsman -SkipCNCheck 
-SkipCACheck -encoding:utf-8 -a:basic 
@{RunMode="1";RebootJobType="2";ScheduledStartTime="TIME_NOW"}
```
#### OUTPUT:

```
RunePSADiagnostics_OUTPUT
     Job
         EndpointReference
             Address = http://schemas.xmlsoap.org/ws/2004/08/addressing/role/anonymous
             ReferenceParameters
                 ResourceURI = http://schemas.dell.com/wbem/wscim/1/cim-
schema/2/DCIM_LifecycleJob
                 SelectorSet
                    Selector: InstanceID = JID 668777011296, cimnamespace =
root/dcim
     ReturnValue = 4096
```
### 12.22.2 Export Diagnostics Results

**DCIM\_LCService.ExportePSADiagnosticsResult:** This method will export the result file of the last completed diagnostics into the respective remote share path (CIFS/NFS).The result file will have time stamps to show when the diagnostics was run.

#### Example:

```
WSMAN i ExportePSADiagnosticsResult http://schemas.dmtf.org/wbem/wscim/1/cim-
schema/2/root/dcim/DCIM_LCService?SystemCreationClassName=DCIM_ComputerSystem
+CreationClassName=DCIM_LCService+SystemName=DCIM:ComputerSystem+Name=DCIM:LC
Service -u:root -p:calvin -r:https://[IPADDRESS]/wsman -SkipCNCheck -
SkipCACheck -encoding:utf-8 -a:basic 
@{IPAddress="%SharepathIPAddress%";ShareName="%ShareName%";ShareType="%ShareT
ype%";Username="%UserName%";Password="%PassWord%r";FileName="%FileName%"}
```
#### OUTPUT:

```
ExportePSADiagnosticsResult_OUTPUT
     Job
         EndpointReference
             Address = 
http://schemas.xmlsoap.org/ws/2004/08/addressing/role/anonymous
             ReferenceParameters
                 ResourceURI = http://schemas.dell.com/wbem/wscim/1/cim-
schema/2/DCIM_LifecycleJob
                 SelectorSet
                    Selector: InstanceID = JID 668771356675, cimnamespace =
root/dcim
     ReturnValue = 4096
```
### 12.22.3 Verify the Diagnostics Job Status EXAMPLE

```
WSMAN e http://schemas.dmtf.org/wbem/wscim/1/cim-
schema/2/root/dcim/DCIM LifeCyclejob -u:%Username% -p:%Password% -
r:https://%IPAddress%/wsman -SkipCNcheck -SkipCAcheck -encoding:utf-8-
a:basic
```
#### OUTPUT:

DCIM\_LifeCyclejob

```
 ElapsedTimeSinceCompletion = null
 InstanceID = JID_660055291735
 JobStartTime = TIME_NOW
 JobStatus = Scheduled
 JobUntilTime = TIME_NA
 Message = Task successfully scheduled.
 MessageArguments = NA
 MessageID = JCP001
 Name = Remote Diagnostics
 PercentComplete = 0
```
# 13 VFlash SD Card Management

The Persistent Storage Profile describes the necessary properties and methods for representing and managing the partitions on the virtual flash media(SD Card on AMEA) provided by the iDRAC in Dell platforms.

The partition management of the virtual flash media includes:

- o Listing virtual flash partitions
- o Creating new partitions
- o Deleting existing partitions
- o Formatting a partition
- o Exposing the partition in the host OS
- <span id="page-124-0"></span>o Detaching an attached partition
- o Uploading an image to a partition
- o Booting to a partition
- o Modifying a partition
- o Copying/exporting the contents of the partition

Profile and Associated MOFs:

<http://www.delltechcenter.com/page/DCIM.Library.Profile>

# 13.1 Listing the SD Card Partitions

Each partition on the virtual flash media shall be represented by an instance of DCIM\_OpaqueManagementData. If nothing is returned, no partitions exist. Use the **CreatePartition()** method to create partitions.

Enumerate the DCIM\_OpaqueManagementData with the following parameters and syntax:

#### EXAMPLE:

```
wsman enumerate http://schemas.dmtf.org/wbem/wscim/1/cimschema/
2/root/dcim/DCIM_OpaqueManagementData
-h $IPADDRESS -V -v -c dummy.cert -P 443
-u $USERNAME -p $PASSWORD -j utf-8 -y basic
```
#### OUTPUT:

```
<n1:DCIM_OpaqueManagementData>
      <n1:AccessType>Read Only</n1:AccessType>
      <n:AttachedState>Detach</n:AttachedState>
      <n1:CreationClassName>DCIM_OpaqueManagementData
      </n1:CreationClassName>
      <n1:DataFormat>RAW</n1:DataFormat>
      <n1:DeviceID>DCIM_OpaqueManagementData:Partition1</n1:DeviceID>
      <n1:ElementName>VFlash</n1:ElementName>
      <n1:Name>label1</n1:Name>
      <n1:PartitionIndex>1</n1:PartitionIndex>
      <n1:PartitionType>HDD</n1:PartitionType>
      <n1:Size>50</n1:Size>
      <n1:SystemCreationClassName>DCIM_ComputerSystem
      </n1:SystemCreationClassName>
      <n1:SystemName>DCIM:ComputerSystem</n1:SystemName>
</n1:DCIM_OpaqueManagementData>
```
Note: If nothing is returned, no partitions exist. Use the CreatePartition method to create partitions.

### 13.2 Initialize the Virtual Flash Media

- X Enumerate the DCIM\_PersistentStorageService class
- **M** Invoke the *InitializeMedia* method on the instance above
- The OUT parameter Job will refer to the instance of CIM\_ConcreteJob using which you can M query the status of the initialization of the media.

### 13.2.1 Get VFlash SD Card Inventory

DCIM\_VFlashView is a subclass of CIM\_View that is used to represent the physical attributes of the virtual flash media, such as total size, available size, category on which the partitions will reside.

Enumerate the DCIM\_VFlashView with the following parameters and syntax:

```
EXAMPLE:
wsman enumerate http://schemas.dmtf.org/wbem/wscim/1/cimschema/
2/root/dcim/DCIM_VFlashView
-h $IPADDRESS -V -v -c dummy.cert -P 443
         -u $USERNAME -p $PASSWORD -j utf-8 -y basic
OUTPUT:
<n1:DCIM_VFlashView>
      <n1:AvailableSize>970</n1:AvailableSize>
      <n1:Capacity>976</n1:Capacity>
      <n1:ComponentName>vFlash SD Card</n1:ComponentName>
      <n1:FQDD>Disk.vFlashCard.1</n1:FQDD>
      <n1:HealthStatus>OK</n1:HealthStatus>
      <n1:InitializedState>Uninitialized
      </n1:InitializedState>
      <n1:InstanceID>Disk.vFlashCard.1
      </n1:InstanceID>
      <n1:LastSystemInventoryTime>
      20110322104946.000000+000
      </n1:LastSystemInventoryTime>
      <n1:LastUpdateTime>20110322104946.000000+000
      </n1:LastUpdateTime>
      <n1:Licensed>true</n1:Licensed>
      <n1:VFlashEnabledState>true</n1:VFlashEnabledState>
      <n1:WriteProtected>false</n1:WriteProtected>
```

```
</n1:DCIM_VFlashView>
```
**InitializedState:** Field indicates status of element to be initialized **InstanceID**: *InstanceID* of desired element for initialization

### 13.2.2 Initialize or Format Media

This method is used to initialize or format the virtual flash media device.

```
wsman invoke -a InitializeMedia 
http://schemas.dmtf.org/wbem/wscim/1/cimschema/
2/root/dcim/DCIM_PersistentStorageService
?SystemCreationClassName=DCIM_ComputerSystem,CreationClassName=DCIM_Pe
rsistentStorageService,SystemName=DCIM:ComputerSystem,Name=DCIM:PersistentSto
rageService" -h
```
See **Section 13.2.3** for the populated initialized fields

```
$IPADDRESS -V -v -c dummy.cert -P 443
-u $USERNAME -p $PASSWORD -j utf-8 -y basic
```
#### <span id="page-126-0"></span>OUTPUT:

```
After running this method, a jobid or a message is displayed indicating an error.
<n1:InitializeMedia_OUTPUT>
      <n1: Job>
      <wsa:Address>http://schemas.xmlsoap.org/ws/2004/08/addressing/role/anon
      ymous</wsa:Address>
      <wsa:ReferenceParameters>
      <wsman:ResourceURI>http://schemas.dell.com/wbem/wscim/1/cimschema/
      2/DCIM_LifecycleJob</wsman:ResourceURI>
      <wsman:SelectorSet>
      <wsman:Selector Name="InstanceID">JID_001300791673</wsman:Selector>
      <wsman:Selector Name="__cimnamespace">root/dcim</wsman:Selector>
      </wsman:SelectorSet>
      </wsa:ReferenceParameters>
      \langle n1:Job \rangle<n1:ReturnValue>4096</n1:ReturnValue>
</n1:InitializeMedia_OUTPUT>
```
### 13.2.3 Verify Initialization or Formatting

After invoking **InitializeMedia()**, get the instance of DCIM\_VFlashView to confirm successful initialization.

Get a specific DCIM\_VFlashView with the following parameters and syntax:

```
[INSTANCE_ID] = Obtained from Section 13.2.1, such as Disk.vFlashCard.1
```
#### EXAMPLE:

```
wsman get http://schemas.dmtf.org/wbem/wscim/1/cimschema/
2/root/dcim/DCIM_VFlashView?InstanceID=[INSTANCEID]
-h $IPADDRESS -V -v -c dummy.cert -P 443
-u $USERNAME -p $PASSWORD -j utf-8 -y basic
```
### OUTPUT

```
<n1:DCIM_VFlashView>
      <n1:AvailableSize>970</n1:AvailableSize>
      <n1:Capacity>976</n1:Capacity>
      <n1:ComponentName>vFlash SD Card</n1:ComponentName>
      <n1:FQDD>Disk.vFlashCard.1</n1:FQDD>
      <n1:HealthStatus>OK</n1:HealthStatus>
      <n1:InitializedState>Initialized
      </n1:InitializedState>
      <n1:InstanceID>Disk.vFlashCard.1
      </n1:InstanceID>
      <n1:LastSystemInventoryTime>20110322110525.000000+000
      </n1:LastSystemInventoryTime>
      <n1:LastUpdateTime>20110322110525.000000+000</n1:LastUpdateTime>
      <n1:Licensed>true</n1:Licensed>
      <n1:VFlashEnabledState>true</n1:VFlashEnabledState>
      <n1:WriteProtected>false</n1:WriteProtected>
                                                      uninitialized fields
```
See **Section 13.2.1** for the populated

**InitializedState**: Field indicates status of element to be initialized **InstanceID**: InstanceID of desired element for initialization

# 13.3 Enable or Disable VFlash using VFlash State Change

This method is used to enable or disable the virtual flash media device. After running the **VFlashStateChange()** method successfully, the change will be dictated in the VFlashEnabledState parameter as shown in Section 13.2.1 and [Section 13.2.3](#page-126-0).

Invoke **VFlashStateChange()** with the following parameters and syntax:

**RequestedState:** The state to set to

Enable=1, Disable=2

EXAMPLE:

```
wsman invoke -a VFlashStateChange 
http://schemas.dmtf.org/wbem/wscim/1/cimschema/
2/root/dcim/DCIM_PersistentStorageService
?SystemCreationClassName=DCIM_ComputerSystem,CreationClassName=DCIM_Persisten
tStorageServic
e,SystemName=DCIM:ComputerSystem,Name=DCIM:PersistentStorageService -h 
$IPADDRESS -V -v -c
dummy.cert -P 443
-u $USERNAME -p $PASSWORD -J VFlashStateChange.xml -j utf-8 -y basic
```
The input file VFlashStateChange.xml is shown below:

```
<p:VFlashStateChange_INPUT xmlns:p="http://schemas.dell.com/wbem/wscim/1/cim-
schema/2/DCIM_PersistentStorageService">
<p:RequestedState>1</p:RequestedState> 
</p:VFlashStateChange_INPUT>
```
OUTPUT:

```
<n1:VFlashStateChange_OUTPUT>
<n1:ReturnValue>0</n1:ReturnValue>
</n1:VFlashStateChange_OUTPUT>
```
# 13.4 Create Partition

This method is used for creating a new partition on a storage device. After running this method successfully, an instance of DCIM\_OpaqueManagementData representing the desired partition will be created [\(Section 13.1\)](#page-124-0) and a reference to this instance is captured in the output parameter Job.

Invoke **CreatePartition()** with the following parameters and syntax:

PartitionIndex: The *PartitionIndex* property of the DCIM\_OpaqueManagementData instance that represents the partition to be formatted 1 to 16.

**Size:** The size of the partition to be created.

**SizeUnit:** The unit of the size

 $MB=1$ ,  $GB=2$ 

#### **PartitionType: The partition type**

floppy=1, hard disk drive=2

**OSVolumeLabel:** The label seen in the OS after attaching the partition.

#### EXAMPLE:

```
wsman invoke -a CreatePartition 
http://schemas.dmtf.org/wbem/wscim/1/cimschema/
2/root/dcim/DCIM_PersistentStorageService
?SystemCreationClassName=DCIM_ComputerSystem,
CreationClassName=DCIM_PersistentStorageService,
SystemName=DCIM:ComputerSystem,Name=DCIM:PersistentStorageService
-h $IPADDRESS -V -v -c dummy.cert -P 443
-u $USERNAME -p $PASSWORD -J CreatePartition.xml -j utf-8 –y basic
```
The input file CreatePartition.xml is shown below:

```
<p:CreatePartition_INPUT xmlns:p="http://schemas.dell.com/wbem/wscim/1/cim-
schema/2/DCIM_PersistentStorageService">
<p:PartitionIndex>1</p:PartitionIndex> 
<p:Size>50</p:Size> 
<p:SizeUnit>1</p:SizeUnit> 
<p:PartitionType>2</p:PartitionType> 
<p:OSVolumeLabel>label1</p:OSVolumeLabel>
</p:CreatePartition_INPUT>
```
#### OUTPUT:

After running this method, a *jobid* or a message is displayed indicating an error.

```
<n1:CreatePartition_OUTPUT>
<n1: Job>
<wsa:Address>http://schemas.xmlsoap.org/ws/2004/08/addressing/role/anonymous<
/wsa:Address>
<wsa:ReferenceParameters>
<wsman:ResourceURI>http://schemas.dell.com/wbem/wscim/1/cimschema/
2/DCIM_LifecycleJob</wsman:ResourceURI>
<wsman:SelectorSet>
<wsman:Selector Name="InstanceID">JID_001300793055</wsman:Selector>
<wsman:Selector Name="__cimnamespace">root/dcim</wsman:Selector>
</wsman:SelectorSet>
</wsa:ReferenceParameters>
\langle/n1:Job>
<n1:ReturnValue>4096</n1:ReturnValue>
</n1:CreatePartition_OUTPUT>
```
If this method displays the following message, the VFlash must be enabled using the **VFlashStateChange()** (Section 13.3) method.

```
CreatePartition_OUTPUT
  Message = VFlash not enabled
```
 $MessageID = VF015$ ReturnValue = 2

# 13.5 Create Partition using Image

This method creates a partition on the storage device using the image provided by the user. The partition size will be the same as the size of the image. The maximum size of the image is 4GB.

The image can be located on an NFS or a CIFS share or on a TFTP server. After running this method successfully, an instance of DCIM\_OpaqueManagementData representing the desired partition will be created [\(Section 13.1](#page-124-0)), and a reference to this instance is captured in the output parameter Job.

Invoke **CreatePartitionUsingImage()** with the following parameters and syntax:

PartitionIndex: The PartitionIndex property of the DCIM\_OpaqueManagementData instance that represents the partition to be formatted 1 to 16.

**PartitionType:** The format types that these partitions need to be formatted as

floppy=1, hard disk drive=2, CD ROM=3

**OSVolumeLabel:** The label seen on the OS after attaching the partition.

**URI:** The URI location of firmware to update a component.

Supported protocols are FTP and HTTP.

**IPAddress:** IP address of TFTP or NFS share

**ShareType:** Type of share

NFS=0, TFTP=1, CIFS=2, FTP=3, HTTP=4

**SharePath:** NFS sharepoint address

**ImageName:** Name of the ISO or IMG image.

**Workgroup:** Name of the workgroup, if applicable.

**Username:** The username to be used to access the file.

**Password:** The password to be used to access the file.

Port: The port number to be used.

**HashType:** The hash type

MD5=1, SHA1=2

HashValue: The hash value string on the basis of the HashType parameter.

#### EXAMPLE:

wsman invoke -a CreatePartitionUsingImage http://schemas.dmtf.org/wbem/wscim/1/cimschema/

```
2/root/dcim/DCIM_PersistentStorageService
?SystemCreationClassName=DCIM_ComputerSystem,
CreationClassName=DCIM_PersistentStorageService,
SystemName=DCIM:ComputerSystem,Name=DCIM:PersistentStorageService
-h $IPADDRESS -V -v -c dummy.cert -P 443
```
The input file CreatePartitionUsingImage.xml is shown below:

```
<p:CreatePartitionUsingImage_INPUT xmlns:p="http://schemas.dell.com/wbem/wscim/1/cim-
schema/2/DCIM_PersistentStorageService">
<p:PartitionIndex>1</p:PartitionIndex> 
<p:PartitionType>2</p:PartitionType> 
<p:OSVolumeLabel>label</p:OSVolumeLabel> 
<p:URI>ftp://123.456.7.89/dir/filename.exe</p:URI> 
<p:IPAddress>123.456.7.8</p:IPAddress> 
<p:ShareType>3</p:ShareType> 
<p:SharePath></p:SharePath> 
<p:ImageName>imagename.iso</p:ImageName> 
<p:Workgroup>workgroup</p:Workgroup> 
<p:Username>Administrator</p:Username> 
<p:Password>password</p:Password> <p:Port></p:Port>
<p:HashType>1</p:HashType> 
<p:HashValue>123</p:HashValue>
</p:CreatePartitionUsingImage_INPUT>
```
#### OUTPUT:

After running this method, a *jobid* or a message is displayed indicating an error.

```
<n1:CreatePartitionUsingImage_OUTPUT>
<n1: Job>
<wsa:Address>http://schemas.xmlsoap.org/ws/2004/08/addressing/role/anonymous<
/wsa:Address>
<wsa:ReferenceParameters>
<wsman:ResourceURI>http://schemas.dell.com/wbem/wscim/1/cimschema/
2/DCIM_LifecycleJob</wsman:ResourceURI>
<wsman:SelectorSet>
<wsman:Selector Name="InstanceID">JID_001300793471</wsman:Selector>
<wsman:Selector Name="__cimnamespace">root/dcim</wsman:Selector>
</wsman:SelectorSet>
</wsa:ReferenceParameters>
\langle/n1:Job>
<n1:ReturnValue>4096</n1:ReturnValue>
</n1:CreatePartitionUsingImage_OUTPUT>
```
# 13.6 Delete Partition

This method is for deleting a partition on a storage device. After running this method successfully, the instance of DCIM\_OpaqueManagementData representing the desired partition along with the association instance of DCIM\_ServiceAffectsElement will be deleted. The AvailableSize property of the associated storage media will increase by the size of the deleted partition.

Invoke **DeletePartition()** with the following parameters and syntax:

```
PartitionIndex: The PartitionIndex property of the DCIM_OpaqueManagementData
instance that represents the partition to be removed
                      1 to 16
```
#### EXAMPLE:

```
wsman invoke -a DeletePartition 
http://schemas.dmtf.org/wbem/wscim/1/cimschema/
2/root/dcim/DCIM_PersistentStorageService
?SystemCreationClassName=DCIM_ComputerSystem,CreationClassName=DCIM_Persisten
tStorageServic
e,SystemName=DCIM:ComputerSystem,Name=DCIM:PersistentStorageService" -h 
$IPADDRESS -V -v -c
dummy.cert -P 443
-u $USERNAME -p $PASSWORD -J DeletePartition.xml -j utf-8 –y basic
```
The input file DeletePartition.xml is shown below:

```
<p:DeletePartition_INPUT 
xmlns:p="http://schemas.dmtf.org/wbem/wscim/1/cimschema/
2/root/dcim/DCIM_PersistentStorageService">
<p:PartitionIndex>1</p:PartitionIndex>
</p:DeletePartition_INPUT>
```
#### OUTPUT:

After running this method, a ReturnValue or a message is displayed indicating an error.

```
<n1:DeletePartition_OUTPUT>
      <n1:ReturnValue>0</n1:ReturnValue>
</n1:DeletePartition_OUTPUT>
```
An index that does not exist in the XML file may yield the following error message:

```
<n1:DeletePartition_OUTPUT>
      <n1:Message>Invalid partition index</n1:Message>
      <n1:MessageID>VF018</n1:MessageID>
      <n1:ReturnValue>2</n1:ReturnValue>
</n1:DeletePartition_OUTPUT>
```
# 13.7 Format Partition

This method is for formatting a partition of the type specified by you.

Use the following algorithm to successfully format an existing partition:

Enumerate the DCIM\_PersistentStorageService class X

Invoke the **FormatPartition()** method on the instance above with the following parameters: M

**PartitionIndex:** The *PartitionIndex* property of the DCIM\_OpaqueManagementData instance that represents the partition to be formatted

1 to 16

**FormatType:** The new format type of the partition

```
EXT2=1, EXT3=2, FAT16=3, FAT32=4
```
The OUT parameter Job will refer to the instance of *CIM\_ConcreteJob* using which you can ⊠

query the status of the formatting of the partition.

EXAMPLE:

```
wsman invoke -a FormatPartition
http://schemas.dmtf.org/wbem/wscim/1/cimschema/
2/root/dcim/DCIM_PersistentStorageService
?SystemCreationClassName=DCIM_ComputerSystem,
CreationClassName=DCIM_PersistentStorageService,
SystemName=DCIM:ComputerSystem,Name=DCIM:PersistentStorageService
-h $IPADDRESS -V -v -c dummy.cert -P 443
-u $USERNAME -p $PASSWORD -J FormatPartition.xml -j utf-8 –y basic
```
The input file FormatPartition.xml is shown below:

```
<p:FormatPartition_INPUT xmlns:p=" 
http://schemas.dell.com/wbem/wscim/1/cim-
schema/2/DCIM_PersistentStorageService"> 
<p:PartitionIndex>13</p:PartitionIndex>
<p:FormatType>4</p:FormatType> 
</p:FormatPartition_INPUT>
```
OUTPUT:

```
After running this method, a jobid or a message is displayed indicating an error.
<n1:FormatPartition_OUTPUT>
<n1:Job><wsa:Address>http://schemas.xmlsoap.org/ws/2004/08/addressing/role/anonymous<
/wsa:Address>
<wsa:ReferenceParameters>
<wsman:ResourceURI>http://schemas.dell.com/wbem/wscim/1/cimschema/
2/DCIM_LifecycleJob</wsman:ResourceURI>
<wsman:SelectorSet>
<wsman:Selector Name="InstanceID">JID_001300793541</wsman:Selector>
<wsman:Selector Name="__cimnamespace">root/dcim</wsman:Selector>
</wsman:SelectorSet>
</wsa:ReferenceParameters>
\langle/n1:Job>
<n1:ReturnValue>4096</n1:ReturnValue>
</n1:FormatPartition_OUTPUT>
```
# 13.8 Modify Partition

This method is used for modifying the changeable attributes of a partition.

Use the following algorithm to successfully modify an existing partition.

- A) Enumerate the DCIM\_PersistentStorageService class
- B) Invoke **ModifyPartition()** method on the instance above with the following parameters:

PartitionIndex: The PartitionIndex property of the DCIM\_OpaqueManagementData instance that represents the partition to be modified

1 to 16

**AccessType:** The type of access level

#### Read-Only=1, Read-Write=3

The OUT parameter Job will refer to the instance of CIM\_ConcreteJob using which you can query the status of the modification of the partition.

#### EXAMPLE:

```
wsman invoke -a ModifyPartition 
http://schemas.dmtf.org/wbem/wscim/1/cimschema/
2/root/dcim/DCIM_PersistentStorageService
?SystemCreationClassName=DCIM_ComputerSystem,
CreationClassName=DCIM_PersistentStorageService,
SystemName=DCIM:ComputerSystem,Name=DCIM:PersistentStorageService
-h $IPADDRESS -V -v -c dummy.cert -P 443
-u $USERNAME -p $PASSWORD -J ModifyPartition.xml -j utf-8 –y basic
```
The input file ModifyPartition.xml is shown below:

```
<p:ModifyPartition_INPUT xmlns:p=" 
http://schemas.dell.com/wbem/wscim/1/cim-
schema/2/DCIM_PersistentStorageService">
<p:PartitionIndex>6</p:PartitionIndex> 
<p:AccessType>3</p:AccessType>
</p:ModifyPartition_INPUT>
```
#### OUTPUT:

```
<n1:ModifyPartition_OUTPUT>
      <n1:ReturnValue>2</n1:ReturnValue>
```

```
</n1:ModifyPartition_OUTPUT>
```
### 13.9 Attach Partition

This method defines the set of partitions to be exposed as Floppy/CD/HDD endpoints to the managed system and BIOS.

Invoke **AttachPartition()** with the following parameters and syntax:

**PartitionIndex:** The *PartitionIndex* property of the DCIM\_OpaqueManagementData instance that represents the partition to be attached

1 to 16

#### EXAMPLE:

```
wsman invoke -a AttachPartition 
http://schemas.dmtf.org/wbem/wscim/1/cimschema/
2/root/dcim/DCIM_PersistentStorageService
?SystemCreationClassName=DCIM_ComputerSystem,CreationClassName=DCIM_Persisten
tStorageServic
e, SystemName=DCIM: ComputerSystem,
Name=DCIM:PersistentStorageService
-h $IPADDRESS -V -v -c dummy.cert -P 443
-u $USERNAME -p $PASSWORD -J AttachPartition.xml -j utf-8 –y basic
```
The input file AttachPartition.xml is shown below:

<p:AttachPartition\_INPUT xmlns:p=" http://schemas.dell.com/wbem/wscim/1/cimschema/2/DCIM\_PersistentStorageService"> <p:PartitionIndex>12</p:PartitionIndex> </p:AttachPartition\_INPUT>

OUTPUT:

After running this method, a *jobid* or a message is displayed indicating an error.

```
<n1:AttachPartition_OUTPUT>
      <n1:Job><wsa:Address>http://schemas.xmlsoap.org/ws/2004/08/addressing/role/anon
      ymous</wsa:Address>
      <wsa:ReferenceParameters>
      <wsman:ResourceURI>http://schemas.dell.com/wbem/wscim/1/cimschema/
      2/DCIM_LifecycleJob</wsman:ResourceURI>
      <wsman:SelectorSet>
      <wsman:Selector Name="InstanceID">JID_001300797529</wsman:Selector>
      <wsman:Selector Name="__cimnamespace">root/dcim</wsman:Selector>
      </wsman:SelectorSet>
      </wsa:ReferenceParameters>
      \langle n1:J_0\rangle<n1:ReturnValue>4096</n1:ReturnValue>
```
</n1: AttachPartition\_OUTPUT>

### 13.10 Detach Partition

This method defines the set of partitions to be removed as USB endpoints from the managed system.

Invoke **DetachPartition()** with the following parameters and syntax:

**PartitionIndex:** The *PartitionIndex* property of the DCIM\_OpaqueManagementData instance that represents the partition to be detached

1 to 16

#### EXAMPLE:

```
wsman invoke -a DetachPartition 
http://schemas.dmtf.org/wbem/wscim/1/cimschema/
2/root/dcim/DCIM_PersistentStorageService
?SystemCreationClassName=DCIM_ComputerSystem,
CreationClassName=DCIM_PersistentStorageService,
SystemName=DCIM:ComputerSystem,Name=DCIM:PersistentStorageService
-h $IPADDRESS -V -v -c dummy.cert -P 443 -u $USERNAME -p $PASSWORD
-J DetachPartition.xml -j utf-8 –y basic
```
The input file DetachPartition.xml is shown below:

```
<p:DetachPartition_INPUT xmlns:p=" 
http://schemas.dell.com/wbem/wscim/1/cim-
```

```
schema/2/DCIM_PersistentStorageService">
<p:PartitionIndex>12</p:PartitionIndex>
</p:DetachPartition_INPUT>
```
#### OUTPUT:

After running this method, a *jobid* or a message is displayed indicating an error.

```
<n1: DetachPartition_OUTPUT>
      \langle n1:Job \rangle<wsa:Address>http://schemas.xmlsoap.org/ws/2004/08/addressing/role/anon
      ymous</wsa:Address>
      <wsa:ReferenceParameters>
      <wsman:ResourceURI>http://schemas.dell.com/wbem/wscim/1/cimschema/
      2/DCIM_LifecycleJob</wsman:ResourceURI>
      <wsman:SelectorSet>
      <wsman:Selector Name="InstanceID">JID_001300787520</wsman:Selector>
      <wsman:Selector Name="__cimnamespace">root/dcim</wsman:Selector>
      </wsman:SelectorSet>
      </wsa:ReferenceParameters>
      \langle/n1:Job>
      <n1:ReturnValue>4096</n1:ReturnValue>
</n1:DetachPartition_OUTPUT>
```
If the partition is already detached, the following message may be displayed:

```
<n1:DetachPartition_OUTPUT>
      <n1:Message>Partition already detached</n1:Message>
      <n1:MessageID>VF028</n1:MessageID>
      <n1:ReturnValue>2</n1:ReturnValue>
</n1:DetachPartition_OUTPUT>
```
# 13.11 Export Data from Partition

This method is for exporting the contents of a partition to a location specified by you.

Use the following algorithm to successfully export data from an existing partition.

- ⊠ Enumerate the *DCIM\_PersistentStorageService* class
- Invoke the **ExportDataFromPartition()** method on the instance above with the following parameters:

**PartitionIndex:** The *PartitionIndex* property of the DCIM\_OpaqueManagementData instance that represents the partition to be formatted

1 to 16

**IPAddress:** IP address of TFTP or NFS share

**ShareType:** Type of share

NFS=0, TFTP=1, CIFS=2

**SharePath:** NFS sharepoint address

**ImageName:** Name of the ISO or IMG image

**Workgroup:** Name of the workgroup, if applicable

**Username:** The username to be used to access the file

**Password:** The password to be used to access the file

Port: The port number to be used

**HashType:** The hash type

MD5=1, SHA1=2

**HashValue:** The hash value string based on the HashType parameter

#### EXAMPLE:

```
wsman invoke -a ExportDataFromPartition " 
http://schemas.dell.com/wbem/wscim/1/cimschema/
2/root/dcim/DCIM_PersistentStorageService?Name="DCIM:PersistentStorageService
",Creation
ClassName="DCIM_PersistentStorageService",SystemName="DCIM:ComputerSystem",Sy
stemCreationCl
assName="DCIM_ComputerSystem
?SystemCreationClassName=DCIM_ComputerSystem,
CreationClassName=DCIM_PersistentStorageService,
SystemName=DCIM:ComputerSystem,Name=DCIM:PersistentStorageService
-h $IPADDRESS -V -v -c dummy.cert -P 443
-u $USERNAME -p $PASSWORD
-J ExportDataFromPartition.xml -j utf-8 -y basic
```
The input file ExportDataFromPartition.xml is shown below:

```
<p:ExportDataFromPartition_INPUT xmlns:p=" 
http://schemas.dell.com/wbem/wscim/1/cim-schema/2/DCIM_PersistentStorageService">
<p:PartitionIndex>1</p:PartitionIndex> 
<p:IPAddress>123.456.7.8</p:IPAddress> 
<p:ShareType>2</p:ShareType> 
<p:SharePath>/temp</p:SharePath>
<p:ImageName>imagename.iso</p:ImageName> 
<p:Workgroup>workgroup</p:Workgroup>
<p:Username>Administrator</p:Username> 
<p:Password>password</p:Password> 
<p:Port></p:Port> 
<p:HashType>1</p:HashType> 
<p:HashValue>123</p:HashValue>
</p:ExportDataFromPartition_INPUT>
```
#### <span id="page-136-0"></span>OUTPUT:

After running this method, a jobid or a message is displayed indicating an error.

```
<n1:ExportDataFromPartition_OUTPUT>
      <n1: Job>
      <wsa:Address>http://schemas.xmlsoap.org/ws/2004/08/addressing/role/anon
      ymous</wsa:Address>
      <wsa:ReferenceParameters>
      <wsman:ResourceURI>http://schemas.dell.com/wbem/wscim/1/cimschema/
      2/DCIM_LifecycleJob</wsman:ResourceURI>
```

```
<wsman:SelectorSet>
     <wsman:Selector Name="InstanceID">JID_001300797630</wsman:Selector>
     <wsman:Selector Name="__cimnamespace">root/dcim</wsman:Selector>
     </wsman:SelectorSet>
     </wsa:ReferenceParameters>
     \langle/n1:Job>
     <n1:ReturnValue>4096</n1:ReturnValue>
</n1:ExportDataFromPartition_OUTPUT>
```
# 14 Boot Control Configuration Management

This feature provides the ability to get and set the boot order configuration. The Boot Control Profile describes the classes, associations, properties, and methods used to manage the boot control configurations of a physical or virtual computer system.

Profile and Associated MOFs: <http://www.delltechcenter.com/page/DCIM.Library.Profile>

# 14.1 Listing the Boot Inventory-ConfigSetting Class

The boot configuration settings are a collection of settings that are applied to the boot configurable system during the boot process. The current, default, and next status fields of each element are available.

Enumerate BootConfigSetting with the following parameters and syntax:

#### EXAMPLE:

```
wsman enumerate http://schemas.dmtf.org/wbem/wscim/1/cimschema/
2/root/dcim/DCIM_BootConfigSetting
-h $IPADDRESS -V -v -c dummy.cert -P 443
-u $USERNAME -p $PASSWORD -j utf-8 -y basic
OUTPUT:
<n1:DCIM_BootConfigSetting>
<n1:ElementName>BootSeq</n1:Element
Name>
<n1:InstanceID>IPL</n1:InstanceID>
<n1:IsCurrent>2</n1:IsCurrent>
<n1:IsDefault>0</n1:IsDefault>
<n1:IsNext>2</n1:IsNext>
</n1:DCIM_BootConfigSetting>
<n1:DCIM_BootConfigSetting>
<n1:ElementName>HddSeq</n1:ElementN
ame>
<n1:InstanceID>BCV</n1:InstanceID>
<n1:IsCurrent>2</n1:IsCurrent>
<n1:IsDefault>0</n1:IsDefault>
<n1:IsNext>2</n1:IsNext>
</n1:DCIM_BootConfigSetting>
<n1:DCIM_BootConfigSetting>
<n1:ElementName>UefiBootSeq</n1:Ele
mentName>
<n1:InstanceID>UEFI</n1:InstanceID>
<n1:IsCurrent>1</n1:IsCurrent>
<n1:IsDefault>0</n1:IsDefault>
<n1:IsNext>1</n1:IsNext>
</n1:DCIM_BootConfigSetting>
<n1:DCIM_BootConfigSetting>
<n1:ElementName>OneTimeBootMode</n1
:ElementName>
<n1:InstanceID>OneTime</n1:Instance
ID>
<n1:IsCurrent>2</n1:IsCurrent>
<n1:IsDefault>0</n1:IsDefault>
<n1:IsNext>2</n1:IsNext>
</n1:DCIM_BootConfigSetting>
                                                 Section 14.2
```
This *InstanceID* can be used as input for a 'get' operation, as shown in

```
<n1:DCIM_BootConfigSetting>
<n1:ElementName>vFlash Boot 
Configuration</n1:ElementName>
<n1:InstanceID>vFlash</n1:InstanceI
D>
<n1:IsCurrent>2</n1:IsCurrent>
<n1:IsDefault>0</n1:IsDefault>
<n1:IsNext>2</n1:IsNext>
</n1:DCIM_BootConfigSetting>
```
# 14.2 Getting a Boot ConfigSetting Instance

Getting the boot configuration current, default, and next attributes of one particular boot configuration instance is an alternative to enumerating all available instances as shown in [Section 14.1.](#page-136-0)

Get a *BootConfigSetting* instance with the following parameters and syntax:

**[INSTANCEID]**: This is obtained from the enumeration in [Section 14.1,](#page-136-0) in which this example uses an IPL as an *instanceID*.

#### EXAMPLE:

```
wsman get http://schemas.dmtf.org/wbem/wscim/1/cim-
schema/2/root/dcim/DCIM_BootConfigSetting
?InstanceID=[INSTANCEID]
-h $IPADDRESS -V -v -c dummy.cert -P 443
-u $USERNAME -p $PASSWORD -j utf-8 -y basic
```
#### OUTPUT:

```
<n1:DCIM_BootConfigSetting>
      <n1:ElementName>BootSeq</n1:ElementName>
      <n1:InstanceID>IPL</n1:InstanceID>
      <n1:IsCurrent>2</n1:IsCurrent>
      <n1:IsDefault>0</n1:IsDefault>
      <n1:IsNext>2</n1:IsNext>
</n1:DCIM_BootConfigSetting>
```
### 14.3 Listing the Boot Inventory-SourceSetting Class

Each Boot Configuration Representation contains an ordered list of boot sources, which indicate the logical devices to use during the boot process.

Enumerate the BootSourceSetting class with the following parameters and syntax:

EXAMPLE:

```
wsman enumerate http://schemas.dmtf.org/wbem/wscim/1/cimschema/
2/root/dcim/DCIM_BootSourceSetting
-h $IPADDRESS -V -v -c dummy.cert -P 443
-u $USERNAME -p $PASSWORD -j utf-8 -y basic
```
The ChangeBootOrderByInstanceID method in **Section 14.4** will use the InstanceID field as input.

#### OUTPUT: <n1:DCIM\_BootSourceSetting> <n1:BIOSBootString>Embedded SATA Port A Optical: SATA Optical Drive BootSeq</n1:BIOSBootString>

```
<n1:BootString>Embedded SATA Port A Optical: SATA Optical Drive 
     BootSeq</n1:BootString>
      <n1:CurrentAssignedSequence>0</n1:CurrentAssignedSequence>
      <n1:CurrentEnabledStatus>1</n1:CurrentEnabledStatus>
      <n1:ElementName>Embedded SATA Port A Optical: SATA Optical Drive
      BootSeq</n1:ElementName>
      <n1:FailThroughSupported>1</n1:FailThroughSupported>
      <n1:InstanceID>IPL:Optical.SATAEmbedded.A-
      1:eb8aeb15796fb85f8e1447f0cfb8a68e</n1:InstanceID>
      <n1:PendingAssignedSequence>0</n1:PendingAssignedSequence>
      <n1:PendingEnabledStatus>1</n1:PendingEnabledStatus>
</n1:DCIM_BootSourceSetting>
<n1:DCIM_BootSourceSetting>
      <n1:BIOSBootString>Embedded SATA Port A Optical: TSSTcorpDVD-ROM TS-
     L333A
     UefiBootSeq</n1:BIOSBootString>
     <n1:BootString>Embedded SATA Port A Optical: TSSTcorpDVD-ROM TS-L333A
     UefiBootSeq</n1:BootString>
     <n1:CurrentAssignedSequence>0</n1:CurrentAssignedSequence>
     <n1:CurrentEnabledStatus>1</n1:CurrentEnabledStatus>
      <n1:ElementName>Embedded SATA Port A Optical: TSSTcorpDVD-ROM TS-L333A
     UefiBootSeq</n1:ElementName>
     <n1:FailThroughSupported>1</n1:FailThroughSupported>
      <n1:InstanceID>UEFI:Optical.SATAEmbedded.A-
      1:0619f6756330eedb18cda74cc54f1bee</n1:InstanceID>
      <n1:PendingAssignedSequence>0</n1:PendingAssignedSequence>
      <n1:PendingEnabledStatus>1</n1:PendingEnabledStatus>
</n1:DCIM_BootSourceSetting
```
# 14.4 Changing the Boot Order by InstanceID-ChangeBootOrderByInstanceID()

The **ChangeBootOrderByInstanceID()** method is called to change the boot order of boot sources within a configuration. The method's input parameter, source, is an ordered array of InstanceIDs of BootSourceSetting instances.

The CurrentAssignedSequence attribute of each instance, from Section 14.3, defines the instance's place in the zero based indexed boot sequence. Note: In order for the changes to be applied, the **CreateTargetedConfigJob()** method in [Section 17.7](#page-199-0) must be ran.

Invoke **ChangeBootOrderByInstanceID()** with the following parameters and syntax:

**[INSTANCE ID]**: Obtained from the BootSourceSetting Class enumeration, this example uses the field IPL.

**source**: Reference to the *InstanceID* attribute from Section 14.3

#### EXAMPLE:

```
wsman invoke -a ChangeBootOrderByInstanceID 
http://schemas.dmtf.org/wbem/wscim/1/cimschema/
2/root/dcim/DCIM_BootConfigSetting
?InstanceID=$INSTANCEID -h $IPADDRESS -V -v -c dummy.cert -P 443
-u $USERNAME -p $PASSWORD
```
-J ChangeBootOrderByInstanceID.xml -j utf-8 -y basic

The input file ChangeBootOrderByInstanceID.xml is shown below:

<p:ChangeBootOrderByInstanceID\_INPUT xmlns:p="http://schemas.dmtf.org/wbem/wscim/1/cimschema/ 2/root/dcim/DCIM\_BootConfigSetting"> <p:source>IPL:Optical.SATAEmbedded.A-1:eb8aeb15796fb85f8e1447f0cfb8a68e</p:source> <p:source>UEFI:Disk.iDRACVirtual.1-2:1723</p:source> <p:source>UEFI:Disk.iDRACVirtual.1-2:1723</p:source> <p:source>UEFI:Disk.iDRACVirtual.1-3:1998</p:source> <p:source>UEFI:Disk.iDRACVirtual.1-4:1821</p:source>

</p:ChangeBootOrderByInstanceID\_INPUT>

#### OUTPUT:

```
<n1:ChangeBootOrderByInstanceID_OUTPUT>
     <n1:Message> The command was successful</n1:Message>
     <n1:MessageID>BOOT001</n1:MessageID>
     <n1:ReturnValue>0</n1:ReturnValue>
</n1:ChangeBootOrderByInstanceID_OUTPUT>
```
# 14.5 Enable or Disable the Boot Source-ChangeBootSourceState()

The **ChangeBootSourceState()** method is called to change the enabled status of BootSourceSetting instances to Disable or Enable. The input parameter, source, is an array of InstanceID of BootSourceSetting instances. Enumerating the BootSourceSetting Class in Section 14.3, displays the *CurrentEnabledStatus* field which provides the applicable status.

Note 1: In order for the changes to be applied, the **CreateTargetedConfigJob()** method in [Section 17.7](#page-199-0) must be ran.

Note 2: BIOS does not support the setting of *EnabledState* for BCV devices.

Invoke **ChangeBootSourceState()** with the following parameters and syntax:

**[INSTANCE ID]**: Obtained from the BootSourceSetting Class enumeration, this example uses the field IPL.

**source**: Reference to the *InstanceID* attribute from **Section 14.3** 

**EnabledState**: State of boot source element

Disabled=0, Enabled=1

EXAMPLE:

```
wsman invoke -a ChangeBootSourceState 
http://schemas.dmtf.org/wbem/wscim/1/cimschema/
2/root/dcim/DCIM_BootConfigSetting
?InstanceID=$INSTANCEID -h $IPADDRESS -V -v -c dummy.cert -P 443
-u $USERNAME -p $PASSWORD -J ChangeBootSourceState.xml
-j utf-8 -y basic
```
The *source* input is obtained from the BootSourceSetting inventory in **Section 14.3**

The input file ChangeBootSourceState.xml is shown below:

<p:ChangeBootSourceState\_INPUT xmlns:p="http://schemas.dmtf.org/wbem/wscim/1/cimschema/2/root/dcim/DCIM\_BootConfigSetting"> <p:EnabledState>0</p:EnabledState> <p:source>IPL:Optical.SATAEmbedded.A-1:eb8aeb15796fb85f8e1447f0cfb8a68e</p:source> </p:ChangeBootSourceState\_INPUT>

#### OUTPUT:

<n1:ChangeBootSourceState\_OUTPUT> <n1:Message>The command was successful</n1:Message> <n1:MessageID>BOOT001</n1:MessageID> <n1:ReturnValue>0</n1:ReturnValue> </n1:ChangeBootSourceState\_OUTPUT>

The source input is obtained from the BootSourceSetting inventory in **Section 14.3**

# 15 NIC or CNA Card Management

This feature provides the ability to get and set the Network Interface (NIC) Card or Converged Network Adapter (CNA) attributes that are configurable using NIC/CNA Option-ROM or NIC/CNA UEFI HII. The attributes include functionalities for the following:

- Partition and personality (CNA only)
- iSCSI boot and PXE boot that are part of the NIC/CNA firmware

The ability to configure CNAs has been added to the NIC profile that extends the management capabilities of the referencing profiles. The NICs/CNAs are modeled as views with collections of attributes where there is a view for each partition on the controller.

The NIC/CNA Inventory has these classes and views:

- 1. DCIM\_NICEnumeration, (see Section 15.1)
- 2. DCIM\_NICString (see Section 15.2)
- 3. DCIM\_NICInteger (see Section 15.3)
- 4. DCIM\_NICView (see Section 15.4)
- 5. DCIM\_NICCapabilities(see Section 15.5)
- 6. DCIM\_NICStatistics(see Section 15.6)

Profile and Associated MOFS:

<http://www.delltechcenter.com/page/DCIM.Library.Profile>

### 15.1 Listing the NIC or CNA Inventory-Enumeration Class

Enumerate the NICEnumeration class with the following parameters and syntax:

#### EXAMPLE – CNA:

```
wsman enumerate http://schemas.dmtf.org/wbem/wscim/1/cimschema/
2/root/dcim/DCIM_NICEnumeration
-h $IPADDRESS -v -v -c dummy.cert -P 443
-u $USERNAME -p $PASSWORD -j utf-8 -y basic
```
#### OUTPUT – CNA: For SAMPLE PORT 1 / PARTITION 1 (all attributes on all partitions are enumerated)

```
<n1:DCIM_NICEnumeration>
      <n1:AttributeName>IscsiViaDHCP</n1:AttributeName>
      <n1:CurrentValue>Enabled</n1:CurrentValue>
     <n1:DefaultValue xsi:nil="true"/>
     <n1:FQDD>NIC.Embedded.1-1</n1:FQDD>
      <n1:InstanceID>NIC.Embedded.1-1:IscsiViaDHCP</n1:InstanceID>
      <n1:IsReadOnly>false</n1:IsReadOnly>
      <n1:PendingValue xsi:nil="true"/>
      <n1:PossibleValues>Disabled</n1:PossibleValues>
      <n1:PossibleValues>Enabled</n1:PossibleValues>
</n1:DCIM_NICEnumeration>
<n1:DCIM_NICEnumeration>
      <n1:AttributeName>ChapAuthEnable</n1:AttributeName>
      <n1:CurrentValue>Disabled</n1:CurrentValue>
```
```
<n1:DefaultValue xsi:nil="true"/>
      <n1:FQDD>NIC.Embedded.1-1</n1:FQDD>
      <n1:InstanceID>NIC.Embedded.1-1:ChapAuthEnable
      </n1:InstanceID>
      <n1:IsReadOnly>false</n1:IsReadOnly>
      <n1:PendingValue xsi:nil="true"/>
      <n1:PossibleValues>Disabled</n1:PossibleValues>
      <n1:PossibleValues>Enabled</n1:PossibleValues>
</n1:DCIM_NICEnumeration>
<n1:DCIM_NICEnumeration>
      \overline{1}:AttributeName>IscsiTqtBoot</n1:AttributeName>
      <n1:CurrentValue>Enabled</n1:CurrentValue>
      <n1:DefaultValue xsi:nil="true"/>
      <n1:FQDD>NIC.Embedded.3-1</n1:FQDD>
      <n1:InstanceID>NIC.Embedded.3-1:IscsiTgtBoot</n1:InstanceID>
      <n1:IsReadOnly>false</n1:IsReadOnly>
     <n1:PendingValue xsi:nil="true"/>
      <n1:PossibleValues>Disabled</n1:PossibleValues>
      <n1:PossibleValues>Enabled</n1:PossibleValues>
      <n1:PossibleValues>One Time Disabled</n1:PossibleValues>
</n1:DCIM_NICEnumeration>
<n1:DCIM_NICEnumeration>
      <n1:AttributeName>TcpTimestmp</n1:AttributeName>
      <n1:CurrentValue>Disabled</n1:CurrentValue>
      <n1:DefaultValue xsi:nil="true"/>
      <n1:FQDD>NIC.Embedded.3-1</n1:FQDD>
      <n1:InstanceID>NIC.Embedded.3-1:TcpTimestmp</n1:InstanceID>
      <n1:IsReadOnly>false</n1:IsReadOnly>
      <n1:PendingValue xsi:nil="true"/>
      <n1:PossibleValues>Disabled</n1:PossibleValues>
      <n1:PossibleValues>Enabled</n1:PossibleValues>
</n1:DCIM_NICEnumeration>
```
### 15.2 Listing the NIC or CNA Inventory-String Class

Enumerate DCIM\_NICString class with the following parameters and syntax:

#### EXAMPLE:

```
wsman enumerate http://schemas.dmtf.org/wbem/wscim/1/cim-
schema/2/root/dcim/DCIM_NICString
-h $IPADDRESS -V -v -c dummy.cert -P 443
-u $USERNAME -p $PASSWORD -j utf-8 -y basic
```

```
<n1:DCIM_NICString>
     <n1:AttributeName>ChipMdl</n1:AttributeName>
     <n1:CurrentValue>BCM5709 C0</n1:CurrentValue>
     <n1:DefaultValue xsi:nil="true"/>
     <n1:FQDD>NIC.Embedded.1-1</n1:FQDD>
     <n1:InstanceID>NIC.Embedded.1-1:ChipMdl</n1:InstanceID>
     <n1:IsReadOnly>true</n1:IsReadOnly>
     <n1:MaxLength>0</n1:MaxLength>
     <n1:MinLength>0</n1:MinLength>
     <n1:PendingValue xsi:nil="true"/>
</n1:DCIM_NICString>
<n1:DCIM_NICString>
      <n1:AttributeName>MacAddr</n1:AttributeName>
      <n1:CurrentValue>00:22:19:59:B2:1F</n1:CurrentValue>
```

```
<n1:DefaultValue xsi:nil="true"/>
      <n1:FQDD>NIC.Embedded.1-1</n1:FQDD>
      <n1:InstanceID>NIC.Embedded.1-1:MacAddr</n1:InstanceID>
      <n1:IsReadOnly>true</n1:IsReadOnly>
      <n1:MaxLength>0</n1:MaxLength>
      <n1:MinLength>0</n1:MinLength>
      <n1:PendingValue xsi:nil="true"/>
</n1:DCIM_NICString>
<n1:DCIM_NICString>
      <n1:AttributeName>VirtIscsiMacAddr</n1:AttributeName>
      <n1:CurrentValue>00:22:19:59:B2:20</n1:CurrentValue>
      <n1:DefaultValue xsi:nil="true"/>
      <n1:FQDD>NIC.Embedded.1-1</n1:FQDD>
      <n1:InstanceID>NIC.Embedded.1-1:VirtIscsiMacAddr
      \langle/n1:InstanceID>
      <n1:IsReadOnly>true</n1:IsReadOnly>
     <n1:MaxLength>0</n1:MaxLength>
      <n1:MinLength>0</n1:MinLength>
      <n1:PendingValue xsi:nil="true"/>
</n1:DCIM_NICString>
<n1:DCIM_NICString>
      <n1:AttributeName>FirstTgtIpAddress</n1:AttributeName>
      <n1:CurrentValue>0.0.0.0</n1:CurrentValue>
      <n1:DefaultValue xsi:nil="true"/>
      <n1:FQDD>NIC.Embedded.1-1</n1:FQDD>
      <n1:InstanceID>NIC.Embedded.1-1:FirstTgtIpAddress
      \langle/n1:InstanceID>
      <n1:IsReadOnly>false</n1:IsReadOnly>
      <n1:MaxLength>39</n1:MaxLength>
      <n1:MinLength>2</n1:MinLength>
     <n1:PendingValue xsi:nil="true"/>
</n1:DCIM_NICString>
.
.
```
## 15.3 Listing the CNA Inventory-Integer Class

Enumerate the DCIM\_NICInteger class with the following parameters and syntax:

```
wsman enumerate http://schemas.dmtf.org/wbem/wscim/1/cim-
schema/2/root/dcim/DCIM_NICInteger
-h $IPADDRESS -V -v -c dummy.cert -P 443
-u $USERNAME -p $PASSWORD -j utf-8 -y basic
OUTPUT:
<n1:DCIM_NICInteger>
      <n1:AttributeName>BlnkLeds</n1:AttributeName>
      <n1:CurrentValue>0</n1:CurrentValue>
     <n1:DefaultValue xsi:nil="true"/>
     <n1:FQDD>NIC.Embedded.1-1</n1:FQDD>
     <n1:InstanceID>NIC.Embedded.1-1:BlnkLeds</n1:InstanceID>
     <n1:IsReadOnly>false</n1:IsReadOnly>
      <n1:LowerBound>0</n1:LowerBound>
      <n1:PendingValue xsi:nil="true"/>
      <n1:UpperBound>15</n1:UpperBound>
</n1:DCIM_NICInteger>
<n1:DCIM_NICInteger>
```

```
<n1:AttributeName>LunBusyRetryCnt</n1:AttributeName>
      <n1:CurrentValue>0</n1:CurrentValue>
      <n1:DefaultValue xsi:nil="true"/>
      <n1:FQDD>NIC.Embedded.1-1</n1:FQDD>
      <n1:InstanceID>NIC.Embedded.1-1:LunBusyRetryCnt
      \langle/n1:InstanceID>
      <n1:IsReadOnly>false</n1:IsReadOnly>
      <n1:LowerBound>0</n1:LowerBound>
      <n1:PendingValue xsi:nil="true"/>
      <n1:UpperBound>60</n1:UpperBound>
</n1:DCIM_NICInteger>
<n1:DCIM_NICInteger>
      <n1:AttributeName>FirstTgtTcpPort</n1:AttributeName>
      <n1:CurrentValue>3260</n1:CurrentValue>
      <n1:DefaultValue xsi:nil="true"/>
      <n1:FQDD>NIC.Embedded.1-1</n1:FQDD>
      <n1:InstanceID>NIC.Embedded.1-1:FirstTgtTcpPort
      </n1:InstanceID>
      <n1:IsReadOnly>false</n1:IsReadOnly>
      <n1:LowerBound>1</n1:LowerBound>
      <n1:PendingValue xsi:nil="true"/>
      <n1:UpperBound>65535</n1:UpperBound>
</n1:DCIM_NICInteger>
<n1:DCIM_NICInteger>
      <n1:AttributeName>FirstTgtBootLun</n1:AttributeName>
      <n1:CurrentValue>0</n1:CurrentValue>
      <n1:DefaultValue xsi:nil="true"/>
      <n1:FQDD>NIC.Embedded.1-1</n1:FQDD>
      <n1:InstanceID>NIC.Embedded.1-1:FirstTgtBootLun
      </n1:InstanceID>
      <n1:IsReadOnly>false</n1:IsReadOnly>
      <n1:LowerBound>0</n1:LowerBound>
      <n1:PendingValue xsi:nil="true"/>
      <n1:UpperBound>255</n1:UpperBound>
</n1:DCIM_NICInteger>
```
## 15.4 Listing the CNA Inventory-NICView Class

Enumerate the DCIM\_NICView class with the following parameters and syntax:

```
wsman enumerate http://schemas.dmtf.org/wbem/wscim/1/cim-
schema/2/root/dcim/DCIM_NICView
-h $IPADDRESS -V -v -c dummy.cert -P 443
-u $USERNAME -p $PASSWORD -j utf-8 -y basic
```

```
OUTPUT FOR FIRST and SECOND PORT (NICView will return all ports and partitions):
```

```
<n1:DCIM_NICView>
      \overline{1:}BusNumber>1</n1:BusNumber>
      <n1:CurrentMACAddress>00:22:19:59:B2:1F
      </n1:CurrentMACAddress>
      <n1:DataBusWidth>2</n1:DataBusWidth>
     <n1:DeviceNumber>0</n1:DeviceNumber>
      <n1:FQDD>NIC.Embedded.1-1</n1:FQDD>
      <n1:FunctionNumber>0</n1:FunctionNumber>
      <n1:InstanceID>NIC.Embedded.1-1</n1:InstanceID>
      <n1:LastSystemInventoryTime>20110113164831.000000+000
      </n1:LastSystemInventoryTime>
```

```
<n1:LastUpdateTime>20110112171136.000000+000
      </n1:LastUpdateTime>
      <n1:PCIDeviceID>1639</n1:PCIDeviceID>
      <n1:PCISubDeviceID>0236</n1:PCISubDeviceID>
      <n1:PCISubVendorID>1028</n1:PCISubVendorID>
      <n1:PCIVendorID>14E4</n1:PCIVendorID>
      <n1:PermanentMACAddress>00:22:19:59:B2:1F
      </n1:PermanentMACAddress>
      <n1:PermanentiSCSIMACAddress>00:22:19:59:B2:20
      </n1:PermanentiSCSIMACAddress>
      <n1:ProductName>Broadcom NetXtreme II Gigabit Ethernet –
      00:22:19:59:B2:1F</n1:ProductName>
      <n1:SlotLength>2</n1:SlotLength>
      <n1:SlotType>2</n1:SlotType>
</n1:DCIM_NICView>
<n1:DCIM_NICView>
      <n1:BusNumber>2</n1:BusNumber>
      <n1:CurrentMACAddress>00:22:19:59:B2:25
      </n1:CurrentMACAddress>
      <n1:DataBusWidth>2</n1:DataBusWidth>
      <n1:DeviceNumber>0</n1:DeviceNumber>
     <n1:FQDD>NIC.Embedded.4-1</n1:FQDD>
     <n1:FunctionNumber>1</n1:FunctionNumber>
     <n1:InstanceID>NIC.Embedded.4-1</n1:InstanceID>
      <n1:LastSystemInventoryTime>20110113164831.000000+000
      </n1:LastSystemInventoryTime>
      <n1:LastUpdateTime>20110112152021.000000+000
      </n1:LastUpdateTime>
     <n1:PCIDeviceID>1639</n1:PCIDeviceID>
     <n1:PCISubDeviceID>0236</n1:PCISubDeviceID>
      <n1:PCISubVendorID>1028</n1:PCISubVendorID>
     <n1:PCIVendorID>14E4</n1:PCIVendorID>
      <n1:PermanentMACAddress>00:22:19:59:B2:25
      </n1:PermanentMACAddress>
      <n1:PermanentiSCSIMACAddress>00:22:19:59:B2:26
      </n1:PermanentiSCSIMACAddress>
      <n1:ProductName>Broadcom NetXtreme II Gigabit Ethernet –
      00:22:19:59:B2:25</n1:ProductName>
      <n1:SlotLength>2</n1:SlotLength>
      <n1:SlotType>2</n1:SlotType>
</n1:DCIM_NICView
```
## 15.5 Listing the CNA Inventory-NICCapabilities Class

Enumerate the DCIM\_NICCapabilities class with the following parameters and syntax:

EXAMPLE:

```
wsman e http://schemas.dmtf.org/wbem/wscim/1/cim-
schema/2/root/dcim/DCIM_NICCapabilities
-u:[USER] -p:[PASSWORD]
-r:https://[IPADDRESS]/wsman -SkipCNcheck -SkipCAcheck
-encoding:utf-8 -a:basic
OUTPUT\cdot<n1:DCIM_NICCapabilities>
      <n1:BPESupport>3</n1:BPESupport>
```
<n1:DCBExchangeProtocol>3</n1:DCBExchangeProtocol>

<n1:CongestionNotification>3</n1:CongestionNotification>

```
<n1:ETS>3</n1:ETS>
      <n1:EVBModesSupport>3</n1:EVBModesSupport>
      <n1:EnergyEfficientEthernet>2</n1:EnergyEfficientEthernet>
      <n1:FCoEBootSupport>3</n1:FCoEBootSupport>
      <n1:FCoEMaxIOsPerSession>0</n1:FCoEMaxIOsPerSession>
      <n1:FCoEMaxNPIVPerPort>0</n1:FCoEMaxNPIVPerPort>
      <n1:FCoEMaxNumberExchanges>0</n1:FCoEMaxNumberExchanges>
      <n1:FCoEMaxNumberLogins>0</n1:FCoEMaxNumberLogins>
      <n1:FCoEMaxNumberOfFCTargets>0</n1:FCoEMaxNumberOfFCTargets>
      <n1:FCoEMaxNumberOutStandingCommands>0</n1:FCoEMaxNumberOutStandingComm
      ands>
      <n1:FCoEOffloadSupport>3</n1:FCoEOffloadSupport>
      <n1:FQDD>NIC.Embedded.1-1-1</n1:FQDD>
      <n1:FeatureLicensingSupport>3</n1:FeatureLicensingSupport>
      <n1:FlexAddressingSupport>2</n1:FlexAddressingSupport>
      <n1:IPSecOffloadSupport>3</n1:IPSecOffloadSupport>
      <n1:InstanceID>NIC.Embedded.1-1-1</n1:InstanceID>
      <n1:MACSecSupport>3</n1:MACSecSupport>
      <n1:NWManagementPassThrough>2</n1:NWManagementPassThrough>
      <n1:NicPartitioningSupport>3</n1:NicPartitioningSupport>
      <n1:OSBMCManagementPassThrough>2</n1:OSBMCManagementPassThrough>
      <n1:OnChipThermalSensor>2</n1:OnChipThermalSensor>
      <n1:OpenFlowSupport>3</n1:OpenFlowSupport>
      <n1:PXEBootSupport>2</n1:PXEBootSupport>
      <n1:PartitionWOLSupport>3</n1:PartitionWOLSupport>
      <n1:PriorityFlowControl>3</n1:PriorityFlowControl>
      <n1:RDMASupport>3</n1:RDMASupport>
      <n1:RXFlowControl>3</n1:RXFlowControl>
     <n1:RemotePHY>3</n1:RemotePHY>
     <n1:TCPChimneySupport>3</n1:TCPChimneySupport>
      <n1:TXBandwidthControlMaximum>3</n1:TXBandwidthControlMaximum>
      <n1:TXBandwidthControlMinimum>3</n1:TXBandwidthControlMinimum>
      <n1:TXFlowControl>3</n1:TXFlowControl>
      <n1:VEBVEPAMultiChannel>3</n1:VEBVEPAMultiChannel>
      <n1:VEBVEPASingleChannel>3</n1:VEBVEPASingleChannel>
      <n1:VFSRIOVSupport>3</n1:VFSRIOVSupport>
      <n1:VirtualLinkControl>3</n1:VirtualLinkControl>
      <n1:WOLSupport>2</n1:WOLSupport>
      <n1:iSCSIBootSupport>2</n1:iSCSIBootSupport>
      <n1:iSCSIOffloadSupport>3</n1:iSCSIOffloadSupport>
      <n1:uEFISupport>2</n1:uEFISupport>
</n1:DCIM_NICCapabilities>
```
### 15.6 Listing the CNA Inventory- NICStatistics Class

Enumerate the DCIM\_NICStatistics class with the following parameters and syntax:

#### EXAMPLE:

```
wsman e http://schemas.dmtf.org/wbem/wscim/1/cim-
schema/2/root/dcim/DCIM_NICCapabilities
-u:[USER] -p:[PASSWORD]
-r:https://[IPADDRESS]/wsman -SkipCNcheck -SkipCAcheck
-encoding:utf-8 -a:basic
```

```
<n1:DCIM_NICStatistics>
     <n1:DiscardedPkts>0</n1:DiscardedPkts>
```

```
<n1:FCCRCErrorCount xsi:nil="true"/>
      <n1:FCOELinkFailures xsi:nil="true"/>
      <n1:FCOEPktRxCount xsi:nil="true"/>
      <n1:FCOEPktTxCount xsi:nil="true"/>
      <n1:FCOERxPktDroppedCount xsi:nil="true"/>
      <n1:FQDD>NIC.Embedded.1-1-1</n1:FQDD>
      <n1:InstanceID>NIC.Embedded.1-1-1</n1:InstanceID>
      <n1:LinkStatus>3</n1:LinkStatus>
      <n1:OSDriverState>3</n1:OSDriverState>
      <n1:PartitionLinkStatus xsi:nil="true"/>
      <n1:PartitionOSDriverState xsi:nil="true"/>
      <n1:RxBroadcast>0</n1:RxBroadcast>
      <n1:RxBytes xsi:nil="true"/>
      <n1:RxErrorPktAlignmentErrors>0</n1:RxErrorPktAlignmentErrors>
      <n1:RxErrorPktFCSErrors>0</n1:RxErrorPktFCSErrors>
      <n1:RxFalseCarrierDetection xsi:nil="true"/>
      <n1:RxJabberPkt xsi:nil="true"/>
      <n1:RxMutlicast>0</n1:RxMutlicast>
      <n1:RxPauseXOFFFrames>0</n1:RxPauseXOFFFrames>
      <n1:RxPauseXONFrames>0</n1:RxPauseXONFrames>
      <n1:RxRuntPkt xsi:nil="true"/>
      <n1:RxUnicast>0</n1:RxUnicast>
      <n1:StartStatisticTime>20111220013344.000000+000</n1:StartStatisticTime
      \rightarrow\langlen1:StatisticTime>20111220085056.000000+000\langle/n1:StatisticTime>
      <n1:TxBroadcast>0</n1:TxBroadcast>
      <n1:TxBytes xsi:nil="true"/>
      <n1:TxErrorPktExcessiveCollision xsi:nil="true"/>
      <n1:TxErrorPktLateCollision xsi:nil="true"/>
      <n1:TxErrorPktMultipleCollision xsi:nil="true"/>
      <n1:TxErrorPktSingleCollision xsi:nil="true"/>
      <n1:TxMutlicast>0</n1:TxMutlicast>
      <n1:TxPauseXOFFFrames>0</n1:TxPauseXOFFFrames>
      <n1:TxPauseXONFrames>0</n1:TxPauseXONFrames>
      <n1:TxUnicast>0</n1:TxUnicast>
</n1:DCIM_NICStatistics>
```
# 15.7 Applying the Pending Values for CNA-CreateTargetedConfigJob()

The **CreateTargetedConfigJob()** method is called to apply the pending values created using the **SetAttribute()** and **SetAttributes()** methods. The system automatically reboots depending on the ScheduledStartTime selected. Use the **CreateTargetedConfigJob()** jobID output to get the status (see [Section 10.0\)](#page-76-0).

Invoke **CreateTargetedConfigJob()** with the following parameters and syntax:

**Target:** This parameter is the FQDD, which is found by enumerating the CNA attributes in Section 15.1.

**RebootJobType**: There are three options for rebooting the system.

- 1 = PowerCycle
- 2 = Graceful Reboot without forced shutdown
- 3 = Graceful reboot with forced shutdown

Note: When a you do not want to set a reboot type while creating a target job, you should comment out the RebootJobType in the input xml. You should not enter "0" or give no parameter in the input XML.

#### **ScheduledStartTime & UntilTime: See [Section 3.2.4](#page-17-0)**

#### EXAMPLE:

```
wsman invoke -a CreateTargetedConfigJob 
http://schemas.dmtf.org/wbem/wscim/1/cimschema/
2/root/dcim/DCIM_NICService
?SystemCreationClassName=DCIM_ComputerSystem,CreationClassName=DCIM_NICServic
e,SystemNam
e=DCIM:ComputerSystem,
Name=DCIM:NICService
-h $IPADDRESS -V -v -c dummy.cert -P 443
-u $USERNAME -p $PASSWORD -J CreateTargetedConfigJob_NIC.xml -j utf-8 -y 
basic
```
The input file CreateTargetedConfigJob\_CNA.xml is shown below:

```
<p:CreateTargetedConfigJob_INPUT
xmlns:p="http://schemas.dmtf.org/wbem/wscim/1/cim-
schema/2/root/dcim/DCIM_NICService">
<p:Target>NIC.Integrated.1-1-1</p:Target> 
<p:RebootJobType>1</p:RebootJobType> 
<p:ScheduledStartTime>TIME_NOW</p:ScheduledStartTime> 
\langle p:Unit1Time>202011111111111\langle p:Unit1Time></p:CreateTargetedConfigJob_INPUT>
```
#### OUTPUT:

```
After running this method, a jobid or a message is displayed indicating an error. The status of this jobid
can be checked within the job control provider in Section 10.
CreateTargetedConfigJob_OUTPUT
Job
Address = http://schemas.xmlsoap.org/ws/2004/08/addressing/role
/anonymous
ReferenceParameters
ResourceURI = http://schemas.dell.com/wbem/wscim
/1/cim-schema/2/DCIM_LifecycleJob
SelectorSet
Selector: InstanceID = JID_001269609760, _cimnamespace = root/dcim
ReturnValue = 4096
```
# 15.8 Deleting the Pending Values for CNA-DeletePendingConfiguration()

The **DeletePendingConfiguration()** method cancels the pending configuration changes made before the configuration job is created using the **CreateTargetedConfigJob()** method. This method only operates on the pending changes before running the **CreateTargetedConfigJob()** method. After the configuration job is created, to cancel the pending changes, call the **DeleteJobQueue()** method in the Job Control profile.

Invoke the **DeletePendingConfiguration()** method with the following parameters and syntax:

#### EXAMPLE:

```
wsman invoke -a DeletePendingConfiguration 
http://schemas.dmtf.org/wbem/wscim/1/cimschema/
2/root/dcim/DCIM_NICService
?SystemCreationClassName=DCIM_ComputerSystem,
CreationClassName=DCIM_NICService,
SystemName=DCIM:ComputerSystem,Name=DCIM:NICService
-h $IPADDRESS -V -v -c dummy.cert -P 443
-u $USERNAME -p $PASSWORD -J DeletePendingConfiguration_NIC.xml
-j utf-8 -y basic
```
The input file DeletePendingConfiguration\_CNA.xml is shown below:

```
<p:DeletePendingConfiguration_INPUT
xmlns:p="http://schemas.dmtf.org/wbem/wscim/1/cim-
schema/2/root/dcim/DCIM_NICService">
<p:Target>NIC.Integrated.1-1-
1</p:Target> 
</p:DeletePendingConfiguration_INPUT>
```
#### OUTPUT:

```
<n1:DeletePendingConfiguration_OUTPUT>
\langle n1:Message \rangle The command was successful\langle n1:Message \rangle<n1:MessageID>NIC001</n1:MessageID>
<n1:ReturnValue>0</n1:ReturnValue>
</n1:DeletePendingConfiguration_OUTPUT>
```
### 15.9 Getting the CNA Enumeration Instance

Use the following example to get an instance of the DCIM\_NICEnumeration class.

Get a DCIM\_NICEnumeration class instance from the first port and first partition with the following parameters and syntax:

```
[INSTANCEID]: This is obtained from the enumeration in Section 15.1, in which this example
would use NIC.Integrated.1-1-1: as an InstanceID.
```
#### EXAMPLE:

```
wsman get http://schemas.dmtf.org/wbem/wscim/1/cim-
schema/2/root/dcim/DCIM_NICEnumeration
?InstanceID=[INSTANCEID] -h $IPADDRESS -V -v -c dummy.cert -P 443
-u $USERNAME -p $PASSWORD -j utf-8 -y basic
```

```
<n1:DCIM_NICEnumeration>
     <n1:AttributeName>LegacyBootProto</n1:AttributeName>
     <n1:CurrentValue>iSCSI</n1:CurrentValue>
     <n1:DefaultValue xsi:nil="true"/>
     <n1:FQDD>NIC.Embedded.1-1</n1:FQDD>
     <n1:InstanceID>NIC.Embedded.1-1:LegacyBootProto</n1:InstanceID>
     <n1:IsReadOnly>false</n1:IsReadOnly>
     <n1:PendingValue xsi:nil="true"/>
     <n1:PossibleValues>PXE</n1:PossibleValues>
      <n1:PossibleValues>iSCSI</n1:PossibleValues>
```

```
<n1:PossibleValues>NONE</n1:PossibleValues>
     <n1:PossibleValues>PXE</n1:PossibleValues>
      <n1:PossibleValues>NONE</n1:PossibleValues>
</n1:DCIM_NICEnumeration>
```
### 15.10 Setting the *IscsiOffloadMode* Attribute

The **SetAttribute()** method is used to set or change the value of a CNA attribute. Enable the NICMode, IscsiOffloadMode, and FcoeOffloadMode personality attributes to enable the corresponding personalities: NIC, ISCSI, and FCOE.

For Broadcom CNA cards, the partitions on each port can be set to any personality. NICMode can always be enabled or disabled for any of the given partitions. For the *IscsiOffloadMode* and FcoeOffloadMode personalities, up to two personalities can be enabled on each port.

For the Qlogic CNA cards, partition three can be set to either NICMode or IscsiOffloadMode. Partition four can be set to either NICMode or FcoeOffloadMode.

Invoke the **SetAttribute()** method with the following parameters (from Section 15.1) and syntax:

**Target:** FQDD attained through DCIM\_NICEnumeration

**AttributeName**: Attained from AttributeName field

**AttributeValue**: A new value to assign to the specified NICAttribute. If this value is valid, it is applied to the PendingValue property or the Currentvalue property of the specified NICAttribute. Possible choices are attained from *PossibleValues* field, such as:

Possible values: Disabled, Enabled

#### EXAMPLE:

```
wsman invoke -a SetAttribute http://schemas.dmtf.org/wbem/wscim/1/cimschema/
2/root/dcim/DCIM_NICService
?SystemCreationClassName=DCIM_ComputerSystem,
CreationClassName=DCIM_NICService,SystemName=DCIM:ComputerSystem,
Name=DCIM:NICService
-h $IPADDRESS -V -v -c dummy.cert -P 443
-u $USERNAME -p $PASSWORD -J SetAttribute_CNA_IscsiOffloadMode.xml
-j utf-8 -y basic
```
The information in the input file SetAttribute\_NIC.xml is shown below:

```
<p:SetAttributes_INPUT
xmlns:p="http://schemas.dmtf.org/wbem/wscim/1/cim-
schema/2/root/dcim/DCIM_NICService">
<p:Target>NIC.Integrated.1-1-1</p:Target> 
<p:AttributeName>IscsiOffloadMode</p:AttributeName> 
<p:AttributeValue>Enabled</p:AttributeValue>
</p:SetAttributes_INPUT>
```

```
<n1:SetAttribute_OUTPUT>
     <n1:Message>The command was successful</n1:Message>
     <n1:MessageID>NIC001</n1:MessageID>
     <n1:RebootRequired>Yes</n1:RebootRequired >
     <n1:ReturnValue>0</n1:ReturnValue>
```
### 15.11 Setting the MaxBandwidth Attribute

The **SetAttribute()** method is used to set or change the value of a CNA attribute.

The MinBandwidth and MaxBandwidth attributes control the bandwidth allocations for a given CNA partition. The values are displayed in percentage.

For Broadcom CNA cards, the MinBandwidth attribute values for a given port must always add up to either 0 or 100. MaxBandwidth is a value of 100 or less for any given partition.

For the Qlogic CNA cards, the MinBandwidth attribute values for a given port must add up to 100 or less. MaxBandwidth again is a value of 100 or less for any given partition.

Invoke **SetAttribute()** with the following parameters(from Section 15.1) and syntax:

**Target:** FQDD attained through DCIM\_NICInteger

**AttributeName**: Attained from AttributeName field

**AttributeValue**: A new value assigned to the specified NICAttribute. If this value is valid, it is applied to the PendingValue property or the Currentvalue property of the specified NICAttribute. Range of selection is attained from the LowerBound and UpperBound fields:

 $LowerBound = 0$ UpperBound = 100

#### EXAMPLE:

```
wsman invoke -a SetAttribute http://schemas.dmtf.org/wbem/wscim/1/cimschema/
2/root/dcim/DCIM_NICService
?SystemCreationClassName=DCIM_ComputerSystem,CreationClassName=DCIM_NICServic
e, SystemNam
e=DCIM:ComputerSystem,Name=DCIM:NICService
-h $IPADDRESS -V -v -c dummy.cert -P 443
-u $USERNAME -p $PASSWORD -J SetAttribute_CNA_MaxBandwidth.xml
-j utf-8 -y basic
```
The input file SetAttribute\_NIC.xml is shown below:

```
<p:SetAttributes_INPUT
xmlns:p="http://schemas.dmtf.org/wbem/wscim/1/cim-
schema/2/root/dcim/DCIM_NICService">
<p:Target>NIC.Integrated.1-1-2</p:Target> 
<p:AttributeName>MaxBandwidth</p:AttributeN
ame> 
<p:AttributeValue>75</p:AttributeValue>
</p:SetAttributes_INPUT>
```

```
<n1:SetAttribute_OUTPUT>
      \langle n1:Message>\rangleThe command was successful\langle n1:Message>\rangle<n1:MessageID>NIC001</n1:MessageID>
      <n1:RebootRequired>Yes</n1:RebootRequired >
```
<n1:ReturnValue>0</n1:ReturnValue> <n1:SetResult>Set PendingValue</n1:SetResult > </n1:SetAttribute\_OUTPUT>

### 15.12 Setting the VirtMacAddr Attribute

The **SetAttribute()** method is used to set or change the value of a CNA attribute. The I/O identity string attributes: (VirtMacAddr, VirtIscsiMacAddr, VirtFIPMacAddr, VirtWWN, and VirtWWPN) display a unique behavior. After setting them to a non-default value, the attribute values are retained until there is AC power supply. If the AC power supply is disconnected, the attributes revert to their default values.

Invoke the **SetAttribute()** method with the following parameters and syntax:

**Target:** FQDD attained through DCIM\_NICString

**AttributeName**: Attained from AttributeName field

**AttributeValue**: A new value to assign to the specified NICAttribute. If this value is valid, it is applied to the PendingValue property or the Currentvalue property of the specified NICAttribute. The range of acceptable strings is present in the MinLength and MaxLength fields.

#### EXAMPLE:

```
wsman invoke -a SetAttribute http://schemas.dmtf.org/wbem/wscim/1/cimschema/
2/root/dcim/DCIM_NICService
?SystemCreationClassName=DCIM_ComputerSystem,CreationClassName=DCIM_NICServic
e, SystemNam
e=DCIM:ComputerSystem,Name=DCIM:NICService
-h $IPADDRESS -V -v -c dummy.cert -P 443
-u $USERNAME -p $PASSWORD -J SetAttribute_CNA_VirtMacAddr.xml
-j utf-8 -y basic
```
The input file SetAttribute\_NIC.xml is shown below:

```
<p:SetAttributes_INPUT
xmlns:p="http://schemas.dmtf.org/wbem/wscim/1/cim-
schema/2/root/dcim/DCIM_NICService">
<p:Target>NIC.Integrated.1-1-2</p:Target> 
<p:AttributeName>VirtMacAddr</p:AttributeName> 
<p:AttributeValue>11:22:33:44:55:66</p:AttributeValue>
</p:SetAttributes_INPUT>
OUTPUT:
SetAttribute_OUTPUT
     <n1:SetAttribute_OUTPUT>
     <n1:Message>The command was successful</n1:Message>
     <n1:MessageID>NIC001</n1:MessageID>
     <n1:RebootRequired>Yes</n1:RebootRequired >
      <n1:ReturnValue>0</n1:ReturnValue>
      <n1:SetResult>Set PendingValue</n1:SetResult >
</n1:SetAttribute_OUTPUT>
```
### 15.13 Setting the LegacyBootProto Attribute

The **SetAttribute()** method is used to set or change the value of a NIC attribute.

WARNING: The local BIOS setting always overwrites the LegacyBootProto option. This option is only applied in the BIOS setup. By setting this attribute remotely, it appears that the value is set, but it really did not because the local BIOS setting overrides it. Running a 'get' on the attribute remotely displays a different current value.

Invoke **SetAttribute()** with the following parameters(from Section 15.1) and syntax:

**Target:** FQDD attained through DCIM\_NICEnumeration

**AttributeName**: Attained from AttributeName field

**AttributeValue**: A new value to assign to the specified NICAttribute. If this value is valid, it will be applied to the PendingValue property or the Currentvalue property of the specified NICAttribute. Possible choices are attained from PossibleValues field, such as:

Possible values: PXE, iSCSI, NONE

#### EXAMPLE:

```
wsman invoke -a SetAttribute http://schemas.dmtf.org/wbem/wscim/1/cimschema/
2/root/dcim/DCIM_NICService
?SystemCreationClassName=DCIM_ComputerSystem,CreationClassName=DCIM_NICService,SystemN
am
e=DCIM:ComputerSystem,Name=DCIM:NICService
-h $IPADDRESS -V -v -c dummy.cert -P 443
-u $USERNAME -p $PASSWORD -J SetAttribute NIC.xml
-j utf-8 -y basic
```
The input file SetAttribute\_NIC.xml is shown below:

```
<p:SetAttributes_INPUT
xmlns:p="http://schemas.dmtf.org/wbem/wscim/1/cim-
schema/2/root/dcim/DCIM_NICService">
<p:Target>NIC.Embedded.1-1</p:Target> 
<p:AttributeName>LegacyBootProto</p:AttributeName> 
<p:AttributeValue>PXE</p:AttributeValue>
</p:SetAttributes_INPUT>
```
#### OUTPUT:

```
<n1:SetAttribute_OUTPUT>
     <n1:Message>The command was successful</n1:Message>
      <n1:MessageID>NIC001</n1:MessageID>
      <n1:RebootRequired>Yes</n1:RebootRequired >
      <n1:ReturnValue>0</n1:ReturnValue>
      <n1:SetResult>Set PendingValue</n1:SetResult >
</n1:SetAttribute_OUTPUT>
```
## 15.14 Setting CNA LAN Modes

The **SetAttributes()** method is used to set or change the values of a group of NIC attributes.

Invoke **SetAttributes()** with the following parameters (from Section 15.1) and syntax:

**Target:** FQDD attained through DCIM\_NICEnumeration

**AttributeName**: Attained from AttributeName field

**AttributeValue**: A new value assigned to the specified NICAttribute. If this value is valid, it will be applied to the PendingValue property or the Currentvalue property of the specified NICAttribute. Possible selections are attained from PossibleValues field.

#### EXAMPLE:

```
wsman invoke -a SetAttributes http://schemas.dmtf.org/wbem/wscim/1/cimschema/
2/root/dcim/DCIM_NIC
Service?SystemCreationClassName=DCIM_ComputerSystem,CreationClassName=DCIM_NI
CService,Syst
emName=DCIM:ComputerSystem,Name=DCIM:NICService -h $IPADDRESS -V -v -c 
dummy.cert -P 443 -u
$USERNAME -p $
PASSWORD -J SetAttributes NIC LAN Modes.xml -j utf-8 -y basic
```
The input file SetAttributes\_NIC.xml is shown below:

```
<p:SetAttributes_INPUT
xmlns:p="http://schemas.dmtf.org/wbem/wscim/1/cim-
schema/2/root/dcim/DCIM_NICService">
<p:Target>NIC.Embedded.1-1</p:Target> 
<p:AttributeName>LegacyBootProto</p:AttributeName> 
<p:AttributeValue>PXE</p:AttributeValue> 
<p:AttributeName>LnkSpeed</p:AttributeName> <p:AttributeValue>10Mbps 
Half</p:AttributeValue> <p:AttributeName>WakeOnLan</p:AttributeName> 
<p:AttributeValue>Disabled</p:AttributeValue> 
<p:AttributeName>VLanMode</p:AttributeName> 
<p:AttributeValue>Enabled</p:AttributeValue> 
<p:AttributeName>IscsiTgtBoot</p:AttributeName> <p:AttributeValue>One 
Time Disabled</p:AttributeValue>
</p:SetAttributes_INPUT>
```
#### OUTPUT:

```
<n1:SetAttribute_OUTPUT>
     <n1:Message>The command was successful</n1:Message>
      <n1:MessageID>NIC001</n1:MessageID>
      <n1:RebootRequired>Yes</n1:RebootRequired >
      <n1:ReturnValue>0</n1:ReturnValue>
      <n1:SetResult>Set PendingValue</n1:SetResult >
</n1:SetAttribute_OUTPUT>
```
## 15.15 Setting the iSCSI Boot Target

The **SetAttributes()** method is used to set or change the values of the iSCSI boot target attributes.

Invoke the SetAttributes() method with the following parameters (from 15.1) and syntax:

**Target:** FQDD attained through DCIM\_NICEnumeration

**AttributeName**: Attained from AttributeName field

AttributeValue: A new value to assigned the specified NICAttribute. If this value is valid, it is applied to the *PendingValue* property or the *Currentvalue* property of the specified NICAttribute. Possible selections are attained from PossibleValues field, such as:

#### Possible values: Disabled, Enabled

#### EXAMPLE:

```
wsman invoke -a SetAttributes http://schemas.dmtf.org/wbem/wscim/1/cimschema/
2/root/dcim/DCIM_NICService
?SystemCreationClassName=DCIM_ComputerSystem,
CreationClassName=DCIM_NICService,SystemName=DCIM:ComputerSystem,
Name=DCIM:NICService
-h $IPADDRESS -V -v -c dummy.cert -P 443
-u $USERNAME -p $PASSWORD -J SetAttributes_iSCSI_BootTarget.xml
-j utf-8 -y basic
```
The information in the input file SetAttribute\_iSCSI\_BootTarget.xml is shown below:

```
<p:SetAttributes_INPUT
xmlns:p="http://schemas.dmtf.org/wbem/wscim/1/cim-
schema/2/root/dcim/DCIM_NICService">
<p:Target>NIC.Integrated.1-1-1</p:Target> 
<p:AttributeName>BootToTarget</p:AttributeName> 
<p:AttributeValue>Enabled</p:AttributeValue> 
<p:AttributeName>IscsiInitiatorIpAddr</p:AttributeName> 
<p:AttributeValue>10.10.10.10</p:AttributeValue> 
<p:AttributeName>IscsiInitiatorSubnet</p:AttributeName> 
<p:AttributeValue>255.255.255.0</p:AttributeValue> 
<p:AttributeName>IscsiInitiatorGateway</p:AttributeName> 
<p:AttributeValue>10.10.10.1</p:AttributeValue> 
<p:AttributeName>IscsiInitiatorPrimDns</p:AttributeName> 
<p:AttributeValue>10.10.10.2</p:AttributeValue> 
<p:AttributeName>IscsiInitiatorSecDns</p:AttributeName> 
<p:AttributeValue>10.10.10.3</p:AttributeValue> 
<p:AttributeName>IscsiInitiatorName</p:AttributeName>
<p:AttributeValue>testname</p:AttributeValue> 
<p:AttributeName>IscsiInitiatorChapId</p:AttributeName> 
<p:AttributeValue>testid</p:AttributeValue> 
<p:AttributeName>IscsiInitiatorChapPwd</p:AttributeName> 
<p:AttributeValue>testpassword</p:AttributeValue> 
<p:AttributeName>FirstTgtIpAddress</p:AttributeName> 
<p:AttributeValue>2.2.2.2</p:AttributeValue> 
<p:AttributeName>FirstTgtIscsiName</p:AttributeName> 
<p:AttributeValue>tgtiscsitest</p:AttributeValue> 
<p:AttributeName>FirstTgtChapId</p:AttributeName> 
<p:AttributeValue>firsttestID</p:AttributeValue> 
<p:AttributeName>FirstTgtChapPwd</p:AttributeName> 
<p:AttributeValue>testpassword2</p:AttributeValue>
</p:SetAttributes_INPUT>
```
#### OUTPUT:

```
<n1:SetAttribute_OUTPUT>
      <n1:Message>The command was successful</n1:Message>
      <n1:MessageID>NIC001</n1:MessageID>
      <n1:RebootRequired>Yes</n1:RebootRequired >
      <n1:ReturnValue>0</n1:ReturnValue>
      <n1:SetResult>Set PendingValue</n1:SetResult >
</n1:SetAttribute_OUTPUT>
```
### 15.16 Setting the FCoE Boot Target

The **SetAttributes()** method is used to set or change the values of the FCoE boot target attributes.

Invoke the SetAttributes() method with the following parameters (from 15.1) and syntax:

**Target:** FQDD attained through DCIM\_NICEnumeration

**AttributeName**: Attained from AttributeName field

**AttributeValue**: A new value to assign to the specified NICAttribute. If this value is valid, it is applied to the PendingValue property or the Currentvalue property of the specified NICAttribute. Possible selections are attained from *PossibleValues* field, such as:

Possible values: Disabled, Enabled

#### EXAMPLE:

```
wsman invoke -a SetAttributes http://schemas.dmtf.org/wbem/wscim/1/cimschema/
2/root/dcim/DCIM_NIC
Service?SystemCreationClassName=DCIM_ComputerSystem,CreationClassName=DCIM_NI
CService, Syst
emName=D
CIM:ComputerSystem,Name=DCIM:NICService -h $IPADDRESS -V -v -c dummy.cert -P 
443 - u$USERNAME -p $
PASSWORD -J SetAttributes_FCoE_BootTarget.xml -j utf-8 -y basic
```
The information in the input file SetAttributes\_FCoE\_BootTarget.xml is shown below:

```
<p:SetAttributes_INPUT
xmlns:p="http://schemas.dmtf.org/wbem/wscim/1/cim-
schema/2/root/dcim/DCIM_NICService">
<p:Target>NIC.Integrated.1-1-1</p:Target> 
<p:AttributeName>ConnectFirstFCoETarget</p:AttributeName> 
<p:AttributeValue>Enabled</p:AttributeValue> 
<p:AttributeName>FirstFCoEWWPNTarget</p:AttributeName> 
<p:AttributeValue> 20:00:00:10:18:88:C0:03</p:AttributeValue> 
<p:AttributeName>FirstFCoEBootTargetLUN</p:AttributeName> 
<p:AttributeValue>33</p:AttributeValue> 
<p:AttributeName>FirstFCoEFCFVLANID</p:AttributeName> 
<p:AttributeValue>34</p:AttributeValue>
</p:SetAttributes_INPUT>
```

```
<n1:SetAttribute_OUTPUT>
      <n1:Message>The command was successful</n1:Message>
      <n1:MessageID>NIC001</n1:MessageID>
      <n1:RebootRequired>Yes</n1:RebootRequired >
      <n1:ReturnValue>0</n1:ReturnValue>
      <n1:SetResult>Set PendingValue</n1:SetResult >
</n1:SetAttribute_OUTPUT>
```
# 16 RAID Storage Management

The remote RAID configuration allows you to remotely query and configure the Hardware RAID of the system. The RAID profile extends the management capabilities of referencing profiles by adding the capability to represent the configuration of RAID storage. The RAID storage is modeled as collections of attributes where there are collections for the storage adaptors, physical disk drives, logical disks, end enclosures and parent-child relationships between the collections. Additionally, there is a configuration service that contains all the methods used to configure the RAID storage.

Profile and Associated MOFs:

<http://www.delltechcenter.com/page/DCIM.Library.Profile>

The RAID Inventory contains the following attributes:

DCIM\_RAIDEnumeration [\(16.1\)](#page-159-0) DCIM\_RAIDInteger [\(16.3\)](#page-159-1) DCIM\_RAIDString (16.5) DCIM\_ControllerView (16.7) DCIM\_PhysicalDiskView (16.9) DCIM\_VirtualDiskView (16.10) DCIM\_EnclosureView (16.11)

# <span id="page-159-0"></span>16.1 Listing the RAID Inventory-Enumeration Class

The RAID Inventory has these attributes: DCIM\_RAIDEnumeration (this section), DCIM\_RAIDInteger [\(Section 16.3](#page-159-1)), and DCIM\_RAIDString (see Section 16.5).

Enumerate the DCIM\_RAIDEnumeration class to display all the RAID controllers and virtual disk attributes in a system.

Enumerate the DCIM\_RAIDEnumeration class with the following parameters and syntax:

```
wsman enumerate http://schemas.dmtf.org/wbem/wscim/1/cimschema/
2/root/dcim/DCIM_RAIDEnumeration
-h $IPADDRESS -V -v -c dummy.cert -P 443
-u $USERNAME -p $PASSWORD -j utf-8 -y basic
OUTPUT
<n1:DCIM_RAIDEnumeration>
      <n1:AttributeName>RAIDSupportedDiskProt</n1:AttributeName>
      <n1:CurrentValue>SAS</n1:CurrentValue>
      <n1:CurrentValue>SATA</n1:CurrentValue>
      <n1:FQDD>RAID.Integrated.1-1</n1:FQDD>
      <n1:InstanceID>RAID.Integrated.1-1:RAIDSupportedDiskProt
      \langle/n1:InstanceID>
      <n1:IsReadOnly>true</n1:IsReadOnly>
      <n1:PendingValue/>
```

```
<n1:PossibleValues>SAS</n1:PossibleValues>
      <n1:PossibleValues>SATA</n1:PossibleValues>
</n1:DCIM_RAIDEnumeration>
<n1:DCIM_RAIDEnumeration>
      \langle n1:AttributeName>
      RAIDloadBalancedMode
      </n1:AttributeName>
      <n1:CurrentValue>Disabled</n1:CurrentValue>
      <n1:FQDD>RAID.Integrated.1-1</n1:FQDD>
      <n1:InstanceID>RAID.Integrated.1-1:RAIDloadBalancedMode
      </n1:InstanceID>
      <n1:IsReadOnly>false</n1:IsReadOnly>
      \langle n1: PendingValue/>
      <n1:PossibleValues>Automatic</n1:PossibleValues>
      <n1:PossibleValues>Disabled</n1:PossibleValues>
</n1:DCIM_RAIDEnumeration>
<n1:DCIM_RAIDEnumeration>
      <n1:AttributeName>
      RAIDBatteryLearnMode
      </n1:AttributeName>
      <n1:CurrentValue>
      Warn only
      </n1:CurrentValue>
      <n1:FQDD>RAID.Integrated.1-1</n1:FQDD>
      <n1:InstanceID>RAID.Integrated.1-1:RAIDBatteryLearnMode
      </n1:InstanceID>
      <n1:IsReadOnly>false</n1:IsReadOnly>
      \langle n1: PendingValue/>
      <n1:PossibleValues>Automatic</n1:PossibleValues>
      <n1:PossibleValues>Warn only</n1:PossibleValues>
      <n1:PossibleValues>Disabled</n1:PossibleValues>
</n1:DCIM_RAIDEnumeration>
<n1:DCIM_RAIDEnumeration>
      <n1:AttributeName>
      RAIDdefaultWritePolicy
      </n1:AttributeName>
      <n1:CurrentValue>
      WriteBack</n1:CurrentValue>
      <sub>n1</sub>:FODD<sub>></sub></sub>
      Disk.Virtual.1:RAID.Integrated.1-1
      \langle n1:FQDD\rangle<n1:InstanceID>Disk.Virtual.1:RAID.Integrated.1-
      1:RAIDdefaultWritePolicy</n1:InstanceID>
      <n1:IsReadOnly>false</n1:IsReadOnly>
      <n1:PendingValue/>
      <n1:PossibleValues>WriteThrough </n1:PossibleValues>
      <n1:PossibleValues>WriteBack</n1:PossibleValues>
      <n1:PossibleValues>WriteBackForce</n1:PossibleValues>
</n1:DCIM_RAIDEnumeration>
                                                              The 'set attribute' method in section
                                                             16.19.1 uses the FQDD,
                                                             AttributeName, and PossibleValues
                                                             fields as input.
                                                               The 'set attributes' method in section
                                                              16.19.2 uses the FQDD,
                                                               AttributeName, and PossibleValues 
                                                               fields as input.
                                                               The 'get' instance method in
                                                               section 16.2 uses this
                                                               InstanceID as input.
```
### 16.2 Getting a RAID Enumeration Instance

Use the following example to get an instance of the DCIM\_RAIDEnumeration class instead of all the instances as shown in [Section 16.1.](#page-159-0)

Get a RAIDEnumeration instance with the following parameters and syntax:

**[INSTANCEID]**: This is obtained from the enumeration in [Section 16.1,](#page-159-0) which shows an example using RAID.Integrated.1-1:RAIDloadBalancedMode as an *instanceID*.

#### EXAMPLE: wsman get http://schemas.dmtf.org/wbem/wscim/1/cimschema/2/root/dcim/DCIM\_RAIDEnumeration ?InstanceID=[INSTANCEID] -h \$IPADDRESS -V -v -c dummy.cert -P 443 -u \$USERNAME -p \$PASSWORD -j utf-8 -y basic

#### OUTPUT:

```
<n1:DCIM_RAIDEnumeration>
  <n1:AttributeName>RAIDloadBalancedMode</n1:AttributeName>
  <n1:CurrentValue>Disabled</n1:CurrentValue>
  <n1:FQDD>RAID.Integrated.1-1</n1:FQDD>
  <n1:InstanceID>RAID.Integrated.1-1:RAIDloadBalancedMode
   </n1:InstanceID>
  <n1:IsReadOnly>false</n1:IsReadOnly>
  <n1:PendingValue/>
   <n1:PossibleValues>Automatic</n1:PossibleValues>
   <n1:PossibleValues>Disabled</n1:PossibleValues>
</n1:DCIM_RAIDEnumeration
```
# 16.3 Listing the RAID Inventory-Integer Class

The RAID Inventory has these attributes: DCIM\_RAIDEnumeration (see [Section 16.1](#page-159-0)), DCIM\_RAIDInteger (this section), and DCIM\_RAIDString (see Section 16.5).

Enumerate the DCIM\_RAIDInteger class to display all the RAID controller attributes in a system.

Enumerate RAIDInteger with the following parameters and syntax:

```
EXAMPLE:
wsman enumerate http://schemas.dmtf.org/wbem/wscim/1/cimschema/
2/root/dcim/DCIM_RAIDInteger
-h $IPADDRESS -v -v -c dummy.cert -P 443
-u $USERNAME -p $PASSWORD -j utf-8 -y basic
OUTPUT
<n1:DCIM_RAIDInteger>
      <n1:AttributeName>RAIDmaxPDsInSpan</n1:AttributeName>
      <n1:CurrentValue>32</n1:CurrentValue>
      <n1:FQDD>RAID.Integrated.1-1</n1:FQDD>
      <n1:InstanceID>RAID.Integrated.1-1:RAIDmaxPDsInSpan
      \langle/n1:InstanceID>
      <n1:IsReadOnly>true</n1:IsReadOnly>
      <n1:LowerBound>0</n1:LowerBound>
      <n1:PendingValue/>
      <n1:UpperBound>0</n1:UpperBound>
</n1:DCIM_RAIDInteger>
<n1:DCIM_RAIDInteger>
      <n1:AttributeName>RAIDmaxSpansInVD</n1:AttributeName>
      <n1:CurrentValue>8</n1:CurrentValue>
      <n1:FQDD>RAID.Integrated.1-1</n1:FQDD>
      <n1:InstanceID>RAID.Integrated.1-1:RAIDmaxSpansInVD
      </n1:InstanceID>
      <n1:IsReadOnly>true</n1:IsReadOnly>
      <n1:LowerBound>0</n1:LowerBound>
      <n1:PendingValue/>
      <n1:UpperBound>0</n1:UpperBound>
```

```
</n1:DCIM_RAIDInteger>
<n1:DCIM_RAIDInteger>
      <n1:AttributeName>RAIDrebuildRate</n1:AttributeName>
      <n1:CurrentValue>11</n1:CurrentValue>
      <n1:FQDD>RAID.Integrated.1-1</n1:FQDD>
      <n1:InstanceID>RAID.Integrated.1-1:RAIDrebuildRate
      </n1:InstanceID>
      <n1:IsReadOnly>false</n1:IsReadOnly>
      <n1:LowerBound>1</n1:LowerBound>
      <n1:PendingValue/>
      <n1:UpperBound>100
      </n1:UpperBound>
</n1:DCIM_RAIDInteger>
<n1:DCIM_RAIDInteger>
      <n1:AttributeName>RAIDccRate
      </n1:AttributeName>
      <n1:CurrentValue>22</n1:CurrentValue>
      <n1:FQDD>RAID.Integrated.1-1</n1:FQDD>
      <n1:InstanceID>RAID.Integrated.1-1:RAIDccRate</n1:InstanceID>
      <n1:IsReadOnly>false</n1:IsReadOnly>
      <n1:LowerBound>1</n1:LowerBound>
      <n1:PendingValue/>
      <n1:UpperBound>100</n1:UpperBound>
</n1:DCIM_RAIDInteger>
<n1:DCIM_RAIDInteger>
      <n1:AttributeName>
      RAIDreconstructRate
      </n1:AttributeName>
      <n1:CurrentValue>33
      </n1:CurrentValue>
      <n1:FQDD>RAID.Integrated.1-1
      \langle/n1:FQDD>
      <n1:InstanceID>RAID.Integrated.1-1:RAIDreconstructRate
      </n1:InstanceID>
      <n1:IsReadOnly>false</n1:IsReadOnly>
      <n1:LowerBound>1</n1:LowerBound>
      <n1:PendingValue/>
      <n1:UpperBound>100</n1:UpperBound>
                                                                 The 'get' instance method in
                                                                 Section 16.4 used this
                                                                 InstanceID as input.
                                                             The 'set attribute' method in Section 
                                                             16.19.3 uses the FQDD,
                                                             AttributeName, and a value equal to
                                                             or between the LowerBound and
                                                             UpperBound fields as input.
                                                           The 'set attributes' method in section 
                                                           16.19.4 uses the FQDD,
                                                           AttributeName, and a value equal to
                                                           or between the LowerBound and
                                                           UpperBound fields as input.
```

```
</n1:DCIM_RAIDInteger>
```
## 16.4 Getting a RAID Integer Instance

Use the following example to get an instance of the DCIM\_RAIDInteger class, instead of all instances as shown in [Section 16.3.](#page-159-1)

Get a *RAIDInteger* instance with the following parameters and syntax:

**[INSTANCEID]**: This is obtained from the enumeration in [Section 16.3,](#page-159-1) which shows an example using RAID.Integrated.1-1:RAIDrebuildRate as an *instanceID* 

```
wsman enumerate http://schemas.dmtf.org/wbem/wscim/1/cimschema/
2/root/dcim/DCIM_RAIDInteger
?InstanceID=[INSTANCEID] -h $IPADDRESS -V -v -c dummy.cert -P 443
-u $USERNAME -p $PASSWORD
```
#### -j utf-8 -y basic

#### OUTPUT:

```
<n1:DCIM_RAIDInteger>
      <n1:AttributeName>RAIDrebuildRate</n1:AttributeName>
      <n1:CurrentValue>11</n1:CurrentValue>
      <n1:FQDD>RAID.Integrated.1-1</n1:FQDD>
      <n1:InstanceID>RAID.Integrated.1-1:RAIDrebuildRate
      </n1:InstanceID>
      <n1:IsReadOnly>false</n1:IsReadOnly>
      <n1:LowerBound>1</n1:LowerBound>
      <n1:PendingValue/>
      <n1:UpperBound>100</n1:UpperBound>
</n1:DCIM_RAIDInteger>
```
## 16.5 Listing the RAID Inventory-String Class

The RAID Inventory has these attributes: DCIM\_RAIDEnumeration (see [Section 16.1](#page-159-0)), DCIM\_RAIDInteger (see [Section 16.3](#page-159-1)), and DCIM\_RAIDString(this section).

Enumerate the DCIM\_RAIDString class to display all the RAID controller string attributes in a system.

Enumerate RAIDString with the following parameters and syntax:

```
wsman enumerate http://schemas.dmtf.org/wbem/wscim/1/cim-
schema/2/root/dcim/DCIM_RAIDString
-h $IPADDRESS -V -v -c dummy.cert -P 443
-u $USERNAME -p $PASSWORD -j utf-8 -y basic
OUTPUT:
<n1:DCIM_RAIDString>
      <n1:AttributeName>Name</n1:AttributeName>
      <n1:CurrentValue>MyCacheCadeVD</n1:CurrentValue>
      <n1:FQDD>DISK.Virtual.0:RAID.Integrated.1-1</n1:FQDD>
      <n1:InstanceID>DISK.Virtual.0: RAID.Integrated.1-1:Name
      </n1:InstanceID>
      <n1:IsReadOnly>true</n1:IsReadOnly>
      <n1:MaxLength>15</n1:MaxLength>
      <n1:MinLength>0</n1:MinLength>
      <n1:PendingValue/>
      </n1:DCIM_RAIDString>
      <n1:DCIM_RAIDString>
      <n1:AttributeName>Name</n1:AttributeName>
      <n1:CurrentValue>raid 1 vd</n1:CurrentValue>
      <n1:FQDD>DISK.Virtual.0:RAID.Integrated.1-1</n1:FQDD>
      <n1:InstanceID>DISK.Virtual.0:RAID.Integrated.1-1:Name
      </n1:InstanceID>
      <n1:IsReadOnly>true</n1:IsReadOnly>
      <n1:MaxLength>15</n1:MaxLength>
      <n1:MinLength>0</n1:MinLength>
      <n1:PendingValue/>
</n1:DCIM_RAIDString>
                                                         The 'get' instance method in
                                                         Section 16.6 uses this
                                                         InstanceID as input.
```
### 16.6 Getting a RAID String Instance

Use the following example to get an instance of the DCIM\_RAIDString class instead of all instances as shown in Section 16.5.

Get a *DCIM\_RAIDString* instance with the following parameters and syntax:

**[INSTANCEID]**: This is obtained from the enumeration in Section 16.5, which shows an example using Disk.Virtual.0:RAID.Integrated.1-1:Name as an *instanceID* 

EXAMPLE:

```
wsman get http://schemas.dmtf.org/wbem/wscim/1/cimschema/
2/root/dcim/DCIM_RAIDString?InstanceID=$INSTANCEID
-h $IPADDRESS -v -c dummy.cert -P 443
-u $USERNAME -p $PASSWORD -j utf-8 -y basic
OUTPUT:
<n1:DCIM_RAIDString>
     <n1:AttributeName>Name</n1:AttributeName>
      <n1:CurrentValue>MyCacheCadeVD</n1:CurrentValue>
     <n1:FQDD>Disk.Virtual.0:RAID.Integrated.1-1</n1:FQDD>
      <n1:InstanceID>Disk.Virtual.0:RAID.Integrated.1-1:Name
      </n1:InstanceID>
      <n1:IsReadOnly>true</n1:IsReadOnly>
      <n1:MaxLength>15</n1:MaxLength>
      <n1:MinLength>0</n1:MinLength>
      <n1:PendingValue/>
</n1:DCIM_RAIDString>
```
### 16.7 Listing the RAID Inventory-ControllerView Class

The DCIM\_ControllerView class groups together a set of Controller properties.

Enumerate ControllerView with the following parameters and syntax:

```
wsman enumerate http://schemas.dmtf.org/wbem/wscim/1/cimschema/
2/root/dcim/DCIM_ControllerView
-h $IPADDRESS -V -v -c dummy.cert -P 443
-u $USERNAME -p $PASSWORD -j utf-8 -y basic
OUTPUT:
<n1:DCIM_ControllerView>
      \langle n_1 : \text{Bus} \rangle 1 \langle n_1 : \text{Bus} \rangle<n1:CacheSizeInMB>0</n1:CacheSizeInMB>
      <n1:CachecadeCapability>0</n1:CachecadeCapability>
      <n1:ControllerFirmwareVersion>20.10.1-
      0066</n1:ControllerFirmwareVersion>
      <n1:Device>0</n1:Device>
      <n1:DeviceCardDataBusWidth>1</n1:DeviceCardDataBusWidth>
      <n1:DeviceCardManufacturer>DELL</n1:DeviceCardManufacturer>
      <n1:DeviceCardSlotLength>4</n1:DeviceCardSlotLength>
      <n1:DeviceCardSlotType>PCI Express x8</n1:DeviceCardSlotType>
      <n1:DriverVersion xsi:nil="true"/>
      <n1:EncryptionCapability>0</n1:EncryptionCapability>
```

```
<n1:EncryptionMode>0</n1:EncryptionMode>
      <n1:FQDD>RAID.Slot.1-1</n1:FQDD>
      <n1:Function>0</n1:Function>
      <n1:InstanceID>RAID.Slot.1-1</n1:InstanceID>
      <n1:KeyID xsi:nil="true"/>
      <n1:LastSystemInventoryTime>20120116145459.000000+000
      </n1:LastSystemInventoryTime>
      <n1:LastUpdateTime>20120116145459.000000+000
      </n1:LastUpdateTime>
      <n1:PCIDeviceID>73</n1:PCIDeviceID>
     <n1:PCISlot>1</n1:PCISlot>
      <n1:PCISubDeviceID>1F4E</n1:PCISubDeviceID>
      <n1:PCISubVendorID>1028</n1:PCISubVendorID>
      <n1:PCIVendorID>1000</n1:PCIVendorID>
     <n1:PatrolReadState>1</n1:PatrolReadState>
     <n1:PrimaryStatus>1</n1:PrimaryStatus>
      <n1:ProductName>PERC H310 Adapter</n1:ProductName>
     <n1:RollupStatus>1</n1:RollupStatus>
      <n1:SASAddress>5782BCB00C577600</n1:SASAddress>
      <n1:SecurityStatus>0</n1:SecurityStatus>
      <n1:SlicedVDCapability>1</n1:SlicedVDCapability>
</n1:DCIM_ControllerView>
```
### 16.8 Getting a RAID ControllerView Instance

The **get()** command can be invoked using a particular *instanceID*, attained from listing the inventory.

Get a RAID ControllerView instance with the following parameters and syntax:

**[INSTANCEID]**: This is obtained from the enumeration in Section 16.7, in which this example uses RAID.Slot.1-1 as an *instanceID* 

#### EXAMPLE:

```
wsman get http://schemas.dmtf.org/wbem/wscim/1/cim-
schema/2/root/dcim/DCIM_ControllerView
?InstanceID=[INSTANCEID] -h $IPADDRESS -V -v -c dummy.cert -P 443
-u $USERNAME -p $PASSWORD -j utf-8 -y basic
```

```
<n1:DCIM_ControllerView>
      <n1:Bus>1</n1:Bus>
      <n1:CacheSizeInMB>0</n1:CacheSizeInMB>
      <n1:CachecadeCapability>0</n1:CachecadeCapability>
      <n1:ControllerFirmwareVersion>20.10.1-
      0066</n1:ControllerFirmwareVersion>
      <n1:Device>0</n1:Device>
      <n1:DeviceCardDataBusWidth>1</n1:DeviceCardDataBusWidth>
      <n1:DeviceCardManufacturer>DELL</n1:DeviceCardManufacturer>
      <n1:DeviceCardSlotLength>4</n1:DeviceCardSlotLength>
      <n1:DeviceCardSlotType>PCI Express x8</n1:DeviceCardSlotType>
      <n1:DriverVersion xsi:nil="true"/>
      <n1:EncryptionCapability>0</n1:EncryptionCapability>
      <n1:EncryptionMode>0</n1:EncryptionMode>
      <n1:FQDD>RAID.Slot.1-1</n1:FQDD>
      <n1:Function>0</n1:Function>
      <n1:InstanceID>RAID.Slot.1-1</n1:InstanceID>
      <n1:KeyID xsi:nil="true"/>
      <n1:LastSystemInventoryTime>20120116145459.000000+000
```

```
</n1:LastSystemInventoryTime>
      <n1:LastUpdateTime>20120116145459.000000+000
      </n1:LastUpdateTime>
      <n1:PCIDeviceID>73</n1:PCIDeviceID>
      <n1:PCISlot>1</n1:PCISlot>
      <n1:PCISubDeviceID>1F4E</n1:PCISubDeviceID>
      <n1:PCISubVendorID>1028</n1:PCISubVendorID>
      <n1:PCIVendorID>1000</n1:PCIVendorID>
      <n1:PatrolReadState>1</n1:PatrolReadState>
     <n1:PrimaryStatus>1</n1:PrimaryStatus>
      <n1:ProductName>PERC H310 Adapter</n1:ProductName>
      <n1:RollupStatus>1</n1:RollupStatus>
      <n1:SASAddress>5782BCB00C577600</n1:SASAddress>
      <n1:SecurityStatus>0</n1:SecurityStatus>
      <n1:SlicedVDCapability>1</n1:SlicedVDCapability>
</n1:DCIM_ControllerView>
```
## 16.9 Listing the RAID Inventory-PhysicalDiskView Class

Enumerating the PhysicalDiskView, results in the attributes and inventory of the available physical disk drives in the system.

Enumerate PhysicalDiskView with the following parameters and syntax:

#### EXAMPLE:

```
wsman enumerate http://schemas.dmtf.org/wbem/wscim/1/cimschema/
2/root/dcim/DCIM_PhysicalDiskView
-h $IPADDRESS -V -v -c dummy.cert -P 443
         -u $USERNAME -p $PASSWORD -j utf-8 -y basic
```

```
<n1:DCIM_PhysicalDiskView>
      <n1:BusProtocol>6</n1:BusProtocol>
      <n1:Connector>0</n1:Connector>
      <n1:DriveFormFactor>3</n1:DriveFormFactor>
      <n1:FQDD>Disk.Bay.0:Enclosure.Internal.0-0:RAID.Slot.1-1
      \langle/n1:FQDD>
      <n1:FreeSizeInBytes>8978432</n1:FreeSizeInBytes>
      <n1:HotSpareStatus>0</n1:HotSpareStatus>
      <n1:InstanceID>Disk.Bay.0:Enclosure.Internal.0-0:RAID.Slot.1-
      1</n1:InstanceID>
      <n1:LastSystemInventoryTime>20120116145459.000000+000
      </n1:LastSystemInventoryTime>
      <n1:LastUpdateTime>20120116145459.000000+000
      </n1:LastUpdateTime>
      <n1:Manufacturer>SEAGATE </n1:Manufacturer>
      <n1:ManufacturingDay>7</n1:ManufacturingDay>
      <n1:ManufacturingWeek>50</n1:ManufacturingWeek>
      <n1:ManufacturingYear>2010</n1:ManufacturingYear>
      <n1:MaxCapableSpeed>3</n1:MaxCapableSpeed>
      <n1:MediaType>0</n1:MediaType>
      <n1:Model>ST9500430SS </n1:Model>
      <n1:OperationName>None</n1:OperationName>
      <n1:OperationPercentComplete>0</n1:OperationPercentComplete>
      <n1:PPID>TH0R734K212330CG0027A00 </n1:PPID>
      <n1:PredictiveFailureState>0</n1:PredictiveFailureState>
      <n1:PrimaryStatus>1</n1:PrimaryStatus>
```

```
<n1:RaidStatus>2</n1:RaidStatus>
     <n1:Revision>DS62</n1:Revision>
     <n1:RollupStatus>1</n1:RollupStatus>
     <n1:SASAddress>5000C50025D64875</n1:SASAddress>
     <n1:SecurityState>0</n1:SecurityState>
     <n1:SerialNumber>9SP297S1 </n1:SerialNumber>
     <n1:SizeInBytes>499558383616</n1:SizeInBytes>
     <n1:Slot>0</n1:Slot>
     <n1:SupportedEncryptionTypes>None</n1:SupportedEncryptionTypes>
     <n1:UsedSizeInBytes>35827154944</n1:UsedSizeInBytes>
</n1:DCIM_PhysicalDiskView>
.
```
.

# 16.10 Listing the RAID VirtualDiskView Inventory

Enumerating the VirtualDiskView, results in the attributes and inventory of the available virtual disks in the system.

Enumerate VirtualDiskView with the following parameters and syntax:

#### EXAMPLE:

```
wsman enumerate http://schemas.dmtf.org/wbem/wscim/1/cimschema/
2/root/dcim/DCIM_VirtualDiskView
-h $IPADDRESS -V -v -c dummy.cert -P 443 -u $USERNAME -p $PASSWORD -j utf-8 -
y basic
```

```
<n1:DCIM_VirtualDiskView>
     <n1:BusProtocol>6</n1:BusProtocol>
     <n1:Cachecade>0</n1:Cachecade>
     <n1:DiskCachePolicy>1024</n1:DiskCachePolicy>
     <n1:FQDD>Disk.Virtual.0:RAID.Slot.1-1</n1:FQDD>
     <n1:InstanceID>Disk.Virtual.0:RAID.Slot.1-1</n1:InstanceID>
     <n1:LastSystemInventoryTime>20120116145459.000000+000
     </n1:LastSystemInventoryTime>
     <n1:LastUpdateTime>20120116145459.000000+000
     </n1:LastUpdateTime>
     <n1:LockStatus>0</n1:LockStatus>
     <n1:MediaType>1</n1:MediaType>
     <n1:Name>Virtual Disk 00</n1:Name>
     <n1:ObjectStatus>3</n1:ObjectStatus>
     <n1:OperationName>None</n1:OperationName>
     <n1:OperationPercentComplete>0</n1:OperationPercentComplete>
     <n1:PhysicalDiskIDs>Disk.Bay.0:Enclosure.Internal.0-0:RAID.Slot.1-1
     </n1:PhysicalDiskIDs>
     <n1:PhysicalDiskIDs>Disk.Bay.1:Enclosure.Internal.0-0:RAID.Slot.1-1
     </n1:PhysicalDiskIDs>
     <n1:PhysicalDiskIDs>Disk.Bay.2:Enclosure.Internal.0-0:RAID.Slot.1-1
     </n1:PhysicalDiskIDs>
     <n1:PrimaryStatus>1</n1:PrimaryStatus>
     <n1:RAIDStatus>2</n1:RAIDStatus>
     <n1:RAIDTypes>2</n1:RAIDTypes>
     <n1:ReadCachePolicy>16</n1:ReadCachePolicy>
     <n1:RemainingRedundancy>0</n1:RemainingRedundancy>
     <n1:RollupStatus>1</n1:RollupStatus>
     <n1:SizeInBytes>107481464832</n1:SizeInBytes>
      <n1:SpanDepth>1</n1:SpanDepth>
     <n1:SpanLength>3</n1:SpanLength>
```

```
<n1:StartingLBAinBlocks>0</n1:StartingLBAinBlocks>
      <n1:StripeSize>128</n1:StripeSize>
      <n1:VirtualDiskTargetID>0</n1:VirtualDiskTargetID>
      <n1:WriteCachePolicy>1</n1:WriteCachePolicy>
</n1:DCIM_VirtualDiskView>
```
After successful virtual disk creation:

```
<n1:DCIM_VirtualDiskView>
     <n1:BusProtocol>6</n1:BusProtocol>
      <n1:Cachecade>0</n1:Cachecade>
      <n1:DiskCachePolicy>1024</n1:DiskCachePolicy>
      <n1:FQDD>Disk.Virtual.0:RAID.Slot.1-1</n1:FQDD>
      <n1:InstanceID>Disk.Virtual.0:RAID.Slot.1-1</n1:InstanceID>
      <n1:LastSystemInventoryTime>20120116145459.000000+000
      </n1:LastSystemInventoryTime>
      <n1:LastUpdateTime>20120116145459.000000+000
      </n1:LastUpdateTime>
     <n1:LockStatus>0</n1:LockStatus>
      <n1:MediaType>1</n1:MediaType>
      <n1:Name>Virtual Disk 00</n1:Name>
      <n1:ObjectStatus>0</n1:ObjectStatus>
      <n1:OperationName>None</n1:OperationName>
      <n1:OperationPercentComplete>0</n1:OperationPercentComplete>
      <n1:PhysicalDiskIDs>Disk.Bay.0:Enclosure.Internal.0-0:RAID.Slot.1-
      1</n1:PhysicalDiskIDs>
      <n1:PhysicalDiskIDs>Disk.Bay.1:Enclosure.Internal.0-0:RAID.Slot.1-
      1</n1:PhysicalDiskIDs>
      <n1:PhysicalDiskIDs>Disk.Bay.2:Enclosure.Internal.0-0:RAID.Slot.1-
      1</n1:PhysicalDiskIDs>
      <n1:PrimaryStatus>1</n1:PrimaryStatus>
      <n1:RAIDStatus>2</n1:RAIDStatus>
      <n1:RAIDTypes>2</n1:RAIDTypes>
      <n1:ReadCachePolicy>16</n1:ReadCachePolicy>
      <n1:RemainingRedundancy>0</n1:RemainingRedundancy>
      <n1:RollupStatus>1</n1:RollupStatus>
      <n1:SizeInBytes>107481464832</n1:SizeInBytes>
      <n1:SpanDepth>1</n1:SpanDepth>
      <n1:SpanLength>3</n1:SpanLength>
      <n1:StartingLBAinBlocks>0</n1:StartingLBAinBlocks>
      <n1:StripeSize>128</n1:StripeSize>
      <n1:VirtualDiskTargetID>0</n1:VirtualDiskTargetID>
      <n1:WriteCachePolicy>1</n1:WriteCachePolicy>
</n1:DCIM_VirtualDiskView>
```
### 16.11 Listing the RAID EnclosureView Inventory

Enumerating the *EnclosureView*, results in the attributes and inventory of the available enclosure components in the system.

Enumerate *EnclosureView* with the following parameters and syntax:

```
wsman enumerate http://schemas.dmtf.org/wbem/wscim/1/cimschema/
2/root/dcim/DCIM_EnclosureView
-h $IPADDRESS -V -v -c dummy.cert -P 443
-u $USERNAME -p $PASSWORD -j utf-8 -y basic
```
#### OUTPUT:

```
<n1:DCIM_EnclosureView>
      <n1:AssetTag> </n1:AssetTag>
      <n1:Connector>0</n1:Connector>
     <n1:EMMCount>0</n1:EMMCount>
     <n1:FQDD>Enclosure.Internal.0-0:RAID.Integrated.1-1</n1:FQDD>
     <n1:FanCount>0</n1:FanCount>
      <n1:InstanceID>Enclosure.Internal.0-0:RAID.Integrated.1-1
      </n1:InstanceID>
     <n1:LastSystemInventoryTime>20110316150158.000000+000
     </n1:LastSystemInventoryTime>
     <n1:LastUpdateTime>20110316141312.000000+000
     </n1:LastUpdateTime>
     <n1:PSUCount>0</n1:PSUCount>
     <n1:PrimaryStatus>0</n1:PrimaryStatus>
     <n1:ProductName>BACKPLANE 0:0</n1:ProductName>
     <n1:RollupStatus>0</n1:RollupStatus>
     <n1:ServiceTag> </n1:ServiceTag>
     <n1:SlotCount>8</n1:SlotCount>
     <n1:TempProbeCount>0</n1:TempProbeCount>
      <n1:Version>1.07</n1:Version>
      <n1:WiredOrder>0</n1:WiredOrder>
</n1:DCIM_EnclosureView>
```
# 16.12 Reset Configuration-ResetConfig()

The **ResetConfig()** method is used to delete all virtual disks and unassign all HotSpare physical disk drives. The deletions will not occur until a configuration job ( [Section 16.15](#page-172-0)) is scheduled and the system is rebooted. **All data on the existing virtual disks will be lost!**

Invoke ResetConfig with the following parameters and syntax:

**TARGET**: This parameter is the FQDD of the DCIM\_ControllerView (Section 16.7)

EXAMPLE:

```
wsman invoke -a ResetConfig http://schemas.dmtf.org/wbem/wscim/1/cimschema/
2/root/dcim/DCIM_RAIDService
?SystemCreationClassName=DCIM_ComputerSystem,
CreationClassName=DCIM_RAIDService,SystemName=DCIM:ComputerSystem,
Name=DCIM:RAIDService -h $IPADDRESS -V -v -c dummy.cert -P 443
-u $USERNAME -p $PASSWORD -J ResetConfig.xml -j utf-8 -y basic
```
The input file ResetConfig.xml is shown below:

```
<p:ResetConfig_INPUT xmlns:p="http://schemas.dmtf.org/wbem/wscim/1/cim-
schema/2/root/dcim/DCIM_RAIDService">
 <p:Target>RAID.Integrated.1-1</p:Target> 
</p:ResetConfig_INPUT>
```

```
<n1:ResetConfig_OUTPUT>
      <n1:RebootRequired>YES</n1:RebootRequired>
      <n1:ReturnValue>0</n1:ReturnValue>
</n1:ResetConfig_OUTPUT>
```
# 16.13 Clearing the Foreign Configuration-ClearForeignConfig()

The **ClearForeignConfig()** method is used to prepare any foreign physical disk drives for inclusion in the local configuration.

Invoke **ClearForeignConfig()** with the following parameters and syntax:

**TARGET**: This parameter is the FQDD of the DCIM\_ControllerView (Section 16.7)

EXAMPLE:

```
wsman invoke -a ClearForeignConfig 
http://schemas.dmtf.org/wbem/wscim/1/cimschema/
2/root/dcim/DCIM_RAIDService
?SystemCreationClassName=DCIM_ComputerSystem,
CreationClassName=DCIM_RAIDService,SystemName=DCIM:ComputerSystem,
Name=DCIM:RAIDService -h $IPADDRESS -V -v -c dummy.cert -P 443
-u $USERNAME -p $PASSWORD -J ClearForeignConfig.xml -j utf-8 -y basic
```
The input file ClearForeignConfig.xml is shown below:

```
<p:ClearForeignConfig_INPUT
xmlns:p="http://schemas.dmtf.org/wbem/wscim/1/cim-
schema/2/root/dcim/DCIM_RAIDService">
<p:Target>RAID.Integrated.1-1</p:Target> 
</p:ClearForeignConfig_INPUT>
```
OUTPUT:

```
<n1: ClearForeignConfig_OUTPUT >
      <n1:RebootRequired>YES</n1:RebootRequired>
      <n1:ReturnValue>0</n1:ReturnValue>
</n1: ClearForeignConfig_OUTPUT>
```
If no foreign physical disk drives are available, the following message may be displayed:

```
<n1:ClearForeignConfig_OUTPUT>
   <n1:Message>No foreign drives detected</n1:Message>
   <n1:MessageID>STOR018</n1:MessageID>
   <n1:ReturnValue>2</n1:ReturnValue>
</n1:ClearForeignConfig_OUTPUT>
```
# 16.14 Applying the Pending Values for RAID-CreateTargetedConfigJob()

The **CreateTargetedConfigJob()** method is called to apply the pending values created by RAID methods. The system will automatically reboot depending on the ScheduledStartTime selected. The **CreateTargetedConfigJob()** jobID output with the job control section can be used to obtain its status.

Invoke **CreateTargetedConfigJob()** with the following parameters and syntax:

**TARGET**: This parameter is the FQDD of the DCIM\_ControllerView (Section 16.7)

**RebootJobType**: There are three options for rebooting the system.

1 = PowerCycle

- 2 = Graceful Reboot without forced shutdown
- 3 = Graceful reboot with forced shutdown

Note: When a user does not want to set a reboot type when creating a target job, you should comment out the RebootJobType in the input xml. You should not enter "0" or give no parameter at all in the input XML.

#### **ScheduledStartTime & UntilTime: See [Section 3.2.4](#page-17-0)**

#### EXAMPLE:

```
wsman invoke -a CreateTargetedConfigJob 
http://schemas.dmtf.org/wbem/wscim/1/cimschema/
2/root/dcim/DCIM_RAIDService
?SystemCreationClassName=DCIM_ComputerSystem,CreationClassName=DCIM_RAIDServi
ce,SystemNa
me=DCIM:ComputerSystem,Name=DCIM:RAIDService -h $IPADDRESS -V -v -c 
dummy.cert -P 443
-u $USERNAME -p $PASSWORD -J CreateTargetedConfigJob_RAID.xml
-j utf-8 -y basic
```
The input file CreateTargetedConfigJob\_RAID.xml is shown below:

```
<p:CreateTargetedConfigJob_INPUT
xmlns:p="http://schemas.dmtf.org/wbem/wscim/1/cim-
schema/2/root/dcim/DCIM_RAIDService">
<p:Target>RAID.Integrated.1-1</p:Target> 
<p:RebootJobType>3</p:RebootJobType> 
<p:ScheduledStartTime>TIME_NOW</p:ScheduledStartTime> 
\langle p:UntilTime>201111111111111\overline{1} </p:UntilTime>
</p:CreateTargetedConfigJob_INPUT>
```
#### OUTPUT:

After running this method, a **jobid** or a message is displayed indicating an error. The status of this jobid can be checked within the job control provider in [Section 10](#page-76-0). <n1:CreateTargetedConfigJob\_OUTPUT>

```
\langle n1:Job \rangle<wsa:Address>http://schemas.xmlsoap.org/ws/2004/08/addressing/role/anonymo
us</wsa:Address>
<wsa:ReferenceParameters>
<wsman:ResourceURI>http://schemas.dell.com/wbem/wscim/1/cimschema/
2/DCIM_LifecycleJob</wsman:ResourceURI>
<wsman:SelectorSet>
<wsman:Selector Name="InstanceID">JID_001300633744</wsman:Selector>
<wsman:Selector Name="__cimnamespace">root/dcim</wsman:Selector>
</wsman:SelectorSet>
</wsa:ReferenceParameters>
\langle/n1:Job>
<n1:ReturnValue>4096</n1:ReturnValue>
```
</n1:CreateTargetedConfigJob\_OUTPUT>

# 16.15 Deleting the Pending Values for RAID-DeletePendingConfiguration()

The **DeletePendingConfiguration()** method cancels the pending configuration changes made before the configuration job is created with **CreateTargetedConfigJob()**. This method only operates on the pending changes prior to **CreateTargetedConfigJob()** being called. After the configuration job is created, the pending changes can only be canceled by calling **DeleteJobQueue()** in the Job Control profile.

Invoke **DeletePendingConfiguration()** with the following parameters and syntax:

TARGET: This parameter is the FQDD of the DCIM\_ControllerView (Section 16.7)

EXAMPLE:

```
wsman invoke -a DeletePendingConfiguration 
http://schemas.dmtf.org/wbem/wscim/1/cimschema/
2/root/dcim/DCIM_RAIDService
?SystemCreationClassName=DCIM_ComputerSystem,
CreationClassName=DCIM_RAIDService,SystemName=DCIM:ComputerSystem,
Name=DCIM:RAIDService -h $IPADDRESS -V -v -c dummy.cert -P 443
-u $USERNAME -p $PASSWORD -J DeletePendingConfiguration_RAID.xml
-j utf-8 -y basic
```
The input file DeletePendingConfiguration.xml is shown below:

```
<p:DeletePendingConfiguration_INPUT
xmlns:p="http://schemas.dmtf.org/wbem/wscim/1/cim-
schema/2/root/dcim/DCIM_RAIDService">
<p:Target>RAID.Integrated.1-1</p:Target> 
</p:DeletePendingConfiguration_INPUT>
```
#### OUTPUT:

```
<n1:DeletePendingConfiguration_OUTPUT>
      <n1:ReturnValue>0</n1:ReturnValue>
</n1:DeletePendingConfiguration_OUTPUT>
```
## <span id="page-172-0"></span>16.16 Managing Hot-Spare

### 16.16.1 Determining Potential Disks-GetDHSDisks()

The **GetDHSDisks()** method is used to determine possible choices of drives to be a dedicated HotSpare for the identified virtual disk.

Invoke **GetDHSDisks()** with the following parameters and syntax:

**TARGET**: This parameter is the FQDD of the target virtual disk. Its value will depend on the number of virtual disks, obtainable in Section 16.10.

```
wsman invoke -a GetDHSDisks http://schemas.dmtf.org/wbem/wscim/1/cimschema/
2/root/dcim/DCIM_RAIDService
?SystemCreationClassName=DCIM_ComputerSystem,
```
CreationClassName=DCIM\_RAIDService,SystemName=DCIM:ComputerSystem, Name=DCIM:RAIDService -h \$IPADDRESS -V -v -c dummy.cert -P 443 -u \$USERNAME -p \$PASSWORD -J GetDHSDisks.xml -j utf-8 -y basic

The input file GetDHSDisks.xml is shown below:

```
<p:GetDHSDisks_INPUT
xmlns:p="http://schemas.dmtf.org/wbem/wscim/1/cim-
schema/2/root/dcim/DCIM_RAIDService">
 <p:Target>DISK.Virtual.1:RAID.Integrated.1-1</p:Target> 
</p:GetDHSDisks_INPUT>
```
OUTPUT: GetDHSDisks\_OUTPUT  $ReturnValue = 0$ 

The following message may be fixed by deleting the job queue as referenced in Section 10.2.2. <n1:GetDHSDisks\_OUTPUT>

```
<n1:Message>Configuration already committed,
      cannot set configuration</n1:Message>
      <n1:MessageID>STOR023</n1:MessageID>
      <n1:ReturnValue>2</n1:ReturnValue>
</n1:GetDHSDisks_OUTPUT>
```
### 16.16.2 Assigning the Hot-Spare-AssignSpare()

The **AssignSpare()** method is used to assign a physical disk drive as a dedicated HotSpare for a virtual disk (VD), or as a global HotSpare.

Invoke **AssignSpare()** with the following parameters and syntax:

**TARGET**: This parameter is the FQDD of the DCIM\_PhysicalDiskView (Section 16.9)

**VirtualDiskArray**: Array of ElementName(s) where each identifies a different VD, currently only one VD can be passed.

#### EXAMPLE:

```
wsman invoke -a AssignSpare http://schemas.dmtf.org/wbem/wscim/1/cimschema/
2/root/dcim/DCIM_RAIDService
?SystemCreationClassName=DCIM_ComputerSystem,
CreationClassName=DCIM_RAIDService,SystemName=DCIM:ComputerSystem,
Name=DCIM:RAIDService -h $IPADDRESS -V -v -c dummy.cert -P 443
-u $USERNAME -p $PASSWORD -J AssignSpare.xml -j utf-8 -y basic
```
The input file AssignSpare.xml is shown below:

```
<p:AssignSpare_INPUT xmlns:p="http://schemas.dmtf.org/wbem/wscim/1/cim-
schema/2/root/dcim/DCIM_RAIDService">
<p:Target>Disk.Bay.3:Enclosure.Internal.0-0 :RAID.Integrated.1-1</p:Target>
<p:VirtualDiskArray>Disk.Virtual.0 :RAID.Integrated.1-1</p:VirtualDiskArray>
</p:AssignSpare_INPUT>
```

```
<n1:AssignSpare_OUTPUT>
      <n1:RebootRequired>YES</n1:RebootRequired>
      <n1:ReturnValue>0</n1:ReturnValue>
</n1:AssignSpare_OUTPUT>
```
Nonconformance to the following restrictions may result in the error message below.

- Virtual disk (VD) referenced (dedicated hot spare) is RAID-0, which cannot have hot spares
- Physical disk (PD) is too small for the virtual disk referenced (dedicated hot spare)
- Physical disk is wrong type for the virtual disk (i.e. SATA PD to be used as hot spare for SAS VD)
- Similar conditions when no VD referenced, which is the global hot-spare attempted assignment

#### ERROR MESSAGE:

```
<n1: AssignSpare_OUTPUT
      <n1:Message>Physical disk FQDD did not identify a
      valid physical disk for the operation</n1:Message>
      <n1:MessageID>STOR009</n1:MessageID>
      <n1:ReturnValue>2</n1:ReturnValue>
</n1:AssignSpare_OUTPUT>
```
### 16.16.3 Unassigning the Hot Spare-UnassignSpare()

The **UnassignSpare()** method is used to unassign a physical disk. The physical disk may be used as a dedicated hot spare to a virtual disk, or as a global hot-spare. After running the method successfully, the physical disk drive is no longer a hot-spare.

Invoke **UnassignSpare()** with the following parameters and syntax:

**TARGET**: This parameter is the FQDD of the DCIM\_PhysicalDiskView

#### EXAMPLE:

```
wsman invoke -a UnassignSpare http://schemas.dmtf.org/wbem/wscim/1/cimschema/
2/root/dcim/DCIM_RAIDService
?SystemCreationClassName=DCIM_ComputerSystem,
CreationClassName=DCIM_RAIDService,SystemName=DCIM:ComputerSystem,
Name=DCIM:RAIDService -h $IPADDRESS -V -v -c dummy.cert -P 443
-u $USERNAME -p $PASSWORD -J UnassignSpare.xml -j utf-8 -y basic
```
The input file UnassignSpare.xml is shown below:

```
<p:UnassignSpare_INPUT xmlns:p="http://schemas.dmtf.org/wbem/wscim/1/cim-
schema/2/root/dcim/DCIM_RAIDService">
<p:Target>Disk.Bay.3:Enclosure.Internal.0-0:RAID.Integrated.1-
1</p:Target> 
</p:UnassignSpare_INPUT>
```
#### OUTPUT:

```
<n1:UnassignSpare_OUTPUT>
      <n1:RebootRequired>YES</n1:RebootRequired>
      <n1:ReturnValue>0</n1:ReturnValue>
</n1:UnassignSpare_OUTPUT>
```
### 16.17 Managing Keys for Self Encrypting Drives

NOTE: The Dell Key Manager feature is not available at this time.

### 16.17.1 Setting the Key-SetControllerKey()

The **SetControllerKey()** method sets the key on controllers that support encryption of the virtual disks.

Invoke **SetControllerKey()** with the following parameters and syntax:

**TARGET:** This parameter is the FQDD of the *DCIM\_ControllerView* (Section 16.7)

**Key**: Maximum size 32 characters

**Keyid**: Identifier, or description, for the key (maximum size 255 characters)

#### EXAMPLE:

```
wsman invoke -a SetControllerKey 
http://schemas.dmtf.org/wbem/wscim/1/cimschema/
2/root/dcim/DCIM_RAIDService
?SystemCreationClassName=DCIM_ComputerSystem,
CreationClassName=DCIM_RAIDService,SystemName=DCIM:ComputerSystem,
Name=DCIM:RAIDService -h $IPADDRESS -V -v -c dummy.cert -P 443
-u $USERNAME -p $PASSWORD -J SetControllerKey.xml -j utf-8 -y basic
```
The input file SetControllerKey.xml is shown below:

```
<p:SetControllerKey_INPUT
xmlns:p="http://schemas.dmtf.org/wbem/wscim/1/cim-
schema/2/root/dcim/DCIM_RAIDService">
<p:Target>RAID.Integrated.1-1</p:Target> 
<p:Key>abc123</p:Key> 
<p:Keyid>keyid</p:Keyid>
</p:SetControllerKey_INPUT>
```
#### OUTPUT:

This method requires an H700 or H800 controller to properly function. Running this method on older controllers may display this message:

```
<n1:SetControllerKey_OUTPUT>
<n1:Message>Controller is not security capable</n1:Message>
<n1:MessageID>STOR022</n1:MessageID>
<n1:ReturnValue>2</n1:ReturnValue>
</n1:SetControllerKey_OUTPUT>
```
### 16.17.2 Locking the Virtual Disk-LockVirtualDisk()

The **LockVirtualDisk()** method encrypts the virtual disk. Note: The virtual disk must first exist for this method to be successful.

Invoke **LockVirtualDisk()** with the following parameters and syntax:

**TARGET**: This parameter is the FQDD of the target virtual disk

```
wsman invoke -a LockVirtualDisk 
http://schemas.dmtf.org/wbem/wscim/1/cimschema/
```

```
2/root/dcim/DCIM_RAIDService
?SystemCreationClassName=DCIM_ComputerSystem,
CreationClassName=DCIM_RAIDService,SystemName=DCIM:ComputerSystem,
Name=DCIM:RAIDService -h $IPADDRESS -V -v -c dummy.cert -P 443
-u $USERNAME -p $PASSWORD -J LockVirtualDisk.xml -j utf-8 -y basic
```
The input file LockVirtualDisk.xml is shown below:

```
<p:LockVirtualDisk_INPUT xmlns:p="http://schemas.dmtf.org/wbem/wscim/1/cim-
schema/2/root/dcim/DCIM_RAIDService">
 <p:Target>Disk.Virtual.0:RAID.Integrated.1-1</p:Target> 
</p:LockVirtualDisk_INPUT>
```
#### OUTPUT:

This method requires an H700 or H800 controller to properly function, as does the **LockVirtualDisk()** method. If the key is not set by **LockVirtualDisk()**, the following message may be displayed:

```
<n1:LockVirtualDisk_OUTPUT>
      <n1:Message>Controller is not security capable</n1:Message>
      <n1:MessageID>STOR022</n1:MessageID>
      <n1:ReturnValue>2</n1:ReturnValue>
<n1:LockVirtualDisk_OUTPUT>
```
### 16.17.3 Locking the Controller with a Key-EnableControllerEncryption()

The **EnableControllerEncryption()** method is used to set either Local Key encryption or Dell Key Manager (DKM) encryption on controllers that support encryption of the drives.

Invoke **EnableControllerEncryption()** method with the following parameters and syntax:

**TARGET:** This parameter is the FQDD of the DCIM\_ControllerView class. See [Section 16.1.](#page-159-0)

**Key:** Key – Passcode. This parameter is required if the Mode = Local Key Encryption. The Key can be maximum 32 characters in length, and must have one character from each of the following sets:

Upper Case

Lower Case

Number

Special Character

The special characters in the following set needs to be passed as mentioned below.

- $& \rightarrow & \& \Rightarrow$
- $\leftarrow$   $\rightarrow$  &It;
- $>$   $\rightarrow$  >
- "  $\rightarrow$  "
- $' \rightarrow$  & apos;

**Keyid:** Key Identifier- Describes Key. The Keyid can be maximum 32 characters in length and must not have spaces in it.

**Mode:** Mode of the Controller

- 1 Local Key Encryption
- 2 Dell Key Manager

```
wsman invoke -a EnableControllerEncryption 
http://schemas.dmtf.org/wbem/wscim/1/cimschema/
2/root/dcim/DCIM_RAIDService
?SystemCreationClassName=DCIM_ComputerSystem,
CreationClassName=DCIM_RAIDService,SystemName=DCIM:ComputerSystem,
Name=DCIM:RAIDService -h $IPADDRESS -V -v -c dummy.cert -P 443
-u $USERNAME -p $PASSWORD
-J EnableControllerEncryption.xml -j utf-8 -y basic
```
The information in the input file EnableControllerEncryption.xml is shown below:

```
<p:EnableControllerEncryption_INPUT
xmlns:p="http://schemas.dmtf.org/wbem/wscim/1/cim-
schema/2/root/dcim/DCIM_RAIDService">
<p:Target>RAID.Integrated.1-1</p:Target> 
<p:Mode>1</p:Mode>
<p:Key>Abcd@123</p:Key>
<p:Keyid>LKM</p:Keyid>
</p:EnableControllerEncryption_INPUT>
```
#### OUTPUT:

This method requires a PERC controller with Local Key encryption or DKM support to function correctly.

```
<n1:EnableControllerEncryption_OUTPUT>
      <n1:RebootRequired>YES</n1:RebootRequired>
      <n1:ReturnValue>0</n1:ReturnValue>
</n1:EnableControllerEncryption_OUTPUT>
```
### 16.17.4 Rekeying the Controller-ReKey()

The **ReKey()** method is used to reset the key on the controller that supports encryption. This method switches the controller mode between Local Key encryption or Dell Key Manager (DKM) encryption.

Invoke the **ReKey()** method with the following parameters and syntax:

**TARGET**: This parameter is the FQDD of the DCIM\_ControllerView class. See section **[16.1](#page-159-0)**.

**OldKey:** Old controller key

**NewKey:** New controller key. The key can be maximum 32 characters long, and must have one character from each of the following:

> Upper Case Lower Case Number Special Character

The special characters in the following set must be passed as mentioned below.

- $& \rightarrow \quad \text{Aamp};$
- $\leftrightarrow$  &It;
- $>$   $\rightarrow$  & at:
- "  $\rightarrow$  "
- $' \rightarrow$  & & apos;

**Keyid:** Key Identifier- Describes Key. The Keyid can be maximum 32 characters long and shoutd not have spaces in it.

**Mode:** Mode of the Controller

- 1 Local Key Encryption
- 2 Dell Key Manager

#### EXAMPLE:

```
wsman invoke -a ReKey http://schemas.dmtf.org/wbem/wscim/1/cimschema/
2/root/dcim/DCIM_RAIDService
?SystemCreationClassName=DCIM_ComputerSystem,
CreationClassName=DCIM_RAIDService,SystemName=DCIM:ComputerSystem,
Name=DCIM:RAIDService -h $IPADDRESS -V -v -c dummy.cert -P 443
-u $USERNAME -p $PASSWORD -J ReKey.xml -j utf-8 -y basic
```
The information in the input file ReKey.xml is shown below:

```
<p:ReKey_INPUT xmlns:p="http://schemas.dmtf.org/wbem/wscim/1/cim-
schema/27root/dcim/DCIM_RAIDService">
<p:Target>RAID.Integrated.1-1</p:Target> 
<p:OldKey>Abcd@123</p:OldKey> 
<p:NewKey>Efgh@123</p:NewKey>
<p:Keyid>NewLKMid</p:Keyid> 
<p:Mode>1</p:Mode>
</p:ReKey_INPUT>
OUTPUT:
```

```
<n1:ReKey_OUTPUT>
      <n1:Message>Controller is not security capable</n1:Message>
      <n1:MessageID>STOR022</n1:MessageID>
      <n1:ReturnValue>2</n1:ReturnValue>
```

```
</n1:ReKey_OUTPUT>
```
### 16.17.5 Removing the Key-RemoveControllerKey()

The **RemoveControllerKey()** method is used to erase the key on the controller along with the attached encrypted drives.

Invoke the **RemoveControllerKey()** method with the following parameters and syntax:

**TARGET**: This parameter is the FQDD of the DCIM\_ControllerView class. See section **[16.1](#page-159-0)**.

#### EXAMPLE:

```
wsman invoke -a RemoveControllerKey 
http://schemas.dmtf.org/wbem/wscim/1/cimschema/
2/root/dcim/DCIM_RAIDService
?SystemCreationClassName=DCIM_ComputerSystem,CreationClassName=DCIM_RAIDServi
ce,SystemNa
me=DCIM:ComputerSystem,Name=DCIM:RAIDService
-h $IPADDRESS -V -v -c dummy.cert -P 443
-u $USERNAME -p $PASSWORD -J RemoveControllerKey.xml -j utf-8 -y basic
```
The input file RemoveControllerKey.xml is shown below:

```
<p:RemoveControllerKey_INPUT
xmlns:p="http://schemas.dmtf.org/wbem/wscim/1/cim-
schema/2/root/dcim/DCIM_RAIDService">
<p:Target>RAID.Integrated.1-1</p:Target>
```
#### </p:RemoveControllerKey\_INPUT>

#### OUTPUT:

This method requires an H700 or H800 controller to function correctly. If the EnableControllerEncryption() method does not set the key, the following message is displayed:

```
RemoveControllerKey_OUTPUT
 Message = Controller Key is not present
 MessageID = STOR021
  ReturnValue = 2
```
### 16.18 Managing Virtual Disk

### 16.18.1 Getting the Available RAID levels-GetRAIDLevels()

The **GetRAIDLevels()** method is used to determine possible choices RAID levels to create virtual disks. If the list of physical disk drive is not provided, this method will operate on all connected disks.

Invoke **GetRAIDLevels()** with the following parameters and syntax:

**TARGET**: This parameter is the FQDD of the DCIM\_ControllerView (Section 16.7)

**DiskType**: Corresponds to *MediaType* attribute in *PhysicalDiskView* (Section 16.9)

Include all types=0, Include Magnetic Only=1, Include SSD only=2

**Diskprotocol**: Types of protocol to include

Include all protocols=0, Include SATA=1, Include SAStypes=2

**DiskEncrypt**: Types of encryption to include

0 = Include FDE capable and non encryption capable disks

1 = Include FDE disks only

2 = Include only non FDE disks

**PDArray**: This parameter is the list of physical disk FQDDs

#### EXAMPLE:

```
wsman invoke -a GetRAIDLevels http://schemas.dmtf.org/wbem/wscim/1/cimschema/
2/root/dcim/DCIM_RAIDService
?SystemCreationClassName=DCIM_ComputerSystem,
CreationClassName=DCIM_RAIDService,SystemName=DCIM:ComputerSystem,
Name=DCIM:RAIDService -h $IPADDRESS -V -v -c dummy.cert -P 443
-u $USERNAME -p $PASSWORD -J GetRAIDLevels.xml -j utf-8 -y basic
```
The input file GetRAIDLevels.xml is shown below:

```
<p:GetRAIDLevels_INPUT xmlns:p="http://schemas.dmtf.org/wbem/wscim/1/cim-
schema/2/root/dcim/DCIM_RAIDService"> 
<p:Target>RAID.Integrated.1-1</p:Target>
<p:DiskType>0</p:DiskType> 
<p:Diskprotocol>0</p:Diskprotocol>
```
```
<p:DiskEncrypt>0</p:DiskEncrypt>
<p:PDArray>Disk.Bay.0:Enclosure.Internal.0-0:RAID.Integrated.1-1</p:PDArray> 
<p:PDArray>Disk.Bay.1:Enclosure.Internal.0-0:RAID.Integrated.1-1</p:PDArray> 
</p:GetRAIDLevels_INPUT>
```
### OUTPUT:

```
<n1:GetRAIDLevels_OUTPUT>
     <n1:ReturnValue>0</n1:ReturnValue>
     <n1:VDRAIDEnumArray>2</n1:VDRAIDEnumArray>
     <n1:VDRAIDEnumArray>4</n1:VDRAIDEnumArray>
      <n1:VDRAIDEnumArray>64</n1:VDRAIDEnumArray>
     <n1:VDRAIDEnumArray>128</n1:VDRAIDEnumArray>
      <n1:VDRAIDEnumArray>2048</n1:VDRAIDEnumArray>
      <n1:VDRAIDEnumArray>8192</n1:VDRAIDEnumArray>
</n1:GetRAIDLevels_OUTPUT>
```
The VDRAIDEnumArray numbers correspond to the following RAID levels:

RAIDLevel:  $RAID$   $0 = 2$  $RAID 1 = 4$  $RAID 5 = 64$  $RAID 6 = 128$ RAID 10 = 2048 RAID 50 = 8192 RAID 60 = 16384

## 16.18.2 Getting the Available Disks-GetAvailableDisks()

The **GetAvailableDisks()** method is used to determine possible selection of drives to create virtual disks.

Invoke **GetAvailableDisks()** with the following parameters and syntax:

**TARGET**: This parameter is the FQDD of the DCIM\_ControllerView (Section 16.7)

**DiskType**: Corresponds to *MediaType* attribute in *PhysicalDiskView* (Section 16.9)

Include all types=0, Include Magnetic Only=1, Include SSD only=2

**Diskprotocol**: Types of protocol to include

Include all protocols=0, Include SATA=1, Include SAStypes=2

**DiskEncrypt**: Types of encryption to include

0 = Include FDE capable and non encryption capable disks

1 = Include FDE disks only

2 = Include only non FDE disks

## EXAMPLE:

```
wsman invoke -a GetAvailableDisks 
http://schemas.dmtf.org/wbem/wscim/1/cimschema/
2/root/dcim/DCIM_RAIDService
?SystemCreationClassName=DCIM_ComputerSystem,
CreationClassName=DCIM_RAIDService,SystemName=DCIM:ComputerSystem,
Name=DCIM:RAIDService -h $IPADDRESS -V -v -c dummy.cert -P 443
-u $USERNAME -p $PASSWORD -J GetAvailableDisks.xml -j utf-8 -y basic
```
The input file GetAvailableDisks.xml is shown below:

```
<p:GetAvailableDisks_INPUT xmlns:p="http://schemas.dmtf.org/wbem/wscim/1/cim-
schema/2/root/dcim/DCIM_RAIDService">
<p:Target>RAID.Integrated.1-1</p:Target> 
<p:DiskType>0</p:DiskType> 
<p:Diskprotocol>0</p:Diskprotocol> 
<p:DiskEncrypt>0</p:DiskEncrypt> 
<p:Raidlevel>2</p:Raidlevel> 
</p:GetAvailableDisks_INPUT>
```

```
OUTPUT:
<n1:GetAvailableDisks_OUTPUT>
<n1:PDArray>Disk.Bay.0:Enclosure.Internal.0-0:
RAID.Integrated.1-1, Disk.Bay.1:Enclosure.Internal.
0-0:RAID.Integrated.1-1
\langle/n1:PDArray>
<n1:ReturnValue>0</n1:ReturnValue>
</n1:GetAvailableDisks_OUTPUT>
```
# 16.18.3 Checking the Create VD Parameters Validity-CheckVDValues()

The **CheckVDValues()** method is used to determine possible sizes of virtual disk as well default settings, given a RAID level and set of disks. The *VDPropArray* is filled in with *Size* and other valuesto run the method successfully.

Invoke **CheckVDValues()** with the following parameters and syntax:

**TARGET**: This parameter is the FQDD of the *DCIM\_ControllerView* (Section 16.7)

**PDArray**: This parameter is the list of physical disk FQDDs (Section 16.9)

**VDPropNameArrayIn**: This parameter is the list of property names with values in the VDPropValueArrayIn parameter

Size, RAIDLevel, SpanDepth

**VDPropValueArrayIn**: This parameter is the list of property values that correspond to the VDPropNameArrayIn parameter

## EXAMPLE:

```
wsman invoke -a CheckVDValues http://schemas.dmtf.org/wbem/wscim/1/cimschema/
2/root/dcim/DCIM_RAIDService
?SystemCreationClassName=DCIM_ComputerSystem,
```

```
CreationClassName=DCIM_RAIDService,SystemName=DCIM:ComputerSystem,
Name=DCIM:RAIDService -h $IPADDRESS -V -v -c dummy.cert -P 443
-u $USERNAME -p $PASSWORD -J 
CheckVDValues.xml -j utf-8 -y basic
```
The input file CheckVDValues.xml is shown below:

```
<p:CheckVDValues_INPUT xmlns:p="http://schemas.dmtf.org/wbem/wscim/1/cim-
schema/2/root/dcim/DCIM_RAIDService">
<p:Target>RAID.Integrated.1-1</p:Target>
<p:PDArray>Disk.Bay.0:Enclosure.Internal. 0-0:RAID.Integrated.1-1</p:PDArray> 
<p:PDArray>Disk.Bay.1:Enclosure.Internal. 0-0:RAID.Integrated.1-1</p:PDArray> 
<p:PDArray>Disk.Bay.2:Enclosure.Internal. 0-0:RAID.Integrated.1-1</p:PDArray> 
<p:PDArray>Disk.Bay.3:Enclosure.Internal. 0-0:RAID.Integrated.1-1</p:PDArray>
<p:VDPropNameArrayIn>Size</p:VDPropNameArrayIn>
<p:VDPropValueArrayIn>10000</p:VDPropValueArrayIn> 
<p:VDPropNameArrayIn>RAIDLevel</p:VDPropNameArrayIn> 
<p:VDPropValueArrayIn>2048</p:VDPropValueArrayIn> 
<p:VDPropNameArrayIn>SpanDepth</p:VDPropNameArrayIn> 
<p:VDPropValueArrayIn>1</p:VDPropValueArrayIn>
</p:CheckVDValues_INPUT>
```
OUTPUT:

```
<n1:CheckVDValues_OUTPUT>
     <n1:RebootRequired>YES</n1:RebootRequired>
      <n1:ReturnValue>0</n1:ReturnValue>
      <n1:VDPropNameArray>SizeInBytes, RAIDLevel, SpanDepth,
      SpanLength, StripeSize, ReadPolicy,
     WritePolicy, DiskCachePolicy, Name
      </n1:VDPropNameArray>
      <n1:VDPropValueArray>10485760000, 2048, 2, 2, 128, 16,
      2, 1024, Unknown
      </n1:VDPropValueArray>
```

```
</n1:CheckVDValues_OUTPUT>
```
If the arrangement of physical disk drives prohibits a valid virtual disk arrangement from being created, such as having too few hard disk drives, the following error may result:

```
<n1:CheckVDValues_OUTPUT>
      <n1:Message>Virtual Disk provided is not valid
      for the operation</n1:Message>
      <n1:MessageID>STOR017</n1:MessageID>
      <n1:ReturnValue>2</n1:ReturnValue>
</n1:CheckVDValues_OUTPUT>
```
# 16.18.4 Creating a Single Virtual Disk-CreateVirtualDisk()

The **CreateVirtualDisk()** method is used to create a single virtual disk on the targeted controller. The successful execution of this method results in a pending but not yet created virtual disk. The ObjectStatus property in the virtual disk view ( $Section 16.10$ ) will have the value '3', which represents pending. The virtual disk will not be created until a configuration job ([Section 16.15](#page-172-0)) has been scheduled and the system is rebooted. After creation of the virtual disk, the FQDD of the formerly pending virtual disk will change.

Invoke **CreateVirtualDisk()** with the following parameters and syntax:

**TARGET:** This parameter is the FQDD of the DCIM\_ControllerView (Section 16.7)

**PDArray**: This parameter is the list of physical disk drives FQDDs that will be used to create a virtual Disk.

**VDPropNameArray**: This parameter is the list of property names that will be used to create a virtual disk. The parameter list contains the following names:

Size, RAIDLevel, SpanDepth, SpanLength, StripeSize, ReadPolicy, WritePolicy, DiskCachePolicy, VirtualDiskName, Initialize

**VDPropValueArray**: This parameter is the list of property values that will be used to create a virtual Disk. The property values are for the property names listed under *VDPropNameArray*.

**Size**: Size of the virtual disk specified in MB. If not specified, default will use full size of physical disks selected.

RAIDLevel:

RAID  $0 = 2$  $RAID 1 = 4$  $RAID 5 = 64$  $RAID 6 = 128$ RAID 10 = 2048 RAID 50 = 8192 RAID 60 = 16384

**SpanDepth**: If not specified, default is single span which is used for RAID 0, 1, 5 and 6. Raid 10, 50 and 60 require a spandepth of at least 2.

**SpanLength**: Number of Physical Disk Drives to be used per span. Minimum requirements for given RAID Level must be met.

### **StripeSize**:

 $8KB = 16$  $16KB = 32$  $32KB = 64$  $64KB = 128$  $128KB = 256$   $256KB = 512$ 512KB = 1024  $1MB = 2048$ 

### **ReadPolicy**:

No Read Ahead = 16

 $Read Ahead = 32$ 

Adaptive Read Ahead = 64

### **WritePolicy**:

Write Through = 1

Write Back = 2

Write Back Force = 4

### **DiskCachePolicy**:

Enabled  $= 512$ 

Disabled  $= 1024$ 

**VirtualDiskName**: Name of the virtual disk (1-15 character range)

### EXAMPLE:

```
wsman invoke -a CreateVirtualDisk 
http://schemas.dmtf.org/wbem/wscim/1/cimschema/
2/root/dcim/DCIM_RAIDService
?SystemCreationClassName=DCIM_ComputerSystem,
CreationClassName=DCIM_RAIDService,SystemName=DCIM:ComputerSystem,
Name=DCIM:RAIDService -h $IPADDRESS -V -v -c dummy.cert -P 443
-u $USERNAME -p $PASSWORD -J CreateVirtualDisk.xml -j utf-8 -y basic
```
The input file CreateVirtualDisk.xml is shown below:

```
<p:CreateVirtualDisk_INPUT
xmlns:p="http://schemas.dmtf.org/wbem/wscim/1/cim-
schema/2/root/dcim/DCIM_RAIDService">
<p:Target>RAID.Integrated.1-1</p:Target> 
<p:PDArray>Disk.Bay.0:Enclosure.Internal.0-0:RAID.Integrated.1-1</p:PDArray> 
<p:PDArray>Disk.Bay.1:Enclosure.Internal.0-0:RAID.Integrated.1-1</p:PDArray> 
<p:VDPropNameArray>RAIDLevel</p:VDPropNameArray> 
<p:VDPropNameArray>SpanDepth</p:VDPropNameArray>
<p:VDPropNameArray>SpanLength</p:VDPropNameArray>
<p:VDPropNameArray>Size</p:VDPropNameArray> 
<p:VDPropNameArray>VirtualDiskName</p:VDPropNameArray> 
<p:VDPropValueArray>4</p:VDPropValueArray> 
<p:VDPropValueArray>1</p:VDPropValueArray>
```

```
<p:VDPropValueArray>2</p:VDPropValueArray> 
<p:VDPropValueArray>100</p:VDPropValueArray> 
<p:VDPropValueArray>virtualdiskname</p:VDPropValueArray>
</p:CreateVirtualDisk_INPUT>
```
## OUTPUT:

The *instanceID* output will identify this virtual disk in inventory before and after its creation by the CreateTargetedConfigJob.

Note: However, that the *instanceID* will change slightly after successful creation.

```
CreateVirtualDisk_O
 UTPUT 
 NewVirtualDisk
    Address = 
    http://schemas.xmlsoap.org/ws/2004/08/addressing/role/anonym
    ous ReferenceParameters
     ResourceURI = http://schemas.dell.com/wbem/wscim/1/cim-
      schema/2/DCIM_VirtualDiskView SelectorSet
       Selector: InstanceID = DISK.Virtual.267386880:RAID.Integrated.1-1, 
        __cimnamespace =
root/dcim 
  RebootRequired = 
  YES ReturnValue 
  = 0
```
# 16.18.5 Creating a Sliced Virtual Disk-CreateVirtualDisk()

The **CreateVirtualDisk()** method is used to create a sliced virtual disk. A sliced virtual disk is created, if **CreateVirtualDisk()** Size input parameter value is less than total size of the physical disk drives. Additional sliced virtual disk can be created using the same set of physical disk drives and same RAID level that was used to create the first sliced virtual disk. If the physical disk drives have sliced virtual disks, then use the **CheckVDValues()** method on that set of physical disk drives to find the exact value for StartingLBA. Use this value as the StartingLBA parameter value of the **CreateVirtualDisk()** method.

The ObjectStatus property in the virtual disk view (see Section 16.10) has the value '3', which represents a pending change. The virtual disk is not created until a configuration job (see [Section](#page-170-0) [16.14](#page-170-0)) is scheduled and the system is rebooted. After the virtual disk creation, the FQDD of the pending virtual disk changes.

Invoke the **CreateVirtualDisk()** method with the following parameters and syntax:

**TARGET**: This parameter is the FQDD of the DCIM\_ControllerView (Section 16.7)

**PDArray**: This parameter is the list of physical disk FQDDs that is used to create a virtual Disk.

**VDPropNameArray**: This parameter is the list of property names that is used to create a virtual disk. The parameter list has the following names:

Size, RAIDLevel, SpanDepth, SpanLength, StripeSize, ReadPolicy, WritePolicy, DiskCachePolicy, VirtualDiskName, Initialize

**VDPropValueArray**: This parameter is the list of property values that is used to create a virtual Disk. The property values are for the property names listed under VDPropNameArray.

**Size**: Size of the virtual disk specified in MB. If not specified, default will use full size of physical disk drives selected.

RAIDLevel:

 $RAID 0 = 2$  $RAID 1 = 4$ RAID  $5 = 64$  $RAID 6 = 128$  $RAID 10 = 2048$ RAID 50 = 8192 RAID 60 = 16384

**SpanDepth**: If not specified, default is single span which is used for RAID 0, 1, 5 and 6. Raid 10, 50 and 60 require a spandepth of at least 2.

**SpanLength**: Number of Physical Disk Drives to be used per span. Minimum requirements for given RAID Level must be met.

StripeSize:

 $8KB = 16$  $16KB = 32$  $32KB = 64$  $64KB = 128$ 128KB = 256  $256KB = 512 512KB =$ 1024 1MB = 2048

### **ReadPolicy**:

No Read Ahead = 16

Read Ahead = 32

Adaptive Read Ahead = 64

## **WritePolicy**:

Write Through = 1

Write Back = 2

Write Back Force = 4

## **DiskCachePolicy**:

Enabled  $= 512$ 

Disabled  $= 1024$ 

**VirtualDiskName**: Name of the virtual disk (1-15 character range)

**StartingLBA:** Starting logical block address of virtual disks in blocks. If 0xFFFFFFFFFFFFFFFF, starting LBA is calculated programmatically. The value can be in hexadecimal or decimal format. 0xFFFFFFFFFFFFFFFF

## 18446744073709551615

### EXAMPLE:

wsman invoke -a CreateVirtualDisk http://schemas.dmtf.org/wbem/wscim/1/cimschema/ 2/root/dcim/DCIM\_RAIDService ?SystemCreationClassName=DCIM\_ComputerSystem, CreationClassName=DCIM\_RAIDService,SystemName=DCIM:ComputerSystem, Name=DCIM:RAIDService -h \$IPADDRESS -V -v -c dummy.cert -P 443 -u \$USERNAME -p \$PASSWORD -J CreateSlicedVirtualDisk.xml -j utf-8 -y basic

The input file CreateSlicedVirtualDisk.xml is shown below:

```
<p:CreateVirtualDisk_INPUT xmlns:p="http://schemas.dmtf.org/wbem/wscim/1/cim-
schema/2/root/dcim/DCIM_RAIDService">
<p:Target>RAID.Integrated.1-1</p:Target> 
<p:PDArray>Disk.Bay.0:Enclosure.Internal.0-0:RAID.Integrated.1-1</p:PDArray> 
<p:PDArray>Disk.Bay.1:Enclosure.Internal.0-0:RAID.Integrated.1-1</p:PDArray> 
<p:VDPropNameArray>RAIDLevel</p:VDPropNameArray> 
<p:VDPropNameArray>SpanDepth</p:VDPropNameArray> 
<p:VDPropNameArray>SpanLength</p:VDPropNameArray> 
<p:VDPropNameArray>Size</p:VDPropNameArray> 
<p:VDPropNameArray>VirtualDiskName</p:VDPropNameArray> 
<p:VDPropNameArray>StartingLBA</p:VDPropNameArray>
<p:VDPropValueArray>4</p:VDPropValueArray> 
<p:VDPropValueArray>1</p:VDPropValueArray> 
<p:VDPropValueArray>2</p:VDPropValueArray> 
<p:VDPropValueArray>100</p:VDPropValueArray> 
<p:VDPropValueArray>virtualdiskname</p:VDPropValueArray>
<p:VDPropValueArray>0xFFFFFFFFFFFFFFFF</p:VDPropValueArray> 
</p:CreateVirtualDisk_INPUT>
```
## OUTPUT:

The instanceID output identifies this virtual disk in the inventory before and after the **CreateTargetedConfigJob()** method creates it. However, the instanceID changes after successful creation.

```
CreateVirtualDisk_OUT
 PUT NewVirtualDisk
    Address = 
    http://schemas.xmlsoap.org/ws/2004/08/addressing/role/anonymous
    ReferenceParameters
      ResourceURI = http://schemas.dell.com/wbem/wscim/1/cim-
      schema/2/DCIM_VirtualDiskView SelectorSet
        Selector: InstanceID = DISK.Virtual.267386880:RAID.Integrated.1-1, 
        __cimnamespace =
root/dcim 
RebootRequired = YES 
ReturnValue = 0
```
# 16.18.6 Creating a Cachecade Virtual Disk-CreateVirtualDisk()

The **CreateVirtualDisk()** method is used to create a Cachecade virtual disk on the targeted controller. This method internally creates a RAID-0 virtual disk.The creation process is the same as explained in [Section 16.18.5.](#page-184-0) In this scenario, **CreateVirtualDisk()** method only takes VDPropNameArray-VDPropValueArray pairs mentioned below.

Invoke **CreateVirtualDisk()** with the following parameters and syntax:

**TARGET**: This parameter is the FQDD of the DCIM\_ControllerView (Section 16.7)

**PDArray**: This parameter is the list of physical disk FQDDs that is used to create a virtual Disk.

**VDPropNameArray**: This parameter is the list of property names that is used to create a virtual disk. The parameter list has the following names:

VirtualDiskName, CacheCade

**VDPropValueArray**: This parameter is the list of property values that is used to create a virtual Disk. The property values are for the property names listed under *VDPropNameArray*.

**VirtualDiskName:** Name of the virtual disk (1-15 character range)

**Cachcade:** The valid input value is 1. (required)

#### EXAMPLE:

```
wsman invoke -a CreateVirtualDisk 
http://schemas.dmtf.org/wbem/wscim/1/cimschema/
2/root/dcim/DCIM_RAIDService
?SystemCreationClassName=DCIM_ComputerSystem,
CreationClassName=DCIM_RAIDService,SystemName=DCIM:ComputerSystem,
Name=DCIM:RAIDService -h $IPADDRESS -V -v -c dummy.cert -P 443
-u $USERNAME -p $PASSWORD -J CreateVDCacheCade.xml -j utf-8 -y basic
```
The input file CreateVDCacheCade.xml is shown below:

```
<p:CreateVirtualDisk_INPUT 
xmlns:p="http://schemas.dmtf.org/wbem/wscim/1/cim-
schema/2/root/dcim/DCIM_RAIDService"> <p:Target>RAID.Integrated.1-
1</p:Target> <p:PDArray>Disk.Bay.4:Enclosure.Internal.0-
0:RAID.Integrated.1-1</p:PDArray>
```

```
<p:VDPropNameArray>VirtualDiskName</p:VDPropNameArray>
<p:VDPropValueArray>MyCacheCadeVD</p:VDPropValueArray>
<p:VDPropNameArray>Cachecade</p:VDPropNameArray>
<p:VDPropValueArray>1</p:VDPropValueArray> 
</p:CreateVirtualDisk_INPUT>
```
### OUTPUT:

The *instanceID* output identifies this virtual disk in the inventory before and after the **CreateTargetedConfigJob()** method creates it.

Note: However, that the *instanceID* will change slightly after successful creation.

```
CreateVirtualDisk_OUTPUT
  NewVirtualDisk
   Address = http://schemas.xmlsoap.org/ws/2004/08/addressing/role/anonymous
   ReferenceParameters
      ResourceURI = http://schemas.dell.com/wbem/wscim/1/cim-
      schema/2/DCIM_VirtualDiskView SelectorSet
        Selector: InstanceID = DISK.Virtual.267386880:RAID.Integrated.1-1, 
         __cimnamespace = root/dcim 
RebootRequired = YESReturnValue = 0
```
# 16.18.7 Deleting a Virtual Disk-DeleteVirtualDisk()

The **DeleteVirtualDisk()** method is used to delete a single virtual disk from the targeted controller. The successful execution of this method results in the marking of this virtual disk for deletion. The ObjectStatus property in the virtual disk view will have the value of '2', which indicates pending delete. The virtual disk will not be deleted until a configuration job is scheduled and the system is rebooted [\(](#page-172-0) [Section 16.15\)](#page-172-0).

Invoke **DeleteVirtualDisk()** with the following parameters and syntax:

**TARGET:** This parameter is the FQDD of the virtual device (Section 16.10)

EXAMPLE:

```
wsman invoke -a DeleteVirtualDisk 
http://schemas.dmtf.org/wbem/wscim/1/cimschema/
2/root/dcim/DCIM_RAIDService
?SystemCreationClassName=DCIM_ComputerSystem,
CreationClassName=DCIM_RAIDService,SystemName=DCIM:ComputerSystem,
Name=DCIM:RAIDService -h $IPADDRESS -V -v -c dummy.cert -P 443
-u $USERNAME -p $PASSWORD -J DeleteVirtualDisk.xml -j utf-8 -y basic
```
The input file DeleteVirtualDisk.xml is shown below:

```
<p:DeleteVirtualDisk_INPUT xmlns:p="http://schemas.dmtf.org/wbem/wscim/1/cim-
schema/2/root/dcim/DCIM_RAIDService">
<p:Target>DISK.Virtual.0:RAID.Integrated.1-1</p:Target> 
</p:DeleteVirtualDisk_INPUT>
```

```
<n1:DeleteVirtualDisk_OUTPUT>
     <n1:RebootRequired>Yes</n1:RebootRequired>
      <n1:ReturnValue>0</n1:ReturnValue>
```
# 16.19 Setting Controller Attributes

# 16.19.1 Changing the Value of a RAID Controller Enumeration Attribute

The **SetAttribute()** method is used to set or change the value of a RAID controller or a virtual disk attribute. The example below shows setting a RAID controller enumeration attribute. To set a virtual disk attribute, use the FODD of the virtual disk attribute for the Target, and the AttributeName and AttributeValue.

Invoke **SetAttribute()** with the following parameters (fro[m Section 16.1\)](#page-159-0) and syntax:

**TARGET**: Obtained from the FQDD field

AttributeName: Obtained from the *AttributeName* field

AttributeValue: Obtained from the PossibleValues field

## EXAMPLE:

```
wsman invoke -a SetAttribute http://schemas.dmtf.org/wbem/wscim/1/cimschema/
2/root/dcim/DCIM_RAIDService
?SystemCreationClassName=DCIM_ComputerSystem,
CreationClassName=DCIM_RAIDService,SystemName=DCIM:ComputerSystem,
Name=DCIM:RAIDService -h $IPADDRESS -V -v -c dummy.cert -P 443
-u $USERNAME -p $PASSWORD
-J SetAttribute_Enumeration_RAID_Controller.xml xml -j utf-8 -y basic
```
The input file SetAttribute\_Enumeration\_RAID\_Controller.xml is shown below:

```
<p:SetAttribute_INPUT xmlns:p="http://schemas.dmtf.org/wbem/wscim/1/cim-
schema/2/root/dcim/DCIM_RAIDService">
<p:Target>RAID.Integrated.1-1</p:Target> 
<p:AttributeName>RAIDBatteryLearnMode</p:AttributeName> 
<p:AttributeValue>Disabled</p:AttributeValue>
</p:SetAttribute_INPUT>
```
## OUTPUT:

```
<n1:SetAttribute_OUTPUT>
     <n1:Message>The method was successful.</n1:Message>
     <n1:MessageID>STOR001</n1:MessageID>
     <n1:RebootRequired>Yes</n1:RebootRequired>
      <n1:ReturnValue>0</n1:ReturnValue>
      <n1:SetResult>Set Pending Value</n1:SetResult>
</n1:SetAttribute_OUTPUT>
```
# 16.19.2 Changing Multiple Values of RAID Controller Enumeration **Attributes**

The **SetAttributes()** method is used to set or change multiple values of RAID controller or virtual disk attributes. The following example shows setting multiple virtual disk attributes. To set multiple controller attributes, use the FODD of the controller for the Target, and the AttributeName and AttributeValue.

Invoke **SetAttributes()** with the following parameters (from [Section 16.1\)](#page-159-0) and syntax: **TARGET**: Obtained from the FQDD field

AttributeName: Obtained from the *AttributeName* field

AttributeValue: Obtained from the PossibleValues field

#### EXAMPLE:

```
wsman invoke -a SetAttributes http://schemas.dmtf.org/wbem/wscim/1/cimschema/
2/root/dcim/DCIM_RAIDService
?SystemCreationClassName=DCIM_ComputerSystem,
CreationClassName=DCIM_RAIDService,SystemName=DCIM:ComputerSystem,
Name=DCIM:RAIDService -h $IPADDRESS -V -v -c dummy.cert -P 443
-u $USERNAME -p $PASSWORD
-J SetAttributes_Enumeration_RAID_Controller.xml -j utf-8 -y basic
```
The input file SetAttributes\_Enumeration\_RAID\_Controller.xml is shown below:

```
<p:SetAttributes_INPUT xmlns:p="http://schemas.dmtf.org/wbem/wscim/1/cim-
schema/2/root/dcim/DCIM_RAIDService">
<p:Target>RAID.Integrated.1-1</p:Target> 
<p:AttributeName>RAIDloadBalancedMode</p:AttributeName> 
<p:AttributeValue>Disabled</p:AttributeValue> 
<p:AttributeName>RAIDBatteryLearnMode</p:AttributeName> <p:AttributeValue>Warn 
only</p:AttributeValue> <p:AttributeName>RAIDccMode</p:AttributeName> 
<p:AttributeValue>Normal</p:AttributeValue> 
<p:AttributeName>RAIDprMode</p:AttributeName> 
<p:AttributeValue>Disabled</p:AttributeValue> 
<p:AttributeName>RAIDcopybackMode</p:AttributeName> 
<p:AttributeValue>SMART</p:AttributeValue>
</p:SetAttributes_INPUT>
```
OUTPUT:

```
<n1:SetAttributes_OUTPUT>
      <n1:Message>The method was successful</n1:Message>
      <n1:MessageID>STOR001</n1:MessageID>
      <n1:RebootRequired>Yes</n1:RebootRequired>
      <n1:ReturnValue>0</n1:ReturnValue>
      <n1:SetResult>Set Pending Value</n1:SetResult> 
</n1:SetAttributes_OUTPUT>
```
# 16.19.3 Changing the Value of a RAID Controller Integer Attribute

The **SetAttribute()** method is used to set or change the value of a RAID controller integer attribute. The example below shows setting an controller attribute.

Invoke the **SetAttribute()** method with the following parameters (from [Section 16.1](#page-159-0)) and syntax:

**TARGET**: Obtained from the FQDD field

**AttributeName**: Obtained from the AttributeName field

**AttributeValue**: Obtained from the *PossibleValues* field

EXAMPLE:

wsman invoke -a SetAttribute http://schemas.dmtf.org/wbem/wscim/1/cimschema/ 2/root/dcim/DCIM\_RAIDService ?SystemCreationClassName=DCIM ComputerSystem, CreationClassName=DCIM\_RAIDService,SystemName=DCIM:ComputerSystem, Name=DCIM:RAIDService -h \$IPADDRESS -V -v -c dummy.cert -P 443 -u \$USERNAME -p \$PASSWORD -J SetAttribute\_Integer\_RAID\_Controller.xml -j utf-8 -y basic

The input file SetAttribute\_Integer\_RAID\_Controller.xml is shown below:

```
<p:SetAttribute_INPUT xmlns:p="http://schemas.dmtf.org/wbem/wscim/1/cim-
schema/2/root/dcim/DCIM_RAIDService">
<p:Target>RAID.Integrated.1-1</p:Target> 
<p:AttributeName>RAIDccRate</p:AttributeName> 
<p:AttributeValue>60</p:AttributeValue>
</p:SetAttribute_INPUT>
```
OUTPUT:

```
<n1:SetAttribute_OUTPUT>
     <n1:Message>The method was successful.</n1:Message>
      <n1:MessageID>STOR001</n1:MessageID>
      <n1:RebootRequired>Yes</n1:RebootRequired>
      <n1:ReturnValue>0</n1:ReturnValue>
      <n1:SetResult>Set Pending Value</n1:SetResult>
</n1:SetAttribute_OUTPUT>
```
# 16.19.4 Changing Multiple Values of RAID Controller Integer Attributes

The **SetAttributes()** method is used to set or change multiple values of RAID controller attributes. The following example shows setting multiple RAID controller integer attributes.

Invoke SetAttributes with the following parameters (from [Section 16.1\)](#page-159-0) and syntax:

**TARGET**: Obtained from the FQDD field

**AttributeName**: Obtained from the AttributeName field

**AttributeValue**: Obtained from the *PossibleValues* field

EXAMPLE:

```
wsman invoke -a SetAttributes http://schemas.dmtf.org/wbem/wscim/1/cimschema/
2/root/dcim/DCIM_RAIDService
?SystemCreationClassName=DCIM_ComputerSystem,
CreationClassName=DCIM_RAIDService,SystemName=DCIM:ComputerSystem,
Name=DCIM:RAIDService -h $IPADDRESS -V -v -c dummy.cert -P 443
-u $USERNAME -p $PASSWORD
-J SetAttributes_Integer_RAID_Controller.xml -j utf-8 -y basic
```
The input file SetAttributes\_Integer\_RAID\_Controller.xml is shown below:

```
<p:SetAttributes_INPUT
xmlns:p="http://schemas.dmtf.org/wbem/wscim/1/cim-
schema/2/root/dcim/DCIM_RAIDService"> 
<p:Target>RAID.Integrated.1-1</p:Target> 
<p:AttributeName>RAIDccRate</p:AttributeName> 
<p:AttributeValue>60</p:AttributeValue>
```

```
<p:AttributeName>RAIDreconstructRate</p:AttributeName> 
<p:AttributeValue>60</p:AttributeValue> 
<p:AttributeName>RAIDbgiRate</p:AttributeName> 
<p:AttributeValue>60</p:AttributeValue>
</p:SetAttributes_INPUT>
```
### OUTPUT:

```
<n1:SetAttributes_OUTPUT>
     <n1:Message>The method was successful.</n1:Message>
      <n1:MessageID>STOR001</n1:MessageID>
      <n1:RebootRequired>Yes</n1:RebootRequired>
      <n1:ReturnValue>0</n1:ReturnValue>
      <n1:SetResult>Set Pending Value</n1:SetResult>
</n1:SetAttributes_OUTPUT>
```
# 16.20 Convert Physical Disk Drives to RAID-ConvertToRAID()

The **ConvertToRAID**() method is used to convert physical disk drives in Non-RAID state to a state usable for RAID. After the method is successfully ran the PendingValue property of RAIDPDState should reflect the pending changes. After the CreateTargetedConfigJob() method is successfully ran the RAIDStatus property, which is enumerated in the DCIM\_PhysicalDiskView from Section 16.9, of that physical disk drive should reflect the new state.

Invoke **ConvertToRAID()** with the following parameters and syntax:

**Physical Disk TARGET:** Obtained from the FQDD field (Section 16.9)

An example of Disk.Bay.2:Enclosure.Internal.0-0:RAID.Slot.1-1 is shown below.

#### EXAMPLE:

```
winrm invoke ConvertToRAID
"cimv2/root/dcim/DCIM_RAIDService?SystemCreationClassName=DCIM_ComputerSystem
+CreationClass
Name=DCIM_RAIDService+SystemName=DCIM:ComputerSystem+Name=DCIM:RAIDService"
-h $IPADDRESS -V -v -c dummy.cert -P 443
-u $USERNAME -p $PASSWORD
-J СonvertToRAID.xml -j utf-8 -y basic
```
The input file ConvertToRAID.xml is shown below:

```
<p:ConvertToRAID_INPUT xmlns:p="http://schemas.dmtf.org/wbem/wscim/1/cimschema/
2/root/dcim/DCIM_RAIDService">
<p:PDArray>Disk.Bay.2:Enclosure.Internal.0-0:RAID.Slot.1-1</p:PDArray>
</p:ConvertToRAID_INPUT>
```

```
ConvertToRAID_OUTPUT
RebootRequired = 1ReturnValue = 0
```
# 16.21 Convert Physical Disk Drives to Non RAID-ConvertToNonRAID()

The **ConvertToNonRAID**() method is used to convert a physical disk drives in RAID state of "Ready" to a Non-RAID state. After the method is successfully ran, the PendingValue property of RAIDPDState should reflect the pending changes. After the CreateTargetedConfigJob method is successfully ran, the RAIDStatus property, which is enumerated in the DCIM\_PhysicalDiskView from Section 16.9, of that physical disk drive should reflect the new state.

Invoke **ConvertToNonRAID()** with the following parameters and syntax:

**Physical Disk TARGET**: Obtained from the FQDD field (Section 16.9)

An example of Disk.Bay.2:Enclosure.Internal.0-0:RAID.Slot.1-1 is shown below.

### EXAMPLE:

```
wsman invoke ConvertToRAID
"cimv2/root/dcim/DCIM_RAIDService?SystemCreationClassName=DCIM_ComputerSystem
+CreationClass
Name=DCIM_RAIDService+SystemName=DCIM:ComputerSystem+Name=DCIM:RAIDService"
-h $IPADDRESS -V -v -c dummy.cert -P 443
-u $USERNAME -p $PASSWORD
-J СonvertToRAID.xml -j utf-8 -y basic
```

```
ConvertToNonRAID_OUTPUT
RebootRequired = 1ReturnValue = 0
```
# 17 Managing BIOS Configuration

This feature provides the ability to get and set any configurable BIOS attributes that are available in BIOS UEFI HII. The BIOS Management Profile extends the management capabilities of referencing profiles by adding the capability to represent and configure BIOS attributes, such as a Network Controller or IDE Controller.

Profile and Associated MOFs: [http://www.delltechcenter.com/page/DCIM.Library.Profile](http://www.delltechcenter.com/page/DCIM.Library.Profil)

# 17.1 Listing the BIOS Inventory-Enumeration Class

The BIOS Inventory contains the following attributes: *DCIM\_BIOSEnumeration* [\(17.1](#page-193-0)), DCIM\_BIOSInteger [\(17.5](#page-198-0)), DCIM\_BIOSString([17.6](#page-198-0)), and DCIM\_BIOSPassword(17.10).

Enumerating the BIOSEnumeration Class will display all BIOS attributes in a computer system.

Enumerate *BIOSEnumeration* with the following parameters and syntax:

## EXAMPLE:

```
wsman enumerate http://schemas.dmtf.org/wbem/wscim/1/cimschema/
2/root/dcim/DCIM_BIOSEnumeration
-h $IPADDRESS -V -v -c dummy.cert -P 443
-u $USERNAME -p $PASSWORD -j utf-8 -y basic
```

```
<n1:DCIM_BIOSEnumeration>
      <n1:AttributeName>NumLock</n1:AttributeName>
      <n1:CurrentValue>On</n1:CurrentValue>
      <n1:DefaultValue xsi:nil="true"/>
      <n1:FQDD>BIOS.Setup.1-1</n1:FQDD>
      <n1:InstanceID>BIOS.Setup.1-1:NumLock</n1:InstanceID>
      <n1:IsReadOnly>false</n1:IsReadOnly>
      <n1:PendingValue xsi:nil="true"/>
      <n1:PossibleValues>On</n1:PossibleValues>
      <n1:PossibleValues>Off
      </n1:PossibleValues>
</n1:DCIM_BIOSEnumeration>
<n1:DCIM_BIOSEnumeration>
      <n1:AttributeName>ReportKbdErr
      </n1:AttributeName>
      <n1:CurrentValue>NoReport</n1:CurrentValue>
      <n1:DefaultValue xsi:nil="true"/>
      <n1:FQDD>BIOS.Setup.1-1</n1:FQDD>
      <n1:InstanceID>BIOS.Setup.1-1:ReportKbdErr</n1:InstanceID>
      <n1:IsReadOnly>false</n1:IsReadOnly>
      <n1:PendingValue xsi:nil="true"/>
      <n1:PossibleValues>Report</n1:PossibleValues>
      <n1:PossibleValues>NoReport
      </n1:PossibleValues>
</n1:DCIM_BIOSEnumeration>
<n1:DCIM_BIOSEnumeration>
      <n1:AttributeName>BootMode
      </n1:AttributeName>
                                                               The 'get' instance method in
                                                               Section 17.2 will use this
                                                               InstanceID as input.
```

```
<n1:CurrentValue>Uefi
      </n1:CurrentValue>
      <n1:DefaultValue xsi:nil="true"/>
      <n1:FQDD>BIOS.Setup.1-1</n1:FQDD>
      <n1:InstanceID>BIOS.Setup.1-1:BootMode</n1:InstanceID>
      <n1:IsReadOnly>false</n1:IsReadOnly>
      <n1:PendingValue xsi:nil="true"/>
      <n1:PossibleValues>Bios</n1:PossibleValues>
      <n1:PossibleValues>Uefi</n1:PossibleValues>
</n1:DCIM_BIOSEnumeration>
<n1:DCIM_BIOSEnumeration>
      <n1:AttributeName>BootSeqRetry
      </n1:AttributeName>
      <n1:CurrentValue>Disabled
      </n1:CurrentValue>
      <n1:DefaultValue
      xsi:nil="true"/>
      <n1:FQDD>BIOS.Setup.1-1
      \langle/n1:FODD>
      <n1:InstanceID>
      BIOS.Setup.1-1:BootSeqRetry
      </n1:InstanceID>
      <n1:IsReadOnly>false</n1:IsReadOnly>
      <n1:PendingValue xsi:nil="true"/>
      <n1:PossibleValues>Disabled</n1:PossibleValues>
      <n1:PossibleValues>Enabled</n1:PossibleValues>
                                                     The 'set attribute' method in Section 
                                                     17.3 will use the AttributeName and
                                                     PossibleValues fields as input.
                                                       The 'set attributes' method in 
                                                       Section 17.4 will use the 
                                                       AttributeName and
                                                       PossibleValues fields as input.
```
</n1:DCIM\_BIOSEnumeration>

# 17.2 Getting a BIOS Enumeration Instance

Gettingone particular instance of the BIOSEnumeration, instead of all instances as shown in [Section](#page-193-0) [17.1,](#page-193-0) is shown below.

Get a *BIOSEnumeration* instance with the following parameters and syntax:

**[INSTANCEID]**: This is obtained from the enumeration in [Section](#page-193-0) 17.1, which shows an example using BIOS.Setup.1-1:NumLock as an *instanceID* 

### EXAMPLE:

```
wsman get http://schemas.dmtf.org/wbem/wscim/1/cim-
schema/2/root/dcim/DCIM_BIOSEnumeration
?InstanceID=$INSTANCEID -h $IPADDRESS -V -v -c dummy.cert -P 443
-u $USERNAME -p $PASSWORD
-о utf-8 –н basic
```

```
<n1:DCIM_BIOSEnumeration>
      \overline{1}:AttributeName>NumLock</n1:AttributeName>
      <n1:CurrentValue>On</n1:CurrentValue>
      <n1:DefaultValue xsi:nil="true"/>
      <n1:FQDD>BIOS.Setup.1-1</n1:FQDD>
      <n1:InstanceID>BIOS.Setup.1-1:NumLock</n1:InstanceID>
      <n1:IsReadOnly>false</n1:IsReadOnly>
      <n1:PendingValue xsi:nil="true"/>
      <n1:PossibleValues>On</n1:PossibleValues>
      <n1:PossibleValues>Off</n1:PossibleValues>
```
# 17.3 Changing the BIOS BootMode-SetAttribute()

The **SetAttribute()** method can be used to apply changes to setting the BootMode configuration to a given instance.

Invoke **SetAttribute()** with the following parameters (fro[m Section](#page-193-0) 17.1) and syntax:

**TARGET:** Obtained from the *InstanceID* field

**AttributeName**: Obtained from the AttributeName field

AttributeValue: Obtained from the PossibleValues field

#### EXAMPLE:

```
wsman invoke -a SetAttribute http://schemas.dmtf.org/wbem/wscim/1/cimschema/
2/root/dcim/DCIM_BIOSService
?SystemCreationClassName=DCIM_ComputerSystem,
CreationClassName=DCIM_BIOSService,SystemName=DCIM:ComputerSystem,Name=DCIM:B
IOSService -
h $IPADDRESS -V -v -c dummy.cert -P 443
-u $USERNAME -p $PASSWORD -J SetAttribute_BIOS.xml -j utf-8 -y basic
```
The input file SetAttribute\_BIOS.xml is shown below:

```
<p:SetAttribute_INPUT
xmlns:p="http://schemas.dmtf.org/wbem/wscim/1/cim-
schema/2/root/dcim/DCIM_BIOSService">
<p:Target>BIOS.Setup.1-1</p:Target> 
<p:AttributeName>BootMode</p:AttributeName> 
<p:AttributeValue>Bios</p:AttributeValue>
</p:SetAttribute_INPUT>
```
#### OUTPUT:

```
<n1:SetAttribute_OUTPUT>
     <n1:Message>The command was successful</n1:Message>
     <n1:MessageID>BIOS001</n1:MessageID>
      <n1:RebootRequired>Yes</n1:RebootRequired>
      <n1:ReturnValue>0</n1:ReturnValue>
      <n1:SetResult>Set PendingValue</n1:SetResult>
</n1:SetAttribute_OUTPUT>
```
# 17.4 Setting Multiple BIOS BootMode Parameters

You can find and set multiple BIOS attributes associated with a specific device using the SetAttributes() method. This example illustrates how to set the BiosMode and BootSeqRetry parameters.

Invoke **SetAttributes()** with the following parameters (from [Section](#page-193-0) 17.1) and syntax:

**TARGET**: Obtained from the InstanceID field

**AttributeName**: Obtained from the AttributeName field

#### AttributeValue: Obtained from the PossibleValues field

EXAMPLE:

```
wsman invoke -a SetAttributes http://schemas.dmtf.org/wbem/wscim/1/cimschema/
2/root/dcim/DCIM_BIOSService
?SystemCreationClassName=DCIM_ComputerSystem,
CreationClassName=DCIM_BIOSService,SystemName=DCIM:ComputerSystem,
Name=DCIM:BIOSService -h $IPADDRESS -V -v -c dummy.cert -P 443
-u $USERNAME -p $PASSWORD -J SetAttributes_BIOS.xml -j utf-8 -y basic
```
#### The input file SetAttributes\_BIOS.xml is shown below:

```
<p:SetAttributes_INPUT
xmlns:p="http://schemas.dmtf.org/wbem/wscim/1/cim-
schema/2/root/dcim/DCIM_BIOSService">
<p:Target>BIOS.Setup.1-1</p:Target> 
<p:AttributeName>BootMode</p:AttributeName> 
<p:AttributeValue>Bios</p:AttributeValue> 
<p:AttributeName>BootSeqRetry</p:AttributeName> 
<p:AttributeValue>Disabled</p:AttributeValue>
</p:SetAttributes_INPUT>
```
OUTPUT:

```
<n1:SetAttributes_OUTPUT>
     <n1:Message>The command was successful</n1:Message>
      <n1:MessageID>BIOS001</n1:MessageID>
      <n1:RebootRequired>Yes</n1:RebootRequired>
      <n1:ReturnValue>0</n1:ReturnValue>
      <n1:SetResult>Set PendingValue</n1:SetResult>
</n1:SetAttributes_OUTPUT>
```
# 17.5 Listing the BIOS Inventory-Integer Class

Enumerate *BIOSInteger* with the following parameters and syntax:

```
EXAMPLE:
wsman enumerate http://schemas.dmtf.org/wbem/wscim/1/cimschema/
2/root/dcim/DCIM_BIOSInteger
-h $IPADDRESS -v -v -c dummy.cert -P 443
-u $USERNAME -p $PASSWORD -j utf-8 -y basic
OUTPUT:
<n1:DCIM_BIOSInteger>
     <n1:AttributeName>AcPwrRcvryUserDelay</n1:AttributeName>
      <n1:CurrentValue>30</n1:CurrentValue>
     <n1:DefaultValue xsi:nil="true"/>
     <n1:FQDD>BIOS.Setup.1-1</n1:FQDD>
     <n1:InstanceID>
     BIOS.Setup.1-1:AcPwrRcvryUserDelay
     </n1:InstanceID>
      <n1:IsReadOnly>true</n1:IsReadOnly>
      <n1:LowerBound>30</n1:LowerBound>
      <n1:PendingValue xsi:nil="true"/>
      <n1:UpperBound>240</n1:UpperBound>
```

```
</n1:DCIM_BIOSInteger>
```
# 17.6 Listing the BIOS Inventory-String Class

Enumerate BIOSString with the following parameters and syntax:

### EXAMPLE:

```
wsman enumerate http://schemas.dmtf.org/wbem/wscim/1/cim-
schema/2/root/dcim/DCIM_BIOSString
-h $IPADDRESS -V -v -c dummy.cert -P 443
-u $USERNAME -p $PASSWORD -j utf-8 -y basic
```
## <span id="page-199-0"></span>OUTPUT:

```
<n1:DCIM_BIOSString>
     <n1:AttributeName>UserLcdStr</n1:AttributeName>
     <n1:CurrentValue xsi:nil="true"/>
     <n1:DefaultValue xsi:nil="true"/>
     <n1:FQDD>BIOS.Setup.1-1</n1:FQDD>
     <n1:InstanceID>BIOS.Setup.1-1:UserLcdStr</n1:InstanceID>
     <n1:IsReadOnly>false</n1:IsReadOnly>
     <n1:MaxLength>62</n1:MaxLength>
     <n1:MinLength>0</n1:MinLength>
     <n1:PendingValue xsi:nil="true"/>
</n1:DCIM_BIOSString>
<n1:DCIM_BIOSString>
     <n1:AttributeName>AssetTag</n1:AttributeName>
     <n1:CurrentValue xsi:nil="true"/>
     <n1:DefaultValue xsi:nil="true"/>
     <n1:FQDD>BIOS.Setup.1-1</n1:FQDD>
     <n1:InstanceID>BIOS.Setup.1-1:AssetTag</n1:InstanceID>
     <n1:IsReadOnly>false</n1:IsReadOnly>
     <n1:MaxLength>10</n1:MaxLength>
     <n1:MinLength>0</n1:MinLength>
     <n1:PendingValue xsi:nil="true"/>
</n1:DCIM_BIOSString>
```
# 17.7 Applying the Pending Values for BIOS & Boot-CreateTargetedConfigJob()

This method is called to apply the pending values created by the **SetAttribute()**, **SetAttributes()**,

**ChangeBootOrderByInstanceID()**, and **ChangeBootSourceState()** methods. The system will automatically reboot depending on the *ScheduledStartTime* selected. Using the **CreateTargetedConfigJob()** jobID output with the job control section can be used to obtain its status.

Invoke **CreateTargetedConfigJob()** with the following parameters and syntax:

**TARGET**: This Parameter is the FQDD of the BIOSAttribute instances, obtained from the InstanceID field in [Section](#page-193-0) 17.1

**RebootJobType**: There are three options for rebooting the system.

- 1 = PowerCycle
- 2 = Graceful Reboot without forced shutdown
- 3 = Graceful reboot with forced shutdown

Note: When you do not want to set a reboot type when creating a target job, you should comment

the RebootJobType in the input xml. You should not enter "0" or give no parameter at all in the input XML.

```
EXAMPLE:
wsman invoke -a CreateTargetedConfigJob 
http://schemas.dmtf.org/wbem/wscim/1/cimschema/
2/root/dcim/DCIM_BIOSService
?SystemCreationClassName=DCIM_ComputerSystem,
CreationClassName=DCIM_BIOSService,SystemName=DCIM:ComputerSystem,
Name=DCIM:BIOSService -h $IPADDRESS -V -v -c dummy.cert -P 443
-u $USERNAME -p $PASSWORD
-J CreateTargetedConfigJob_BIOS.xml -j utf-8 -y basic
```
The input file CreateTargetedConfigJob\_BIOS.xml is shown below:

```
<p:CreateTargetedConfigJob_INPUT
xmlns:p="http://schemas.dmtf.org/wbem/wscim/1/cim-
schema/2/root/dcim/DCIM_BIOSService">
<p:Target>BIOS.Setup.1-1</p:Target> 
<p:RebootJobType>2</p:RebootJobType> 
<p:ScheduledStartTime>TIME_NOW</p:ScheduledStartTime> 
\overline{\text{p:UnitTime}}>201111111111111\overline{\text{1}} </p:UntilTime>
</p:CreateTargetedConfigJob_INPUT>
```
### OUTPUT:

After running this method, a **jobid** or a message is displayed indicating an error. The status of this jobid can be checked within the job control provider in [Section 10](#page-76-0).

```
<n1:CreateTargetedConfigJob_OUTPUT>
      \langle n1:J_0h\rangle<wsa:Address>http://schemas.xmlsoap.org/ws/2004/08/addressing/role/anon
      ymous</wsa:Address>
      <wsa:ReferenceParameters>
      <wsman:ResourceURI>http://schemas.dell.com/wbem/wscim/1/cimschema/
      2/DCIM_LifecycleJob</wsman:ResourceURI>
      <wsman:SelectorSet>
      <wsman:Selector Name="InstanceID">JID_001300720080</wsman:Selector>
      <wsman:Selector Name="__cimnamespace">root/dcim</wsman:Selector>
      </wsman:SelectorSet>
      </wsa:ReferenceParameters>
      \langle/n1:Job>
      <n1:ReturnValue>4096</n1:ReturnValue>
</n1:CreateTargetedConfigJob_OUTPUT>
```
# 17.8 Deleting the Pending Values for BIOS and Boot-DeletePendingConfiguration()

<span id="page-200-0"></span>This method is called to cancel the pending values created by the **SetAttribute()** and **SetAttributes()** methods. The **DeletePendingConfiguration()** method cancels the pending configuration changes made before the configuration job is created with **CreateTargetedConfigJob()**. This method only operates on the pending changes prior to **CreateTargetedConfigJob()** being called. After the configuration job is created, the pending changes can only be canceled by calling **DeleteJobQueue()** in the Job Control profile.

Invoke **CreateTargetedConfigJob()** with the following parameters and syntax:

### **Target**: This parameter is the FQDD of the BIOSAttribute instances (from [Section](#page-193-0) 17.1)

EXAMPLE:

```
wsman invoke -a DeletePendingConfiguration 
http://schemas.dmtf.org/wbem/wscim/1/cimschema/
2/root/dcim/DCIM_BIOSService
?SystemCreationClassName=DCIM_ComputerSystem,
CreationClassName=DCIM_BIOSService,SystemName=DCIM:ComputerSystem,
Name=DCIM:BIOSService -h $IPADDRESS -V -v -c dummy.cert -P 443
-u $USERNAME -p $PASSWORD
-J DeletePendingConfiguration BIOS.xml -j utf-8 -y basic
The input file DeletePendingConfiguration_BIOS.xml is shown below:
<p:DeletePendingConfiguration_INPUT
xmlns:p="http://schemas.dmtf.org/wbem/wscim/1/cim-
schema/2/root/dcim/DCIM_BIOSService">
 <p:Target>BIOS.Setup.1-1</p:Target> 
</p:DeletePendingConfiguration_INPUT>
OUTPUT:
<n1:DeletePendingConfiguration_OUTPUT>
      <n1:Message>The command was successful</n1:Message>
```

```
<n1:MessageID>BIOS001</n1:MessageID>
<n1:ReturnValue>0</n1:ReturnValue>
```

```
</n1:DeletePendingConfiguration_OUTPUT>
```
# 17.9 Managing BIOS Passwords

The **ChangePassword()** method is used to set the BIOS passwords. You can either set, change or delete the BIOS system or setup password. Setting the BIOS password is performed in several stages as described in the following sections.

# 17.9.1 Setting the BIOS Password

The following example sets the BIOS system password to "NEW\_PASSWORD". Three instances of XML are shown below to demonstrate the following scenarios:

- ⊠ No BIOS password is set
- $\boxtimes$ Changing an existing BIOS password
- Deleting an existing BIOS password ⊠

Invoke **ChangePassword()** method with the following parameters:

**Target** - Obtained from any BIOS enumerate WS-Man command **PasswordType** - Either 1 for system or 2 for setup **OldPassword** – Reference following XML case A), B) or C) **NewPassword** - Reference following XML case A), B) or C)

## EXAMPLE:

```
wsman invoke -a ChangePassword 
http://schemas.dmtf.org/wbem/wscim/1/cimschema/
2/root/dcim/DCIM_BIOSService
```

```
?SystemCreationClassName=DCIM_ComputerSystem,
CreationClassName=DCIM_BIOSService,SystemName=DCIM:ComputerSystem,
Name=DCIM:BIOSService -h $IPADDRESS -V -v -c dummy.cert -P 443
-u $USERNAME -p $PASSWORD -J change bios password.xml -j utf-8 -y basic
```
The input file change\_bios\_password.xml is shown below:

- No BIOS password is set: The OldPassword parameter is not required. It may be set to "null" or left blank as shown below.
- Changing an existing BIOS password: Both the OldPassword and NewPassword parameters are required. NOTE: Entering only the NewPassword parameter indicates a "pass" in the setting and creating a new job, however the job fails.
- Deleting an existing BIOS password: The OldPassword parameter is required. The NewPassword parameter may be set to "null", set to blank, or omitted completely.

```
<p:ChangePassword_INPUT xmlns:p="http://schemas.dmtf.org/wbem/wscim/1/cim-
schema /2/root/dcim/DCIM_BIOSService">
<p:Target>BIOS.Setup.1-1</p:Target> 
<p:PasswordType>1</p:PasswordType> 
<p:OldPassword></p:OldPassword> 
<p:NewPassword>NEW_PASSWORD</p:NewPassword>
</p:ChangePassword_INPUT>
```
### OUTPUT:

```
Either of the following may result:
<n1:ChangePassword_OUTPUT>
      <n1:Message> BIOS does not support Change Password
      feature </n1:Message>
      <n1:MessageID>BIOS019</n1:MessageID>
      <n1:ReturnValue>2</n1:ReturnValue>
      </n1:ChangePassword_OUTPUT>
      <n1:ChangePassword_OUTPUT>
      <n1:Message>The command was successful</n1:Message>
      <n1:MessageID>BIOS001</n1:MessageID>
</n1:ChangePassword_OUTPUT>
```
# 17.9.2 Create Target Configuration Job

Create a configuration job as shown in [Section 17.7](#page-199-0).

# 17.9.3 Monitor Set BIOS Password Status

To monitor the job status for setting the BIOS password, get the instance of the corresponding job as described within the job control provider in [Section 10](#page-76-0).

Replace [INSTANCE ID] with the actual jobid from [Section 17.9.1.](#page-200-0)

#### EXAMPLE:

```
wsman get http://schemas.dmtf.org/wbem/wscim/1/cim-
schema/2/root/dcim/DCIM_LifecycleJob
?InstanceID=[INSTANCE ID] -h $IPADDRESS -V -v -c dummy.cert -P 443
```
-u \$USERNAME -p \$PASSWORD -j utf-8 -y basic

OUTPUT:

```
<n1:DCIM_LifecycleJob>
<n1:InstanceID>JID_001300720080</n1:InstanceID>
<n1:JobStartTime>00000101000000</n1:JobStartTime>
<n1:JobStatus>Completed</n1:JobStatus>
<n1:JobUntilTime>20111111111111</n1:JobUntilTime>
<n1:Message>Job completed successfully</n1:Message>
<n1:MessageID>PR19</n1:MessageID>
<n1:Name>ConfigBIOS:BIOS.Setup.1-1</n1:Name>
<n1:PercentComplete>100</n1:PercentComplete>
</n1:DCIM_LifecycleJob>
```
The status may be one of the following:

- **Ready for execution**  Job is created, but waiting for scheduled start time to pass to schedule the job
- **Scheduled**  Job is scheduled and ready for system reboot to execute the job
- **Failed**  Problem with setting the BIOS password, check message for more information
- **X Completed** - Setting the BIOS password completed with no issues

# 17.10 Listing the BIOS Inventory-Password Class

Enumerate BIOSPassword with the following parameters and syntax:

#### EXAMPLE:

```
wsman enumerate http://schemas.dmtf.org/wbem/wscim/1/cimschema/
2/root/dcim/DCIM_BIOSPassword
-h $IPADDRESS -V -v -c dummy.cert -P 443
-u $USERNAME -p $PASSWORD -j utf-8 -y basic
```

```
<n1:DCIM_BIOSPassword>
      <n1:AttributeDisplayName>System Password</n1:AttributeDisplayName>
      <n1:AttributeName>SysPassword</n1:AttributeName>
      <n1:Dependency><![CDATA[<Dep><AttrLev Op="OR"><ROIf
     Name="PasswordStatus">Locked</ROIf></AttrLev></Dep>]]></n1:Dependency>
      <n1:DisplayOrder>1402</n1:DisplayOrder>
      <n1:FQDD>BIOS.Setup.1-1</n1:FQDD>
     <n1:GroupDisplayName>System Security</n1:GroupDisplayName>
     <n1:GroupID>SysSecurity</n1:GroupID>
     <n1:InstanceID>BIOS.Setup.1-1:SysPassword</n1:InstanceID>
     <n1:IsReadOnly>false</n1:IsReadOnly>
     <n1:IsSet>false</n1:IsSet>
     <n1:MaxLength>32</n1:MaxLength>
      <n1:MinLength>0</n1:MinLength>
     <n1:PasswordState>3</n1:PasswordState>
      <n1:PendingValue xsi:nil="true"/>
      \langlen1:ValueExpression>^[]0-9a-z "+,-./;[\`]{0,32}$</n1:ValueExpression>
</n1:DCIM_BIOSPassword>
<n1:DCIM_BIOSPassword>
```

```
<n1:AttributeDisplayName>Setup Password</n1:AttributeDisplayName>
     <n1:AttributeName>SetupPassword</n1:AttributeName>
     <n1:Dependency xsi:nil="true"/>
     <n1:DisplayOrder>1403</n1:DisplayOrder>
     <n1:FQDD>BIOS.Setup.1-1</n1:FQDD>
     <n1:GroupDisplayName>System Security</n1:GroupDisplayName>
     <n1:GroupID>SysSecurity</n1:GroupID>
     <n1:InstanceID>BIOS.Setup.1-1:SetupPassword</n1:InstanceID>
     <n1:IsReadOnly>false</n1:IsReadOnly>
     <n1:IsSet>false</n1:IsSet>
     <n1:MaxLength>32</n1:MaxLength>
     <n1:MinLength>0</n1:MinLength>
     <n1:PasswordState>3</n1:PasswordState>
      <n1:PendingValue xsi:nil="true"/>
      \langlen1:ValueExpression>^[]0-9a-z "+,-./;[\`]{0,32}$</n1:ValueExpression>
</n1:DCIM_BIOSPassword>
```
# 18 Exporting and Importing Server Profile

Use this feature to back up and restore host server profile. You can take a backup of current system configuration that is stored in a backup image file. Use Restore at anytime to put the system to pre-backup state.

Profile and Associated MOFs:

<span id="page-205-0"></span><http://www.delltechcenter.com/page/DCIM.Library.Profile>

# 18.1 Exporting Server Profile

To backup host system server profile, invoke the **BackupImage()** method in the class DCIM\_LCService. Backup feature gathers system information, firmware images, hardware configuration, Lifecycle Controller, iDRAC firmware, and configuration and stores the information in a file. You can save the file on either iDRAC vFlash SD card or network share.

**[IP ADDRESS]**: This is the IP address of the file server.

**[DRIVESHARE]**: This is the directory path for the image.

**[USERNAME]**: This is the username to the file share.

**[PASSWORD]**: This is the password to the file share.

**[IMAGENAME]**: This is the desired name of the image.

**[PASSPHRASE]**: This can be used to password protect NFS and CIFS images.

For NFS and CIFS shares, the entire "**Passphrase="[PASSPHRASE]"**;" argument is optional. Note: To restore this backup file, the same passphrase must passed as an argument for the operation to be successful.

The following examples back up the server profile and execute it immediately, using the TIME\_NOW parameter.

# 18.1.1 Exporting Server Profile to iDRAC vFlash Card-BackupImage()

## **iDRAC vFlash Card:**

ShareType is "4".

### EXAMPLE:

```
wsman invoke -a BackupImage http://schemas.dmtf.org/wbem/wscim/1/cimschema/
2/root/dcim/DCIM_LCService
?SystemCreationClassName=DCIM_ComputerSystem,
CreationClassName=DCIM_LCService,SystemName=DCIM:ComputerSystem,
Name=DCIM:LCService -h $IPADDRESS -V -v -c dummy.cert -P 443
-u $USERNAME –p $PASSWORD -j utf-8 -y basic
–k IPAddress=$SHARE_IPADDRESS -k ShareName="/FOLDER"
-k ShareType="4" -k Username=$SHARE USERNAME
-k Password=$SHARE PASSWORD -k ImageName="IMAGENAME"
–k ScheduledStartTime="TIME_NOW"
```
# 18.1.2 Exporting Server Profile to NFS Share-BackupImage()

### **NFS Share:**

ShareType is "0". The entire "**Passphrase="passphrase"**;" argument is optional.

### EXAMPLE:

```
wsman invoke -a BackupImage http://schemas.dmtf.org/wbem/wscim/1/cimschema/
2/root/dcim/DCIM_LCService
?SystemCreationClassName=DCIM_ComputerSystem,
CreationClassName=DCIM_LCService,SystemName=DCIM:ComputerSystem,
Name=DCIM:LCService -h $IPADDRESS -V -v -c dummy.cert -P 443
-u $USERNAME -p $PASSWORD -j utf-8 -y basic
-k IPAddress="[SHARE_IPADDRESS]" -k ShareName="/[DRIVESHARE]"
-k ShareType="0" -k Username="[SHARE USERNAME]"
-k Password="[SHARE_PASSWORD]" –k Passphrase="[PASSPHRASE]"
-k ImageName="[IMAGENAME]" –k ScheduledStartTime="TIME_NOW"
```
**Inorrect Example**: ShareName="/folder1";ImageName="subfolder/image\_name"

**Correct Example**: ShareName="/folder1/subfolder";ImageName="image\_name"

# 18.1.3 Exporting Server Profile to CIFS Share-BackupImage()

### **CIFS Share:**

ShareType is "2". The entire "**Passphrase="passphrase"**;" argument is optional.

#### EXAMPLE:

```
wsman invoke -a BackupImage http://schemas.dmtf.org/wbem/wscim/1/cimschema/
2/root/dcim/DCIM_LCService
?SystemCreationClassName=DCIM_ComputerSystem,
CreationClassName=DCIM_LCService,SystemName=DCIM:ComputerSystem,
Name=DCIM:LCService -h $IPADDRESS -V -v -c dummy.cert -P 443
-u $USERNAME –p $PASSWORD -j utf-8 -y basic
-k IPAddress="[SHARE_IPADDRESS] " -k ShareName="/[DRIVESHARE]"
-k ShareType="2" -k Username="[SHARE USERNAME]"
-k Password="[SHARE_PASSWORD]" –k Passphrase="[PASSPHRASE]" -k 
ImageName="[IMAGENAME]" –k
ScheduledStartTime="TIME_NOW"
```
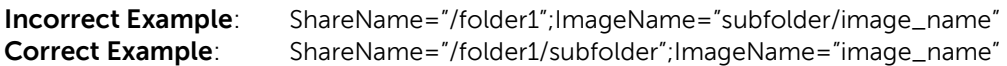

```
<n1: BackupImage_OUTPUT>
      \langle n1:Job \rangle<wsa:Address>http://schemas.xmlsoap.org/ws/2004/08/addressing/role/anon
      ymous</wsa:Address>
      <wsa:ReferenceParameters>
      <wsman:ResourceURI>http://schemas.dell.com/wbem/wscim/1/cimschema/
```

```
2/DCIM_LifecycleJob</wsman:ResourceURI>
      <wsman:SelectorSet>
      <wsman:Selector Name="InstanceID">JID_001300820180</wsman:Selector>
      <wsman:Selector Name="__cimnamespace">root/dcim</wsman:Selector>
      </wsman:SelectorSet>
      </wsa:ReferenceParameters>
      \langle/n1:Job>
      <n1:ReturnValue>4096</n1:ReturnValue>
</n1:BackupImage_OUTPUT>
```
The response contains a reference to the job class that will provide the status of the operation. The return value is 4096 which indicates that the method operation is not yet complete.

# 18.1.4 Monitoring Export status

Backup process may take up to 30 minutes depending on host system configuration. To monitor the backup status, get the instance of the corresponding job.

Replace [INSTANCE ID] with the actual *jobid* from [Section 18.1.1,](#page-205-0) 18.1.2, or 18.1.3.

#### EXAMPLE:

```
wsman get http://schemas.dmtf.org/wbem/wscim/1/cim-
schema/2/root/dcim/DCIM_LifecycleJob
?InstanceID=[INSTANCEID] -h $IPADDRESS -V -v -c dummy.cert -P 443
-u $USERNAME -p $PASSWORD -j utf-8 -y basic
```
### OUTPUT:

```
<n1:DCIM_LifecycleJob>
      <n1:InstanceID>JID_001300820180</n1:InstanceID>
      \langle n1:JobStartTime>000001010000000\langle n1:JobStartTime><n1:JobStatus>Backup In Progress</n1:JobStatus>
      <n1:JobUntilTime>TIME_NA</n1:JobUntilTime>
      <n1:Message>Collecting Lifecycle Controller Firmware
      images </n1:Message>
      <n1:MessageID>BAR063</n1:MessageID>
      <n1:Name>Backup:Image</n1:Name>
      <n1:PercentComplete>50</n1:PercentComplete>
</n1:DCIM_LifecycleJob>
```
#### **The status may be one of the following:**

- **Ready for Backup**  Request is received
- **Backup In Progress**  Backup process is currently in process
- **Failed**  Problem with the backup process, check message for more information
- **Completed**  Backup process is complete with no issues

# 18.2 Automatic Backup

Automatic Backup feature allows to create backup server profiles periodically and exports to a CIFS or an NFS share or to the vFlash.

# 18.2.1 Enable the Automatic Backup

Enable the **Automatic Backup** feature by setting the attribute and configuring a job to update the attribute setting.

```
wsman invoke -a SetAttribute 
http://schemas.dmtf.org/wbem/wscim/1/cim-
schema/2/root/dcim/DCIM_LCService
?SystemCreationClassName=DCIM_ComputerSystem,CreationClassName=DCIM_LCService
,SystemName =DCIM:ComputerSystem,Name=DCIM:LCService -h $IPADDRESS -V -v -c 
dummy.cert -P 443
-u $USERNAME -p $PASSWORD -J SetAttribute_LC.xml -j utf-8 -y basic
The syntax for SetAttribute.xml
 <p:SetAttribute_INPUT 
 xmlns:p="http://schemas.dmtf.org/wbem/wscim/1/cim-
 schema/2/root/dcim/DCIM_LCService">
  <p:AttributeName>Automatic Backup 
  Feature</p:AttributeName> 
  <p:AttributeValue>Enabled</p:AttributeValue>
</p:SetAttribute_INPUT>
wsman invoke -a CreateConfigJob 
http://schemas.dmtf.org/wbem/wscim/1/cim-
schema/2/root/dcim/DCIM_LCService
?SystemCreationClassName=DCIM_ComputerSystem, 
CreationClassName=DCIM_LCService,SystemName=DCIM:ComputerS
ystem, Name=DCIM:LCService -h $IPADDRESS -V -v -c 
dummy.cert -P 443
 -u $USERNAME -p $PASSWORD -j utf-8 -y basic
OUTPUT:
<n1:CreateConfigJob_OUTPUT> 
  <n1: Job>
<wsa:Address>http://schemas.xmlsoap.org/ws/2004/08/addressing/role/anonymous<
/wsa:Address>
   <wsa:ReferenceParameters>
    <wsman:ResourceURI>http://schemas.dell.com/wbem/wscim
/1/cim-schema/2/DCIM_LifecycleJob</wsman:ResourceURI>
    <wsman:SelectorSet>
     <wsman:Selector 
     Name="InstanceID">JID_001300726718</wsman:Selector>
     <wsman:Selector 
     Name=" cimnamespace">root/dcim</wsman:Selector>
    </wsman:SelectorSet>
   </wsa:ReferenceParameters>
  \langlen1:Job>
```
<n1:ReturnValue>4096</n1:ReturnValu

# 18.2.2 Set Backup Schedule

The **SetBackupSchedule()** method used by the DCIM\_LCService class is used to configure automatic backup schedule using WS-Man.

```
wsman invoke -a SetBackupSchedule 
http://schemas.dmtf.org/wbem/wscim/1/cim-
schema/2/root/dcim/DCIM_LCService?SystemCreationClassName=DCIM_Compu
terSystem,CreationClassName=DCIM_LCService,SystemName 
=DCIM:ComputerSystem,Name=DCIM:LCService -h $IPADDRESS -V -v -c 
dummy.cert -P 443 -u $USERNAME -p $PASSWORD -J autobackup.xml -j 
utf-8 -y basic
```
### OUTPUT:

The autobackup.xml file contains the parameters to be passed to the SetBackupSchedule() method in XML format. A sample autobackup.xml file is given here.

```
<p:SetBackupSchedule_INPUT 
xmlns:p="http://schemas.dmtf.org/wbem/wscim/1/cim-
schema/2/root/dcim/DCIM_LCService"><p:ShareType>4</p:ShareType>
<p:ImageName>IMAGENAME.img</p:ImageName>
< p: Time>12:56</p: Time>
<p:DayofMonth>*</p:DayofMonth>
<p:DayOfWeek>Mon</p:DayOfWeek>
<p:WeekOfMonth>L</p:WeekOfMonth>
<p:Passphrase>PASSPHRASE</p:Passphrase>
<p:Repeat>1</p:Repeat>
<p:MaxNumberOfBackupArchives>1</p:MaxNumberOfBackupArchives>
</p:SetBackupSchedule_INPUT>
```
# 18.2.3 Get the Backup Schedule

The **GetBackupSchedule()** method used by the DCIM\_LCService class is used to get the automatic backup schedule.

```
wsman invoke -a GetBackupSchedule 
http://schemas.dmtf.org/wbem/wscim/1/cim-
schema/2/root/dcim/DCIM_LCService?SystemCreationClassName=DCIM_Compu
terSystem,CreationClassName=DCIM_LCService,SystemName 
=DCIM:ComputerSystem,Name=DCIM:LCService -h $IPADDRESS -V -v -c 
dummy.cert -P 443 -u $USERNAME -p $PASSWORD -j utf-8 -y basic
```
# 18.2.4 Clear the Backup Schedule

The **ClearBackupSchedule()** method used by the DCIM\_LCService class is used to configure automatic backup schedule.

wsman invoke -a ClearBackupSchedule http://schemas.dmtf.org/wbem/wscim/1/cimschema/2/root/dcim/DCIM\_LCService?SystemCreationClassName=DCIM\_Compu terSystem,CreationClassName=DCIM\_LCService,SystemName =DCIM:ComputerSystem,Name=DCIM:LCService -h \$IPADDRESS -V -v -c dummy.cert -P 443 -u \$USERNAME -p \$PASSWORD -j utf-8 -y basic

# <span id="page-210-0"></span>18.3 Importing Server Profile

To restore host system server profile, invoke the **RestoreImage()** method in the class DCIM\_LCService. Restore process restores the system information, firmware images, hardware configuration, Lifecycle Controller, iDRAC firmware, and configuration from the backup image file located on either iDRAC vFlash SD card or network share.

**[IP ADDRESS]**: This is the IP address of the file server.

**[DRIVESHARE]**: This is the directory path for the image.

**[USERNAME]**: This is the username to the file share.

**[PASSWORD]**: This is the password to the file share.

**[IMAGENAME]**: This is the desired name of the image.

**[PASSPHRASE]**: This can be used to password protect NFS and CIFS images.

For NFS and CIFS shares, the entire "**Passphrase="[PASSPHRASE]"**;" argument is only required when the backup image uses a passphrase.

The following examples restore the server profile and execute it immediately, using the TIME\_NOW parameter.

# 18.3.1 Importing Server Profile from iDRAC vFlash Card-RestoreImage()

## **iDRAC vFlash Card:**

ShareType is "4".

```
wsman invoke -a RestoreImage http://schemas.dmtf.org/wbem/wscim/1/cimschema/
2/root/dcim/DCIM_LCService
?SystemCreationClassName=DCIM_ComputerSystem,
CreationClassName=DCIM_LCService,SystemName=DCIM:ComputerSystem,
Name=DCIM:LCService -h $IPADDRESS -V -v -c dummy.cert -P 443
-u $USERNAME –p $PASSWORD -j utf-8 -y basic
-k IPAddress="[SHARE_IPADDRESS] " -k ShareName="/[DRIVESHARE]"
-k ShareType="4" -k Username="[SHARE USERNAME]"
-k Password="[SHARE_PASSWORD]" –k Passphrase="[PASSPHRASE]" -k 
ImageName="[IMAGENAME]" –k
ScheduledStartTime="TIME_NOW"
```
# 18.3.2 Importing Server Profile from NFS share-RestoreImage() **NFS Share:**

### ShareType is "0".

#### EXAMPLE:

```
wsman invoke -a RestoreImage http://schemas.dmtf.org/wbem/wscim/1/cimschema/
2/root/dcim/DCIM_LCService
?SystemCreationClassName=DCIM_ComputerSystem,
CreationClassName=DCIM_LCService,SystemName=DCIM:ComputerSystem,
         Name=DCIM:LCService -h $IPADDRESS -V -v -c dummy.cert -P 443
-u $USERNAME –p $PASSWORD -j utf-8 -y basic
-k IPAddress="[SHARE_IPADDRESS]" -k ShareName="/[DRIVESHARE]"
-k ShareType="0" -k Username="[SHARE USERNAME]"
-k Password="[SHARE_PASSWORD]" –k Passphrase="[PASSPHRASE]" -k 
ImageName="[IMAGENAME]" –k
ScheduledStartTime="TIME_NOW"
```
Inorrect Example: ShareName="/folder1";ImageName="subfolder/image\_name" Ccorrect Example: ShareName="/folder1/subfolder"; ImageName="image\_name"

# 18.3.3 Importing Server Profile from CIFS share-RestoreImage()

### **CIFS Share:**

```
ShareType is "2".
wsman invoke -a RestoreImage http://schemas.dmtf.org/wbem/wscim/1/cimschema/
2/root/dcim/DCIM_LCService
?SystemCreationClassName=DCIM_ComputerSystem,
CreationClassName=DCIM_LCService,SystemName=DCIM:ComputerSystem,
Name=DCIM:LCService -h $IPADDRESS -V -v -c dummy.cert -P 443
-u $USERNAME –p $PASSWORD -j utf-8 -y basic
-k IPAddress="[SHARE_IPADDRESS]" -k ShareName="/[DRIVESHARE]"
-k ShareType="2" -k Username="[SHARE USERNAME]"
-k Password="[SHARE_PASSWORD]" –k Passphrase="[PASSPHRASE]" -k 
ImageName="[IMAGENAME]" –k
ScheduledStartTime="TIME_NOW"
```
Inorrect Example: ShareName="/folder1";ImageName="subfolder/image\_name" Correct Example: ShareName="/folder1/subfolder";ImageName="image\_name"

```
<n1:RestoreImage_OUTPUT>
      \langle n1:Job \rangle<wsa:Address>http://schemas.xmlsoap.org/ws/2004/08/addressing/role/anon
      ymous</wsa:Address>
      <wsa:ReferenceParameters>
      <wsman:ResourceURI>http://schemas.dell.com/wbem/wscim/1/cimschema/
      2/DCIM_LifecycleJob</wsman:ResourceURI>
      <wsman:SelectorSet>
      <wsman:Selector Name="InstanceID">JID_001300831170</wsman:Selector>
      <wsman:Selector Name="__cimnamespace">root/dcim</wsman:Selector>
      </wsman:SelectorSet>
      </wsa:ReferenceParameters>
      \langle/n1:Job>
      <n1:ReturnValue>4096</n1:ReturnValue>
</n1:RestoreImage_OUTPUT>
```
The response contains a reference to the job class that will provide the status of the operation. The return value is 4096 which indicates that the method operation is not yet complete.

# 18.3.4 Monitoring Import Status

Restore process may take up to 60 minutes depending on host system configuration. To monitor the backup status, get the instance of the corresponding job.

Replace [INSTANCE ID] with the actual *jobid* from [Section 18.2.1,](#page-210-0) 18.2.2, or 18.2.3.

```
EXAMPLE:
wsman get http://schemas.dmtf.org/wbem/wscim/1/cimschema/
2/root/dcim/DCIM_LifecycleJob?InstanceID=[INSTANCEID]
-h $IPADDRESS -V -v -c dummy.cert -P 443
-u $USERNAME -p $PASSWORD -j utf-8 -y basic
```
### OUTPUT:

```
<n1:DCIM_LifecycleJob>
     <n1:InstanceID>JID_001300831170</n1:InstanceID>
      <n1:JobStartTime>00000101000000</n1:JobStartTime>
     <n1:JobStatus>Restore In Progress</n1:JobStatus>
      <n1:JobUntilTime>TIME_NA</n1:JobUntilTime>
     <n1:Message>Collecting Lifecycle Controller Firmware
      images </n1:Message>
      <n1:MessageID>BAR081</n1:MessageID>
      <n1:Name>Restore:Image</n1:Name>
      <n1:PercentComplete>30</n1:PercentComplete>
</n1:DCIM_LifecycleJob>
```
## **The status may be one of the following:**

- **Ready for Restore**  Request has been received
- <span id="page-212-0"></span>**Restore In Progress** - Restore process is currently in process
- **Failed**  Problem with the restore process, check message for more information
- **Completed**-Restore process has completed with no issues

# 19 iDRAC Configuration

This feature provides the ability to remotely list, get, and set the attributes on various monolithic and modular servers for the three Dell iDRAC classes through the command line.

- DCIM\_iDRACCardEnumeration ([19.1\)](#page-212-0)
- DCIM\_iDRACCardInteger (19.4)
- DCIM\_iDRACCardString ([19.6\)](#page-221-0)

Profile and Associated MOFs: <http://www.delltechcenter.com/page/DCIM.Library.Profile>

# 19.1 Listing the iDRAC Card Inventory-Enumeration Class

Enumerate the *iDRACCardEnumeration* class to list all the enumerate, integer, and string type iDRAC attributes.

Enumerate the *iDDRACCardEnumeration* class with the following parameters and syntax:

### EXAMPLE:

```
wsman enumerate http://schemas.dmtf.org/wbem/wscim/1/cimschema/
2/root/dcim/DCIM_iDRACCardEnumeration
-h $IPADDRESS -v -v -c dummy.cert -P 443
-u $USERNAME -p $PASSWORD -j utf-8 -y basic
```

```
<n1:DCIM_iDRACCardEnumeration>
      <n1:AttributeDisplayName>Nic Enable</n1:AttributeDisplayName>
      <n1:AttributeName>Enable</n1:AttributeName>
      <n1:CurrentValue>Enabled</n1:CurrentValue>
      <n1:DefaultValue>Enabled</n1:DefaultValue>
      <n1:Dependency xsi:nil="true"/>
      <n1:DisplayOrder>0</n1:DisplayOrder>
      <n1:FQDD>iDRAC.Embedded.1</n1:FQDD>
      <n1:GroupDisplayName>NIC</n1:GroupDisplayName>
      <n1:GroupID>NIC.1</n1:GroupID>
      <n1:InstanceID>iDRAC.Embedded.1#NIC.1#Enable</n1:InstanceID>
      <n1:IsReadOnly>false</n1:IsReadOnly>
      <n1:PossibleValues>Disabled</n1:PossibleValues>
      <n1:PossibleValues>Enabled</n1:PossibleValues>
</n1:DCIM_iDRACCardEnumeration>
<n1:DCIM_iDRACCardEnumeration>
      <n1:AttributeDisplayName>Virtual Media Attached
      </n1:AttributeDisplayName>
      <n1:AttributeName>Attached</n1:AttributeName>
      <n1:CurrentValue>Autoattach</n1:CurrentValue>
      <n1:DefaultValue>Detached</n1:DefaultValue>
      <n1:Dependency xsi:nil="true"/>
      <n1:DisplayOrder>0</n1:DisplayOrder>
      <n1:FQDD>iDRAC.Embedded.1</n1:FQDD>
      <n1:GroupDisplayName>VirtualMedia</n1:GroupDisplayName>
      <n1:GroupID>VirtualMedia.1</n1:GroupID>
      <n1:InstanceID>iDRAC.Embedded.1#VirtualMedia.1#Attached
      </n1:InstanceID>
```

```
<n1:IsReadOnly>false</n1:IsReadOnly>
      <n1:PossibleValues>Detached</n1:PossibleValues>
      <n1:PossibleValues>Attached</n1:PossibleValues>
      <n1:PossibleValues>Autoattach</n1:PossibleValues>
</n1:DCIM_iDRACCardEnumeration>
<n1:DCIM_iDRACCardEnumeration>
      <n1:AttributeDisplayName>IPv4 Enable
      </n1:AttributeDisplayName>
      <n1:AttributeName>Enable</n1:AttributeName>
      <n1:CurrentValue>Enabled</n1:CurrentValue>
      <n1:DefaultValue>Enabled</n1:DefaultValue>
      <n1:Dependency xsi:nil="true"/>
      <n1:DisplayOrder>0</n1:DisplayOrder>
      <n1:FQDD>iDRAC.Embedded.1</n1:FQDD>
      <n1:GroupDisplayName>IPv4</n1:GroupDisplayName>
      <n1:GroupID>IPv4.1</n1:GroupID>
      <n1:InstanceID>iDRAC.Embedded.1#IPv4.1#Enable</n1:InstanceID>
      <n1:IsReadOnly>false</n1:IsReadOnly>
      <n1:PossibleValues>Disabled</n1:PossibleValues>
      <n1:PossibleValues>Enabled</n1:PossibleValues>
</n1:DCIM_iDRACCardEnumeration>
<n1:DCIM_iDRACCardEnumeration>
      <n1:AttributeDisplayName>User Admin IPMI LAN Privilege
      </n1:AttributeDisplayName>
      <n1:AttributeName>IpmiLanPrivilege</n1:AttributeName>
      <n1:CurrentValue>NoAccess</n1:CurrentValue>
      <n1:DefaultValue>NoAccess</n1:DefaultValue>
      <n1:Dependency xsi:nil="true"/>
      <n1:DisplayOrder>0</n1:DisplayOrder>
      <n1:FQDD>iDRAC.Embedded.1</n1:FQDD>
      <n1:GroupDisplayName>Users</n1:GroupDisplayName>
      <n1:GroupID>Users.1</n1:GroupID>
      <n1:InstanceID>iDRAC.Embedded.1#Users.1#IpmiLanPrivilege
      </n1:InstanceID>
      <n1:IsReadOnly>true</n1:IsReadOnly>
      <n1:PossibleValues>User</n1:PossibleValues>
      <n1:PossibleValues>Operator</n1:PossibleValues>
      <n1:PossibleValues>Administrator</n1:PossibleValues>
      <n1:PossibleValues>NoAccess</n1:PossibleValues>
</n1:DCIM_iDRACCardEnumeration>
.
.
```
# 19.2 Getting an iDRAC Card Enumeration Instance

Use the following example to get an instance of the DCIM\_iDRACCardEnumeration class instead of all the instances as shown in [Section 19.1.](#page-212-0)

Get an *iDRACCardEnumeration* instance with the following parameters and syntax:

**[INSTANCEID]**: This is obtained from the enumeration in [Section 19.1,](#page-212-0) which shows an example using *iDRAC.Embedded.1#NIC.1#Enable* as an *instanceID*.

#### EXAMPLE:

```
wsman get http://schemas.dmtf.org/wbem/wscim/1/cimschema/
2/root/dcim/DCIM_iDRACCardEnumeration
```
?InstanceID=[INSTANCEID] -h \$IPADDRESS -V -v -c dummy.cert -P 443 -u \$USERNAME -p \$PASSWORD -j utf -8 -y basic

## OUTPUT:

<n1:DCIM\_iDRACCardEnumeration> <n1:AttributeDisplayName>Nic Enable</n1:AttributeDisplayName> <n1:AttributeName>Enable</n1:AttributeName> <n1:CurrentValue>Enabled</n1:CurrentValue> <n1:DefaultValue>Enabled</n1:DefaultValue> <n1:Dependency xsi:nil="true"/> <n1:DisplayOrder>0</n1:DisplayOrder> <n1:FQDD>iDRAC.Embedded.1</n1:FQDD> <n1:GroupDisplayName>NIC</n1:GroupDisplayName> <n1:GroupID>NIC.1</n1:GroupID> <n1:InstanceID>iDRAC.Embedded.1#NIC.1#Enable</n1:InstanceID> <n1:IsReadOnly>false</n1:IsReadOnly> <n1:PossibleValues>Disabled</n1:PossibleValues> <n1:PossibleValues>Enabled</n1:PossibleValues>

```
</n1:DCIM_iDRACCardEnumeration>
```
# 19.3 Listing the iDRAC Card Inventory-Enumeration Class using *groupID*

Enumerate the DCIM\_iDRACCardEnumeration class to list all the enumerate type iDRAC attributes using the group IDs of these groups: NIC, VirtualMedia, IPv4, and Users. To retrieve the attributes of the groups, set the GroupID to one of the following: NIC, VirtualMedia, IPv4, or Users.

Enumerate the *iDRACCardEnumeration* class using the following parameters and syntax:

### EXAMPLE:

```
wsman enumerate http://schemas.dmtf.org/wbem/wscim/1/cimschema/
2/root/dcim/DCIM_iDRACCardEnumeration
-h $IPADDRESS -V -v -c dummy.cert -P 443 -u $USERNAME -p $PASSWORD
-j utf-8 -y basic
--dialect="http://schemas.microsoft.com/wbem/wsman/1/WQL"
--filter="select * from DCIM_iDRACCardInteger where GroupID='NIC.1'"
```
The possible inputs for GroupID are:

```
NIC.1
VirtualMedia.1
IPv4.1
Users.3
```

```
<n1:DCIM_iDRACCardInteger>
     <n1:AttributeDisplayName>VLan Priority
      </n1:AttributeDisplayName>
      <n1:AttributeName>VLanPriority</n1:AttributeName>
      <n1:CurrentValue>0</n1:CurrentValue>
      <n1:DefaultValue>0</n1:DefaultValue>
      <n1:Dependency xsi:nil="true"/>
      <n1:DisplayOrder>0</n1:DisplayOrder>
      <n1:FQDD>iDRAC.Embedded.1</n1:FQDD>
      <n1:GroupDisplayName>NIC</n1:GroupDisplayName>
```
```
<n1:GroupID>NIC.1</n1:GroupID>
      <n1:InstanceID>iDRAC.Embedded.1#NIC.1#VLanPriority
      </n1:InstanceID>
      <n1:IsReadOnly>false</n1:IsReadOnly>
      <n1:LowerBound>0</n1:LowerBound>
      <n1:UpperBound>7</n1:UpperBound>
</n1:DCIM_iDRACCardInteger>
<n1:DCIM_iDRACCardInteger>
      <n1:AttributeDisplayName>VLan ID</n1:AttributeDisplayName>
      <n1:AttributeName>VLanID</n1:AttributeName>
      <n1:CurrentValue>1</n1:CurrentValue>
      <n1:DefaultValue>1</n1:DefaultValue>
      <n1:Dependency xsi:nil="true"/>
      <n1:DisplayOrder>0</n1:DisplayOrder>
      <n1:FQDD>iDRAC.Embedded.1</n1:FQDD>
      <n1:GroupDisplayName>NIC</n1:GroupDisplayName>
     <n1:GroupID>NIC.1</n1:GroupID>
      <n1:InstanceID>iDRAC.Embedded.1#NIC.1#VLanID</n1:InstanceID>
      <n1:IsReadOnly>false</n1:IsReadOnly>
      <n1:LowerBound>1</n1:LowerBound>
      <n1:UpperBound>4094</n1:UpperBound>
</n1:DCIM_iDRACCardInteger>
```
## 19.4 Applying the Attributes and Polling Job Completion

### 19.4.1 Changing iDRAC Values-ApplyAttributes() (Immediate)

Invoke the **ApplyAttributes()** method on the DCIM\_iDRACCardService class to set or change the value of one or many enumerate type attributes. This method takes an xml file as input. The changes to the attributes are defined in this xml file. This method returns a JobID that is used as input in the next section ( [Section 19.3.2\)](#page-217-0).

Invoke **ApplyAttributes()** method with the following parameters and syntax:

#### EXAMPLE:

```
wsman invoke -a ApplyAttributes 
http://schemas.dmtf.org/wbem/wscim/1/cimschema/
2/root/dcim/DCIM_iDRACCardService
?SystemCreationClassName=DCIM_ComputerSystem,
CreationClassName=DCIM_iDRACCardService,SystemName=DCIM:ComputerSystem,Name=D
CIM:iDRACC
ardService" -h $IPADDRESS -V -v -c dummy.cert -P 443
-u $USERNAME -p $PASSWORD
-J DRACService SetAttribute group enumerate.xml -j utf-8 -y basic
```
The input file SetAttribute group\_enumerate.xml is shown below.

```
<p:ApplyAttributes_INPUT
xmlns:p="http://schemas.dmtf.org/wbem/wscim/1/cim-
schema/2/root/dcim/DCIM_iDRACCardService">
<p:Target>iDRAC.Embedded.1</p:Target> 
 <p:AttributeName>NIC.1#Enable</p:AttributeName> 
 <p:AttributeValue>Enabled</p:AttributeValue> 
 <p:AttributeName>NIC.1#Selection</p:AttributeName> 
 <p:AttributeValue>Dedicated</p:AttributeValue>
```

```
<p:AttributeName>NIC.1#Speed</p:AttributeName> 
<p:AttributeValue>100</p:AttributeValue> 
<p:AttributeName>NIC.1#Autoneg</p:AttributeName> 
<p:AttributeValue>Enabled</p:AttributeValue> 
<p:AttributeName>NIC.1#Duplex</p:AttributeName> 
<p:AttributeValue>Full</p:AttributeValue> 
 <p:AttributeName>NIC.1#DNSRegister</p:AttributeName> 
 <p:AttributeValue>Enabled</p:AttributeValue> 
 <p:AttributeName>NIC.1#DNSDomainNameFromDHCP</p:Attrib
uteName>
<p:AttributeValue>Enabled</p:AttributeValue> 
<p:AttributeName>NIC.1#VLanEnable</p:AttributeNa
m \approx<p:AttributeValue>Disabled</p:AttributeValue> 
<p:AttributeName>VirtualMedia.1#Attached</p:Attr
ibuteName> 
<p:AttributeValue>Dettached</p:AttributeValue> 
<p:AttributeName>IPv4.1#Enable</p:AttributeName> 
<p:AttributeValue>Enabled</p:AttributeValue> 
<p:AttributeName>IPv4.1#DHCPEnable</p:AttributeN
ame> 
<p:AttributeValue>Enabled</p:AttributeValue> 
<p:AttributeName>IPv4.1#DNSFromDHCP</p:Attribute
Name> 
<p:AttributeValue>Enabled</p:AttributeValue> 
 <p:AttributeName>Users.3#Enable</p:AttributeName
> <p:AttributeValue>Enabled</p:AttributeValue>
         …
<p:AttributeValue>Enabled</p:AttributeValue> 
 <p:AttributeName>Users.16#Enable</p:AttributeNam
e> <p:AttributeValue>Enabled</p:AttributeValue> 
<p:AttributeName>Users.3#IpmiLanPrivilege</p:Att
ributeName> 
 <p:AttributeValue>Administrator</p:AttributeValu
\rho…
<p:AttributeName>Users.16#IpmiLanPrivilege</p:Attrib
uteName> 
<p:AttributeValue>Administrator</p:AttributeValue> 
<p:AttributeName>Users.3#IpmiSerialPrivilege</p:Attr
 ibuteName> 
 <p:AttributeValue>Administrator</p:AttributeValue>
         …
<p:AttributeName>Users.16#IpmiSerialPrivilege</p:Attr
ibuteName> 
<p:AttributeValue>Administrator</p:AttributeValue> 
 </p:ApplyAttributes_INPUT>
OUTPUT:
<n1:ApplyAttributes_OUTPUT>
      <n1:Job><wsa:Address>http://schemas.xmlsoap.org/ws/2004/08/addressing/role/anon
      ymous</wsa:Address>
      <wsa:ReferenceParameters>
      <wsman:ResourceURI>http://schemas.dell.com/wbem/wscim/1/cimschema/
      2/DCIM_LifecycleJob</wsman:ResourceURI>
      <wsman:SelectorSet>
      <wsman:Selector Name="InstanceID">JID_001300815142</wsman:Selector>
      <wsman:Selector Name="__cimnamespace">root/dcim</wsman:Selector>
      </wsman:SelectorSet>
```

```
</wsa:ReferenceParameters>
```
 $\langle$ /n1:Job>

### 19.4.2 Polling Job Completion

Run the **Get()** command to check the progress of the ApplyAttributes() method. It polls for job completion. This method takes the InstanceID from the earlier section  $(19.3.1)$  as input. The JobStatus value is either "Successful" or "Failed". If the job failed, the Message value contains more detailed error information on the cause of the failure.

Run the **Get()** command on DCIM\_LifecycleJob with the following parameters and syntax:

```
EXAMPLE:
```

```
wsman get http://schemas.dmtf.org/wbem/wscim/1/cim-
schema/2/root/dcim/DCIM_LifecycleJob
?InstanceID=$INSTANCEID -h $IPADDRESS -V -v -c dummy.cert -P 443 -u $USERNAME 
-p $PASSWORD –j utf-8 –y basic
```
The input parameter is the InstanceID from the output of the **ApplyAttributes()** method. An example  $InsteadD$  is as follows: InstanceID = JID 001293705757

#### OUTPUT:

```
<n1:DCIM_LifecycleJob>
<n1:InstanceID>JID_001300815142</n1:InstanceID>
<n1:JobStartTime>TIME_NA</n1:JobStartTime>
<n1:JobStatus>Completed</n1:JobStatus>
<n1:JobUntilTime>TIME_NA</n1:JobUntilTime>
<n1:Message>NA</n1:Message>
<n1:MessageID>NA</n1:MessageID>
<n1:Name>iDRACConfig:iDRAC.Embedded.1</n1:Name>
<n1:PercentComplete>100</n1:PercentComplete>
</n1:DCIM_LifecycleJob>
```
### 19.4.3 Set Attribute Verification

To verify the changes made to the attributes, enumerate the DCIM\_iDRACCardEnumeration class. For more information, see [Section 19.1.](#page-212-0)

#### OUTPUT #2:

```
<n1:DCIM_iDRACCardEnumeration>
     <n1:AttributeDisplayName>Nic Enable</n1:AttributeDisplayName>
     <n1:AttributeName>Enable</n1:AttributeName>
     <n1:CurrentValue>Enabled</n1:CurrentValue>
     <n1:DefaultValue>Enabled</n1:DefaultValue>
     <n1:Dependency xsi:nil="true"/>
     <n1:DisplayOrder>0</n1:DisplayOrder>
     <n1:FQDD>iDRAC.Embedded.1</n1:FQDD>
     <n1:GroupDisplayName>NIC</n1:GroupDisplayName>
     <n1:GroupID>NIC.1</n1:GroupID>
     <n1:InstanceID>iDRAC.Embedded.1#NIC.1#Enable</n1:InstanceID>
     <n1:IsReadOnly>false</n1:IsReadOnly>
     <n1:PossibleValues>Disabled</n1:PossibleValues>
     <n1:PossibleValues>Enabled</n1:PossibleValues>
</n1:DCIM_iDRACCardEnumeration>
<n1:DCIM_iDRACCardEnumeration>
     <n1:AttributeDisplayName>Virtual Media Attached
     </n1:AttributeDisplayName>
     <n1:AttributeName>Attached</n1:AttributeName>
```

```
<n1:CurrentValue>Autoattach</n1:CurrentValue>
      <n1:DefaultValue>Detached</n1:DefaultValue>
      <n1:Dependency xsi:nil="true"/>
      <n1:DisplayOrder>0</n1:DisplayOrder>
      <n1:FQDD>iDRAC.Embedded.1</n1:FQDD>
      <n1:GroupDisplayName>VirtualMedia</n1:GroupDisplayName>
      <n1:GroupID>VirtualMedia.1
      \langle/n1:GroupID>
      <n1:InstanceID>iDRAC.Embedded.1#VirtualMedia.1#Attached
      </n1:InstanceID>
      <n1:IsReadOnly>false</n1:IsReadOnly>
      <n1:PossibleValues>Detached</n1:PossibleValues>
      <n1:PossibleValues>Attached</n1:PossibleValues>
      <n1:PossibleValues>Autoattach</n1:PossibleValues>
</n1:DCIM_iDRACCardEnumeration>
<n1:DCIM_iDRACCardEnumeration>
      <n1:AttributeDisplayName>IPv4 Enable
      </n1:AttributeDisplayName>
      <n1:AttributeName>Enable</n1:AttributeName>
      <n1:CurrentValue>Enabled</n1:CurrentValue>
      <n1:DefaultValue>Enabled</n1:DefaultValue>
      <n1:Dependency xsi:nil="true"/>
      <n1:DisplayOrder>0</n1:DisplayOrder>
      <n1:FQDD>iDRAC.Embedded.1</n1:FQDD>
      <n1:GroupDisplayName>IPv4</n1:GroupDisplayName>
      <n1:GroupID>IPv4.1</n1:GroupID>
      <n1:InstanceID>iDRAC.Embedded.1#IPv4.1#Enable</n1:InstanceID>
      <n1:IsReadOnly>false</n1:IsReadOnly>
      <n1:PossibleValues>Disabled</n1:PossibleValues>
      <n1:PossibleValues>Enabled</n1:PossibleValues>
</n1:DCIM_iDRACCardEnumeration>
<n1:DCIM_iDRACCardEnumeration>
      <n1:AttributeDisplayName>User Admin IPMI LAN Privilege
      </n1:AttributeDisplayName>
      <n1:AttributeName>IpmiLanPrivilege</n1:AttributeName>
      <n1:CurrentValue>NoAccess</n1:CurrentValue>
      <n1:DefaultValue>NoAccess</n1:DefaultValue>
      <n1:Dependency xsi:nil="true"/>
      <n1:DisplayOrder>0</n1:DisplayOrder>
      <n1:FQDD>iDRAC.Embedded.1</n1:FQDD>
      <n1:GroupDisplayName>Users</n1:GroupDisplayName>
      <n1:GroupID>Users.3</n1:GroupID>
      <n1:InstanceID>iDRAC.Embedded.1#Users.3#IpmiLanPrivilege
      \langle/n1:InstanceID>
      <n1:IsReadOnly>false</n1:IsReadOnly>
      <n1:PossibleValues>User</n1:PossibleValues>
      <n1:PossibleValues>Operator</n1:PossibleValues>
      <n1:PossibleValues>Administrator</n1:PossibleValues>
      <n1:PossibleValues>NoAccess</n1:PossibleValues>
```
#### </n1:DCIM\_iDRACCardEnumeration>

# 19.5 Listing the iDRAC Card Inventory-Integer Class

Enumerate the DCIM\_iDRACCardInteger class to list all the integer type iDRAC attributes.

Enumerate the DCIM\_iDRACCardInteger class with the following parameters and syntax:

```
wsman enumerate http://schemas.dmtf.org/wbem/wscim/1/cimschema/
2/root/dcim/DCIM_iDRACCardInteger
-h $IPADDRESS -V -v -c dummy.cert -P 443
-u $USERNAME -p $PASSWORD -j utf-8 -y basic
```
#### OUTPUT:

```
<n1:DCIM_iDRACCardInteger>
     <n1:AttributeDisplayName>VLan Priority
      </n1:AttributeDisplayName>
     <n1:AttributeName>VLanPriority</n1:AttributeName>
      <n1:CurrentValue>0</n1:CurrentValue>
     <n1:DefaultValue>0</n1:DefaultValue>
     <n1:Dependency xsi:nil="true"/>
     <n1:DisplayOrder>0</n1:DisplayOrder>
     <n1:FQDD>iDRAC.Embedded.1</n1:FQDD>
     <n1:GroupDisplayName>NIC</n1:GroupDisplayName>
     <n1:GroupID>NIC.1</n1:GroupID>
      <n1:InstanceID>iDRAC.Embedded.1#NIC.1#VLanPriority
      </n1:InstanceID>
     <n1:IsReadOnly>false</n1:IsReadOnly>
      <n1:LowerBound>0</n1:LowerBound>
     <n1:UpperBound>7</n1:UpperBound>
</n1:DCIM_iDRACCardInteger>
<n1:DCIM_iDRACCardInteger>
     <n1:AttributeDisplayName>User Admin Privilege
     </n1:AttributeDisplayName>
     <n1:AttributeName>Privilege</n1:AttributeName>
     <n1:CurrentValue>0</n1:CurrentValue>
     <n1:DefaultValue>0</n1:DefaultValue>
     <n1:Dependency xsi:nil="true"/>
     <n1:DisplayOrder>0</n1:DisplayOrder>
      <n1:FQDD>iDRAC.Embedded.1</n1:FQDD>
     <n1:GroupDisplayName>Users</n1:GroupDisplayName>
      <n1:GroupID>Users.1</n1:GroupID>
      <n1:InstanceID>iDRAC.Embedded.1#Users.1#Privilege
      </n1:InstanceID>
      <n1:IsReadOnly>true</n1:IsReadOnly>
      <n1:LowerBound>0</n1:LowerBound>
      <n1:UpperBound>511</n1:UpperBound>
```
</n1:DCIM\_iDRACCardInteger>

# 19.6 Listing the iDRAC Card Inventory-Integer Class using *groupID*

Enumerate the DCIM\_iDRACCardInteger class to list all the integer type iDRAC attributes using the group IDs of these groups: NIC and Users. To retrieve the attributes of the groups, set the GroupID to one of the following: NIC or Users.

All the iDRAC attributes of type integer that are part of a given Group (NIC and Users) are retrieved. To do this, "GroupID" needs to be set to one of the following: NIC or Users.

Enumerate the *iDRACCardInteger* class with the following parameters and syntax:

#### EXAMPLE:

wsman enumerate http://schemas.dmtf.org/wbem/wscim/1/cimschema/

```
2/root/dcim/DCIM_iDRACCardInteger
-h $IPADDRESS -V -v -c dummy.cert -P 443 -u $USERNAME -p $PASSWORD
-j utf-8 -y basic
--dialect="http://schemas.microsoft.com/wbem/wsman/1/WQL"
--filter="select * from DCIM_iDRACCardInteger where GroupID='NIC.1'"
```
The possible inputs for GroupID are:

NIC.1

Users.3

#### OUTPUT:

```
<n1:DCIM_iDRACCardInteger>
      <n1:AttributeDisplayName>VLan Priority
      </n1:AttributeDisplayName>
     <n1:AttributeName>VLanPriority</n1:AttributeName>
     <n1:CurrentValue>0</n1:CurrentValue>
     <n1:DefaultValue>0</n1:DefaultValue>
      <n1:Dependency xsi:nil="true"/>
      <n1:DisplayOrder>0</n1:DisplayOrder>
      <n1:FQDD>iDRAC.Embedded.1</n1:FQDD>
      <n1:GroupDisplayName>NIC</n1:GroupDisplayName>
     <n1:GroupID>NIC.1</n1:GroupID>
      <n1:InstanceID>iDRAC.Embedded.1#NIC.1#VLanPriority
      </n1:InstanceID>
      <n1:IsReadOnly>false</n1:IsReadOnly>
      <n1:LowerBound>0</n1:LowerBound>
      <n1:UpperBound>7</n1:UpperBound>
</n1:DCIM_iDRACCardInteger>
<n1:DCIM_iDRACCardInteger>
      <n1:AttributeDisplayName>User Admin Privilege
      </n1:AttributeDisplayName>
      <n1:AttributeName>Privilege</n1:AttributeName>
      <n1:CurrentValue>0</n1:CurrentValue>
     <n1:DefaultValue>0</n1:DefaultValue>
     <n1:Dependency xsi:nil="true"/>
     <n1:DisplayOrder>0</n1:DisplayOrder>
      <n1:FQDD>iDRAC.Embedded.1</n1:FQDD>
      <n1:GroupDisplayName>Users</n1:GroupDisplayName>
      <n1:GroupID>Users.3</n1:GroupID>
      <n1:InstanceID>iDRAC.Embedded.1#Users.3#Privilege
      </n1:InstanceID>
      <n1:IsReadOnly>false</n1:IsReadOnly>
      <n1:LowerBound>0</n1:LowerBound>
      <n1:UpperBound>511</n1:UpperBound>
</n1:DCIM_iDRACCardInteger>
```
## 19.7 Listing the iDRAC Card Inventory-String Class

Enumerate the DCIM\_iDRACCardString class to list all the string type iDRAC attributes.

Enumerate the *iDRACCardString* class with the following parameters and syntax:

#### EXAMPLE:

wsman enumerate http://schemas.dmtf.org/wbem/wscim/1/cimschema/

```
2/root/dcim/DCIM_iDRACCardString
-h $IPADDRESS -V -v -c dummy.cert -P 443
-u $USERNAME -p $PASSWORD -j utf-8 -y basic
```

```
<n1:DCIM_iDRACCardString>
      <n1:AttributeDisplayName>DNS RAC Name
      </n1:AttributeDisplayName>
      <n1:AttributeName>DNSRacName</n1:AttributeName>
      <n1:CurrentValue>idrac-59JJ6K1</n1:CurrentValue>
      <n1:DefaultValue/>
      <n1:Dependency xsi:nil="true"/>
      <n1:DisplayOrder>0</n1:DisplayOrder>
      <n1:FQDD>iDRAC.Embedded.1</n1:FQDD>
      <n1:GroupDisplayName>NIC</n1:GroupDisplayName>
      <n1:GroupID>NIC.1</n1:GroupID>
      <n1:InstanceID>iDRAC.Embedded.1#NIC.1#DNSRacName
      \langle/n1:InstanceID>
      <n1:IsReadOnly>false</n1:IsReadOnly>
      <n1:MaxLength>63</n1:MaxLength>
      <n1:MinLength>1</n1:MinLength>
</n1:DCIM_iDRACCardString>
<n1:DCIM_iDRACCardString>
      <n1:AttributeDisplayName>IP Address</n1:AttributeDisplayName>
      <n1:AttributeName>Address</n1:AttributeName>
      <n1:CurrentValue>10.35.0.104</n1:CurrentValue>
      <n1:DefaultValue>192.168.0.120</n1:DefaultValue>
      <n1:Dependency xsi:nil="true"/>
      <n1:DisplayOrder>0</n1:DisplayOrder>
      <n1:FQDD>iDRAC.Embedded.1</n1:FQDD>
      <n1:GroupDisplayName>IPv4</n1:GroupDisplayName>
      <n1:GroupID>IPv4.1</n1:GroupID>
      <n1:InstanceID>iDRAC.Embedded.1#IPv4.1#Address
      \langle/n1:InstanceID>
      <n1:IsReadOnly>false</n1:IsReadOnly>
      <n1:MaxLength>16</n1:MaxLength>
      <n1:MinLength>1</n1:MinLength>
</n1:DCIM_iDRACCardString>
<n1:DCIM_iDRACCardString>
      <n1:AttributeDisplayName>User Admin User Name
      </n1:AttributeDisplayName>
      <n1:AttributeName>UserName</n1:AttributeName>
      <n1:CurrentValue xsi:nil="true"/>
      <n1:DefaultValue/>
      <n1:Dependency xsi:nil="true"/>
      <n1:DisplayOrder>0</n1:DisplayOrder>
      <n1:FQDD>iDRAC.Embedded.1</n1:FQDD>
      <n1:GroupDisplayName>Users</n1:GroupDisplayName>
      <n1:GroupID>Users.3</n1:GroupID>
      <n1:InstanceID>iDRAC.Embedded.1#Users.3#UserName
      </n1:InstanceID>
      <n1:IsReadOnly>true</n1:IsReadOnly>
      <n1:MaxLength>16</n1:MaxLength>
      <n1:MinLength>1</n1:MinLength>
</n1:DCIM_iDRACCardString>
```
# 19.8 Listing the iDRAC Card Inventory-String Class using groupID

Enumerate the DCIM\_iDRACCardString class to list all the string type iDRAC attributes using the group IDs of these groups: NIC, IPv4, and Users. To retrieve the attributes of the groups, set the GroupID to one of the following: NIC, IPv4, or Users.

Invoke dracgetgroupid\_string with the following parameters and syntax:

#### EXAMPLE:

```
wsman enumerate http://schemas.dmtf.org/wbem/wscim/1/cimschema/
2/root/dcim/DCIM_iDRACCardString
-h $IPADDRESS -V -v -c dummy.cert -P 443
-u $USERNAME -p $PASSWORD -j utf-8 -y basic
--dialect="http://schemas.microsoft.com/wbem/wsman/1/WQL"
--filter="select * from DCIM iDRACCardInteger where GroupID='NIC.1'"
```
The possible inputs for GroupID are:

NIC.1

IPv4.1

Users.3

```
<n1:DCIM_iDRACCardString>
      <n1:AttributeDisplayName>DNS RAC Name
      </n1:AttributeDisplayName>
      <n1:AttributeName>DNSRacName</n1:AttributeName>
      <n1:CurrentValue>idrac-59JJ6K1</n1:CurrentValue>
      <n1:DefaultValue/>
     <n1:Dependency xsi:nil="true"/>
     <n1:DisplayOrder>0</n1:DisplayOrder>
      <n1:FQDD>iDRAC.Embedded.1</n1:FQDD>
      <n1:GroupDisplayName>NIC</n1:GroupDisplayName>
      <n1:GroupID>NIC.1</n1:GroupID>
     <n1:InstanceID>iDRAC.Embedded.1#NIC.1#DNSRacName
      </n1:InstanceID>
      <n1:IsReadOnly>false</n1:IsReadOnly>
     <n1:MaxLength>63</n1:MaxLength>
      <n1:MinLength>1</n1:MinLength>
</n1:DCIM_iDRACCardString>
<n1:DCIM_iDRACCardString>
      <n1:AttributeDisplayName>IP Address</n1:AttributeDisplayName>
      <n1:AttributeName>Address</n1:AttributeName>
      <n1:CurrentValue>10.35.0.104</n1:CurrentValue>
      <n1:DefaultValue>192.168.0.120</n1:DefaultValue>
      <n1:Dependency xsi:nil="true"/>
      <n1:DisplayOrder>0</n1:DisplayOrder>
      <n1:FQDD>iDRAC.Embedded.1</n1:FQDD>
      <n1:GroupDisplayName>IPv4</n1:GroupDisplayName>
      <n1:GroupID>IPv4.1</n1:GroupID>
      <n1:InstanceID>iDRAC.Embedded.1#IPv4.1#Address
      </n1:InstanceID>
      <n1:IsReadOnly>false</n1:IsReadOnly>
      <n1:MaxLength>16</n1:MaxLength>
```

```
<n1:MinLength>1</n1:MinLength>
</n1:DCIM_iDRACCardString>
<n1:DCIM_iDRACCardString>
      <n1:AttributeDisplayName>User Admin User Name
      </n1:AttributeDisplayName>
      <n1:AttributeName>UserName</n1:AttributeName>
      <n1:CurrentValue xsi:nil="true"/>
      <n1:DefaultValue/>
      <n1:Dependency xsi:nil="true"/>
      <n1:DisplayOrder>0</n1:DisplayOrder>
      <n1:FQDD>iDRAC.Embedded.1</n1:FQDD>
      <n1:GroupDisplayName>Users</n1:GroupDisplayName>
      <n1:GroupID>Users.3</n1:GroupID>
      <n1:InstanceID>iDRAC.Embedded.1#Users.3#UserName
      \langle/n1:InstanceID>
      <n1:IsReadOnly>true</n1:IsReadOnly>
      <n1:MaxLength>16</n1:MaxLength>
      <n1:MinLength>1</n1:MinLength>
</n1:DCIM_iDRACCardString>
```
# 19.9 Changing the iDRAC IP Change Notification

### 19.9.1 Getting the Current iDRAC IPChange State

Get the *IPChangeNotifyPS* attribute from the DCIM\_LCAttribute class to display. The CurrentValue field indicates the current status of this attribute.

#### EXAMPLE:

```
wsman get http://schemas.dmtf.org/wbem/wscim/1/cim-
schema/2/root/dcim/DCIM_LCAttribute
?InstanceID=DCIM LCEnumeration: DHS3
-h $IPADDRESS -V -v -c dummy.cert -P 443
-u $USERNAME -p $PASSWORD -j utf-8 -y basic
```

```
<n1:DCIM_LCAttribute>
      <n1:AttributeName>IPChangeNotifyPS</n1:AttributeName>
      <n1:Caption xsi:nil="true"/>
      <n1:CurrentValue>Off</n1:CurrentValue>
     <n1:DefaultValue>Off</n1:DefaultValue>
     <n1:Description xsi:nil="true"/>
     <n1:ElementName>LC.emb.1</n1:ElementName>
     <n1:InstanceID>DCIM_LCEnumeration:DHS3</n1:InstanceID>
      <n1:IsOrderedList xsi:nil="true"/>
     <n1:IsReadOnly>true</n1:IsReadOnly>
     <n1:PendingValue xsi:nil="true"/>
      <n1:PossibleValues>On</n1:PossibleValues>
      <n1:PossibleValues>Off</n1:PossibleValues>
      <n1:PossibleValuesDescription xsi:nil="true"/>
</n1:DCIM_LCAttribute>
```
### 19.9.2 Setting the iDRAC IPChange Notification-SetAttribute()

The SetAttribute() method is used to set the attribute *IPChangeNotifyPS* to "ON" or "OFF". When set to "ON", a user notification is sent when the IP address is changed. While set to "OFF", a user notification is not sent.

Invoke **SetAttribute()** with the following syntax:

#### EXAMPLE:

```
wsman invoke -a SetAttribute http://schemas.dmtf.org/wbem/wscim/1/cimschema/
2/root/dcim/DCIM_LCService
?SystemCreationClassName=DCIM_ComputerSystem,
CreationClassName=DCIM_LCService,SystemName=DCIM:ComputerSystem,
Name=DCIM:LCService -h $IPADDRESS -V -v -c dummy.cert -P 443
–u $USERNAME -p $PASSWORD
-J setattribute.xml -j utf-8 -y basic
```
The input file setattribute.xml is shown below:

```
<p:SetAttribute_INPUT
xmlns:p="http://schemas.dmtf.org/wbem/wscim/1/cim-
schema/2/root/dcim/DCIM_LCService">
  <p:AttributeName>IPChangeNotifyPS</p:Attri
  buteName> 
  <p:AttributeValue>on</p:AttributeValue>
</p:SetAttribute_INPUT>
```
#### OUTPUT:

```
<n1:SetAttribute_OUTPUT>
     <n1:RebootRequired>No</n1:RebootRequired>
      <n1:ReturnValue>0</n1:ReturnValue>
      <n1:SetResult>Set CurrentValue</n1:SetResult>
</n1:SetAttribute_OUTPUT>
```
To verify the changes after running the set attribute, list the LC attributes as shown in Section 19.8.1.

# 20 Remote Service Status

To get the remote service status, invoke the **GetRemoteServicesAPIStatus()** method in the class DCIM\_LCService. This method is used to obtain the overall remote services API status that includes both the host system status as well as the Lifecycle Controller (Data Manager included) status. The overall rolled up status shall be reflected in the Status output parameter.

NOTE: The LCStatus output parameter value includes the status reported by the DMStatus output parameter in the GetRSStatus() method. Thus, GetRSStatus() method invocation is redundant.

Profile and Associated MOFs: <http://www.delltechcenter.com/page/DCIM.Library.Profile>

# 20.1 Getting Remote Service Status

#### EXAMPLE:

```
wsman invoke -a GetRemoteServicesAPIStatus 
http://schemas.dmtf.org/wbem/wscim/1/cimschema/
2/root/dcim/DCIM_LCService
?SystemCreationClassName=DCIM_ComputerSystem,
CreationClassName=DCIM_LCService,SystemName=DCIM:ComputerSystem,
Name=DCIM:LCService
-h $IPADDRESS -V -v -c dummy.cert -P 443
-u $USERNAME -p $PASSWORD
-j utf-8 -y basic
```
#### OUTPUT:

```
<n1:GetRemoteServicesAPIStatus_OUTPUT>
     <n1:LCStatus>0</n1:LCStatus>
      <n1:Message>Lifecycle Controller Remote Services is ready.</n1:Message>
      <n1:MessageID>LC061</n1:MessageID>
      <n1:ReturnValue>0</n1:ReturnValue>
      <n1:ServerStatus>2</n1:ServerStatus>
      <n1:Status>0</n1:Status>
</n1:GetRemoteServicesAPIStatus_OUTPUT>
```
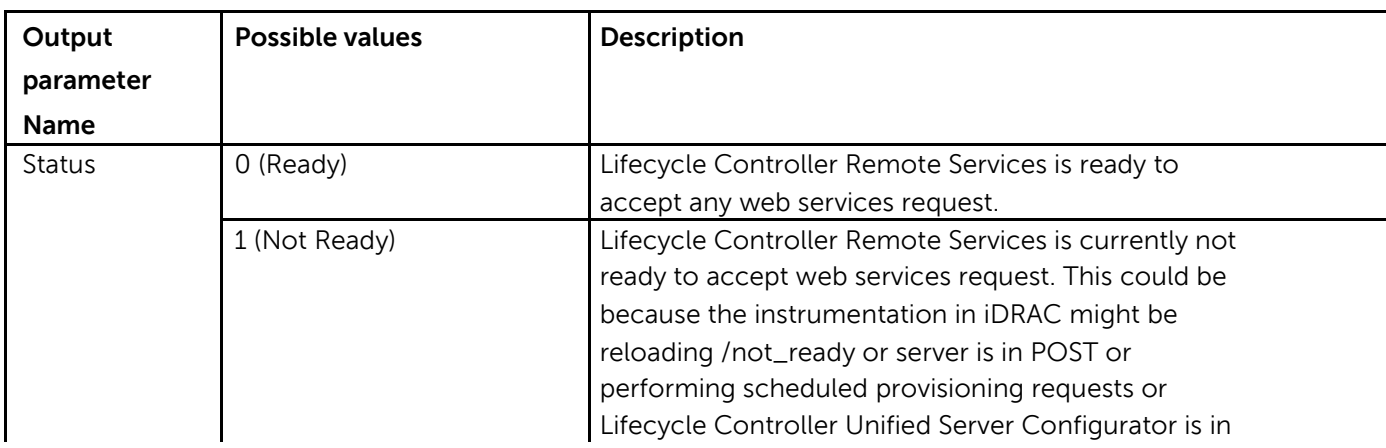

Details on each output parameter is described below:

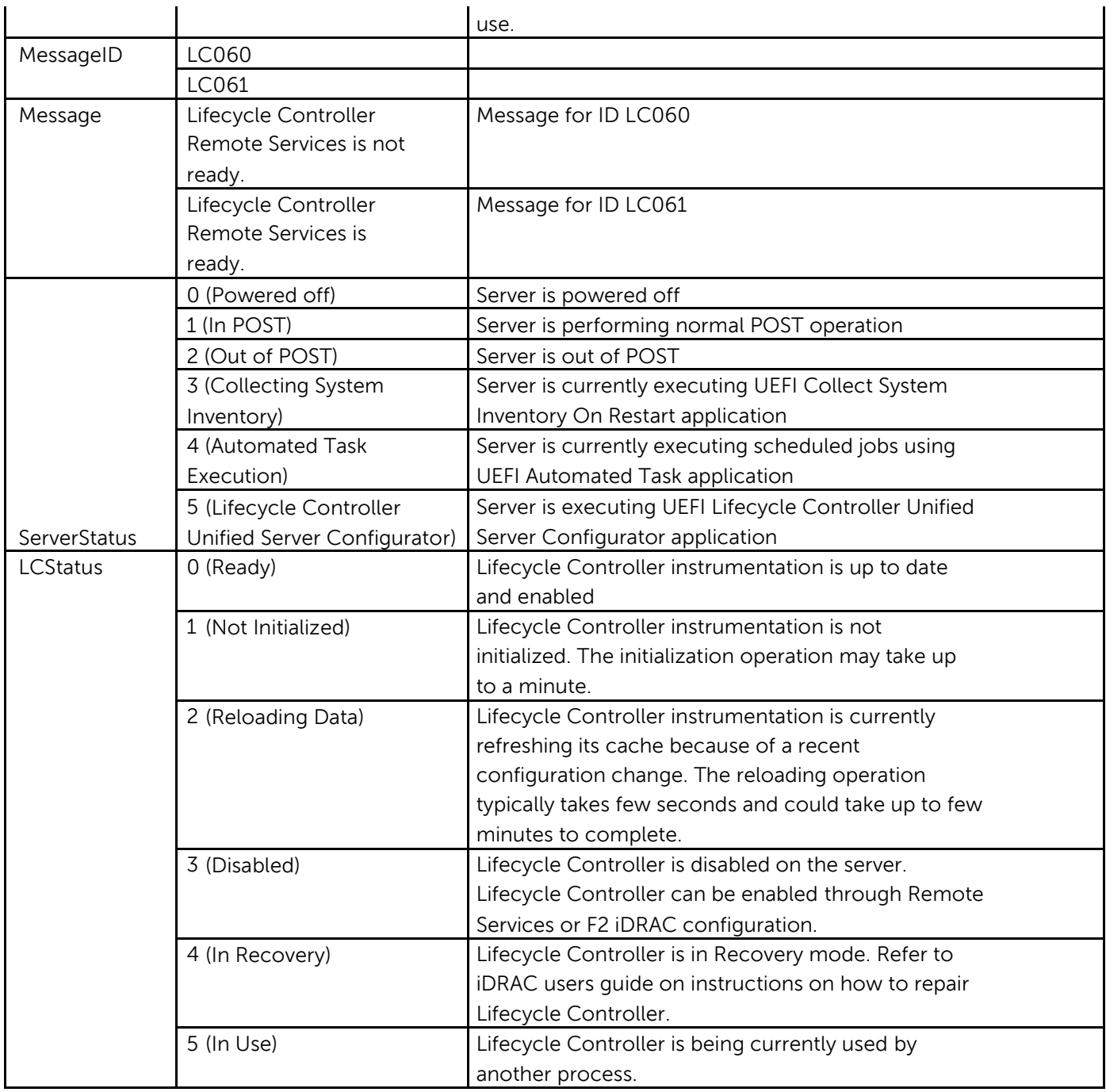

## 20.2 Restarting Remote Service Status

If you continue to get "Not Ready" remote service status, invoke the **DeleteJobQueue()** method with JID\_CLEARALL job id to restart the remote service [LC1.5.x ONLY].

```
wsman invoke -a DeleteJobQueue
http://schemas.dmtf.org/wbem/wscim/1/cimschema/2/root/dcim/DCIM_JobService
?CreationClassName=DCIM_JobService,Name=JobService,
SystemName=Idrac,SystemCreationClassName=DCIM_ComputerSystem
-h $IPADDRESS -V -v -c dummy.cert -P 443
```
-u \$USERNAME -p \$PASSWORD -j utf-8 -y basic -k JobID="JID\_CLEARALL" OUTPUT: <n1:DeleteJobQueue\_OUTPUT> <n1:Message>The specified job was deleted</n1:Message> <n1:MessageID>SUP020</n1:MessageID> <n1:ReturnValue>0</n1:ReturnValue> </n1:DeleteJobQueue\_OUTPUT>

# 21 System Information

The DCIM System Info Profile describes the properties and interfaces for executing system management tasks related to the management of the host system. The profile standardizes and aggregates the description for the platform's basic properties into a system view representation and provides static methodology for the clients to query the system views without substantial traversal of the model.

Profile and Associated MOFs: <http://www.delltechcenter.com/page/DCIM.Library.Profile>

## 21.1 Listing the System Inventory-SystemView Class

The system view returns various information about the system, including the currently installed Lifecycle Controller version as shown below.

Enumerate the DCIM\_SystemView class with the following parameters and syntax:

#### EXAMPLE:

```
wsman enumerate http://schemas.dmtf.org/wbem/wscim/1/cimschema/
2/root/dcim/DCIM_SystemView
-h $IPADDRESS -V -v -c dummy.cert -P 443
-u $USERNAME -p $PASSWORD -j utf-8 -y basic
```

```
<n1:DCIM_SystemView>
     <n1:AssetTag/>
     <n1:BIOSReleaseDate>01/09/2012</n1:BIOSReleaseDate>
     <n1:BIOSVersionString>0.3.37</n1:BIOSVersionString>
     <n1:BaseBoardChassisSlot>NA</n1:BaseBoardChassisSlot>
      <n1:BatteryRollupStatus>1</n1:BatteryRollupStatus>
      <n1:BladeGeometry>4</n1:BladeGeometry>
      <n1:BoardPartNumber>0MX4YFX04</n1:BoardPartNumber>
      <n1:BoardSerialNumber>CN13740184000Q</n1:BoardSerialNumber>
      <n1:CMCIP xsi:nil="true"/>
      <n1:CPLDVersion>1.0.0</n1:CPLDVersion>
      <n1:CPURollupStatus>1</n1:CPURollupStatus>
      <n1:ChassisName>Main System Chassis</n1:ChassisName>
      <n1:ChassisServiceTag>7654321</n1:ChassisServiceTag>
      <n1:ChassisSystemHeight>5</n1:ChassisSystemHeight>
      <n1:ExpressServiceCode>15608862073</n1:ExpressServiceCode>
      <n1:FQDD>System.Embedded.1</n1:FQDD>
      <n1:FanRollupStatus>3</n1:FanRollupStatus>
      <n1:HostName/>
      <n1:InstanceID>System.Embedded.1</n1:InstanceID>
      <n1:LastSystemInventoryTime>20120116145530.000000+000
      </n1:LastSystemInventoryTime>
      <n1:LastUpdateTime>20120116124210.000000+000
      </n1:LastUpdateTime>
      <n1:LicensingRollupStatus>1</n1:LicensingRollupStatus>
      <n1:LifecycleControllerVersion>2.0.0
      </n1:LifecycleControllerVersion>
      <n1:Manufacturer>Dell Inc.</n1:Manufacturer>
      <n1:MaxCPUSockets>2</n1:MaxCPUSockets>
```

```
<n1:MaxDIMMSlots>24</n1:MaxDIMMSlots>
     <n1:MaxPCIeSlots>7</n1:MaxPCIeSlots>
     <n1:MemoryOperationMode>OptimizerMode
     </n1:MemoryOperationMode>
     <n1:Model>PowerEdge T620</n1:Model>
     <n1:PSRollupStatus>1</n1:PSRollupStatus>
     <n1:PlatformGUID>3132334f-c0b7-3480-3510-00364c4c4544
     </n1:PlatformGUID>
     <n1:PopulatedCPUSockets>1</n1:PopulatedCPUSockets>
     <n1:PopulatedDIMMSlots>1</n1:PopulatedDIMMSlots>
     <n1:PopulatedPCIeSlots>1</n1:PopulatedPCIeSlots>
     <n1:PowerCap>336</n1:PowerCap>
     <n1:PowerCapEnabledState>3</n1:PowerCapEnabledState>
     <n1:PowerState>2</n1:PowerState>
     <n1:PrimaryStatus>3</n1:PrimaryStatus>
     <n1:RollupStatus>3</n1:RollupStatus>
     <n1:ServerAllocation xsi:nil="true"/>
     <n1:ServiceTag>7654321</n1:ServiceTag>
     <n1:StorageRollupStatus>1</n1:StorageRollupStatus>
     <n1:SysMemErrorMethodology>6</n1:SysMemErrorMethodology>
     <n1:SysMemFailOverState>NotInUse</n1:SysMemFailOverState>
     <n1:SysMemLocation>3</n1:SysMemLocation>
     <n1:SysMemPrimaryStatus>1</n1:SysMemPrimaryStatus>
     <n1:SysMemTotalSize>2048</n1:SysMemTotalSize>
     <n1:SystemGeneration>12G Monolithic</n1:SystemGeneration>
     <n1:SystemID>1231</n1:SystemID>
     <n1:SystemRevision>0</n1:SystemRevision>
     <n1:TempRollupStatus>1</n1:TempRollupStatus>
     <n1:UUID>4c4c4544-0036-3510-8034-b7c04f333231</n1:UUID>
     <n1:VoltRollupStatus>1</n1:VoltRollupStatus>
     <n1:smbiosGUID>44454c4c-3600-1035-8034-b7c04f333231
     </n1:smbiosGUID>
</n1:DCIM_SystemView>
```
# 22 Sensor Information

The DCIM Sensors Profile describes the properties and interfaces for executing system management tasks related to the management of sensors within a system.

Profile and Associated MOFs: <http://www.delltechcenter.com/page/DCIM.Library.Profile>

# 22.1 Listing the Sensors Inventory-PSNumericSensor Class

Enumerate the DCIM\_PSNumericSensor class with the following parameters and syntax: EXAMPLE:

```
wsman enumerate http://schemas.dmtf.org/wbem/wscim/1/cimschema/
2/root/dcim/DCIM_PSNumericSensor
-h $IPADDRESS -v -v -c dummy.cert -P 443
-u $USERNAME -p $PASSWORD -j utf-8 -y basic
OUTPUT:
<n1:DCIM_PSNumericSensor>
      <n1:BaseUnits>6</n1:BaseUnits>
      <n1:CreationClassName>DCIM_PSNumericSensor
      </n1:CreationClassName>
      <n1:CurrentReading>11</n1:CurrentReading>
      <n1:CurrentState>Normal</n1:CurrentState>
      <n1:Description>Power Supply Power Consumption
      </n1:Description>
      <n1:DeviceID>iDRAC.Embedded.1#PS1Current1</n1:DeviceID>
      <n1:ElementName>PS1 Current 1</n1:ElementName>
      <n1:EnabledDefault>2</n1:EnabledDefault>
      <n1:EnabledState>2</n1:EnabledState>
      <n1:HealthState>5</n1:HealthState>
      <n1:LowerThresholdCritical xsi:nil="true"/>
      <n1:LowerThresholdNonCritical xsi:nil="true"/>
      <n1:OperationalStatus>2</n1:OperationalStatus>
      <n1:PossibleStates>Unknown</n1:PossibleStates>
      <n1:PossibleStates>Fatal</n1:PossibleStates>
      <n1:PossibleStates>Normal</n1:PossibleStates>
      <n1:PossibleStates>Upper Fatal</n1:PossibleStates>
      <n1:PossibleStates>Upper Critical</n1:PossibleStates>
      <n1:PossibleStates>Upper Non-Critical</n1:PossibleStates>
      <n1:PossibleStates>Lower Non-Critical</n1:PossibleStates>
      <n1:PossibleStates>Lower Critical</n1:PossibleStates>
      <n1:PrimaryStatus>1</n1:PrimaryStatus>
      <n1:RateUnits>0</n1:RateUnits>
      <n1:RequestedState>12</n1:RequestedState>
      <n1:Resolution>1</n1:Resolution>
      <n1:SensorType>13</n1:SensorType>
      <n1:SettableThresholds xsi:nil="true"/>
      <n1:SupportedThresholds xsi:nil="true"/>
      <n1:SystemCreationClassName>DCIM_ComputerSystem
      </n1:SystemCreationClassName>
      <n1:SystemName>srv:system</n1:SystemName>
      <n1:TransitioningToState>12</n1:TransitioningToState>
      <n1:UnitModifier>-1</n1:UnitModifier>
      <n1:UpperThresholdCritical xsi:nil="true"/>
      <n1:UpperThresholdNonCritical xsi:nil="true"/>
      <n1:ValueFormulation>2</n1:ValueFormulation>
```

```
</n1:DCIM_PSNumericSensor>
```
# 23 Managing Fiber Channel (FC) Configuration

The Fiber Channel Profile extends the management capabilities of referencing profiles by adding the capability to represent the configuration of fiber channel host bus adapters (FC HBA). The FC HBAs are modeled as views and attributes where there is a view for each individual controller and multiple attributes that allow FC HBA configuration.

Profile and Associated MOFs:

[http://www.delltechcenter.com/page/DCIM.Library.Profile](http://www.delltechcenter.com/page/DCIM.Library.Profil)

## 23.1 Listing the FC Inventory-Attribute Class

The FC Inventory contains the following attributes: DCIM\_FCIAttribute (23.1), DCIM\_FCStatistics(23.2), DCIM\_FCString(23.3), DCIM\_FCInteger(23.4), and DCIM\_FCEnumeration(23.5).

Enumerate FCAttribute class with the following parameters and syntax:

#### EXAMPLE:

```
wsman enumerate http://schemas.dmtf.org/wbem/wscim/1/cimschema/
2/root/dcim/DCIM_FCAttribute
-h $IPADDRESS -V -v -c dummy.cert -P 443
-u $USERNAME -p $PASSWORD -j utf-8 -y basic
```

```
<s:Body>
     <wsen:PullResponse>
      <wsen:EnumerationContext>bba65194-d0f9-10f9-8126-
      215754cb2b78</wsen:EnumerationContext>
     <wsen:Items>
     <n1:DCIM_FCString>
     <n1:AttributeDisplayName xsi:nil="true"/>
     <n1:AttributeName>DeviceName</n1:AttributeName>
     <n1:CurrentValue>QLE2562 </n1:CurrentValue>
     <n1:Dependency xsi:nil="true"/>
     <n1:FQDD>FC.Slot.4-1</n1:FQDD>
     <n1:InstanceID>FC.Slot.4-1:DeviceName</n1:InstanceID>
     <n1:IsReadOnly>true</n1:IsReadOnly>
     <n1:MaxLength>16</n1:MaxLength>
     <n1:MinLength>0</n1:MinLength>
     <n1:PendingValue xsi:nil="true"/>
      <n1:ValueExpression xsi:nil="true"/>
     </n1:DCIM_FCString>
     </wsen:Items>
      </wsen:PullResponse>
</s:Body>
.
.
<s:Body>
     <wsen:PullResponse>
     <wsen:EnumerationContext>bba65194-d0f9-10f9-8126-
      215754cb2b78</wsen:EnumerationContext>
     <wsen:Items>
     <n1:DCIM_FCInteger>
      <n1:AttributeDisplayName xsi:nil="true"/>
```

```
<n1:AttributeName>PortNumber</n1:AttributeName>
      <n1:CurrentValue>1</n1:CurrentValue>
      <n1:Dependency xsi:nil="true"/>
     <n1:FQDD>FC.Slot.4-1</n1:FQDD>
      <n1:InstanceID>FC.Slot.4-1:PortNumber</n1:InstanceID>
      <n1:IsReadOnly>true</n1:IsReadOnly>
      <n1:LowerBound>0</n1:LowerBound>
      <n1:PendingValue xsi:nil="true"/>
      <n1:UpperBound>2</n1:UpperBound>
      </n1:DCIM_FCInteger>
      \langle/wsen:Items>
      </wsen:PullResponse>
      </s:Body>
</s:Envelope>
```
## 23.2 Listing the FC Inventory-Statistics Class

If RT-CEM is disabled on the system, this method will return failure.

Enumerate FCStatistics class with the following parameters and syntax:

```
wsman enumerate http://schemas.dmtf.org/wbem/wscim/1/cimschema/
2/root/dcim/DCIM_FCStatistics
-h $IPADDRESS -v -v -c dummy.cert -P 443
-u $USERNAME -p $PASSWORD -j utf-8 -y basic
OUTPUT:
<s:Body>
      <wsen:PullResponse>
      <wsen:EnumerationContext>d84b4590-d0f9-10f9-8180-
      215754cb2b78</wsen:EnumerationContext>
     <wsen:Items>
     <n1:DCIM_FCStatistics>
     <n1:FCInvalidCRCs>0</n1:FCInvalidCRCs>
     <n1:FCLinkFailures>0</n1:FCLinkFailures>
     <n1:FCLossOfSignals>0</n1:FCLossOfSignals>
     <n1:FCRxKBCount>0</n1:FCRxKBCount>
     <n1:FCRxSequences xsi:nil="true"/>
     <n1:FCRxTotalFrames>0</n1:FCRxTotalFrames>
     <n1:FCTxKBCount>0</n1:FCTxKBCount>
     <n1:FCTxSequences xsi:nil="true"/>
     <n1:FCTxTotalFrames>0</n1:FCTxTotalFrames>
     <n1:FQDD>FC.Slot.2-1</n1:FQDD>
     <n1:InstanceID>FC.Slot.2-1</n1:InstanceID>
     <n1:OSDriverState>2</n1:OSDriverState>
     <n1:PortSpeed>2</n1:PortSpeed>
     <n1:PortStatus>3</n1:PortStatus>
      </n1:DCIM_FCStatistics>
      </wsen:Items>
      </wsen:PullResponse>
</s:Body>
```

```
.
```

```
.
```
Enumerate FCStatistics class with the following parameters and syntax:

#### EXAMPLE:

```
wsman enumerate http://schemas.dmtf.org/wbem/wscim/1/cim-
schema/2/root/dcim/DCIM_FCString
-h $IPADDRESS -V -v -c dummy.cert -P 443
-u $USERNAME -p $PASSWORD -j utf-8 -y basic
```
#### OUTPUT:

```
<s:Body>
      <wsen:PullResponse>
      <wsen:EnumerationContext>bba65194-d0f9-10f9-8126-
      215754cb2b78</wsen:EnumerationContext>
     <wsen:Items>
      <n1:DCIM_FCString>
      <n1:AttributeDisplayName xsi:nil="true"/>
      <n1:AttributeName>DeviceName</n1:AttributeName>
     <n1:CurrentValue>QLE2562 </n1:CurrentValue>
     <n1:Dependency xsi:nil="true"/>
     <n1:FQDD>FC.Slot.4-1</n1:FQDD>
     <n1:InstanceID>FC.Slot.4-1:DeviceName</n1:InstanceID>
     <n1:IsReadOnly>true</n1:IsReadOnly>
      <n1:MaxLength>16</n1:MaxLength>
      <n1:MinLength>0</n1:MinLength>
     <n1:PendingValue xsi:nil="true"/>
      <n1:ValueExpression xsi:nil="true"/>
      </n1:DCIM_FCString>
      </wsen:Items>
      </wsen:PullResponse>
\langle/s:Body>
.
```
## 23.4 Listing the FC Inventory-Integer Class

Enumerate FCInteger class with the following parameters and syntax:

#### EXAMPLE:

```
wsman e http://schemas.dmtf.org/wbem/wscim/1/cim-
schema/2/root/dcim/DCIM_FCInteger
-u:[USER] -p:[PASSWORD]
-r:https://[IPADDRESS]/wsman -SkipCNcheck -SkipCAcheck
         -encoding:utf-8 -a:basic
```

```
<s:Body>
     <wsen:PullResponse>
      <wsen:EnumerationContext>bba65194-d0f9-10f9-8126-
      215754cb2b78</wsen:EnumerationContext>
     <wsen:Items>
     <n1:DCIM_FCInteger>
     <n1:AttributeDisplayName xsi:nil="true"/>
     <n1:AttributeName>PortNumber</n1:AttributeName>
     <n1:CurrentValue>1</n1:CurrentValue>
     <n1:Dependency xsi:nil="true"/>
      <n1:FQDD>FC.Slot.4-1</n1:FQDD>
```

```
<n1:InstanceID>FC.Slot.4-1:PortNumber</n1:InstanceID>
      <n1:IsReadOnly>true</n1:IsReadOnly>
      <n1:LowerBound>0</n1:LowerBound>
      <n1:PendingValue xsi:nil="true"/>
      <n1:UpperBound>2</n1:UpperBound>
      </n1:DCIM_FCInteger>
      </wsen:Items>
      </wsen:PullResponse>
\langle/s:Body>
</s:Envelope>
.
.
```
## 23.5 Listing the FC Inventory-Enumeration Class

Enumerate FCEnumeration class with the following parameters and syntax:

#### EXAMPLE:

```
wsman enumerate http://schemas.dmtf.org/wbem/wscim/1/cimschema/
2/root/dcim/DCIM_FCEnumeration
-h $IPADDRESS -v -v -c dummy.cert -P 443
-u $USERNAME -p $PASSWORD -j utf-8 -y basic
OUTPUT:
<s:Body>
     <wsen:PullResponse>
      <wsen:EnumerationContext>df22d0c1-d0f9-10f9-8194-
      215754cb2b78</wsen:EnumerationContext>
     <wsen:Items>
     <n1:DCIM_FCEnumeration>
     <n1:AttributeDisplayName xsi:nil="true"/>
     <n1:AttributeName>PortEnable</n1:AttributeName>
     <n1:CurrentValue>Disabled</n1:CurrentValue>
     <n1:Dependency xsi:nil="true"/>
     <n1:FQDD>FC.Slot.4-1</n1:FQDD>
     <n1:InstanceID>FC.Slot.4-1:PortEnable</n1:InstanceID>
     <n1:IsReadOnly>false</n1:IsReadOnly>
     <n1:PendingValue xsi:nil="true"/>
     <n1:PossibleValues>Disabled</n1:PossibleValues>
     <n1:PossibleValues>Enabled</n1:PossibleValues>
      <n1:PossibleValuesDescription xsi:nil="true"/>
      </n1:DCIM_FCEnumeration>
      </wsen:Items>
      </wsen:PullResponse>
```
#### $\langle$ /s:Body>

### 23.6 Changing the FC Attributes-SetAttribute()

The **SetAttribute()** method can be used to change the FC configuration.

Invoke **SetAttribute()** with the following parameters and syntax:

**TARGET:** Obtained from the InstanceID field

**AttributeName**: Obtained from the AttributeName field

#### AttributeValue: Obtained from the PossibleValues field

EXAMPLE:

```
wsman invoke -a SetAttributes http://schemas.dmtf.org/wbem/wscim/1/cimschema/
2/root/dcim/DCIM_FCService
?SystemCreationClassName=DCIM_ComputerSystem,
CreationClassName=DCIM_FCService,SystemName=DCIM:ComputerSystem,
Name=DCIM:FCService -h $IPADDRESS -V -v -c dummy.cert -P 443
-u $USERNAME -p $PASSWORD -J SetAttribute_FC.xml -j utf-8 -y basic
```
The input file SetAttribute\_FC.xml is shown below:

```
<p:SetAttribute_INPUT xmlns:p="http://schemas.dmtf.org/wbem/wscim/1/cim-
schema/2/root/dcim/DCIM_FCService">
<p:Target>FC.Slot.2-2</p:Target> <p:AttributeName>PortSpeed</p:AttributeName> 
<p:AttributeValue>4G</p:AttributeValue>
</p:SetAttribute_INPUT>
```
OUTPUT:

```
<n1:SetAttributes_OUTPUT>
     <n1:Message>The command was successful</n1:Message>
     <n1:MessageID>FC001</n1:MessageID>
     <n1:RebootRequired>Yes</n1:RebootRequired>
     <n1:ReturnValue>0</n1:ReturnValue>
      <n1:SetResult>Set PendingValue</n1:SetResult>
</n1:SetAttributes_OUTPUT>
```
# 23.7 Applying the Pending Values for FC-CreateTargetedConfigJob()

This method is called to apply the pending values created by the **SetAttribute()** and **SetAttributes()** methods. The system will automatically reboot depending on the *ScheduledStartTime* selected. Using the **CreateTargetedConfigJob()** jobID output with the job control section can be used to obtain its status.

Invoke **CreateTargetedConfigJob()** with the following parameters and syntax:

**TARGET**: This Parameter is the FQDD of the instances, obtained from the *InstanceID* field

**RebootJobType**: There are three options for rebooting the system.

- 1 = PowerCycle
- 2 = Graceful Reboot without forced shutdown
- 3 = Graceful reboot with forced shutdown

Note: When you do not want to set a reboot type when creating a target job, you should comment out the RebootJobType in the input xml. You should not enter "0" or give no parameter at all in the input xml.

```
wsman invoke -a CreateTargetedConfigJob 
http://schemas.dmtf.org/wbem/wscim/1/cimschema/
2/root/dcim/DCIM_FCService
?SystemCreationClassName=DCIM_ComputerSystem,
```

```
CreationClassName=DCIM_FCService,SystemName=DCIM:ComputerSystem,
Name=DCIM: FCService -h $IPADDRESS -V -v -c dummy.cert -P 443
-u $USERNAME -p $PASSWORD
-j apply_pending_fc.xml -j utf-8 -y basic
```
The input file apply\_pending\_fc.xml is shown below:

```
<p:CreateTargetedConfigJob_INPUT 
xmlns:p="http://schemas.dmtf.org/wbem/wscim/1/cim-
schema/2/root/dcim/DCIM_FCService">
   <p:Target>FC.Slot.2-2</p:Target> 
   <p:RebootJobType>2</p:RebootJobType> 
   <p:ScheduledStartTime>TIME_NOW</p:Scheduled
  StartTime> 
   <p:UntilTime>20151111111111</p:UntilTime>
</p:CreateTargetedConfigJob_INPUT>
```
#### OUTPUT:

After running this method, a **jobid** or a message is displayed indicating an error . The status of this *jobid* can be checked within the job control provider in [Section 10](#page-76-0). <n1:CreateTargetedConfigJob\_OUTPUT>

```
<n1: Job>
<wsa:Address>http://schemas.xmlsoap.org/ws/2004/08/addressing/role/anon
ymous</wsa:Address>
<wsa:ReferenceParameters>
<wsman:ResourceURI>http://schemas.dell.com/wbem/wscim/1/cimschema/
2/DCIM_LifecycleJob</wsman:ResourceURI>
<wsman:SelectorSet>
<wsman:Selector Name="InstanceID">JID_001300720080</wsman:Selector>
<wsman:Selector Name="__cimnamespace">root/dcim</wsman:Selector>
</wsman:SelectorSet>
</wsa:ReferenceParameters>
\langle/n1:Job>
<n1:ReturnValue>4096</n1:ReturnValue>
```
</n1:CreateTargetedConfigJob\_OUTPUT>

# 23.8 Deleting the Pending Values for FC-DeletePendingConfiguration()

This method is called to cancel the pending values created by the **SetAttribute()** and **SetAttributes()** methods. The **DeletePendingConfiguration()** method cancels the pending configuration changes made before the configuration job is created with **CreateTargetedConfigJob()**. This method only operates on the pending changes prior to **CreateTargetedConfigJob()** being called. After the configuration job is created, the pending changes can only be canceled by calling **DeleteJobQueue()** in the Job Control profile.

Invoke **CreateTargetedConfigJob()** with the following parameters and syntax:

**Target**: This parameter is the FQDD of the instances.

```
wsman invoke -a DeletePendingConfiguration 
http://schemas.dmtf.org/wbem/wscim/1/cimschema/
2/root/dcim/DCIM_FCService
?SystemCreationClassName=DCIM_ComputerSystem,
```
CreationClassName=DCIM\_FCService,SystemName=DCIM:ComputerSystem, Name=DCIM: FCService  $-h$  \$IPADDRESS -V -v -c dummy.cert -P 443 -u \$USERNAME -p \$PASSWORD -j Delete\_Pending\_fc.xml -j utf-8 -y basic

```
The input file Delete_Pending_fc.xml is shown below:
 <p:DeletePendingConfiguration_INPUT 
 xmlns:p="http://schemas.dmtf.org/wbem/wscim/1/cim-
 schema/2/root/dcim/DCIM_FCService">
  <p:Target>FC.Slot.2-2</p:Target> 
 </p:DeletePendingConfiguration_INPUT>
```
OUTPUT:

```
<n1:DeletePendingConfiguration_OUTPUT>
     <n1:Message>The command was successful</n1:Message>
     <n1:MessageID>FC001</n1:MessageID>
      <n1:ReturnValue>0</n1:ReturnValue>
</n1:DeletePendingConfiguration_OUTPUT>
```
### 23.9 Listing the FC Views

Enumerate FCView class with the following parameters and syntax:

#### EXAMPLE:

```
wsman enumerate http://schemas.dmtf.org/wbem/wscim/1/cim-
schema/2/root/dcim/DCIM_FCView
-h $IPADDRESS -V -v -c dummy.cert -P 443
-u $USERNAME -p $PASSWORD -j utf-8 -y basic
```

```
<n1:DCIM_FCView>
<n1:Bus>2</n1:Bus>
<n1:ChipType>ISP2532</n1:ChipType>
<n1:Device>0</n1:Device>
<n1:DeviceName>QLogic QLE2562 8Gb Fibre Channel Adapter -
20000024FF2E36B1</n1:DeviceName>
<n1:EFIVersion>2.32</n1:EFIVersion>
<n1:FCTapeEnable>3</n1:FCTapeEnable>
<n1:FQDD>FC.Slot.4-1</n1:FQDD>
<n1:FabricLoginRetryCount>0</n1:FabricLoginRetryCount>
<n1:FabricLoginTimeout>0</n1:FabricLoginTimeout>
<n1:FamilyVersion>02.57.12</n1:FamilyVersion>
<n1:FirstFCTargetLUN>0</n1:FirstFCTargetLUN>
<n1:FirstFCTargetWWPN>00:00:00:00:00:00:00:00</n1:FirstFCTargetWWPN>
<n1:FramePayloadSize>2048</n1:FramePayloadSize>
<n1:Function>0</n1:Function>
<n1:HardZoneAddress>0</n1:HardZoneAddress>
<n1:HardZoneEnable>3</n1:HardZoneEnable>
<n1:InstanceID>FC.Slot.4-1</n1:InstanceID>
<n1:LinkDownTimeout>45000</n1:LinkDownTimeout>
<n1:LinkStatus>0</n1:LinkStatus>
<n1:LoopResetDelay>5</n1:LoopResetDelay>
<n1:PCIDeviceID>2532</n1:PCIDeviceID>
<n1:PortDownRetryCount>45</n1:PortDownRetryCount>
<n1:PortDownTimeout>0</n1:PortDownTimeout>
<n1:PortLoginRetryCount>8</n1:PortLoginRetryCount>
<n1:PortLoginTimeout>3000</n1:PortLoginTimeout>
```

```
<n1:PortNumber>1</n1:PortNumber>
<n1:PortSpeed>2</n1:PortSpeed>
<n1:SecondFCTargetLUN>0</n1:SecondFCTargetLUN>
<n1:SecondFCTargetWWPN>00:00:00:00:00:00:00:00</n1:SecondFCTargetWWPN>
<n1:VendorName xsi:nil="true"/>
<n1:VirtualWWN>20:00:00:24:FF:2E:36:B1</n1:VirtualWWN>
<n1:VirtualWWPN>20:00:00:24:FF:2E:36:B1</n1:VirtualWWPN>
<n1:WWN>20:00:00:24:FF:2E:36:A0</n1:WWN>
<n1:WWPN>21:00:00:24:FF:2E:36:A0</n1:WWPN>
</n1:DCIM_FCView>
\langle/wsen:Items>
</wsen:PullResponse>
.
```
.